# Linksys SPA9x2 Phone Administration Guide

Version 5.2

**ADMINISTRATION GUIDE** 

## **BUSINESS SERIES**

SPA922, SPA932, SPA942, SPA962

# A Division of Claco W Pharma SPARIE LINKEYS 0

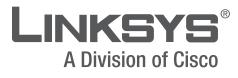

Interim version released June 2008; to be updated August 2008

Download from Www.Somanuals.com. All Manuals Search And Download.

| Chapter 1: Introducing Linksys SPA9x2 Phones                                                                                                    | 1                                                                                                    |
|----------------------------------------------------------------------------------------------------|----------------------------------------------------------------------------------------------------|
| Read Me First                                                                                                    | 1                                                                                                    |
| Finding Text in a PDF                                                                                                    | 1                                                                                                    |
| Finding Text in Multiple PDFs                                                                                                    | 1                                                                                                    |
| Related Documentation                                                                                                    | 2                                                                                                    |
| Getting Started                                                                                                    | 3                                                                                                    |
| Basic Phone Features                                                                                                    | 3                                                                                                    |
| SPS932 Sidecar Attendant for the SPA962                                                                                                    | 4                                                                                                    |
| Additional Phone Features                                                                                                    | 4                                                                                                    |
| Features Requring SIP Support                                                                                                    | 5                                                                                                    |
| SPA9x2 Phone Configuration Scenarios                                                                                                    | 6                                                                                                    |
| SPA9000 IP PBX System                                                                                                    | 7                                                                                                    |
| Session Initiation Protocol and SPA9x2 Phones                                                                                                    | 9                                                                                                    |
| SIP Over TCP                                                                                                    | 9                                                                                                    |
| SIP Proxy Redundancy                                                                                                    | 10                                                                                                    |
| Using SPA9x2 Phones with a Firewall or Router                                                                                                    | 10                                                                                                    |
| Network Address Translation and SPA9x2 Phones                                                                                                    | 11                                                                                                    |
| Routers and Service Provider Support of NAT                                                                                                    | 12                                                                                                    |
| Session Border Controllers                                                                                                    | 12                                                                                                    |
| Simple Traversal of UDP Through NATs (STUN)                                                                                                    | 13                                                                                                    |
| SIP-NAT Interoperation                                                                                                    | 13                                                                                                    |
| Determining the Type of NAT Used on Your Router                                                                                                    | 14                                                                                                    |
| Using SPA9x2 Phones in a VLAN                                                                                                    | 14                                                                                                    |
| Chapter 2: Getting Started                                                                                                    | 16                                                                                                    |
|                                                                                                    | 10                                                                                                    |
|                                                                                                    | 10                                                                                                    |
| Determining SPA9x2 Firmware Version                                                                                                    | 16                                                                                                    |
| Downloading the Firmware                                                                                                    | 17                                                                                                    |
| Downloading the Firmware<br>Upgrading SPA9x2 Firmware                                                                                                    | 17<br>17                                                                                                    |
| Downloading the Firmware<br>Upgrading SPA9x2 Firmware<br>Using the Phone Display and Buttons                                                                                                    | 17<br>17<br>18                                                                                                    |
| Downloading the Firmware<br>Upgrading SPA9x2 Firmware<br>Using the Phone Display and Buttons<br>Using the LCD Screen                                                                                                    | 17<br>17<br>18<br>20                                                                                                    |
| Downloading the Firmware<br>Upgrading SPA9x2 Firmware<br>Using the Phone Display and Buttons<br>Using the LCD Screen<br>Using the Web User Interface                                                                                                    | 17<br>17<br>18<br>20<br>20                                                                                                    |
| Downloading the Firmware<br>Upgrading SPA9x2 Firmware<br>Using the Phone Display and Buttons<br>Using the LCD Screen<br>Using the Web User Interface<br>Administrator and User Views                                                                                                    | 17<br>17<br>18<br>20<br>20<br>21                                                                                                    |
| Downloading the Firmware<br>Upgrading SPA9x2 Firmware<br>Using the Phone Display and Buttons<br>Using the LCD Screen<br>Using the Web User Interface<br>Administrator and User Views<br>Basic and Advanced Views                                                                                                    | 17<br>17<br>18<br>20<br>20<br>21<br>23                                                                                                    |
| Downloading the Firmware<br>Upgrading SPA9x2 Firmware<br>Using the Phone Display and Buttons<br>Using the LCD Screen<br>Using the Web User Interface<br>Administrator and User Views<br>Basic and Advanced Views<br>Using the Personal Directory                                                                                                    | 17<br>17<br>18<br>20<br>20<br>21<br>23<br>23                                                                                                    |
| Downloading the Firmware<br>Upgrading SPA9x2 Firmware<br>Using the Phone Display and Buttons<br>Using the LCD Screen<br>Using the Web User Interface<br>Administrator and User Views<br>Basic and Advanced Views<br>Using the Personal Directory<br>Viewing Call History                                                                                                    | 17<br>17<br>18<br>20<br>20<br>21<br>23<br>23<br>23<br>24                                                                                                 |
| Downloading the Firmware<br>Upgrading SPA9x2 Firmware<br>Using the Phone Display and Buttons<br>Using the LCD Screen<br>Using the Web User Interface<br>Administrator and User Views<br>Basic and Advanced Views<br>Using the Personal Directory<br>Viewing Call History<br>Caller and Called Name Matching                                                                                                    | 17<br>17<br>18<br>20<br>20<br>21<br>23<br>23<br>23<br>24<br>24                                                                                           |
| Downloading the Firmware<br>Upgrading SPA9x2 Firmware<br>Using the Phone Display and Buttons<br>Using the LCD Screen<br>Using the Web User Interface<br>Administrator and User Views<br>Basic and Advanced Views<br>Using the Personal Directory<br>Viewing Call History<br>Caller and Called Name Matching<br>Web Admin Tabs                                                                                                    | 17<br>17<br>18<br>20<br>20<br>21<br>23<br>23<br>23<br>24<br>24<br>24                                                                                     |
| Downloading the Firmware<br>Upgrading SPA9x2 Firmware<br>Using the Phone Display and Buttons<br>Using the LCD Screen<br>Using the Web User Interface<br>Administrator and User Views<br>Basic and Advanced Views<br>Using the Personal Directory<br>Viewing Call History<br>Caller and Called Name Matching<br>Web Admin Tabs<br>Roadmap to Web UI Features                                                                                                    | 17<br>17<br>18<br>20<br>20<br>21<br>23<br>23<br>23<br>24<br>24                                                                                           |
| Downloading the Firmware<br>Upgrading SPA9x2 Firmware<br>Using the Phone Display and Buttons<br>Using the LCD Screen<br>Using the Web User Interface<br>Administrator and User Views<br>Basic and Advanced Views<br>Using the Personal Directory<br>Viewing Call History<br>Caller and Called Name Matching<br>Web Admin Tabs<br>Roadmap to Web UI Features<br>Obtaining Phone Information (Info Tab)                                                                                                    | 17<br>17<br>18<br>20<br>20<br>21<br>23<br>23<br>23<br>24<br>24<br>24<br>24<br>25                                                                         |
| Downloading the Firmware<br>Upgrading SPA9x2 Firmware<br>Using the Phone Display and Buttons<br>Using the LCD Screen<br>Using the Web User Interface<br>Administrator and User Views<br>Basic and Advanced Views<br>Using the Personal Directory<br>Viewing Call History<br>Caller and Called Name Matching<br>Web Admin Tabs<br>Roadmap to Web UI Features                                                                                                    | 17<br>17<br>18<br>20<br>20<br>21<br>23<br>23<br>24<br>24<br>24<br>24<br>25<br>27                                                                         |
| Downloading the Firmware<br>Upgrading SPA9x2 Firmware<br>Using the Phone Display and Buttons<br>Using the LCD Screen<br>Using the Web User Interface<br>Administrator and User Views<br>Basic and Advanced Views<br>Using the Personal Directory<br>Viewing Call History<br>Caller and Called Name Matching<br>Web Admin Tabs<br>Roadmap to Web UI Features<br>Obtaining Phone Information (Info Tab)<br>System and Product Information                                                                                                    | 17<br>17<br>18<br>20<br>20<br>21<br>23<br>23<br>23<br>24<br>24<br>24<br>24<br>25<br>27<br>28                                                             |
| Downloading the Firmware<br>Upgrading SPA9x2 Firmware<br>Using the Phone Display and Buttons<br>Using the LCD Screen<br>Using the Web User Interface<br>Administrator and User Views<br>Basic and Advanced Views<br>Using the Personal Directory<br>Viewing Call History<br>Caller and Called Name Matching<br>Web Admin Tabs<br>Roadmap to Web UI Features<br>Obtaining Phone Information (Info Tab)<br>System and Product Information<br>Product Information Notes                                                                                                    | 17<br>17<br>18<br>20<br>20<br>21<br>23<br>23<br>23<br>24<br>24<br>24<br>24<br>24<br>25<br>27<br>28<br>28                                                 |
| Downloading the Firmware<br>Upgrading SPA9x2 Firmware<br>Using the Phone Display and Buttons<br>Using the LCD Screen<br>Using the Web User Interface<br>Administrator and User Views<br>Basic and Advanced Views<br>Using the Personal Directory<br>Viewing Call History<br>Caller and Called Name Matching<br>Web Admin Tabs<br>Roadmap to Web UI Features<br>Obtaining Phone Information (Info Tab)<br>System and Product Information<br>Product Information Notes<br>Phone Status Information<br>Phone Status Notes                                                                                                    | 17<br>17<br>18<br>20<br>20<br>21<br>23<br>23<br>24<br>24<br>24<br>24<br>24<br>24<br>25<br>27<br>28<br>28<br>29                                           |
| Downloading the Firmware<br>Upgrading SPA9x2 Firmware<br>Using the Phone Display and Buttons<br>Using the LCD Screen<br>Using the Web User Interface<br>Administrator and User Views<br>Basic and Advanced Views<br>Using the Personal Directory<br>Viewing Call History<br>Caller and Called Name Matching<br>Web Admin Tabs<br>Roadmap to Web UI Features<br>Obtaining Phone Information (Info Tab)<br>System and Product Information<br>Product Information Notes<br>Phone Status Information                                                                                                    | 17<br>17<br>18<br>20<br>20<br>21<br>23<br>23<br>23<br>24<br>24<br>24<br>24<br>24<br>25<br>27<br>28<br>28<br>29<br>29                                     |
| Downloading the Firmware<br>Upgrading SPA9x2 Firmware<br>Using the Phone Display and Buttons<br>Using the LCD Screen<br>Using the Web User Interface<br>Administrator and User Views<br>Basic and Advanced Views<br>Using the Personal Directory<br>Viewing Call History<br>Caller and Called Name Matching<br>Web Admin Tabs<br>Roadmap to Web UI Features<br>Obtaining Phone Information (Info Tab)<br>System and Product Information<br>Product Information<br>Phone Status Information<br>Phone Status Information<br>Phone Status Notes<br>Understanding Lines, Calls, and Shared Call Appearances                                                                                             | 17<br>17<br>18<br>20<br>20<br>21<br>23<br>23<br>23<br>24<br>24<br>24<br>24<br>24<br>25<br>27<br>28<br>29<br>29<br>29                                     |
| Downloading the Firmware<br>Upgrading SPA9x2 Firmware<br>Using the Phone Display and Buttons<br>Using the LCD Screen<br>Using the Web User Interface<br>Administrator and User Views<br>Basic and Advanced Views<br>Using the Personal Directory<br>Viewing Call History<br>Caller and Called Name Matching<br>Web Admin Tabs<br>Roadmap to Web UI Features<br>Obtaining Phone Information (Info Tab)<br>System and Product Information<br>Product Information Notes<br>Phone Status Information<br>Phone Status Information<br>Phone Status Notes<br>Understanding Lines, Calls, and Shared Call Appearances<br>Understanding Extensions<br>Shared Line (or Call) Appearances<br>Line Key LEDs     | 17<br>17<br>18<br>20<br>20<br>21<br>23<br>23<br>24<br>24<br>24<br>24<br>24<br>24<br>25<br>27<br>28<br>28<br>29<br>29<br>29<br>29<br>30                   |
| Downloading the Firmware<br>Upgrading SPA9x2 Firmware<br>Using the Phone Display and Buttons<br>Using the LCD Screen<br>Using the Web User Interface<br>Administrator and User Views<br>Basic and Advanced Views<br>Using the Personal Directory<br>Viewing Call History<br>Caller and Called Name Matching<br>Web Admin Tabs<br>Roadmap to Web UI Features<br>Obtaining Phone Information (Info Tab)<br>System and Product Information<br>Product Information<br>Phone Status Information<br>Phone Status Information<br>Phone Status Notes<br>Understanding Lines, Calls, and Shared Call Appearances<br>Understanding Extensions<br>Shared Line (or Call) Appearances                            | 17<br>17<br>18<br>20<br>20<br>21<br>23<br>23<br>24<br>24<br>24<br>24<br>24<br>24<br>25<br>27<br>28<br>29<br>29<br>29<br>29<br>29<br>30<br>30             |
| Downloading the Firmware<br>Upgrading SPA9x2 Firmware<br>Using the Phone Display and Buttons<br>Using the LCD Screen<br>Using the Web User Interface<br>Administrator and User Views<br>Basic and Advanced Views<br>Using the Personal Directory<br>Viewing Call History<br>Caller and Called Name Matching<br>Web Admin Tabs<br>Roadmap to Web UI Features<br>Obtaining Phone Information (Info Tab)<br>System and Product Information<br>Product Information Notes<br>Phone Status Information<br>Phone Status Information<br>Phone Status Notes<br>Understanding Lines, Calls, and Shared Call Appearances<br>Understanding Extensions<br>Shared Line (or Call) Appearances<br>Line Key LEDs     | 17<br>17<br>18<br>20<br>20<br>21<br>23<br>23<br>23<br>24<br>24<br>24<br>24<br>24<br>25<br>27<br>28<br>29<br>29<br>29<br>29<br>29<br>30<br>30<br>30       |
| Downloading the Firmware<br>Upgrading SPA9x2 Firmware<br>Using the Phone Display and Buttons<br>Using the LCD Screen<br>Using the Web User Interface<br>Administrator and User Views<br>Basic and Advanced Views<br>Using the Personal Directory<br>Viewing Call History<br>Caller and Called Name Matching<br>Web Admin Tabs<br>Roadmap to Web UI Features<br>Obtaining Phone Information (Info Tab)<br>System and Product Information<br>Product Information Notes<br>Phone Status Information<br>Phone Status Notes<br>Understanding Lines, Calls, and Shared Call Appearances<br>Understanding Extensions<br>Shared Line (or Call) Appearances<br>Line Key LEDs<br>Extension Status Information | 17<br>17<br>18<br>20<br>20<br>21<br>23<br>23<br>24<br>24<br>24<br>24<br>24<br>25<br>27<br>28<br>29<br>29<br>29<br>29<br>29<br>30<br>30<br>30<br>31<br>31 |

| Downloaded Ring Tones<br>Ring Tone Notes                                                                                                    | 33<br>33                                                                                                    |
|----------------------------------------------------------------------------------------------------|----------------------------------------------------------------------------------------------------|
| For more information about downloading ring tones, see:                                                                                                    | 33                                                                                                    |
| What's Next?                                                                                                    | 33                                                                                                    |
|                                                                                                    |                                                                                                    |
| Chapter 3: Setting System Features                                                                                                    | 35                                                                                                    |
| Setting Security Features                                                                                                    | 35                                                                                                    |
| SIP Initial INVITE and MWI Challenge                                                                                                    | 35                                                                                                    |
| SIP Over TLS                                                                                                    | 35                                                                                                    |
| SRTP and Securing Calls                                                                                                    | 36                                                                                                    |
| Ensuring Voice Quality                                                                                                    | 37                                                                                                    |
| Supported Codecs                                                                                                    | 37<br>38                                                                                                    |
| Bandwidth Requirements                                                                                                    | 38<br>39                                                                                                    |
| Factors Affecting Voice Quality<br>Setting System Features                                                                                                    | 40                                                                                                    |
| Setting System Configuration Information                                                                                                    | 40                                                                                                    |
| System Configuration Notes                                                                                                    | 41                                                                                                    |
| Setting Internet, IP and PPPoE Information                                                                                                    | 42                                                                                                    |
| DHCP and PPPoE Notes                                                                                                    | 42                                                                                                    |
| Setting a Static IP Address on the IP Phone                                                                                                    | 42                                                                                                    |
| Setting Optional Network Parameters                                                                                                    | 43                                                                                                    |
| Optional Network Configuration Notes                                                                                                    | 43                                                                                                    |
| Configuring VLAN Settings                                                                                                    | 44                                                                                                    |
| VLAN Settings Notes                                                                                                    | 44                                                                                                    |
| Chapter 4. Setting SID Deveneeters                                                                                                    | 45                                                                                                    |
| Chapter 4: Setting SIP Parameters                                                                                                    | • • • • • 45                                                                                                    |
|                                                                                                    | 45                                                                                                    |
| SIP Parameters                                                                                                    | 45                                                                                                    |
| SIP Parameter Notes                                                                                                    | 46                                                                                                    |
| SIP Parameter Notes<br>SIP Timer Values                                                                                                    | 46<br>48                                                                                                    |
| SIP Parameter Notes<br>SIP Timer Values<br>SIP Timer Notes                                                                                                    | 46<br>48<br>48                                                                                                    |
| SIP Parameter Notes<br>SIP Timer Values<br>SIP Timer Notes<br>Response Status Code Handling                                                                                                    | 46<br>48<br>48<br>51                                                                                                    |
| SIP Parameter Notes<br>SIP Timer Values<br>SIP Timer Notes<br>Response Status Code Handling<br>Response Status Notes                                                                                                    | 46<br>48<br>48<br>51<br>51                                                                                                    |
| SIP Parameter Notes<br>SIP Timer Values<br>SIP Timer Notes<br>Response Status Code Handling                                                                                                    | 46<br>48<br>48<br>51                                                                                                    |
| SIP Parameter Notes<br>SIP Timer Values<br>SIP Timer Notes<br>Response Status Code Handling<br>Response Status Notes<br>RTP Parameters                                                                                                    | 46<br>48<br>48<br>51<br>51<br>51                                                                                                  |
| SIP Parameter Notes<br>SIP Timer Values<br>SIP Timer Notes<br>Response Status Code Handling<br>Response Status Notes<br>RTP Parameters<br>RTP Notes                                                                                                    | 46<br>48<br>51<br>51<br>51<br>51                                                                                                  |
| SIP Parameter Notes<br>SIP Timer Values<br>SIP Timer Notes<br>Response Status Code Handling<br>Response Status Notes<br>RTP Parameters<br>RTP Notes<br>SDP Payload Types                                                                                                    | 46<br>48<br>51<br>51<br>51<br>51<br>51<br>52                                                                                      |
| SIP Parameter Notes<br>SIP Timer Values<br>SIP Timer Notes<br>Response Status Code Handling<br>Response Status Notes<br>RTP Parameters<br>RTP Notes<br>SDP Payload Types<br>SDP Payload Parameters<br>NAT Support Parameters<br>NAT Support Parameter Notes                                                                                                    | 46<br>48<br>51<br>51<br>51<br>51<br>51<br>52<br>52                                                                                |
| SIP Parameter Notes<br>SIP Timer Values<br>SIP Timer Notes<br>Response Status Code Handling<br>Response Status Notes<br>RTP Parameters<br>RTP Notes<br>SDP Payload Types<br>SDP Payload Types<br>SDP Payload Parameters<br>NAT Support Parameters<br>NAT Support Parameters<br>Linksys Key System Parameters                                                                                                    | 46<br>48<br>51<br>51<br>51<br>51<br>52<br>52<br>52<br>53<br>53<br>53                                                              |
| SIP Parameter Notes<br>SIP Timer Values<br>SIP Timer Notes<br>Response Status Code Handling<br>Response Status Notes<br>RTP Parameters<br>RTP Notes<br>SDP Payload Types<br>SDP Payload Parameters<br>NAT Support Parameters<br>NAT Support Parameter Notes                                                                                                    | 46<br>48<br>51<br>51<br>51<br>51<br>52<br>52<br>52<br>53<br>53                                                                    |
| SIP Parameter Notes<br>SIP Timer Values<br>SIP Timer Notes<br>Response Status Code Handling<br>Response Status Notes<br>RTP Parameters<br>RTP Notes<br>SDP Payload Types<br>SDP Payload Types<br>SDP Payload Parameters<br>NAT Support Parameters<br>NAT Support Parameters<br>Linksys Key System Parameters<br>Linksys Key System Notes                                                                                                    | 46<br>48<br>51<br>51<br>51<br>51<br>52<br>52<br>53<br>53<br>53<br>53                                                              |
| SIP Parameter Notes<br>SIP Timer Values<br>SIP Timer Notes<br>Response Status Code Handling<br>Response Status Notes<br>RTP Parameters<br>RTP Notes<br>SDP Payload Types<br>SDP Payload Types<br>SDP Payload Parameters<br>NAT Support Parameters<br>NAT Support Parameters<br>Linksys Key System Parameters<br>Linksys Key System Notes<br><b>Chapter 5: Provisioning Basics</b>                                                                                                    | 46<br>48<br>51<br>51<br>51<br>51<br>52<br>52<br>52<br>53<br>53<br>53<br>53<br>54                                                  |
| SIP Parameter Notes<br>SIP Timer Values<br>SIP Timer Notes<br>Response Status Code Handling<br>Response Status Notes<br>RTP Parameters<br>RTP Notes<br>SDP Payload Types<br>SDP Payload Parameters<br>NAT Support Parameters<br>NAT Support Parameters<br>Linksys Key System Parameters<br>Linksys Key System Notes<br>Chapter 5: Provisioning Basics<br>Provisioning Capabilities                                                                                                    | 46<br>48<br>48<br>51<br>51<br>51<br>51<br>52<br>52<br>53<br>53<br>53<br>53<br>54<br>••••••••••••••••••••••••                      |
| SIP Parameter Notes<br>SIP Timer Values<br>SIP Timer Notes<br>Response Status Code Handling<br>Response Status Notes<br>RTP Parameters<br>RTP Notes<br>SDP Payload Types<br>SDP Payload Parameters<br>NAT Support Parameters<br>NAT Support Parameters<br>Linksys Key System Parameters<br>Linksys Key System Notes<br>Chapter 5: Provisioning Basics                                                                                                    | 46<br>48<br>51<br>51<br>51<br>51<br>52<br>52<br>52<br>53<br>53<br>53<br>53<br>54                                                  |
| SIP Parameter Notes<br>SIP Timer Values<br>SIP Timer Notes<br>Response Status Code Handling<br>Response Status Notes<br>RTP Parameters<br>RTP Notes<br>SDP Payload Types<br>SDP Payload Parameters<br>NAT Support Parameters<br>NAT Support Parameter Notes<br>Linksys Key System Parameters<br>Linksys Key System Notes<br>Chapter 5: Provisioning Basics<br>Provisioning Capabilities<br>Provisioning Configuration from Phone Keypad<br>Configuration Profile                                                                                                    | 46<br>48<br>48<br>51<br>51<br>51<br>51<br>52<br>52<br>53<br>53<br>53<br>53<br>53<br>54<br>••••• <b>55</b><br>55<br>56             |
| SIP Parameter Notes<br>SIP Timer Values<br>SIP Timer Notes<br>Response Status Code Handling<br>Response Status Notes<br>RTP Parameters<br>RTP Notes<br>SDP Payload Types<br>SDP Payload Parameters<br>NAT Support Parameters<br>NAT Support Parameters<br>Linksys Key System Parameters<br>Linksys Key System Notes<br>Chapter 5: Provisioning Basics                                                                                                    | 46<br>48<br>48<br>51<br>51<br>51<br>52<br>52<br>52<br>53<br>53<br>53<br>53<br>53<br>54<br>•••••••••••••••••••••                   |
| SIP Parameter Notes<br>SIP Timer Values<br>SIP Timer Notes<br>Response Status Code Handling<br>Response Status Notes<br>RTP Parameters<br>RTP Notes<br>SDP Payload Types<br>SDP Payload Parameters<br>NAT Support Parameters<br>NAT Support Parameters<br>Linksys Key System Parameters<br>Linksys Key System Notes<br>Chapter 5: Provisioning Basics                                                                                                    | 46<br>48<br>48<br>51<br>51<br>51<br>52<br>52<br>53<br>53<br>53<br>53<br>53<br>54<br>••••• <b>55</b><br>56<br>56<br>56<br>56<br>56 |
| SIP Parameter Notes<br>SIP Timer Values<br>SIP Timer Notes<br>Response Status Code Handling<br>Response Status Notes<br>RTP Parameters<br>RTP Notes<br>SDP Payload Types<br>SDP Payload Types<br>SDP Payload Parameters<br>NAT Support Parameters<br>NAT Support Parameter Notes<br>Linksys Key System Parameters<br>Linksys Key System Notes<br><b>Chapter 5: Provisioning Basics</b><br>Provisioning Capabilities<br>Provisioning Configuration from Phone Keypad<br>Configuration Profile<br>Upgrading, Resyncing, and Rebooting Phones<br>Upgrading Firmware on a Phone | 46<br>48<br>48<br>51<br>51<br>51<br>52<br>52<br>53<br>53<br>53<br>53<br>54<br>••••• <b>55</b><br>56<br>56<br>56<br>56<br>57<br>57 |

| Automatic In-House Preprovisioning 60<br>Configuration Access Control 60<br>Using HTTPS 60<br>How HTTPS Works 61<br>Server Certificates 61<br>SPA9x2 Configuration Profiles 62<br>Firmware Upgrade Parameters 62<br>General Purpose Parameters 63<br>Sample Configuration File 63<br><b>Chapter 6: Setting Regional Parameters 65</b><br>Call Progress Tones 70<br>Call Progress Tones 70<br>Call Progress Tones 70<br>Call Progress Tones 70<br>Call Progress Tones 70<br>Control Timer Value Notes 70<br>Control Timer Value Notes 70<br>Vertical Service Activation Code Notes 71<br>Vertical Service Activation Code Notes 75<br>Vertical Service Activation Codes (Star Codes) 71<br>Vertical Service Activation Code Notes 75<br>Vertical Service Activation Codes Notes 75<br>Vertical Service Activation Codes Notes 75<br>Vertical Service Activation Codes Notes 75<br>Vertical Service Announcement Notes 75<br>Vertical Service Announcement Notes 75<br>Vertical Code Selection Notes 77<br>Miscellaneous Parameters 78<br>DTMF Notes 78<br>DTMF Notes 78<br>Configuring Daylight Savings Time 80<br>Configuring Daylight Savings Time 80<br>Configuring Daylight Savings Time 80<br>Selecting a Language 81<br>Creating a Dictionary Server Script 82<br><b>Chapter 7: Customizing SPA9x2 Phones 77</b><br>Miscellaneous Line Key Notes 87<br>Configuring Savings Time 80<br>Selecting a Language 81<br>Creating a Dictionary Server Script 82<br><b>Chapter 7: Customizing SPA9x2 Phones 87</b><br>Configuring Shared Line Extension on SPA9x2 Phones 88<br>Line Key Notes 88<br>Line Key Notes 88<br>Line Key Notes 88<br>Line Key Notes 88<br>Line Key Notes 88<br>Line Key Notes 88<br>Line Key Notes 88<br>Line Key Notes 88<br>Line Key Notes 88<br>Line Key Notes 88<br>Line Key Notes 88<br>Line Key LED Pattern Notes 89<br>Supplementary Services Parameters 89<br>Supplementary Services Parameters 89<br>Supplementary Services Parameters 89<br>Supplementary Services Parameters 89<br>Supplementary Services Parameters 89<br>Supplementary Services Parameters 89<br>Supplementary Services Parameters 89<br>Supplementary Services Parameters 89<br>Supplementary Services Parameters 89<br>Supplementary Services Parameters 89<br>Supplementary Services Parameters 89<br>Supplementary Services Parameters 80 | Retail Provisioning                                                  | 59 |
|----------------------------------------------------------------------------------------------------|----------------------------------------------------------------------|----|
| Using HTTPS60How HTTPS Works61Server Certificates61Client Certificates61SPA9x2 Configuration Profiles62Firmware Upgrade Parameters63Sample Configuration File63Chapter 6: Setting Regional ParametersCall Progress Tones69Call Progress Tones Notes69Distinctive Ring Patterns69Ring Pattern Notes70Control Timer Values (sec)70Control Timer Values (sec)70Control Timer Values (sec)70Vertical Service Activation Codes (Star Codes)71Vertical Service Activation Codes (Star Codes)71Vertical Service Activation Codes (Star Codes)75Vertical Service Activation Codes (Star Codes)75Vertical Service Activation Codes (Star Codes)77Outbound Call Codec Selection Notes72Disabling/Deactivating Services75Vertical Service Announcement Notes75Vertical Service Announcement Notes77Outbound Call Codec Selection Notes78DTMF Notes78Localizing Your SPA9x2 Phone79Managing the Time and Date80Configuring Daylight Savings Time80Selecting a Language81Creating a Dictionary Server Script82Chapter 7: Customizing SPA9x2 Phones84Changing the Display Background (SPA942/962)86Line Key Notes88Line Key Notes88Line                                                                                                    | Automatic In-House Preprovisioning                                   | 60 |
| How HTPS Works61Server Certificates61Client Certificates61SPA9x2 Configuration Profiles62Firmware Upgrade Parameters63Sample Configuration File63Chapter 6: Setting Regional ParametersGeneral Purpose Parameters63Chapter 6: Setting Regional Parameters65Advanced Scripting for Cadences, Call Progress Tones, and Ring Tones69Call Progress Tones69Call Progress Tones Notes70Control Timer Values (sec)70Control Timer Values (sec)70Control Timer Values (sec)70Vertical Service Activation Codes (Star Codes)71Vertical Service Activation Code Notes72Disabiling/Deactivating Services75Vertical Service Announcement Codes77Outbound Call Codec Selection Codes77Outbound Call Codec Selection Notes78DTMF Notes78DTMF Notes78Configuring Daylight Savings Time80Selecting a Language81Creating a Dictionary Server Script82Chapter 7: Customizing SPA9x2 Phones84Changing the Display Background (SPA942/962)86Line Key Notes88Line Key Notes88Line Key Notes88Line Key Notes88Line Key Notes88Line Key Notes89Supplementary Services Notes90Supplementary Services Notes90Supplementa                                                                                                    | Configuration Access Control                                         | 60 |
| Server Certificates61Client Certificates61SPA9x2 Configuration Profiles62Firmware Upgrade Parameters63Sample Configuration File63Chapter 6: Setting Regional Parameters65Advanced Scripting for Cadences, Call Progress Tones, and Ring Tones69Call Progress Tones69Call Progress Tones Notes69Distinctive Ring Patterns69Ring Pattern Notes70Control Timer Values (sec)70Control Timer Values (sec)71Vertical Service Activation Codes (Star Codes)71Vertical Service Activation Codes (Star Codes)71Vertical Service Activation Codes (Star Codes)71Vertical Service Activation Codes (Star Codes)75Vertical Service Announcement Codes75Vertical Service Announcement Kotes75Outbound Call Codec Selection Notes77Outbound Call Codec Selection Notes78Localizing Your SPA9x2 Phone78Localizing Vour SPA9x2 Phone84General Phone Information84General Phone Information84General Phone Information84Changing the Display Background (SPA942/962)86Line Key Notes88Line Key Notes88Line Key Notes88Line Key Notes88Line Key Parameters89Supplementary Services Notes99Supplementary Services Notes99Supplementary Services Notes99<                                                                                                    | Using HTTPS                                                          | 60 |
| Client Certificates61SPA9x2 Configuration Profiles62Firmware Upgrade Parameters63Sample Configuration File63Chapter 6: Setting Regional Parameters65Advanced Scripting for Cadences, Call Progress Tones, and Ring Tones69Call Progress Tones69Call Progress Tones69Call Progress Tones69Call Progress Tones69Call Progress Tones70Control Timer Values (sec)70Control Timer Values (sec)70Vertical Service Activation Code Notes72Disabling/Deactivating Services75Vertical Service Announcement Codes77Outbound Call Codes Selection Notes77Outbound Call Codes Selection Notes77Miscellaneous Parameters78DTMF Notes78Configuring Daylight Savings Time80Ceneral Phone Information84General Phone Information84General Phone Information84General Phone Notes87Line Key Notes88Line Key Notes88Line Key Notes88Line Key Notes88Line Key Notes88Line Key Notes88Line Key Notes88Line Key Notes88Line Key Notes89Supplementary Services Notes89Supplementary Services Notes90Using Group Paging92Using Group Paging92Using Grou                                                                                                    | How HTTPS Works                                                      | 61 |
| SPA9x2 Configuration Profiles       62         Firmware Upgrade Parameters       62         General Purpose Parameters       63         Sample Configuration File       63         Chapter 6: Setting Regional Parameters       65         Advanced Scripting for Cadences, Call Progress Tones, and Ring Tones       65         Call Progress Tones       69         Call Progress Tones Notes       69         Distinctive Ring Patterns       69         Ring Pattern Notes       70         Control Timer Values (sec)       70         Control Timer Value Notes       70         Vertical Service Activation Code Notes       72         Disabling/Deactivating Services       75         Vertical Service Announcement Notes       77         Outbound Call Codec Selection Notes       77         Outbound Call Codec Selection Notes       78         DTMF Notes       78         Dong Uning Daylight Savings Time       80         Selecting a Language       81         Creating a Dictionary Server Script       82         Chapter 7: Customizing SPA9x2 Phones       84         General Phone Information       84         General Phone Notes       84         Creating a Dictionary Server Script                                                                                                    | Server Certificates                                                  | 61 |
| Firmware Upgrade Parameters62General Purpose Parameters63Sample Configuration File63Chapter 6: Setting Regional Parameters65Advanced Scripting for Cadences, Call Progress Tones, and Ring Tones69Call Progress Tones69Call Progress Tones Notes69Distinctive Ring Patterns69Ring Pattern Values (sec)70Control Timer Value Notes70Vertical Service Activation Codes (Star Codes)71Vertical Service Activation Code Notes72Disabiling/Deactivating Services75Vertical Service Announcement Notes75Outbound Call Codec Selection Notes77Outbound Call Codec Selection Notes78DTMF Notes78DTMF Notes78DTMF Notes78Configuring Daylight Savings Time80Selecting a Language81Creating a Dictionary Server Script84General Phone Information84General Phone Information84General Phone Information84General Phone Notes87Line Key Notes87Line Key Notes88Line Key Parameters88Line Key Parameters88Line Key Parameters88Line Key Parameters88Line Key Parameters88Line Key Notes89Supplementary Services Parameters89Supplementary Services Parameters89Supplementary Services Parameters89 <td>Client Certificates</td> <td>61</td>                                                                                                    | Client Certificates                                                  | 61 |
| General Purpose Parameters63Sample Configuration File63Chapter 6: Setting Regional Parameters65Advanced Scripting for Cadences, Call Progress Tones69Call Progress Tones69Call Progress Tones Notes69Distinctive Ring Patterns69Ring Pattern Notes70Control Timer Values (sec)70Control Timer Values (sec)71Vertical Service Activation Codes (Star Codes)71Vertical Service Activation Codes Notes75Vertical Service Announcement Codes75Vertical Service Announcement Notes75Outbound Call Codec Selection Codes77Outbound Call Codec Selection Notes78Dixellaneous Parameters78DTMF Notes78Localizing Your SPA9x2 Phone79Managing the Time and Date80Configuring Daylight Savings Time80Selecting a Language81Creating a Dictionary Server Script82Chapter 7: Customizing SPA9x2 Phones84General Phone Information84General Phone Notes87Line Key Notes87Line Key Notes87Line Key Parameters88Line Key Parameters88Line Key Parameters88Line Key Parameters88Line Key Parameters88Line Key Parameters88Line Key Notes87Configuring Shared Line Extension on SPA9x2 Phones88Line Key Parameters<                                                                                                    | SPA9x2 Configuration Profiles                                        | 62 |
| Sample Configuration File63Chapter 6: Setting Regional Parameters65Advanced Scripting for Cadences, Call Progress Tones, and Ring Tones65Call Progress Tones Notes69Distinctive Ring Patterns69Ring Pattern Notes70Control Timer Value (sec)70Control Timer Value Notes70Vertical Service Activation Codes (Star Codes)71Vertical Service Activation Codes (Star Codes)71Vertical Service Activation Codes (Star Codes)72Disabiling/Deactivating Services75Vertical Service Announcement Notes75Outbound Call Codec Selection Codes77Outbound Call Codec Selection Notes78DTMF Notes78Localizing Your SPA9x2 Phone79Managing the Time and Date80Configuring Daylight Savings Time80Selecting a Language81Creating a Dictionary Server Script84General Phone Information84General Phone Notes87Line Key Information84General Phone Information84General Phone Notes87Line Key Notes88Line Key Parameters88Line Key Parameters89Supplementary Services Parameters89Supplementary Services Parameters89Supplementary Services Parameters89Supplementary Services Parameters89Supplementary Services Parameters89Supplementary Services Parameters9                                                                                                    | Firmware Upgrade Parameters                                          | 62 |
| Chapter 6: Setting Regional Parameters       65         Advanced Scripting for Cadences, Call Progress Tones, and Ring Tones       65         Call Progress Tones Notes       69         Distinctive Ring Patterns       69         Ring Pattern Notes       70         Control Timer Values (sec)       70         Control Timer Value Notes       70         Vertical Service Activation Codes (Star Codes)       71         Vertical Service Activation Codes (Star Codes)       71         Vertical Service Announcement Codes       75         Vertical Service Announcement Notes       75         Outbound Call Codec Selection Codes       77         Outbound Call Codec Selection Notes       78         DTMF Notes       78         DTMF Notes       78         DTMF Notes       78         Creating a Dictionary Server Script       80         Selecting a Language       81         Creating a Dictionary Server Script       84         General Phone Information       84         General Phone Notes       87         Configuring Daylight Sakings Time       86         Line Key Information       87         Creating a Dictionary Server Script       82         Changing the Display Background (S                                                                                                    | General Purpose Parameters                                           | 63 |
| Advanced Scripting for Cadences, Call Progress Tones65Call Progress Tones69Call Progress Tones Notes69Distinctive Ring Patterns69Ring Pattern Notes70Control Timer Values (sec)70Control Timer Value Notes70Vertical Service Activation Codes (Star Codes)71Vertical Service Activation Code Notes72Disabiling/Deactivating Services75Vertical Service Announcement Notes75Outbound Call Codes Celection Notes77Outbound Call Codes Celection Notes78DTMF Notes78Localizing Your SPA9x2 Phone79Managing the Time and Date80Configuring Daylight Savings Time80Selecting a Language81Creating a Dictionary Server Script84General Phone Information87Line Key Notes87Line Key Notes87Line Key Notes88Line Key Notes88Line Key Notes88Line Key Notes88Line Key Notes88Line Key Notes88Line Key Notes88Line Key Notes88Line Key Notes88Line Key Notes88Line Key Notes89Supplementary Services Parameters89Supplementary Services Parameters90Supplementary Services Parameters90Using Call Parking92Using Call Parking92                                                                                                    | Sample Configuration File                                            | 63 |
| Call Progress Tones69Call Progress Tones Notes69Distinctive Ring Patterns69Ring Pattern Notes70Control Timer Values (sec)70Control Timer Value Notes70Vertical Service Activation Codes (Star Codes)71Vertical Service Activation Services75Vertical Service Announcement Codes75Vertical Service Announcement Notes75Outbound Call Codec Selection Codes77Outbound Call Codec Selection Notes77Miscellaneous Parameters78DTMF Notes78Localizing Your SPA9x2 Phone79Managing the Time and Date80Configuring Daylight Savings Time80Selecting a Language81Creating a Dictionary Server Script84General Phone Information84General Phone Notes87Line Key Information87Line Key Information87Line Key Notes88Line Key Notes88Line Key Notes88Line Key Notes88Line Key Notes88Line Key Notes88Line Key Notes89Supplementary Services Notes90Supplementary Services Notes90Using Call Parking92Using Call Parking92                                                                                                    | Chapter 6: Setting Regional Parameters                               | 65 |
| Call Progress Tones69Call Progress Tones Notes69Distinctive Ring Patterns69Ring Pattern Notes70Control Timer Values (sec)70Control Timer Value Notes70Vertical Service Activation Codes (Star Codes)71Vertical Service Activation Code Notes72Disabling/Deactivating Services75Vertical Service Announcement Codes75Vertical Service Announcement Notes77Outbound Call Codec Selection Codes77Outbound Call Codec Selection Notes77Miscellaneous Parameters78DTMF Notes78Localizing Your SPA9x2 Phone79Managing the Time and Date80Configuring Daylight Savings Time80Selecting a Language81Creating a Dictionary Server Script84General Phone Information84General Phone Notes84Chapter 7: Customizing SPA9x2 Phones86Line Key Information87Line Key Information87Line Key Notes88Line Key Notes88Line Key Notes88Line Key Notes88Line Key Notes88Line Key Notes88Line Key Notes89Supplementary Services Notes90Supplementary Services Notes90Using Call Parking92Using Call Parking92                                                                                                    | Advanced Scripting for Cadences, Call Progress Tones, and Ring Tones | 65 |
| Call Progress Tones Notes69Distinctive Ring Patterns69Ring Pattern Notes70Control Timer Values (sec)70Control Timer Value Notes70Vertical Service Activation Codes (Star Codes)71Vertical Service Activation Code Notes72Disabling/Deactivating Services75Vertical Service Announcement Codes75Vertical Service Announcement Notes75Outbound Call Codec Selection Codes77Outbound Call Codec Selection Notes77Miscellaneous Parameters78DTMF Notes78Localizing Your SPA9x2 Phone79Managing the Time and Date80Configuring Daylight Savings Time80Selecting a Language81Creating a Dictionary Server Script84General Phone Information84General Phone Notes87Line Key Information87Line Key Notes88Line Key Notes88Line Key Notes88Line Key Notes88Line Key Notes88Line Key Notes88Line Key Notes88Line Key Notes89Supplementary Services Notes90Supplementary Services Notes90Using Call Parking92Using Call Parking92                                                                                                    |                                                                      | 69 |
| Distinctive Ring Patterns69Ring Pattern Notes70Control Timer Values (sec)70Control Timer Value Notes70Vertical Service Activation Codes (Star Codes)71Vertical Service Activation Code Notes72Disabling/Deactivating Services75Vertical Service Announcement Codes75Vertical Service Announcement Notes75Outbound Call Codec Selection Codes77Outbound Call Codec Selection Notes77Outbound Call Codec Selection Notes78DTMF Notes78Localizing Your SPA9x2 Phone79Managing the Time and Date80Configuring Daylight Savings Time80Selecting a Language81Creating a Dictionary Server Script82Chapter 7: Customizing SPA9x2 Phones84General Phone Information84General Phone Notes87Line Key Notes87Line Key Notes88Line Key Notes88Line Key Notes88Line Key Notes88Line Key Notes88Line Key Notes88Line Key Notes88Line Key Notes89Supplementary Services Notes90Supplementary Services Notes90Supplementary Services Notes90Using Call Parking92Using Call Parking92                                                                                                    |                                                                      | 69 |
| Ring Pattern Notes70Control Timer Values (sec)70Control Timer Value Notes70Vertical Service Activation Codes (Star Codes)71Vertical Service Activation Code Notes72Disabling/Deactivating Services75Vertical Service Announcement Codes75Vertical Service Announcement Notes75Outbound Call Codec Selection Codes77Outbound Call Codec Selection Notes78DTMF Notes78Localizing Your SPA9x2 Phone79Managing the Time and Date80Configuring Daylight Savings Time80Selecting a Language81Creating a Dictionary Server Script82Chapter 7: Customizing SPA9x2 PhonesUsing the Display Background (SPA942/962)86Using the Photo Album Feature on the SPA96286Line Key Information87Line Key Notes87Configuring Shared Line Extension on SPA9x2 Phones88Line Key Parameters88Miscellaneous Line Key Notes88Line Key Parameters88Miscellaneous Line Key Notes89Supplementary Services Notes90Supplementary Services Notes90Using Group Paging92Using Call Parking92                                                                                                    | Distinctive Ring Patterns                                            | 69 |
| Control Timer Values (sec)70Control Timer Value Notes70Vertical Service Activation Codes (Star Codes)71Vertical Service Activation Code Notes72Disabling/Deactivating Services75Vertical Service Announcement Codes75Vertical Service Announcement Notes75Outbound Call Codec Selection Codes77Outbound Call Code Selection Notes78DTMF Notes78Localizing Your SPA9x2 Phone79Managing the Time and Date80Configuring Daylight Savings Time80Selecting a Language81Creating a Dictionary Server Script84General Phone Information84General Phone Notes84Line Key Information87Line Key Notes87Line Key Notes87Line Key Notes87Sung the Photo Album Feature on the SPA96288Line Key Parameters88Miscellaneous Line Extension on SPA9x2 Phones88Line Key Parameters89Supplementary Services Parameters90Supplementary Services Notes90Supplementary Services Notes90Supplementary Services Notes90Using Call Parking92Using Call Parking92                                                                                                    | -                                                                    | 70 |
| Vertical Service Activation Codes (Star Codes)71Vertical Service Activation Code Notes72Disabling/Deactivating Services75Vertical Service Announcement Codes75Vertical Service Announcement Notes77Outbound Call Codec Selection Codes77Outbound Call Codec Selection Notes77Miscellaneous Parameters78DTMF Notes78Localizing Your SPA9x2 Phone79Managing the Time and Date80Configuring Daylight Savings Time80Selecting a Language81Creating a Dictionary Server Script82Chapter 7: Customizing SPA9x2 PhonesGeneral Phone Information84General Phone Notes84Changing the Display Background (SPA942/962)86Using the Photo Album Feature on the SPA96286Line Key Information87Line Key Parameters88Miscellaneous Line Extension on SPA9x2 Phones88Line Key LED Pattern Notes89Supplementary Services Parameters90Supplementary Services Notes90Using Group Paging92Using Call Parking92                                                                                                    | Control Timer Values (sec)                                           | 70 |
| Vertical Service Activation Code Notes72Disabling/Deactivating Services75Vertical Service Announcement Codes75Vertical Service Announcement Notes75Outbound Call Code Selection Codes77Outbound Call Code Selection Notes77Miscellaneous Parameters78DTMF Notes78Localizing Your SPA9x2 Phone79Managing the Time and Date80Configuring Daylight Savings Time80Selecting a Language81Creating a Dictionary Server Script82Chapter 7: Customizing SPA9x2 PhonesGeneral Phone Information84General Phone Notes84Changing the Display Background (SPA942/962)86Using the Photo Album Feature on the SPA96286Line Key Information87Line Key Notes88Line Key Parameters88Miscellaneous Line Key Notes88Line Key LED Pattern Notes89Supplementary Services Notes90Using Group Paging92Using Call Parking92                                                                                                    | Control Timer Value Notes                                            | 70 |
| Disabling/Deactivating Services75Vertical Service Announcement Codes75Vertical Service Announcement Notes75Outbound Call Codec Selection Codes77Outbound Call Codec Selection Notes77Miscellaneous Parameters78DTMF Notes78Localizing Your SPA9x2 Phone79Managing the Time and Date80Configuring Daylight Savings Time80Selecting a Language81Creating a Dictionary Server Script82Chapter 7: Customizing SPA9x2 PhonesGeneral Phone Information84General Phone Information84General Phone Notes84Changing the Display Background (SPA942/962)86Using the Photo Album Feature on the SPA96286Line Key Information87Line Key Notes88Line Key Notes88Line Key Parameters88Miscellaneous Line Key Notes89Supplementary Services Parameters90Supplementary Services Notes90Using Group Paging92Using Call Parking92                                                                                                    | Vertical Service Activation Codes (Star Codes)                       | 71 |
| Vertical Service Announcement Codes75Vertical Service Announcement Notes75Outbound Call Codec Selection Codes77Outbound Call Codec Selection Notes77Miscellaneous Parameters78DTMF Notes78Localizing Your SPA9x2 Phone79Managing the Time and Date80Configuring Daylight Savings Time80Selecting a Language81Creating a Dictionary Server Script82Chapter 7: Customizing SPA9x2 PhonesGeneral Phone Information84General Phone Notes84Changing the Display Background (SPA942/962)86Using the Photo Album Feature on the SPA96286Line Key Information87Line Key Notes87Configuring Shared Line Extension on SPA9x2 Phones88Line Key Parameters88Miscellaneous Line Key Notes89Supplementary Services Parameters90Supplementary Services Notes90Using Group Paging92Using Call Parking92                                                                                                    | Vertical Service Activation Code Notes                               | 72 |
| Vertical Service Announcement Codes75Vertical Service Announcement Notes75Outbound Call Codec Selection Codes77Outbound Call Codec Selection Notes77Miscellaneous Parameters78DTMF Notes78Localizing Your SPA9x2 Phone79Managing the Time and Date80Configuring Daylight Savings Time80Selecting a Language81Creating a Dictionary Server Script82Chapter 7: Customizing SPA9x2 PhonesGeneral Phone Information84General Phone Notes84Changing the Display Background (SPA942/962)86Using the Photo Album Feature on the SPA96286Line Key Information87Line Key Notes87Configuring Shared Line Extension on SPA9x2 Phones88Line Key Parameters88Miscellaneous Line Key Notes89Supplementary Services Parameters90Supplementary Services Notes90Using Group Paging92Using Call Parking92                                                                                                    | Disabling/Deactivating Services                                      | 75 |
| Outbound Call Codec Selection Codes77Outbound Call Codec Selection Notes77Miscellaneous Parameters78DTMF Notes78Localizing Your SPA9x2 Phone79Managing the Time and Date80Configuring Daylight Savings Time80Selecting a Language81Creating a Dictionary Server Script82Chapter 7: Customizing SPA9x2 PhonesChapter 7: Customizing SPA9x2 Phones84General Phone Information84General Phone Notes84Changing the Display Background (SPA942/962)86Using the Photo Album Feature on the SPA96286Line Key Information87Line Key Notes88Line Key Parameters88Miscellaneous Line Extension on SPA9x2 Phones88Line Key LED Pattern Notes89Supplementary Services Parameters90Supplementary Services Notes90Using Group Paging92Using Call Parking92                                                                                                    |                                                                      | 75 |
| Outbound Call Codec Selection Notes77Miscellaneous Parameters78DTMF Notes78Localizing Your SPA9x2 Phone79Managing the Time and Date80Configuring Daylight Savings Time80Selecting a Language81Creating a Dictionary Server Script82Chapter 7: Customizing SPA9x2 PhonesChapter 7: Customizing SPA9x2 Phones84General Phone Information84General Phone Information84General Phone Notes86Using the Pioto Album Feature on the SPA96286Line Key Information87Line Key Notes87Configuring Shared Line Extension on SPA9x2 Phones88Line Key Parameters88Miscellaneous Line Key Notes89Supplementary Services Parameters90Supplementary Services Notes90Using Group Paging92Using Call Parking92                                                                                                    | Vertical Service Announcement Notes                                  | 75 |
| Miscellaneous Parameters78DTMF Notes78Localizing Your SPA9x2 Phone79Managing the Time and Date80Configuring Daylight Savings Time80Selecting a Language81Creating a Dictionary Server Script82Chapter 7: Customizing SPA9x2 Phones84General Phone InformationGeneral Phone Information84General Phone Information84Changing the Display Background (SPA942/962)86Using the Photo Album Feature on the SPA96286Line Key Information87Line Key Notes87Configuring Shared Line Extension on SPA9x2 Phones88Line Key Parameters88Miscellaneous Line Key Notes89Supplementary Services Parameters90Supplementary Services Notes90Using Group Paging92Using Call Parking92                                                                                                    | Outbound Call Codec Selection Codes                                  | 77 |
| DTMF Notes78Localizing Your SPA9x2 Phone79Managing the Time and Date80Configuring Daylight Savings Time80Selecting a Language81Creating a Dictionary Server Script82Chapter 7: Customizing SPA9x2 Phones84General Phone Information84General Phone Notes84Changing the Display Background (SPA942/962)86Using the Photo Album Feature on the SPA96286Line Key Information87Line Key Notes87Configuring Shared Line Extension on SPA9x2 Phones88Line Key Parameters88Miscellaneous Line Key Notes89Supplementary Services Parameters90Supplementary Services Notes90Using Group Paging92Using Call Parking92                                                                                                    | Outbound Call Codec Selection Notes                                  | 77 |
| Localizing Your SPA9x2 Phone79Managing the Time and Date80Configuring Daylight Savings Time80Selecting a Language81Creating a Dictionary Server Script82Chapter 7: Customizing SPA9x2 PhonesGeneral Phone Information84General Phone Information84Changing the Display Background (SPA942/962)86Using the Photo Album Feature on the SPA96286Line Key Information87Line Key Notes87Configuring Shared Line Extension on SPA9x2 Phones88Line Key LED Pattern Notes89Supplementary Services Parameters90Supplementary Services Notes90Using Group Paging92Using Call Parking92                                                                                                    | Miscellaneous Parameters                                             | 78 |
| Managing the Time and Date80Configuring Daylight Savings Time80Selecting a Language81Creating a Dictionary Server Script82Chapter 7: Customizing SPA9x2 PhonesGeneral Phone Information84General Phone Notes84Changing the Display Background (SPA942/962)86Using the Photo Album Feature on the SPA96286Line Key Information87Line Key Notes87Configuring Shared Line Extension on SPA9x2 Phones88Line Key Parameters88Miscellaneous Line Key Notes89Supplementary Services Parameters90Supplementary Services Notes90Using Group Paging92Using Call Parking92                                                                                                    | DTMF Notes                                                           | 78 |
| Configuring Daylight Savings Time80Selecting a Language81Creating a Dictionary Server Script82Chapter 7: Customizing SPA9x2 PhonesGeneral Phone Information84General Phone Information84Changing the Display Background (SPA942/962)86Using the Photo Album Feature on the SPA96286Line Key Information87Line Key Notes87Configuring Shared Line Extension on SPA9x2 Phones88Line Key Parameters88Miscellaneous Line Key Notes89Supplementary Services Parameters90Supplementary Services Notes90Using Group Paging92Using Call Parking92                                                                                                    | Localizing Your SPA9x2 Phone                                         | 79 |
| Selecting a Language81Creating a Dictionary Server Script82Chapter 7: Customizing SPA9x2 Phones84General Phone Information84General Phone Notes84Changing the Display Background (SPA942/962)86Using the Photo Album Feature on the SPA96286Line Key Information87Line Key Notes87Configuring Shared Line Extension on SPA9x2 Phones88Line Key LED Pattern Notes88Line Key LED Pattern Notes89Supplementary Services Parameters90Supplementary Services Notes90Using Group Paging92Using Call Parking92                                                                                                    | Managing the Time and Date                                           | 80 |
| Creating a Dictionary Server Script82Chapter 7: Customizing SPA9x2 Phones84General Phone Information84General Phone Notes84Changing the Display Background (SPA942/962)86Using the Photo Album Feature on the SPA96286Line Key Information87Line Key Notes87Configuring Shared Line Extension on SPA9x2 Phones88Line Key Parameters88Miscellaneous Line Key Notes88Line Key LED Pattern Notes89Supplementary Services Parameters90Supplementary Services Notes90Using Group Paging92Using Call Parking92                                                                                                    | Configuring Daylight Savings Time                                    | 80 |
| Chapter 7: Customizing SPA9x2 Phones84General Phone Information84General Phone Notes84Changing the Display Background (SPA942/962)86Using the Photo Album Feature on the SPA96286Line Key Information87Line Key Notes87Configuring Shared Line Extension on SPA9x2 Phones88Line Key Parameters88Miscellaneous Line Key Notes88Line Key LED Pattern Notes89Supplementary Services Parameters90Supplementary Services Notes90Using Group Paging92Using Call Parking92                                                                                                    | Selecting a Language                                                 | 81 |
| General Phone Information84General Phone Notes84Changing the Display Background (SPA942/962)86Using the Photo Album Feature on the SPA96286Line Key Information87Line Key Notes87Configuring Shared Line Extension on SPA9x2 Phones88Line Key Parameters88Miscellaneous Line Key Notes89Supplementary Services Parameters90Supplementary Services Notes90Using Group Paging92Using Call Parking92                                                                                                    | Creating a Dictionary Server Script                                  | 82 |
| General Phone Notes84General Phone Notes84Changing the Display Background (SPA942/962)86Using the Photo Album Feature on the SPA96286Line Key Information87Line Key Notes87Configuring Shared Line Extension on SPA9x2 Phones88Line Key Parameters88Miscellaneous Line Key Notes88Line Key LED Pattern Notes89Supplementary Services Parameters90Supplementary Services Notes90Using Group Paging92Using Call Parking92                                                                                                    | Chapter 7: Customizing SPA9x2 Phones                                 | 84 |
| Changing the Display Background (SPA942/962)86Using the Photo Album Feature on the SPA96286Line Key Information87Line Key Notes87Configuring Shared Line Extension on SPA9x2 Phones88Line Key Parameters88Miscellaneous Line Key Notes88Line Key LED Pattern Notes89Supplementary Services Parameters90Supplementary Services Notes90Using Group Paging92Using Call Parking92                                                                                                    | General Phone Information                                            | 84 |
| Using the Photo Album Feature on the SPA96286Line Key Information87Line Key Notes87Configuring Shared Line Extension on SPA9x2 Phones88Line Key Parameters88Miscellaneous Line Key Notes88Line Key LED Pattern Notes89Supplementary Services Parameters90Supplementary Services Notes90Using Group Paging92Using Call Parking92                                                                                                    | General Phone Notes                                                  | 84 |
| Line Key Information87Line Key Notes87Configuring Shared Line Extension on SPA9x2 Phones88Line Key Parameters88Miscellaneous Line Key Notes88Line Key LED Pattern Notes89Supplementary Services Parameters90Supplementary Services Notes90Using Group Paging92Using Call Parking92                                                                                                    | Changing the Display Background (SPA942/962)                         | 86 |
| Line Key Information87Line Key Notes87Configuring Shared Line Extension on SPA9x2 Phones88Line Key Parameters88Miscellaneous Line Key Notes88Line Key LED Pattern Notes89Supplementary Services Parameters90Supplementary Services Notes90Using Group Paging92Using Call Parking92                                                                                                    | Using the Photo Album Feature on the SPA962                          | 86 |
| Configuring Shared Line Extension on SPA9x2 Phones88Line Key Parameters88Miscellaneous Line Key Notes88Line Key LED Pattern Notes89Supplementary Services Parameters90Supplementary Services Notes90Using Group Paging92Using Call Parking92                                                                                                    | Line Key Information                                                 | 87 |
| Line Key Parameters88Miscellaneous Line Key Notes88Line Key LED Pattern Notes89Supplementary Services Parameters90Supplementary Services Notes90Using Group Paging92Using Call Parking92                                                                                                    | Line Key Notes                                                       | 87 |
| Miscellaneous Line Key Notes88Line Key LED Pattern Notes89Supplementary Services Parameters90Supplementary Services Notes90Using Group Paging92Using Call Parking92                                                                                                    | Configuring Shared Line Extension on SPA9x2 Phones                   | 88 |
| Line Key LED Pattern Notes89Supplementary Services Parameters90Supplementary Services Notes90Using Group Paging92Using Call Parking92                                                                                                    | Line Key Parameters                                                  | 88 |
| Line Key LED Pattern Notes89Supplementary Services Parameters90Supplementary Services Notes90Using Group Paging92Using Call Parking92                                                                                                    | · · · · · · · · · · · · · · · · · · ·                                |    |
| Supplementary Services Parameters90Supplementary Services Notes90Using Group Paging92Using Call Parking92                                                                                                    | •                                                                    | 89 |
| Supplementary Services Notes90Using Group Paging92Using Call Parking92                                                                                                    | ·                                                                    | 90 |
| Using Group Paging92Using Call Parking92                                                                                                    |                                                                      | 90 |
| Using Call Parking 92                                                                                                    |                                                                      | 92 |
|                                                                                                    |                                                                      | 92 |
|                                                                                                    | Using Call Pick Up and Group Call Pick Up                            | 92 |

| Ring Tone Parameters                                                                                                    | 93                                                                                                    |
|----------------------------------------------------------------------------------------------------|----------------------------------------------------------------------------------------------------|
| Managing Ring Tones                                                                                                    | 93                                                                                                    |
| Audio Input Gain (dB) and Extension Mobility Settings                                                                                                    | 94                                                                                                    |
| Using Extension Mobility                                                                                                    | 95                                                                                                    |
| Extension Mobility Notes                                                                                                    | 95                                                                                                    |
| Chapter 8: Customizing SPA9x2 Extensions                                                                                                    | 96                                                                                                    |
| General, Shared Line Appearance, and NAT Settings                                                                                                    | 96                                                                                                    |
| General Parameter Notes                                                                                                    | 90<br>96                                                                                                    |
| Share Line Appearance Notes                                                                                                    | 90<br>96                                                                                                    |
| NAT Settings Notes                                                                                                    | 90<br>97                                                                                                    |
| Network Settings and SIP Settings                                                                                                    | 97<br>98                                                                                                    |
| Network Settings Notes                                                                                                    | 98                                                                                                    |
| SIP Settings Notes                                                                                                    | 98<br>98                                                                                                    |
| Call Feature Settings                                                                                                    | 100                                                                                                    |
| Call Feature Notes                                                                                                    | 100                                                                                                    |
| Proxy and Registration Parameters                                                                                                    | 100                                                                                                    |
| Configuring a SIP Proxy Server                                                                                                    | 101                                                                                                    |
| Subscriber Information Parameters                                                                                                    | 102                                                                                                    |
| Subscriber Information Notes                                                                                                    | 103                                                                                                    |
| Audio Configuration Parameters                                                                                                    | 103                                                                                                    |
| Audio Configuration Notes                                                                                                    | 105                                                                                                    |
| Dial Plan Parameters                                                                                                    | 105                                                                                                    |
| Dial Plan Notes                                                                                                    | 100                                                                                                    |
|                                                                                                    | 107                                                                                                    |
|                                                                                                    |                                                                                                    |
| Chapter 9: Customizing Users                                                                                                    | 109                                                                                                    |
| Chapter 9: Customizing Users                                                                                                    | ••••••••••••••••••••••••••••••••••••••                                                                                            |
| • •                                                                                                    |                                                                                                    |
| Call Forward and Speed Dial Parameters                                                                                                    | 109                                                                                                    |
| Call Forward and Speed Dial Parameters<br>Call Forward Notes<br>Supplementary Services<br>Supplementary Services Notes                                                                                                    | 109<br>109                                                                                                    |
| Call Forward and Speed Dial Parameters<br>Call Forward Notes<br>Supplementary Services                                                                                                    | 109<br>109<br>110                                                                                                    |
| Call Forward and Speed Dial Parameters<br>Call Forward Notes<br>Supplementary Services<br>Supplementary Services Notes<br>Setting RSS Newsfeeds on the SPA962 Phone<br>Web Information Service Settings (SPA962 Only)                                                                                                    | 109<br>109<br>110<br>110                                                                                                    |
| Call Forward and Speed Dial Parameters<br>Call Forward Notes<br>Supplementary Services<br>Supplementary Services Notes<br>Setting RSS Newsfeeds on the SPA962 Phone<br>Web Information Service Settings (SPA962 Only)<br>Web Information Service Notes                                                                                                    | 109<br>109<br>110<br>110<br>110                                                                                                   |
| Call Forward and Speed Dial Parameters<br>Call Forward Notes<br>Supplementary Services<br>Supplementary Services Notes<br>Setting RSS Newsfeeds on the SPA962 Phone<br>Web Information Service Settings (SPA962 Only)                                                                                                    | 109<br>109<br>110<br>110<br>110<br>111                                                                                            |
| Call Forward and Speed Dial Parameters<br>Call Forward Notes<br>Supplementary Services<br>Supplementary Services Notes<br>Setting RSS Newsfeeds on the SPA962 Phone<br>Web Information Service Settings (SPA962 Only)<br>Web Information Service Notes<br>Traffic Information Settings<br>Audio Volume Settings                                                                                                    | 109<br>109<br>110<br>110<br>110<br>111<br>111<br>112<br>112                                                                       |
| Call Forward and Speed Dial Parameters<br>Call Forward Notes<br>Supplementary Services<br>Supplementary Services Notes<br>Setting RSS Newsfeeds on the SPA962 Phone<br>Web Information Service Settings (SPA962 Only)<br>Web Information Service Notes<br>Traffic Information Settings<br>Audio Volume Settings<br>Audio Volume Notes                                                                                                    | 109<br>109<br>110<br>110<br>110<br>111<br>111<br>112<br>112<br>112                                                                |
| Call Forward and Speed Dial Parameters<br>Call Forward Notes<br>Supplementary Services<br>Supplementary Services Notes<br>Setting RSS Newsfeeds on the SPA962 Phone<br>Web Information Service Settings (SPA962 Only)<br>Web Information Service Notes<br>Traffic Information Settings<br>Audio Volume Settings<br>Audio Volume Notes<br>Phone LCD Notes                                                                                                    | 109<br>109<br>110<br>110<br>110<br>111<br>111<br>112<br>112<br>112<br>112                                                         |
| Call Forward and Speed Dial Parameters<br>Call Forward Notes<br>Supplementary Services<br>Supplementary Services Notes<br>Setting RSS Newsfeeds on the SPA962 Phone<br>Web Information Service Settings (SPA962 Only)<br>Web Information Service Notes<br>Traffic Information Settings<br>Audio Volume Settings<br>Audio Volume Notes                                                                                                    | 109<br>109<br>110<br>110<br>110<br>111<br>111<br>112<br>112<br>112                                                                |
| Call Forward and Speed Dial Parameters<br>Call Forward Notes<br>Supplementary Services<br>Supplementary Services Notes<br>Setting RSS Newsfeeds on the SPA962 Phone<br>Web Information Service Settings (SPA962 Only)<br>Web Information Service Notes<br>Traffic Information Settings<br>Audio Volume Settings<br>Audio Volume Notes<br>Phone LCD Notes                                                                                                    | 109<br>109<br>110<br>110<br>110<br>111<br>111<br>112<br>112<br>112<br>112                                                         |
| Call Forward and Speed Dial Parameters<br>Call Forward Notes<br>Supplementary Services<br>Supplementary Services Notes<br>Setting RSS Newsfeeds on the SPA962 Phone<br>Web Information Service Settings (SPA962 Only)<br>Web Information Service Notes<br>Traffic Information Settings<br>Audio Volume Settings<br>Audio Volume Notes<br>Phone LCD Notes<br>Phone GUI Color Settings (SPA962 Only)<br>Chapter 10: Using the SPA932 Sidecar                                                                                                    | 109<br>109<br>110<br>110<br>110<br>111<br>111<br>112<br>112<br>112<br>112<br>113                                                  |
| Call Forward and Speed Dial Parameters<br>Call Forward Notes<br>Supplementary Services<br>Supplementary Services Notes<br>Setting RSS Newsfeeds on the SPA962 Phone<br>Web Information Service Settings (SPA962 Only)<br>Web Information Service Notes<br>Traffic Information Settings<br>Audio Volume Settings<br>Audio Volume Settings<br>Phone LCD Notes<br>Phone GUI Color Settings (SPA962 Only)<br><b>Chapter 10: Using the SPA932 Sidecar</b><br>Setting Up the SPA932 Sidecar                                                                                                    | 109<br>109<br>110<br>110<br>110<br>111<br>111<br>112<br>112<br>112<br>112<br>113<br><b>114</b>                                    |
| Call Forward and Speed Dial Parameters<br>Call Forward Notes<br>Supplementary Services<br>Supplementary Services Notes<br>Setting RSS Newsfeeds on the SPA962 Phone<br>Web Information Service Settings (SPA962 Only)<br>Web Information Service Notes<br>Traffic Information Settings<br>Audio Volume Settings<br>Audio Volume Notes<br>Phone LCD Notes<br>Phone GUI Color Settings (SPA962 Only)<br>Chapter 10: Using the SPA932 Sidecar                                                                                                    | 109<br>109<br>110<br>110<br>110<br>111<br>111<br>112<br>112<br>112<br>112<br>113<br><b>114</b><br>115                             |
| Call Forward and Speed Dial Parameters<br>Call Forward Notes<br>Supplementary Services<br>Supplementary Services Notes<br>Setting RSS Newsfeeds on the SPA962 Phone<br>Web Information Service Settings (SPA962 Only)<br>Web Information Service Notes<br>Traffic Information Settings<br>Audio Volume Settings<br>Audio Volume Settings<br>Audio Volume Notes<br>Phone LCD Notes<br>Phone GUI Color Settings (SPA962 Only)<br>Chapter 10: Using the SPA932 Sidecar<br>Configuring the SPA9300 for the SPA932<br>Configuring the Broadsoft Server for the SPA932                                                                                                    | 109<br>109<br>110<br>110<br>110<br>111<br>111<br>112<br>112<br>112<br>112<br>113<br><b>114</b><br>115<br>116                      |
| Call Forward and Speed Dial Parameters<br>Call Forward Notes<br>Supplementary Services<br>Supplementary Services Notes<br>Setting RSS Newsfeeds on the SPA962 Phone<br>Web Information Service Settings (SPA962 Only)<br>Web Information Service Notes<br>Traffic Information Settings<br>Audio Volume Settings<br>Audio Volume Settings<br>Phone LCD Notes<br>Phone GUI Color Settings (SPA962 Only)<br>Chapter 10: Using the SPA932 Sidecar<br>Configuring the SPA9000 for the SPA932                                                                                                    | 109<br>109<br>110<br>110<br>110<br>111<br>111<br>112<br>112<br>112<br>112<br>113<br><b>114</b><br>115<br>116<br>116               |
| Call Forward and Speed Dial Parameters<br>Call Forward Notes<br>Supplementary Services<br>Supplementary Services Notes<br>Setting RSS Newsfeeds on the SPA962 Phone<br>Web Information Service Settings (SPA962 Only)<br>Web Information Service Notes<br>Traffic Information Settings<br>Audio Volume Settings<br>Audio Volume Settings<br>Phone LCD Notes<br>Phone GUI Color Settings (SPA962 Only)<br>Chapter 10: Using the SPA932 Sidecar<br>Configuring the SPA932 Sidecar<br>Configuring the SPA932 Sidecar<br>Configuring the SPA932 Sidecar<br>Configuring the SPA932 Sidecar<br>Configuring the SPA932 Sidecar<br>Configuring the SPA932<br>Configuring the SPA932                   | 109<br>109<br>110<br>110<br>110<br>111<br>111<br>112<br>112<br>112<br>112<br>113<br><b>114</b><br>115<br>116<br>116<br>117        |
| Call Forward and Speed Dial Parameters<br>Call Forward Notes<br>Supplementary Services<br>Supplementary Services Notes<br>Setting RSS Newsfeeds on the SPA962 Phone<br>Web Information Service Settings (SPA962 Only)<br>Web Information Service Notes<br>Traffic Information Settings<br>Audio Volume Settings<br>Audio Volume Notes<br>Phone LCD Notes<br>Phone GUI Color Settings (SPA962 Only)<br><b>Chapter 10: Using the SPA932 Sidecar</b><br>Configuring the SPA932 Sidecar<br>Configuring the SPA9000 for the SPA932<br>Configuring the Broadsoft Server for the SPA932<br>Configuring the Asterisk Server for the SPA932                                                            | 109<br>109<br>110<br>110<br>110<br>111<br>111<br>112<br>112<br>112<br>112<br>113<br><b>114</b><br>115<br>116<br>116<br>117<br>117 |
| Call Forward and Speed Dial Parameters<br>Call Forward Notes<br>Supplementary Services<br>Supplementary Services Notes<br>Setting RSS Newsfeeds on the SPA962 Phone<br>Web Information Service Settings (SPA962 Only)<br>Web Information Service Notes<br>Traffic Information Settings<br>Audio Volume Settings<br>Audio Volume Settings<br>Audio Volume Notes<br>Phone LCD Notes<br>Phone GUI Color Settings (SPA962 Only)<br><b>Chapter 10: Using the SPA932 Sidecar</b><br>Configuring the SPA932 Sidecar<br>Configuring the SPA9300 for the SPA932<br>Configuring the Broadsoft Server for the SPA932<br>Configuring the Asterisk Server for the SPA932<br>Unit/Key Configuration Scripts | 109<br>109<br>110<br>110<br>110<br>111<br>111<br>112<br>112<br>112<br>112<br>112                                                  |

| Chapter 11: SPA9x2 Phone Field Reference                                   | . 123      |
|----------------------------------------------------------------------------|------------|
| Info Tab                                                                   | 123        |
| System Information                                                         | 123        |
| Product Information                                                        | 124        |
| Phone Status                                                               | 124        |
| Ext Status                                                                 | 125        |
| Line /Call Status                                                          | 126        |
| Downloaded Ring Tone                                                       | 127        |
| System Tab                                                                 | 127        |
| System Configuration                                                       | 127        |
| Internet Connection Type and Static IP Settings                            | 128        |
| PPPoE Settings                                                             | 128        |
| Optional Network Configuration                                             | 129        |
| VLAN Settings                                                              | 130        |
| SIP Tab                                                                    | 130        |
| SIP Parameters                                                             | 130        |
| SIP Timer Values (sec)                                                     | 133        |
| Response Status Code Handling                                              | 134        |
| RTP Parameters                                                             | 135        |
| SDP Payload Types                                                          | 137        |
| NAT Support Parameters                                                     | 139        |
| Linksys Key System Parameters                                              | 140        |
| Provisioning Tab                                                           | 141        |
| Regional Tab                                                               | 141        |
| Call Progress Tones                                                        | 141        |
| Distinctive Ring Patterns                                                  | 144        |
| Control Timer Values (sec)                                                 | 145        |
| Vertical Service Activation Codes                                          | 145        |
| Vertical Service Announcement Codes<br>Outbound Call Codec Selection Codes | 151        |
| Miscellaneous                                                              | 151<br>153 |
| Phone Tab                                                                  | 155        |
| General                                                                    | 155        |
| Line Key                                                                   | 150        |
| Miscellaneous Line Key Settings                                            | 157        |
| Line Key LED Pattern                                                       | 158        |
| Supplementary Services                                                     | 160        |
| Ring Tone                                                                  | 160        |
| Auto Input Gain (dB)                                                       | 162        |
| Extension Mobility                                                         | 163        |
| Ext Tab                                                                    | 163        |
| General                                                                    | 164        |
| Share Line Appearance                                                      | 164        |
| NAT Settings                                                               | 165        |
| Network Settings                                                           | 165        |
| SIP Settings                                                               | 166        |
| Call Feature Settings                                                      | 169        |
| Proxy and Registration                                                     | 171        |
| Subscriber Information                                                     | 172        |
| Audio Configuration                                                        | 173        |
| Dial Plan                                                                  | 175        |

| User Tab                                                      | 175                                    |
|---------------------------------------------------------------|----------------------------------------|
| Call Forward                                                  | 176                                    |
| Speed Dial                                                    | 176                                    |
| Supplementary Services                                        | 176                                    |
| Web Information Service Settings (SPA962)                     | 177                                    |
| Traffic Service Information Settings (SPA962)                 | 177                                    |
| Audio Volume                                                  | 177                                    |
| Phone GUI Menu Color Settings (SPA962 only)                   | 177                                    |
| 932 Tab (SPA962 only)                                         | 178                                    |
| General                                                       | 179                                    |
| Unit 2                                                        | 179                                    |
| SPA932 Status                                                 | 180                                    |
|                                                               |                                        |
| Appendix A: Creating an LED Script                            | 181                                    |
| Appendix A: Creating an LED Script                            | <b>181</b><br>181                      |
|                                                               |                                        |
| LED Script<br>LED Pattern                                     | 181<br>182                             |
| LED Script<br>LED Pattern Appendix B: Configuring a Dial Plan | 181<br>182<br><b>183</b>               |
| LED Script<br>LED Pattern Appendix B: Configuring a Dial Plan | 181<br>182<br><b>183</b><br>183        |
| LED Script<br>LED Pattern Appendix B: Configuring a Dial Plan | 181<br>182<br><b>183</b><br>183<br>184 |
| LED Script<br>LED Pattern Appendix B: Configuring a Dial Plan | 181<br>182<br><b>183</b><br>183        |

## Introducing Linksys SPA9x2 Phones

This manual is for Linksys partners, value added resellers (VARs) and Internet service providers. Use this manual to configure Linksys 9x2 series phones and users.

**NOTE:** This manual assumes that your SPA9x2 phones are installed and connected to the network. If not, see "Related Documentation" section on page 2 for installation information.

## **Read Me First**

The PDF Find/Search tool lets you find information quickly and easily online. You can:

- Search an individual PDF
- Search multiple PDFs at once (for example, all PDFs in a specific folder or disk drive)
- Perform advanced searches

#### Finding Text in a PDF

By default, the Find toolbar is open. If it has been closed, choose **Edit > Find**.

Use Find to search for text in an open PDF.

- 1. Enter your search terms in the *Find* box on the toolbar.
- 2. Optionally click the arrow next to the Find text box to refine your search (such as Whole words only).
- 3. Press **Enter**. Acrobat jumps to the first instance of the search term. Pressing **Enter** again continues to more instances of the term.

#### **Finding Text in Multiple PDFs**

The *Search* window lets you search for terms in multiple PDFs. The PDFs do not need to be open. Either:

• Choose Edit > Search

or

• Click the arrow next to the *Find* box and choose Open Full Acrobat Search. The *Search* window appears

In the Search window:

- 1. Enter the text you want to find.
- 2. Choose All PDF Documents in.

Linksys SPA9x2 Phone Administration Guide

- 3. From the drop-down box, choose **Browse for Location**.
- 4. Choose the location you want to search, either on your computer or on a network, then click **OK**.
- 5. If you want to specify additional search criteria, click **Advanced Search Options**, and choose the options you want.
- 6. Click Search.

For more information about the Find and Search functions, see the Adobe Acrobat online help.

#### **Related Documentation**

Refer to--and search--the following documents for additional information.

| See document                                                 | To Learn how to                                                                                                    |
|--------------------------------------------------------------|----------------------------------------------------------------------------------------------------|
| Linksys Voice System Installation<br>and Configuration Guide | <ul> <li>For VARs and Service Providers, describes:</li> <li>Network design considerations and site preparation</li> <li>Switch configuration</li> <li>Initial installation and configuration of the LVS components</li> <li>SPA9000, SPA400, SPA900 series IP phones</li> </ul> |
| Linksys Voice System<br>Administration Guide                 | <ul> <li>For VARs and Service Providers. describes:</li> <li>LVS management</li> <li>SPA9000 IP PBX configuration</li> <li>SPA400 phone gateway and voice mail server configuration</li> </ul>                                                                                   |
| Linksys SPA9x2 Phone User Guide                              | <ul> <li>For VARs and end phone users, describes:</li> <li>SPA922, SPA942, SPA962 and SPA932 sidecar</li> <li>Phone set up</li> <li>Phone features</li> </ul>                                                                                                    |
| Linksys ATA Administration Guide                             | <ul> <li>For VARs, system administrators, and Service Providers, describes:</li> <li>Administration and use of Linksys ATAs</li> <li>PAP2T, SPA2102, SPA3102, SPA8000, AG310, RTP300, WRP400, and WRTP54G</li> </ul>                                                             |
| Linksys SPA Provisioning Guide                               | <ul> <li>For Linksys service providers:</li> <li>Describes automated provisioning features</li> <li>Requires partner login</li> </ul>                                                                                                    |

For additional documents and tools related to SPA9x2 phones, see linksys.com and its partner sections. For Europe, Middle East and Africa, see linksys-voip.eu (VARs) and linksys-itsp.com (service providers).

For troubleshooting information, go to linksys.com and click on **Support** > **Technical Support**.

## **Getting Started**

Before you can configure a SPA9x2 phone, you need to install it by connecting the phone to a network (Ethernet) port. For detailed installation information, see the *Linksys SPA9x2 Phone User Guide*.

To get started viewing and configuring phones, see:

- "Basic Phone Features" section on page 3
- "Additional Phone Features" section on page 4
- "SPA9x2 Phone Configuration Scenarios" section on page 6
- "SPA9000 IP PBX System" section on page 7
- "Session Initiation Protocol and SPA9x2 Phones" section on page 9
- "Using SPA9x2 Phones with a Firewall or Router" section on page 10
- "Network Address Translation and SPA9x2 Phones" section on page 11
- "Simple Traversal of UDP Through NATs (STUN)" section on page 13
- "SIP-NAT Interoperation" section on page 13
- "Using SPA9x2 Phones in a VLAN" section on page 14

### **Basic Phone Features**

All SPA9x2 phones support:

- Power over Ethernet (PoE) (802.3af-compliant)
- Two 100 BaseT Ethernet LAN ports (one PC and one WAN)
- Quality of service (QoS)
- Phone power consumption: 6 Watts (varies)

**NOTE:** If you are not using a PoE switch, you can use the PA100 power supply.

Phone model differences are shown in the following table:

| SPA Model | Voice Lines | High-Resolution Graphical Display                                                                                                    |
|-----------|-------------|----------------------------------------------------------------------------------------------------|
| SPA922    | 1           | Backlit 128 x 64 pixels with screen saver and customizable<br>logo and background picture (128 x 48 pixels available for<br>background picture).                                            |
| SPA 942   | 4           | Backlit 128 x 64 pixels with screen saver and customizable<br>logo and background picture (128 x 48 pixels available for<br>background picture).                                            |
| SPA962    | 6           | Color 320 x 240 pixels with screen saver and customizable<br>logo and background picture (320 x 240 pixels available for<br>background picture). Also provides customizable photo<br>album. |

#### SPS932 Sidecar Attendant for the SPA962

The SPA932 Sidecar for the SPA962 phone has 32 LEDs/buttons for dialing, call transfer, call pick up and call monitoring. Multi-colored LEDs monitor the status of each configured voice line via busy lamp field (BLF). You can attach two sidecars to a SPA962, for 64 extensions. For more information, see Chapter 10, "Using the SPA932 Sidecar."

## **Additional Phone Features**

For a complete list of SPA9x2 features, see the phone data sheets. Included here are some additional features:

- Media Loopback: service providers can use media loopback to measure the voice quality experienced by the end user. One device acts as the audio transmitter and receiver, while the other device acts as the audio mirror. The audio mirror transmits the audio packets received back to the transmitter for testing.
- Remote Provisioning from Phone Keypad: after the user enters the IP address of the provisioning server, the phone resynchronizes to a known path name. This feature enables service providers to have VARs install and provision Linksys phones. See Chapter 5, "Provisioning Basics."
- Extension Mobility, which lets users log in to a phone. The login configures the phone with the user's information, including user name and caller ID.

**Note**: This feature is currently only integrated with Broadsoft Client Management System (CMS).

- Star codes/supplementary services
- Service announcement codes
- Codec priority order of up to three preferred codecs
- Full-duplex speakerphone:

- Switching of lower microphone gain to reduce saturation.
- Noise floor estimation using voice activity detection (VAD).
- Phone LCD features:
  - The screen can display the header of the 18X call progress message instead of displaying "Called Party Ringing."
  - A screen saver can appear when the phone is in an idle state for a period of time.
  - A customized service provider logo can be downloaded to display during boot-up.
  - A customized background picture can be downloaded to display on SPA942 and SPA962 phones.
  - The SPA962 can display photos in a "photo album effect" using the HTTP REFRESH feature.
- Emergency Numbers
  - An administrator can enter a list of emergency numbers in the Emergency Number parameter. When one of these numbers is dialed on an IP phone, the unit disables processing of "CONF", "HOLD", and other similar softkeys or buttons to avoid accidentally putting the current call on hold. In addition, only the far end can terminate an emergency call. See "Dial Plan Parameters" section on page 105.
- GUI Localization: SPA9x2 phone menus can display in languages other than English.
  - Additional Character Sets Supported on Phones include Latin2 (Czech, Hungarian, Polish, Romanian, Croatian, Slovak, Slovenian, Sorbian), Cyrillic (Russian, Bulgarian, Ukrainian and others), and Latin5 (Turkish). The phones officially support the ISO-8859-1 to 8859-16 character sets, which encompass all Eastern and Western European languages.
- CALEA Compliance : To ensure compliance with the Communications Assistance for Law Enforcement Act (CALEA) in the United States, privacy setting parameters have been modified for the SPA9x2. If a user's privacy settings are activated, the "From" value is not changed to Anonymous. Instead, the switch equipment masks the caller ID, and the calls can be tracked as required by US government regulations.

#### **Features Requring SIP Support**

The following telephony features are provided by the different models of SPA9x2 phones. An asterisk (\*) indicates that the feature requires support by the SIP server.

- Reception of Text Messages via SIP: SPA9x2 phones can display text messages according to RFC3428. The *Text Message* and *Text Message From 3rd Party* parameters enable and disable the display of messages up to 255 characters in length. When this feature is enabled, a received message appears on the phone display with the date and time. For more information, see "Supplementary Services Notes" section on page 109.
- The SPA9x2 phones can support and display up to 50 characters for *Display Name*, *Password*, *Auth ID*, and *User ID* parameters.

#### SPA9x2 Phone Configuration Scenarios

- Shared Line Appearance
  - SPA922: Two call appearances
  - SPA942: Four call appearances
  - SPA962: Six call appearances
- Call Pick Up Selective and Group
- Call Park and UnPark
- Music on Hold
- Intercom
- Group Paging

For a list of phone features available to the end user, see the *Linksys SPA9x2 Phone User Guide*.

## SPA9x2 Phone Configuration Scenarios

You can configure SPA9x2 phones in different ways:

- Phones connected directly to a service provider (IP Centrex)
- Phones connected to an IP PBX such as the SPA9000

Your configuration can contain:

- Optional SPA400 for voicemail and a landline connection (if using LVS/SPA9000)
- WBP54 wireless bridge for wireless networks
- Linksys ATA, such as the PAP2T (if not using SP9000)

The following diagram shows a possible configuration scenario.

#### **Introducing Linksys SPA9x2 Phones**

SPA9000 IP PBX System

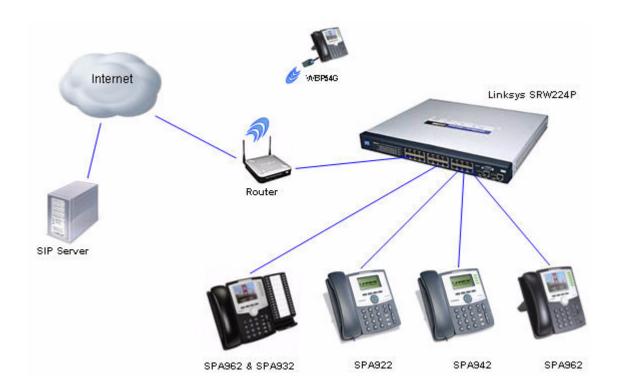

## SPA9000 IP PBX System

The SPA9000 IP PBX System (VoIP side), along with the SPA400, which is Internet Telephony Gateway, provides for an analog line and voicemail. When you use SPA9x2 phones with the LVS SPA9000 IP PBX system, the following additional phone features are available:

- Auto attendant for multiple extensions
- Music on hold
- Configurable call routing
- Multiple DID numbers per VoIP line
- Call hunting (sequential, round robin, random)
- Group paging
- Call parking
- Call pick up
- Group call pick up

You can perform SPA9000 administrative tasks using an Interactive Voice Response (IVR) system, the LVS Wizard, or a built-in web server. For more information, see the *Linksys Voice System Administration Guide*.

SPA9000 IP PBX System

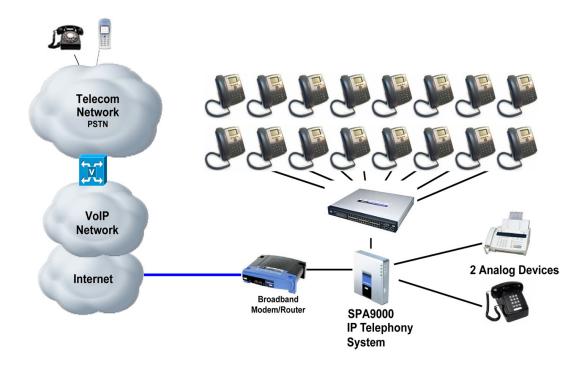

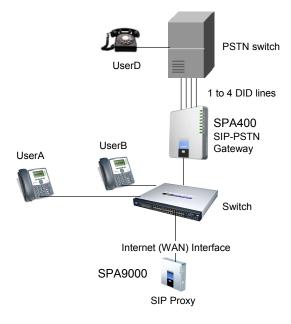

Session Initiation Protocol and SPA9x2 Phones

## **Session Initiation Protocol and SPA9x2 Phones**

Linksys SPA9x2 phones use Session Initiation Protocol (SIP), allowing interoperation with all ITSPs supporting SIP.

SIP handles signaling and session management within a packet telephony network. *Signaling* allows call information to be carried across network boundaries. *Session management* controls the attributes of an end-to-end call.

The following diagram shows a SIP request for connection to another subscriber in the network.

In typical commercial IP telephony deployments, all calls go through a SIP proxy server. The requesting phone is called the SIP user agent server (UAS), while the receiving phone is called the user agent client (UAC).

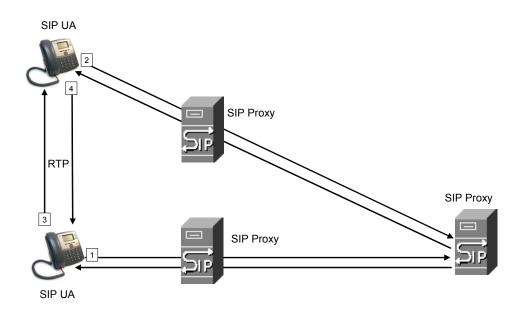

SIP message routing is dynamic. If a SIP proxy receives a request from a UAS for a connection but cannot locate the UAC, the proxy forwards the message to another SIP proxy in the network. When the UAC is located, the response is routed back to the UAS, and a direct peer-topeer session is established between the two UAs. Voice traffic is transmitted between UAs over dynamically-assigned ports using Real-time Protocol (RTP).

The Internet protocol RTP transmits real-time data such as audio and video; it does not guarantee real-time delivery of data. RTP provides mechanisms for the sending and receiving applications to support streaming data. Typically, RTP runs on top of the UDP protocol. See "Simple Traversal of UDP Through NATs (STUN)" section on page 13.

#### **SIP Over TCP**

To guarantee state-oriented communications, SPA9x2 phones can use TCP as the transport protocol for SIP. This protocol is "guaranteed delivery", which assures that lost packets are retransmitted. TCP also guarantees that the SIP packages are received in the same order that they were sent.

TCP overcomes the problem with UDP ports being blocked by corporate firewalls. With TCP, new ports do not need to be opened or packets dropped, because TCP is already in use for basic activities such as Internet browsing or e-commerce.

#### **SIP Proxy Redundancy**

An average SIP proxy server may handle tens of thousands of subscribers. A backup server allows an active server to be temporarily switched out for maintenance. Linksys phones support the use of backup SIP proxy servers to minimize or eliminate service disruption.

A static list of proxy servers is not always adequate. If your user agents are served by different domains, for example, you would not want to configure a static list of proxy servers for each domain into every SPA9x2 phone.

A simple way to support proxy redundancy is to configure a SIP proxy server in the SPA9x2 phone configuration profile. The DNS SRV records instruct the phones to contact a SIP proxy server in a domain named in SIP messages. The phone consults the DNS server. If configured, the DNS server returns an SRV record that contains a list of SIP proxy servers for the domain, with their host names, priority, listening ports, and so on. The SPA9x2 phone tries to contact the hosts in the order of their priority.

If the SPA9x2 currently uses a lower-priority proxy server, the phone periodically probes the higher-priority proxy and switches to the higher-priority proxy when available.

The dynamic nature of SIP message routing makes the use of a static list of proxy servers inadequate in some scenarios. In deployments where user agents are served by different domains, for instance, it would not be feasible to configure one static list of proxy servers per covered domain into every SPA9x2 phone.

One solution to this situation is through the use of DNS SRV records. SPA9x2 phones can be instructed to contact a SIP proxy server in a domain named in SIP messages. The SPA9x2 phone consults the DNS server to get a list of hosts in the given domain that provides SIP services. If an entry exists, the DNS server returns a service (SRV) record that contains a list of SIP proxy servers for the domain, with their host names, priority, listening ports, and so on. The SPA9x2 phone tries to contact the list of hosts in the order of their stated priority.

If the SPA9x2 phone is currently using a lower priority proxy server, it periodically probes the higher priority proxy to see whether it is back on line, and attempts to switch back to the higher priority proxy whenever possible.

See "Configuring a SIP Proxy Server" section on page 101 for more information.

## Using SPA9x2 Phones with a Firewall or Router

When using a SPA9x2 behind a firewall or router, make sure the following ports are not blocked:

- SIP ports—By default, UDP port 5060 through 5064
- RTP ports—16384 to 16482

**Network Address Translation and SPA9x2 Phones** 

If security is not a concern, you can disable stateful packet inspection (SPI) on your firewall (if you have it). SPI allows a firewall to be aware of a packet's state; only recently-sent requests are allowed into the network.

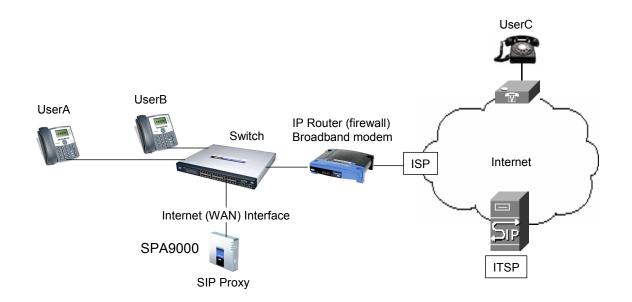

## **Network Address Translation and SPA9x2 Phones**

In a typical application of network address translation (NAT), all devices in a subscriber network access the Internet through a router with a single public IP address. The IP address is assigned by a service provider. The IP header of the packets sent from the private network to the public network is substituted by NAT with the public IP address and a port assigned by the router. The receiver of the packets on the public network sees the packets as coming from the external address instead of the private address of the device.

You can implement NAT in three ways:

- Full cone NAT (one-to-one NAT)— All requests from the same internal IP address and port are mapped to the same external IP address and port. An external host can send a packet to the internal host by sending a packet to the mapped external address
- Restricted cone NAT—All requests from the same internal IP address and port are mapped to the same external IP address and port. Unlike a full cone NAT, an external host cannot send a packet to the internal host unless the internal host previously sent a packet to it.
- Port-restricted cone NAT (symmetric NAT)—Similar to restricted cone NAT, but the
  restriction includes port numbers. An external host can send a packet to a particular port on
  the internal host only if the internal host previously sent a user datagram protocol (UDP)
  packet from that port to the external host. UDP is a connectionless messaging protocol for
  delivery of data packets.

See the following topics:

• "Routers and Service Provider Support of NAT" section on page 12

Network Address Translation and SPA9x2 Phones

- "Session Border Controllers" section on page 12
- "Simple Traversal of UDP Through NATs (STUN)" section on page 13
- "SIP-NAT Interoperation" section on page 13
- "Determining the Type of NAT Used on Your Router" section on page 14

#### **Routers and Service Provider Support of NAT**

NAT allows multiple devices to share the same public, routable, IP address for establishing connections over the Internet. A router forwards packets between the Internet and the internal, private network.

NAT mapping is the association between a private address and port and a public address and port . The mapping is maintained for a short period of time, varying from a few seconds to several minutes. The mapping time is extended when a source device sends a packet.

#### **Session Border Controllers**

The service provider can support NAT mapping using a session border controller. With a session border controller, you do not have to manage NAT on the SPA9x2.

If the service provider does not support session border control, use the NAT Support Parameters provided by the SPA9x2, such as:

- Outbound Proxy (see "Proxy and Registration Parameters" section on page 100)
- STUN Server Enable (see "NAT Support Parameters" section on page 52)
- EXT IP

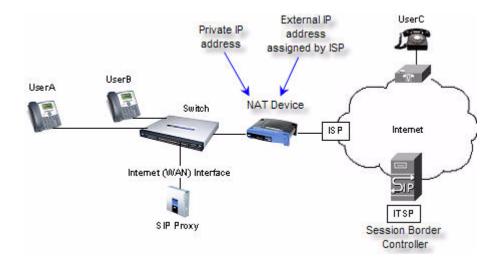

## Simple Traversal of UDP Through NATs (STUN)

Simple Traversal of User Datagram Protocol (UDP) through Network Address Translators (NATs), or STUN, is a protocol defined by RFC 3489 that allows a client behind a NAT device to determine the:

- presence and types of NATs and firewalls between them and the public Internet
- public IP addresses allocated to them by the NAT
- port associations

STUN works with many existing NATs and allows for a wide variety of applications to work through existing NAT infrastructure. This information helps set up UDP communication between two hosts that are both behind NAT routers.

NOTE: STUN does not work with a symmetric NAT router.

To determine the type of router you have, see "Determining the Type of NAT Used on Your Router" section on page 14.

You can get open-source STUN software at the following website:

http://www.voip-info.org/wiki-STUN > "Public STUN Servers" section.

Use any public STUN server from the link above when configuring SIP > NAT Support Parameters > STUN Server. See "NAT Support Parameter Notes" section on page 53.

## **SIP-NAT Interoperation**

The addresses where messages/data are sent to a SPA9x2 system are embedded in the SIP messages sent by the device. If the SPA9x2 is located behind a NAT device, its private IP address is not usable for communications with SIP devices outside the private network.

**NOTE:** A service provider can offer an outbound NAT-Aware proxy, which discovers the public IP address from the remote endpoint, eliminating the need to modify the SIP message from the UAC.

To communicate with a specific public peer address/port, the SPA9x2 must substitute the private address/port with the external IP address/port. The SPA9x2 performs the following:

• Discovers the NAT mappings used to communicate with the peer.

A STUN server responds to a special NAT-Mapping-Discovery request by sending back a message to the source IP address/port. The SPA9x2 can send this request when it first tries to communicate with a SIP device over the Internet. It then stores the mapping discovery results returned by the server.

- Communicates the NAT mapping information to the external SIP devices.
  - If the device is a SIP Registrar, the information is carried in the Contact header that overwrites the private address/port information.

 If the device is another SIP UA, the information is carried in the Contact header and the Session Description Protocol (SDP) embedded in SIP message bodies. The VIA header in outbound SIP requests might also need to be substituted with the public address if the UAS relies on it to route back responses.

**NOTE**: SDP defines a text-based format for describing streaming media sessions and multicast transmissions. SDP is not a transport protocol but a method of describing the details of the transmission. For example, an SDP file contains information about the format, timing and authorship of the transmission, name and purpose of the session, any media, protocols or codec formats, the version number, contact information and broadcast times.

• Extends the discovered NAT mappings by sending keep-alive packets. Because the mapping is alive only for a short period, the SPA9x2 continues to send periodic keep-alive packets through the mapping, as needed.

#### Determining the Type of NAT Used on Your Router

To determine the type of NAT your router uses, enable debugging on the SPA9x2:

- 1. Make sure you do not have firewall running on your PC that could block the syslog port (by default this is 514).
- 2. Log on to the phone's web UI. For information about this, see "Using the Web User Interface" section on page 20.
- 3. Click Admin Login > advanced.
- 4. Click the **System** tab, then set *Debug Server* to the IP address and port number of your syslog server. Note that this address and port number has to be reachable from the SPA9x2. This port number appears on the output file name. The default port number is 514.
- 5. Set *Debug Level* to **3**. Do not change the value of the *Syslog Server* parameter.
- 6. To capture SIP signaling messages, click the **Ext** tab.
- 7. Set *SIP Debug Option* to **Full**. The default output is named syslog.514.log (if not port number was specified).
- 8. To collect information about what type of NAT your router uses click the **SIP** tab and scroll to NAT Support Parameters.
- 9. Back in the System tab, select yes in the STUN Test Enable drop-down box,

View the debug messages to determine if your network uses symmetric NAT. Look for the Warning header in REGISTER messages, for example, Warning: 399 Spa "Full Cone NAT detected."

## **Using SPA9x2 Phones in a VLAN**

If you use a VLAN your SPA9x2 voice packets are tagged with the VLAN ID.

If you are using a Cisco switch, Cisco discovery protocol (CDP) is enabled (this is the default). CDP is negotiation-based and determines which VLAN the SPA9x2 resides in. CDP:

- Obtains the protocol addresses of neighboring devices and also discovers the platform of those devices.
- Shows information about the interfaces your router uses.
- Is media and protocol-independent.

If you are using a VLAN without CDP, you must enter a VLAN ID for the SPA9x2. To enter VLAN settings, see "Configuring VLAN Settings" section on page 44.

# **Getting Started**

Read this chapter to learn about:

- "Determining SPA9x2 Firmware Version" section on page 16
- "Downloading the Firmware" section on page 17
- "Upgrading SPA9x2 Firmware" section on page 17
- "Using the Phone Display and Buttons" section on page 18
- "Using the LCD Screen" section on page 20
- "Using the Web User Interface" section on page 20
- "Using the Personal Directory" section on page 23
- "Viewing Call History" section on page 24
- "Web Admin Tabs" section on page 24
- "Roadmap to Web UI Features" section on page 25

From there you can begin using the web UI to view and change phone, extension, and user information.

- "Obtaining Phone Information (Info Tab)" section on page 27
- "System and Product Information" section on page 28
- "Phone Status Information" section on page 29
- "Understanding Lines, Calls, and Shared Call Appearances" section on page 29
- "Extension Status Information" section on page 31
- "Line and Call Status Information" section on page 32
- "Downloaded Ring Tones" section on page 33
- "What's Next?" section on page 33

## **Determining SPA9x2 Firmware Version**

Perform the following steps to determine the phone's current firmware version:

- 1. Press the **Menu** button on the phone.
- 2. Press 10, or scroll down until Product Info is highlighted and then press the select soft key.
- 3. Press **3** from the *Product Info* menu or scroll down to highlight **Software Version** and press the **select** soft key.

**Downloading the Firmware** 

## **Downloading the Firmware**

To download the firmware, you need a computer with an active Internet connection.

To download new firmware for a SPA9x2 phone, perform the following steps:

1. To begin, direct your browser to the following URL: http://www.linksys.com.

From the website homepage menu, select **Support** > **Downloads**.

- 2. Select your device from the drop-down list and click **Downloads For This Product**.
- 3. Click Firmware to go to the firmware download page.
- 4. Click **Download** to download the firmware file.

If you are using Windows XP Service Pack 2 (SP2) and Internet Explorer, a "Pop-up blocked" message might appear. If so, click the information bar and select **Temporarily Allow Pop-ups**. Then click **Download** again.

- 5. Click **Save** in the *File Download* dialog box that appears.
- 6. In the *Save As* dialog box, choose a location for the file and click **Save**.
- 7. When the download is complete, if prompted, click **Close**.

**NOTE:** The name of the file depends on the firmware file of your phone.

8. If the firmware file you download is in zip format, double-click the file and extract its contents to a single folder or to the desktop.

To extract the firmware file from the archive, use a utility such as WinZip, or use the built-in decompression features of Windows XP.

After downloading and uncompressing the firmware, upgrade the phone firmware by following the steps in the following section.

## **Upgrading SPA9x2 Firmware**

**NOTE:** If you are using the SPA900 Series phones with a SPA9000, see the *Linksys Voice System Administration Guide* for instructions to upgrade your phones using the LVS Wizard. To upgrade a phone's firmware:

- 1. After extracting the file, run the executable file to upgrade the firmware.
- 2. When the Firmware Upgrade warning window appears, click Continue.
- 3. Enter the IP address of the device in the field provided.

**NOTE:** For information about remotely upgrading a SPA9x2 phone, see "Provisioning Configuration from Phone Keypad" section on page 55 and the *Linksys SPA Provisioning Guide* (service provider login required).

## **Using the Phone Display and Buttons**

All SPA9x2 phones have the same basic buttons. Only the SPA922 has no line buttons, because it has only one voice line.

You can use the following graphic and table to identify buttons and features on your phone.

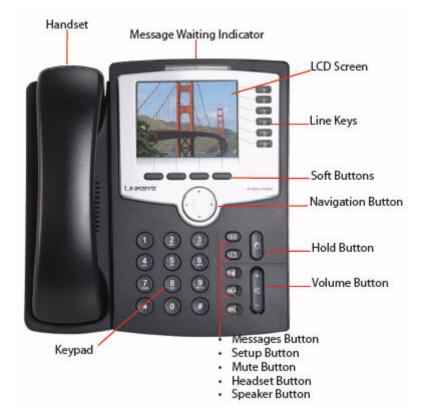

#### Using the Phone Display and Buttons

| Phone Feature                                                                                                    | Description                                                                                                    |  |  |
|----------------------------------------------------------------------------------------------------|----------------------------------------------------------------------------------------------------|--|--|
| Message Waiting<br>Indicator                                                                                                    | <ul> <li>Indicates an incoming call or new voice message. Can also notify you of error status.</li> <li>Red: new voice message</li> <li>Flashing red: Incoming call</li> </ul>                                                                                                    |  |  |
| LCD Screen<br><date &="" time=""> <station name=""> 2<br/>100 2<br/>100 2</station></date> | <ul> <li>Configurable to display:</li> <li>Date and time</li> <li>Station name</li> <li>Line extensions</li> <li>Softkey options</li> <li>Startup logo, screen saver, background photo, and photo album (SPA962)</li> </ul>                                                                                                    |  |  |
| Line keys                                                                                                    | <ul> <li>Indicate status of different voice lines. (Not applicable to SPA922).</li> <li>Defaults are: <ul> <li>Green: idle</li> <li>Red: <ul> <li>Steadyactive/in-use</li> <li>Blinkingon hold</li> </ul> </li> <li>Orange: unregistered</li> <li>You can configure up to 16 different line states. For more information, see Appendix A "Creating an LED Script".</li> </ul></li></ul> |  |  |
| Softkey buttons                                                                                                    | Each activates a softkey option displayed on your LCD screen.                                                                                                    |  |  |
| Navigation button                                                                                                    | Allows you to scroll through menu items and soft buttons.                                                                                                    |  |  |
| Keypad                                                                                                    | Lets you dial phone numbers, enter letters, and choose menu items.                                                                                                    |  |  |
| Messages button                                                                                                    | Auto-dials your voice message service (varies by service).                                                                                                    |  |  |
| Setup button                                                                                                    | Lets you configure various phone features and system settings.                                                                                                    |  |  |
| Mute button                                                                                                    | Toggles the microphone on or off. When the microphone is muted, the button is lit.                                                                                                    |  |  |

**Using the LCD Screen** 

| Phone Feature  | Description                                                                                                  |
|----------------|----------------------------------------------------------------------------------------------------|
| Headset button | Toggles the headset on or off. When the headset is on, the button is lit.                                    |
| Speaker button | Toggles the speakerphone on or off. When the speakerphone is on, the button is lit.                          |
| Hold button    | Toggles the call on and off hold.                                                                            |
| Volume button  | Controls volume for the:<br>• Handset<br>• Headset<br>• Full-duplex speaker (off-hook)<br>• Ringer (on-hook) |

## **Using the LCD Screen**

You can configure many settings directly from the phone.

- 1. Press the **Setup** button. The LCD shows your options.
- 2. Use the **Navigation** button to scroll up and down the list of options.
- 3. Choose an option by either pressing the **Select** softkey button or by pressing the number shown next to the option (for example, press **3** on your keypad to access Call History).
- 4. Change your options as needed, then press the **Change** or **Save** softkey button. To cancel any changes, press the **Cancel** softkey button.

As an administrator, you will use the web UI to configure phones and users.

## **Using the Web User Interface**

To access the SPA9x2 phone administration web user interface (UI):

- 1. Launch a web browser on a computer that can reach the SPA9x2 phone on the network.
- 2. Direct the browser to the IP address of the SPA9x2 phone. To determine the IP address, either:

- a. Press the **Setup** button, then press **9** or scroll to option **9** and press **Select**.
- b. Option 2 shows the phone's current IP address.
- 3. Enter the IP address in your web browser address bar. For example:

http://192.168.1.8

**NOTE:** If you are connected to a VPN, you must first disconnect.

- 4. Various tabs--Info, System, Phone, User, and so on--appear based on your account privileges and current view.
- 5. If you make changes, use the buttons at the bottom of the screen to either:
  - Submit All Changes and save them. Some saved changes cause the SPA9x2 phone to reboot.
  - Undo All Changes button to undo your changes.

**NOTE:** If you have trouble accessing the web Ulweb UI, perform the following steps on the SPA9x2:

- 1. Press the **Setup** button on the phone.
- 2. Scroll to **N9 Network** using **Navigation** button and select it.
- 3. Scroll to **7 Enable Web Server** and make sure that it is set to **Yes**. If not, press the **Edit** soft key and press **y/n** soft key to set it to **Yes**.
- 4. Press **OK**, then press **Save**.

**NOTE:** If your service provider disabled access to the web UI, you must contact the service provider.

#### **Administrator and User Views**

Depending on whether you are a VAR or service provider, you might have different privileges. By default, the Administrator account name is **admin**, and the User account name is **user**. These account names cannot be changed.

If the service provider set an Administrator account password, you are prompted for it when you click Admin login.

**NOTE:** No default passwords are assigned to either the Administrator or User accounts. Only the Administrator account can assign and change passwords.

Using the Web User Interface

# Linksys Telephone Configuration

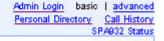

The following links appear in the upper right corner:

- Admin Login/User Login: toggles between views. The Admin view shows more configurable parameters.
- *Basic/ advanced*: toggles between views. The advanced view shows more configurable parameters.
- Personal Directory: lets you enter your regularly called numbers and names. You can also access your directory from the phone by pressing Setup > 1 (see "Using the Personal Directory" section on page 23)
- Call History: shows your redial list, answered calls, and missed calls. You can also access call history from the phone by pressing Setup > 3. (see "Viewing Call History" section on page 24)
- SPA932 Status (for SPA962 only)--displays status of SPA932 lines if you have one or two SPA932 sidecars attached to your SPA962. For more information about the SPA932, see Chapter 10, "Using the SPA932 Sidecar."

**NOTE:** To save changes on a web page, click **Submit All Changes** before switching between *User* and *Admin Login* or between *basic* and *advanced* views. Switching logins or views discards any unsubmitted changes.

#### **Administrator Privileges**

The Administrator account can modify all web profile parameters, including web parameters available to the user login. The Administrator specifies the parameters a User account can modify using the Provisioning tab of the web UI.

**NOTE:** Provisioning information is available only via a service provider login on linksys.com.

To directly access the Administrator account, enter:

http://phone.ip.address/admin/

If a password has been set for the Admin Login, you are prompted to enter the password. An admin can change between User Login and Admin Login. Enter passwords as needed to log in.

#### **Admin Login Web Pages**

The following tabs and web pages are available when you use the Admin Login:

Info

#### **Using the Personal Directory**

- System
- SIP
- Provisioning
- Regional
- Phone
- Extension (1-4 on the SPA942, 1-6 on the SPA962)
- User
- SPA932 (when configuring a SPA962; this tab appears regardless of whether a SPA932 sidecar is actually attached)

#### **User Login Web Pages**

The following tabs and web pages are available when you use the User Login:

- Info
- System
- Phone
- User

#### **Basic and Advanced Views**

These views are similar, but *advanced* view shows more options on each web page. To see all available options for your login, use the *advanced* view.

## **Using the Personal Directory**

A directory entry consists of the following information:

- Name
- Phone number or (SIP) URL
- Ring Tone

Up to 100 entries can be stored in the SPA9x2 phone. An entry can be added or edited from the phone GUI or on the web UI. To view or edit the directory, click **Personal Directory** in the upper right corner of the web UI page. Alternately, you can access it from the phone selecting **Setup > Directory** or pressing the **dir** (**Directory**) soft button.

To add a new entry to the directory on the web UI, type the entry on the first available line. Use the following format:

n=Person's Name;p=phonenumber;r=optional\_ringtone, for example: n=Eva Lee;p=08003311345

Prepend the number with any necessary steering or outside line digits, such as 9 or 0.

Click **Submit Changes** to save any changes to the personal directory. The SPA9x2 reboots.

**NOTE:** When viewing the directory, entries that use the default ringtone do not display a value for "r." A ringtone value of r=# indicates that a custom ring is used for that directory entry.

Viewing Call History

## **Viewing Call History**

Three call logs are maintained for each phone:

- Redial List—a redial entry is added when dialing is completed, regardless if the number is correct or the call is successful.
- Answered Calls—an answered entry is logged when the incoming call is answered.
- Missed Calls—a missed entry is logged for each incoming call that rings but is not answered.

To view or edit the directory, click **Call History** in the upper right corner of the web UI page. You can also access it from the phone by pressing

#### Setup > 3 Call History.

The SPA9x2 phone keeps up to 60 entries per log in reverse chronological order. This history is saved in the phone's non-volatile memory.

Each entry is shown on the web page with the name, extension or phone number, and the date-time of the call. If a name is not available, it does not appear.

#### **Caller and Called Name Matching**

When making an outgoing call, the SPA9x2 phone tries to find the dialed number in the personal directory first, then from the missed call log, and finally from the answered call log. If a match is found and the name field is present in the matched entry, it is shown on the call screen as the called peer name.

For incoming calls, the phone tries to find the caller phone number in the personal directory. If a match is found and the name field is present in the matched entry, it replaces the current caller ID name on the call screen. The same name also goes into the incoming call log. If a match is not found, or the name field is not present in the matched entry, the current caller ID name is used (if it exists).

## Web Admin Tabs

The following graphic shows all Admin Login *advanced* tabs that could appear on your web UI pages. When viewing in User Login or basic view, fewer tabs are visible (as previously discussed).

Each tab contains different parameters. Some tasks require you to set parameters in different tabs.

For field reference about each parameter available on the web UI, see Chapter 11, "SPA9x2 Phone Field Reference."

#### Roadmap to Web UI Features

|                     |                      |       |       |         |           |       |       |       | 1       | 1                                  |  |
|---------------------|----------------------|-------|-------|---------|-----------|-------|-------|-------|---------|------------------------------------|--|
| Info System SIP P   | rovisioning Regional | Phone | Ext 1 | Ext 2   | Ext 3     | Ext 4 | Ext 5 | Ext 6 | User    | SPA932                             |  |
|                     |                      |       |       |         |           |       |       |       |         | Login basic<br>nal Directory<br>SI |  |
| System Information  |                      |       |       |         |           |       |       |       |         |                                    |  |
| DHCP:               | DHCP                 |       | 1.00  | urrent  |           |       |       | 192.  | 168.1.4 |                                    |  |
| Host Name:          | SipuraSPA            |       | D     | omain   |           |       |       |       |         |                                    |  |
| Current Netmask:    | 255.255.255.0        |       | C     | urrent  | Gatewa    | y:    |       | 192.  | 168.1.1 |                                    |  |
| Primary DNS:        | 192.168.1.1          |       |       |         |           |       |       |       |         |                                    |  |
| Secondary DNS:      |                      |       |       |         |           |       |       |       |         |                                    |  |
| Product Information |                      |       |       |         |           |       |       |       |         |                                    |  |
| Product Name:       | SPA-962              |       | S     | erial N | umber:    |       |       | 4MM   | 006800  | 827                                |  |
| Software Version:   | 5.2.2(SCb)           |       | H     | lardwa  | e Versi   | on:   |       | 1.0.2 | (2e32)  |                                    |  |
| MAC Address:        | 000E08DF5571         |       | c     | lient C | ertificat | e:    |       | Insta | alled   |                                    |  |
| Customization:      | Open                 |       | Ľ     | icense  |           |       |       | None  |         |                                    |  |
| Phone Status        |                      |       |       |         |           |       |       |       |         |                                    |  |
| Current Time:       | 3/7/2008 15:47       | 112   | E     | lapsed  | Time:     |       |       | 22:2  | 6:33    |                                    |  |

## **Roadmap to Web UI Features**

The following tables provide a roadmap to features available on the web UI.

| To perform these tasks                                                                                                    | On the web UI, click the                                                        |
|----------------------------------------------------------------------------------------------------|---------------------------------------------------------------------------------|
| <ul> <li>View phone phone, extension, and line/call information such, including:</li> <li>DHCP, current IP address, DNS addresses</li> <li>software and hardware versions</li> <li>broadcast, RTP, and SIP information</li> <li>registration state</li> <li>packets sent, received, lost, and so on</li> </ul> | Info tab<br>See "Obtaining Phone Information<br>(Info Tab)" section on page 27. |
| <ul> <li>Configure system-level parameters, including network and debug parameters. To:</li> <li>enable the web UI and web administrator access</li> <li>set the Internet connection type to DHCP</li> <li>configure the syslog and debug servers</li> <li>enable VLAN and CDP</li> </ul>                      | System tab<br>See Chapter 3, "Setting System<br>Features."                      |
| Configure parameters to adjust SIP stack and protocols. To<br>enable:<br>• CTI<br>• SIP-B<br>• STUN                                                                                                    | <b>SIP</b> tab<br>See Chapter 4, "Setting SIP<br>Parameters."                   |

#### Roadmap to Web UI Features

| To perform these tasks                                                                                                    | On the web UI, click the                                                                                                    |
|----------------------------------------------------------------------------------------------------|----------------------------------------------------------------------------------------------------|
| <ul> <li>Configure provisioning parameters. To:</li> <li>enable remote provisioning</li> <li>enable firmware upgrades</li> <li>set general purpose parameters</li> </ul>                                                                                                    | Provisioning tab<br>The <i>Provisioning</i> tab is viewable by<br>Admin logins only.<br>See Chapter 5, "Provisioning<br>Basics." For additional information<br>about provisioning, see the <i>Linksys</i><br><i>SPA Provisioning Guide</i> (for Linksys<br>service providers) |
| <ul> <li>Configure parameters that depend on country or region, including:</li> <li>call progress tones</li> <li>ring patterns</li> <li>star codes/vertical service activation codes</li> <li>vertical service announcement codes</li> <li>local date/time and language</li> </ul>                                                                                                    | <b>Regional</b> tab<br>See Chapter 6, "Setting Regional<br>Parameters."                                                                                                    |
| <ul> <li>Configure General phone station info, which applies to all extensions configured for the phone, including:</li> <li>station name, voice mail number, text logos and background pictures</li> <li>extension numbers for line keys</li> <li>shared call (line) appearance</li> <li>enabling call conferencing, call forward, call transfer, and so on.</li> <li>select ring tones, audio input, and extension mobility settings</li> </ul> | Phone tab<br>See Chapter 7, "Customizing<br>SPA9x2 Phones."                                                                                                    |
| <ul> <li>Customize individual extension parameters, including:</li> <li>shared line/call appearance</li> <li>NAT settings</li> <li>SIP settings such as SIP debug and SIP port</li> <li>mailbox ID, MOH server</li> <li>voice mail server</li> <li>proxy and registration information</li> <li>subscriber information such as user ID and so on</li> <li>audio settings</li> <li>dial plan settings</li> </ul>                                    | <b>Ext</b> tab<br>(1-6, depending on SPA9x2 phone<br>model)<br>See Chapter 8, "Customizing<br>SPA9x2 Extensions."                                                                                                    |
| Customize user-level parameters, including: <ul> <li>call forward</li> <li>speed dial</li> <li>supplementary services</li> <li>web information (RSS newsfeeds)</li> <li>traffic information settings</li> <li>audio volume</li> <li>phone GUI settings</li> </ul>                                                                                                    | <b>User</b> tab<br>See Chapter 9, "Customizing<br>Users."                                                                                                    |

#### **Obtaining Phone Information (Info Tab)**

| To perform these tasks                                   | On the web UI, click the          |
|----------------------------------------------------------|-----------------------------------|
| View and change parameters for Unit 1 and Unit 2         | <b>932</b> tab                    |
| (applicable only to SPA962 phones with one or two SPA932 | See Chapter 10, "Using the SPA932 |
| sidecars attached)                                       | Sidecar."                         |

## **Obtaining Phone Information (Info Tab)**

Once you log on to the web UI (see "Using the Web User Interface" section on page 20), you can check the current status of a SPA9x2 by clicking the **Info** tab (appears by default):

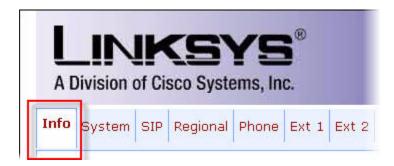

The info tab shows all current phone and extension information, including phone statistics and the registration status of all phone extensions. All fields are read-only.

| To perform these tasks                                                                                                    | Click the <b>Info</b> tab > scroll to this section                                                                     |
|----------------------------------------------------------------------------------------------------|----------------------------------------------------------------------------------------------------|
| <ul> <li>View phone system and product information such as:</li> <li>DHCP</li> <li>current IP address</li> <li>DNS addresses</li> <li>software and hardware versions</li> </ul> | Info > System Information<br>Info > Product Information<br>See "System and Product<br>Information" section on page 28. |
| <ul> <li>View phone status information such as:</li> <li>current time</li> <li>broadcast, RTP, and SIP information</li> <li>operational VLAN</li> </ul>                         | Info > Phone Status<br>"Phone Status Notes" section on<br>page 29.                                                     |
| <ul> <li>View extension status for each extension on the phone, such as:</li> <li>registration state</li> <li>mapped SIP port</li> <li>message waiting status</li> </ul>        | Info > Ext Status<br>"Extension Status Information"<br>section on page 31.                                             |

#### System and Product Information

| To perform these tasks                                                                                                    | Click the <b>Info</b> tab > scroll to this section                                   |
|----------------------------------------------------------------------------------------------------|--------------------------------------------------------------------------------------|
| <ul> <li>View line/call status for each line on the phone, such as:</li> <li>current call state</li> <li>packets sent, received, and lost, and so on</li> <li>downloaded ring tones</li> </ul> | Info > Line/Call Status<br>"Line and Call Status Information"<br>section on page 32. |
| View downloaded ring tones                                                                                                    | Info > Line/Call Status<br>"Downloaded Ring Tones" section<br>on page 33.            |

The following figures show all fields contained in the Info tab. The information shown is the same for all logins (Admin and User) and views (basic and advanced).

## **System and Product Information**

Check the Info tab for the phone's current IP address, current software version, and the registration status of a phone's extensions, among many other things.

| LINKSYS®<br>A Division of Cisco Systems, Inc. |                    | Linksys Telephone Config |                                                   |
|-----------------------------------------------|--------------------|--------------------------|---------------------------------------------------|
| Info System Phone                             | User               |                          | <u>Admin Login</u> ba<br><u>Personal Director</u> |
| System Information                            |                    |                          |                                                   |
| DHCP:                                         | DHCP               | Current IP:              | 192.168.1.7                                       |
| Host Name:                                    | SipuraSPA          | Domain:                  |                                                   |
| Current Netmask:                              | 255.255.255.0      | Current Gateway:         | 192.168.1.1                                       |
| Primary DNS:                                  | 192.168.1.1        |                          |                                                   |
| Secondary DNS:                                |                    |                          |                                                   |
| Product Information                           |                    |                          |                                                   |
| Product Name :                                | SPA-942            | Serial Number:           | 4L000G805255                                      |
| Software Version:                             | 5.2.2(a)           | Handware Version:        | 1.0.2(73e6)                                       |
| MAC Address:                                  | 000E08DF1D15       | Client Certificate:      | Installed                                         |
| Customization:                                | Open               | Licenses:                | None                                              |
| Phone Status<br>Current Time:                 | 3/10/2008 12:22:10 | Elapsed Time:            | 20 days and 03:15:0                               |

#### **Product Information Notes**

- *Client Certificate*: Status of the client certificate, which authenticates the SPA9x2 phone for use in the ITSP network. This field indicates if the client certificate is properly installed in the SPA9x2 phone.
- *Customization*: For a remote customization (RC) unit, this field indicates whether the unit has been customized or not. "Pending" indicates a new RC unit that is ready for provisioning. If the unit has already retrieved its customized profile, this field displays the name of the company that provisioned it.

## **Phone Status Information**

| Ext 1 Status<br>Registration State:                                                         | Registered                                  | Last Registration At:                                                   | 3/10/2008 11:50:50                               |
|---------------------------------------------------------------------------------------------|---------------------------------------------|-------------------------------------------------------------------------|--------------------------------------------------|
| External IP:                                                                                |                                             | Operational VLAN ID:                                                    | n/a                                              |
| SIP Messages Recv:                                                                          | 635                                         | SIP Bytes Recv:                                                         | 268931                                           |
| SIP Messages Sent:                                                                          | 6.38                                        | SIP Bytes Sent:                                                         | 368788                                           |
| RTP Packets Recv:                                                                           | 0                                           | RTP Bytes Recv:                                                         | 0                                                |
| RTP Packets Sent:                                                                           | 0                                           | RTP Bytes Sent:                                                         | 0                                                |
| Broadcast Pkts Dropped:                                                                     | 0                                           | Broadcast Bytes Dropped:                                                | 0                                                |
| Broadcast Pkts Recv:                                                                        | 30574                                       | Broadcast Bytes Recv:                                                   | 3715010                                          |
| Broadcast Pkts Sent:                                                                        | 2                                           | Broadcast Bytes Sent:                                                   | 689                                              |
| Phone Status<br>Current Time:                                                               | 3/10/2008 12:22:10                          | Elapsed Time:                                                           | 20 days and 03:15:06                             |
| Product Information<br>Product Name:<br>Software Version:<br>MAC Address:<br>Customization: | SPA-942<br>S.2.2(a)<br>000E08DF1D15<br>Open | Serial Number:<br>Hardware Version:<br>Client Certificate:<br>Licenses: | 4L000G805255<br>1.0.2(73e6)<br>Installed<br>None |

#### **Phone Status Notes**

- *Elapsed Time*: Time elapsed since the last reboot of the system; for example, 20 days and 03:15:06.
- *Broadcast Pkts Dropped*: Number of broadcast packets received but not processed. Most codecs can handle up to 5% random packet drops as long as the packets are random and not in groups of two or more. Concurrent packet drops result in voice quality issues.
- Broadcast Bytes Dropped: Number of broadcast bytes received but not processed.
- *RTP Packets Sent*: Number of RTP packets sent, including redundant packets.
- *RTP Bytes Sent*: Number of RTP bytes sent, including redundant packets.
- SIP Messages Sent: Number of SIP messages sent, including retransmissions.
- SIP Bytes Sent: Number of SIP bytes sent, including retransmissions.
- *SIP Messages Recv*: Number of SIP messages received, including retransmissions.
- SIP Bytes Recv: number of bytes of SIP messages received, including retransmissions.
- External IP: External IP address used for NAT mapping.
- Operational VLAN ID: ID of the VLAN currently in use, if applicable.

## Understanding Lines, Calls, and Shared Call Appearances

Each SPA9x2 has a different number of lines:

- SPA922: one line
- SPA942: four lines

- SPA962: six lines
- SPA932 sidecar for the SPA962: 32 lines

Each line corresponds to a phone number (or extension) used for calls. The number of extensions you see listed in the SPA9x2's Extension Status depends on how many lines the phone has. A "call appearance" physically corresponds to a line key on a station, so a call appearance is an instance of an extension.

**NOTE:** Each line can support two calls. So, for example, the SPA942 can hancle eight calls. One call can be active (in conversation) and seven can be on hold.

When the same extension is assigned to line keys on more than one station, it is called a shared line appearance. Extension 1 is referred to as the primary extension. Some features can be activated only on the primary extension, such as call forwarding.

One extension can be assigned to multiple line keys on a phone. In fact, all four call appearances can be instances of the same extension or phone number. An extension is not a shared line appearance unless it is also assigned to a line key on another station.

## **Understanding Extensions**

Extensions contain core account information and control parameters.

Although the account information is usually the same for a shared extension on different stations, the other parameters can differ. For example, the dial plan or the preferred codec to use when making a call on an extension could be different for two different stations sharing the same extension.

Lines can be in the following states:

- Disabled: The line key is disabled
- Idle (Ready): Ready for use
- Dialing: Collecting digits from the user to be dialed out from this line
- Calling: Waiting for the called party to respond
- Proceeding (Progressing): Called party station is ringing
- Ringing (Alerting): Station is ringing with an Incoming call
- Connected: Connected with remote party
- Held: Remote party is on hold
- Invalid: Remote party hangs up or an error occurs while attempting an outbound call
- Busy: the line is being used by another station (shared lines only)

## Shared Line (or Call) Appearances

SPA9x2 phones support shared line appearances in association with a Broadsoft application server. An extension can be shared by two or more stations. All call appearances on a shared extension are shared.

At any given time, each station sharing a call appearance can monitor the state of the call appearance. A station can select a shared call appearance to make a call only if the call appearance is not being used by another station.

All sharing stations ring on an inbound call to the shared call appearance extension. Whoever picks up the call first takes the call. When a call is placed on hold by one station, it can be resumed from another station sharing the same call appearance.

## Line Key LEDs

This section describes line key LEDS on SPA9x2 phones with multiple line keys.

A line key corresponds to a call appearance. Call appearances for the same extension are numbered in ascending order of their line key position starting at 1. The line key LED color and blinking pattern are fully programmable.

The line key LED can be in one of four conditions:

- Red (r): Steady indicates active (in use); Blinking indicates on hold
- Green (g): Idle
- Orange: Unregistered
- Off (o): Disabled

SPA9x2 phones have the following built- in blinking patterns defined:

- No Blink (nb): Steady on (or off)
- Slow Blink (sb): 500ms on, 500ms off
- Fast Blink (fb): 100ms on, 100ms off
- Double Blink (db): 100ms on, 100ms off, 100ms on, 700ms off

The administrator can also define blinking patterns by modifying the syntax of the LedScript. See Appendix A "Creating an LED Script".

## **Extension Status Information**

The line and call status appear below the Extension status on the Info web page.

| RTP Packets Recv:     | 0              | RTP Bytes Recv:       | 0                  |
|-----------------------|----------------|-----------------------|--------------------|
| SIP Messages Sent:    | 638            | SIP Bytes Sent:       | 368788             |
| SIP Messages Recv:    | 635            | SIP Bytes Recv:       | 268931             |
| External IP:          |                | Operational VLAN ID:  | n/a                |
| Ext 1 Status          |                |                       |                    |
| Registration State:   | Registered     | Last Registration At: | 3/10/2008 11:50:50 |
| Next Registration In: | 933 s          | Message Waiting:      | No                 |
| Mapped SIP Port:      |                |                       |                    |
| Ext 2 Status          |                |                       |                    |
| Registration State:   | Not Registered | Last Registration At: |                    |
| Next Registration In: |                | Message Waiting:      | No                 |
| Mapped SIP Ports      |                |                       |                    |
| Ext 3 Status          |                |                       |                    |

#### **Extension Status Notes**

- *Next Registration In*: Number of seconds before the next automatic registration renewal.
- *Message Waiting*: Indicates whether you have new voice mail waiting (Yes or No). This is updated whenever a voice message is received.
- *Mapped SIP Port*: Port number of the SIP port mapped by NAT. Note that this field can be helpful in troubleshooting one-way audio calls.

For information about setting extension parameters, see Chapter 8, "Customizing SPA9x2 Extensions."

# **Line and Call Status Information**

| Ext 4 Status          |                | 1                     |      |
|-----------------------|----------------|-----------------------|------|
| Registration State:   | Not Registered | Last Registration At: |      |
| Next Registration In: |                | Message Waiting:      | No   |
| Mapped SIP Port:      |                |                       |      |
| Line 1 Call 1 Status  |                |                       |      |
| Call State:           | Idle           | Tone:                 | None |
| Encoder:              |                | Decoder:              |      |
| Type:                 |                | Remote Hold:          |      |
| Caliback:             |                | Peer Name:            |      |
| Peer Phone:           |                | Duration:             |      |
| Packets Sent:         |                | Packets Recv:         |      |
| Bytes Sent:           |                | Bytes Recv:           |      |
| Decode Latency:       |                | Jitter:               |      |
| Round Trip Delay:     |                | Packets Lost:         |      |
| Packet Error:         |                | Mapped RTP Port:      |      |
| Media Loopback:       |                |                       | _    |
| Line 1 Call 2 Status  |                |                       |      |
| Call State:           | Idle           | Tone:                 | None |
| Encoder:              |                | Decoder:              |      |
| Type:                 |                | Remote Hold:          |      |
| Caliback:             |                | Peer Name:            |      |
| Packets sent:         |                | Packets Recv:         |      |
| Bytes Sent:           |                | Bytes Recv:           |      |
| Decode Latency:       |                | Jitter:               |      |

## Line and Call Status Notes

- *Call state*: see "Understanding Extensions" section on page 30.
- *Tone*: Type of ringtone used by the call.
- Encoder/Decoder: Codecs used for encoding and decoding.
- *Call 1/2 FAX*: Status of the fax pass-through mode.
- *Type*: Direction of the call, either inbound or outbound.
- *Remote Hold*: Indicates whether the far end has placed the call on hold.
- *Callback*: Indicates whether the call was triggered by a call back request.

- Peer Name and Peer Phone: Name and phone number of the other side of the call.
- Duration: Duration of the call.
- Decode Latency: Number of milliseconds for decoder latency.
- Jitter: Number of milliseconds for receiver jitter.
- *Round Trip Delay*: Number of milliseconds for delay.
- *Packet Error*: Number of invalid packets received. Any number other than 0 indicates a problem, most likely out of order packets.
- *Mapped RTP Port*: The port mapped for Real Time Protocol traffic for the call.
- *Media Loopback*: If the call is a loopback call, displays the loopback mode (source or mirror) and type (media or packet). If the call is not loopback, the field appears blank.

For more line and extension information see, Chapter 8, "Customizing SPA9x2 Extensions.".

## **Downloaded Ring Tones**

|                      | Undo All Changes | Submit All Changes |  |
|----------------------|------------------|--------------------|--|
| Ring Tone 2:         | Not Installed    |                    |  |
| Ring Tone 1:         | Not Installed    |                    |  |
| Status:              | Idle             |                    |  |
| Downloaded Ring Tone | 1                |                    |  |
| Media Loopback:      |                  |                    |  |
| Packet Error:        |                  | Mapped RTP Port:   |  |
| Round Trip Delay:    |                  | Packets Lost:      |  |
| Decode Latency:      |                  | Jitter:            |  |

#### **Ring Tone Notes**

- *Status*: Indicates if the phone is currently downloading a ring tone (and from where) or if it is idle.
- *Ring Tone 1*: Information about downloaded ring tone 1: name, size, and time-stamp of the tone.
- *Ring Tone 2*: Information about downloaded ring tone 2: name, size, and time-stamp of the tone.

For more information about downloading ring tones, see:

www.linksys.com/support

# What's Next?

Next you'll begin configuring the system, provisioning users, and customizing phones and extensions. The admininstration web server lets you perform all necessary tasks remotely or on site.

Although you can perform some tasks directly on the SPA9x2 LCD, this guide focuses on using the web UI. For information about using phone LCD options, see the *Linksys SPA9x2 User Guide*.

Basic provisioning information is contained in this guide. If you are a service provider, see the *Linksys SPA Provisioning Guide*.

# Setting System Features

Use the System tab to enable web server access, set security features, the debug server, and VLAN settings. See the following sections:

- "Setting Security Features" section on page 35
- "Ensuring Voice Quality" section on page 37
- "Setting System Features" section on page 40
- "Setting System Configuration Information" section on page 41
- "Setting Internet, IP and PPPoE Information" section on page 42
- "Setting Optional Network Parameters" section on page 43
- "Configuring VLAN Settings" section on page 44

# **Setting Security Features**

The following features help ensure that your SPA9x2 calls are secure and authenticated.

- "SIP Initial INVITE and MWI Challenge" section on page 35
- "SIP Over TLS" section on page 35
- "SRTP and Securing Calls" section on page 36

## SIP Initial INVITE and MWI Challenge

SIP INVITE (initial) and MWI message in a session can be challenged by the endpoint. The purpose of this challenge is to restrict the SIP servers that are permitted to interact with the devices on the service provider network, which significantly increases the security of the VoIP network by preventing malicious attacks against the device.

In addition, the Auth INVITE option for Lines 1 and 2 enables the challenging of incoming initial SIP INVITE requests.

## SIP Over TLS

Transport layer security (TLS) is a standard protocol for securing and authenticating communications over the Internet.

SIP Over TLS eliminates the possibility of malicious activity by encrypting the SIP messages by the SIP proxy of the service provider and the end user. SIP Over TLS relies on the widely-deployed and standardized Transport Layer Security (TLS) protocol. Note that SIP Over TLS encrypts only the signaling messages and not the media. A separate secure protocol such as Secure Real-Time Transport Protocol (SRTP) (see below) can be used to encrypt voice packets.

The TLS protocol has two layers:

- TLS Record Protocol -- layered on top of a reliable transport protocol, such as SIP or TCH, it ensures that the connection is private by using symmetric data encryption and it ensures that the connection is reliable.
- TLS Handshake Protocol -- allows authentication between the server and client and the negotiation of an encryption algorithm and cryptographic keys before the application protocol transmits or receives any data.

TLS is application protocol-independent. Higher-level protocols such as SIP can layer on top of the TLS protocol transparently.

SPA9x2 phones use UDP as a standard for SIP transport, but they also support SIP over TLS for added security.

To enable TLS for a SPA9x2 phone:

- 1. Log in to the SPA9x2 phone's administration web browser.
- 2. Click **Ext 1**, then scroll to the *SIP Settings* section.
- 3. Select **TLS** from the *SIP Transport* drop-down box.
- 4. Click Submt All Changes.

#### SRTP and Securing Calls

Secure Real-Time Transport Protocol (SRTP) is a secure protocol for transporting real-time data over networks. SPA9x2 phones use SRTP to securely send and receive real-time voice traffic from other phones and gateways.

SRTP provides media encryption to ensure that media streams between devices are secure and that only the intended devices receive and read the data.

When a call is secure, the voice conversation is encrypted so that others cannot eavesdrop on the conversation. To enable this feature the SPA9x2 phone must have a mini-certificate installed.

The supplementary service Secure All Calls (\*16)—Defaults to prefer to use encrypted media (voice codecs). Audio packets in both directions of outbound calls are encrypted using SRTP.

To use Secure Call on an extension, you must configure *Mini Certificate* and *SRTP Private Key* for that extension. These parameters appear on the *Ext* tabs (see "Subscriber Information Parameters" section on page 102).

Secure Call Service is defined in the *Phone* tab (see "Supplementary Services Parameters" section on page 89). Secure Call Service activates Linksys secure encryption of RTP streams between the two endpoints. You can disable this if the other endpoint (or gateway) does not support this Linksys proprietary method.

Users can enter \*18 to Secure Next Call—Uses encrypted media for the next outbound call (on this call appearance only). This star code is redundant if all outbound calls are secure by default.

The phone can be configured for secure provisioning using the factory-installed security certificate. To determine if the **Client Certificate** is installed on the phone, press **6** from the Product Info menu, or scroll down to the highlight **Client Cert**, and press the **select** soft button.

#### **Secure Call Indication Tone**

This tone is played when a call has been successfully switched to secure mode. It should be played only for a short while (less than 30 seconds) and at a reduced level (less than -19 dBm), so it does not interfere with the conversation. You can configure it on the *Regional* web page under *Call Progress Tones*.

Defaults to 397@-19,507@-19;15(0/2/0,.2/.1/1,.1/2.1/2)

# **Ensuring Voice Quality**

Voice quality perceived by the subscribers of the IP Telephony service should be indistinguishable from that of the PSTN. Linksys SPA9x2 phones support several codecs. See:

- "Supported Codecs" section on page 37
- "Bandwidth Requirements" section on page 38
- "Factors Affecting Voice Quality" section on page 39

#### **Supported Codecs**

Negotiation of the optimal voice codec sometimes depends on the ability of SPA9x2 phone to "match" a codec name with the far-end device/gateway codec name. SPA9x2 phones allow the network administrator to individually name the various codecs that are supported such that the correct codec successfully negotiates with the far-end equipment.

Note that SPA9x2 phones support voice codec priority. You can select up to three preferred codecs.

The administrator can select the low-bit-rate codec used for each line. G.711a and G.711u are always enabled. The following table shows the codecs supported by SPA9x2 phones. The third column shows the voice quality Mean Opinion Score (MOS), with a scale of 1–5, in which higher is better.

| Codec (Voice<br>Compression<br>Algorithm) | Complexity and Description                                                                                                    | MOS Score                       |
|-------------------------------------------|----------------------------------------------------------------------------------------------------|---------------------------------|
| G.711 (A-law<br>and u-law)                | Very low complexity. Supports uncompressed 64 kbps digitized voice transmission at one through ten 5 ms voice frames per packet. This codec provides the highest voice quality and uses the most bandwidth of any of the available codecs. | 4.5<br>Highest voice<br>quality |

**Ensuring Voice Quality** 

| Codec (Voice<br>Compression<br>Algorithm) | Complexity and Description                                                                                                    | MOS Score     |
|-------------------------------------------|----------------------------------------------------------------------------------------------------|---------------|
| G.726                                     | Low complexity. Supports compressed 16, 24, 32, and 40 kbps<br>digitized voice transmission at one through ten 10 ms voice<br>frames per packet. When no static payload value is assigned per<br>RFC 1890, SPA9x2 phones can support dynamic payloads for<br>G.726                                                           | 4.1 (32 kbps) |
| G.729 and<br>G.729A                       | G.729A low-medium complexity. G.729 medium complexity.<br>G.729A requires about half the processing power of G.729.<br>The G.729 and G.729A bit streams are compatible and<br>interoperable, but not identical.                                                                                                    | 4             |
| G.723.1                                   | High complexity. SPA9x2 phones support the use of ITU G.723.1<br>audio codec at 6.4 kbps. Up to two channels of G.723.1 can be<br>used simultaneously. For example, Line 1 and Line 2 can be using<br>G.723.1 simultaneously, or Line 1 or Line 2 can initiate a three-<br>way conference with both call legs using G.723.1. | 3.8           |

## **Bandwidth Requirements**

Depending on how you have your IP phones configured, each call requires 55 to 110 kbps in each direction. Therefore, using G.729 as the voice codec setting, and with an average business-grade broadband Internet connection supporting 1.5 Mbps downstream and 384 kbps upstream, a total of seven (7) simultaneous conversations can be reliably supported with adequate bandwidth available for file downloads.

Linksys recommends using the SPA9x2 with QoS-capable networking equipment that can prioritize the VoIP application traffic. QoS features are available on many Linksys data networking switches and routers. A QoS-enabled router prioritizes the packets going upstream to the ISP.

The following table approximates the bandwidth budget for each side of the conversation (in each direction) using different codecs and number of calls. This table is based on the following assumptions:

- Bandwidth calculated with no silence suppression
- 20 millisecond of payload per RTP packet

| Codec    | Est. Bandwidth<br>Budget | 2 Calls  | 4 Calls  | 6 Calls  | 8 Calls  |
|----------|--------------------------|----------|----------|----------|----------|
| G.711    | 110 kbps                 | 220 kbps | 440 kbps | 660 kbps | 880 kbps |
| G.726-40 | 87 kbps                  | 174 kbps | 348 kbps | 522 kbps | 696 kbps |
| G.726-32 | 79 kbps                  | 158 kbps | 316 kbps | 474 kbps | 632 kbps |
| G.726-24 | 71 kbps                  | 142 kbps | 284 kbps | 426 kbps | 568 kbps |

Linksys SPA9x2 Phone Administration Guide

## **Setting System Features**

**Ensuring Voice Quality** 

| Codec    | Est. Bandwidth<br>Budget | 2 Calls  | 4 Calls  | 6 Calls  | 8 Calls  |
|----------|--------------------------|----------|----------|----------|----------|
| G.726-16 | 63 kbps                  | 126 kbps | 252 kbps | 378 kbps | 504 kbps |
| G.729    | 55 kbps                  | 110 kbps | 220 kbps | 330 kbps | 440 kbps |

**NOTE:** The use of silence suppression can reduce the average bandwidth budget by 30% or more.

For more information about bandwidth calculation, refer to the following websites:

http://www.erlang.com/calculator/lipb/ http://www.packetizer.com/voip/diagnostics/bandcalc.html

## **Factors Affecting Voice Quality**

The following factors contribute to voice quality:

- Audio compression algorithm—Speech signals are sampled, quantized, and compressed before they are packetized and transmitted to the other end. For IP Telephony, speech signals are usually sampled at 8000 samples per second with 12–16 bits per sample. The compression algorithm plays a large role in determining the voice quality of the reconstructed speech signal at the other end. SPA9x2 phones support the most popular audio compression algorithms for IP Telephony: G.711 a-law and u-law, G.726, G.729a, and G.723.1.
- The encoder and decoder pair in a compression algorithm is known as a codec. The compression ratio of a codec is expressed in terms of the bit rate of the compressed speech. The lower the bit rate, the smaller the bandwidth required to transmit the audio packets. Although voice quality is usually lower with a lower bit rate, it is usually higher as the complexity of the codec gets higher at the same bit rate.
- Silence suppression—SPA9x2 phones apply silence suppression so that silence packets are not sent to the other end to conserve more transmission bandwidth. IP bandwidth is used only when someone is speaking. Voice activity detection (VAD) with silence suppression is a means of increasing the number of calls supported by the network by reducing the required bidirectional bandwidth for a single call. A noise level measurement is sent periodically during silence suppressed intervals so that the other end can generate artificial comfort noise (comfort noise generator, or CNG).
- Packet loss—Audio packets are transported by UDP, which does not guarantee the delivery of the packets. Packets may be lost or contain errors that can lead to audio sample drop-outs and distortions and lower the perceived voice quality. SPA9x2 phones apply an error concealment algorithm to alleviate the effect of packet loss.
- Network jitter—The IP network can induce varying delay of received packets. The RTP receiver in SPA9x2 phones keeps a reserve of samples to absorb the network jitter, instead of playing out all the samples as soon as they arrive. This reserve is known as a jitter buffer. The bigger the jitter buffer, the more jitter it can absorb, but this also introduces bigger delay.

Jitter buffer size should be kept to a relatively small size whenever possible. If jitter buffer size is too small, many late packets may be considered as lost and thus lowers the voice quality. SPA9x2 phones dynamically adjust the size of the jitter buffer according to the network conditions that exist during a call.

The minimum jitter buffer size is 30 milliseconds or (10 milliseconds + current RTP frame size), whichever is larger, for all jitter level settings. However, the starting jitter buffer size value is larger for higher jitter levels. This setting controls the rate at which the jitter buffer size is adjusted to reach the minimum. Select the appropriate setting: low, medium, high, very high, or extremely high. Defaults to high.

Jitter Buffer Adjustment—Controls how the jitter buffer should be adjusted. Select the appropriate setting: up and down, up only, down only, or disable. Defaults to up and down.

- Echo—Impedance mismatch between the telephone and the IP Telephony gateway phone port can lead to near-end echo. SPA9x2 phones have a near-end echo canceller with at least 8 ms tail length to compensate for impedance match. SPA9x2 phones implement an echo suppressor with comfort noise generator (CNG) so that any residual echo is not noticeable.
- Hardware noise—Certain levels of noise can be coupled into the conversational audio signals because of the hardware design. The source can be ambient noise or 60 Hz noise from the power adaptor. The Linksys hardware design minimizes noise coupling.
- End-to-end delay—End-to-end delay does not affect voice quality directly but is an important factor in determining whether IP phone subscribers can interact normally in a conversation. A reasonable delay should be about 50–100 ms. End-to-end delay larger than 300 ms is unacceptable to most callers. SPA9x2 phones support end-to-end delays well within acceptable thresholds.
- Adjustable Audio Frames Per Packet—Allows you to set the number of audio frames contained in one RTP packet. Packets can be adjusted to contain from 1–10 audio frames. Increasing the number of packets decreases the bandwidth utilized, but it also increases delay and may affect voice quality.

## **Setting System Features**

See the following sections:

- "Setting System Configuration Information" section on page 41
- "Setting Internet, IP and PPPoE Information" section on page 42
- "Setting a Static IP Address on the IP Phone" section on page 42
- "Setting Optional Network Parameters" section on page 43
- "Configuring VLAN Settings" section on page 44

# **Setting System Configuration Information**

| inable Web Admin Access:<br>Iser Password:         | yes 👻 | Admin Passwd:    |     |
|----------------------------------------------------|-------|------------------|-----|
| nable Web Server:                                  | yes 🛩 | Web Server Port: | 942 |
| System Configuration<br>testricted Access Domains: |       |                  |     |

## **System Configuration Notes**

- *Restricted Access Domains*: Enter fully-qualified domain names (FQDNs) for each SIP server you want the phone to respond to. Separate with semicolons. If you enter domains, the SPA9x2 will respond to SIP messages *only* from the entered servers.
- *Enable Web Server*: Enables or disables the web administration server for the phone. Disable web server functionality for a phone to prevent unauthorized access to the phone's web server pages and information.
- Web Server Port: Default to port 80 for the web UI.
- Enable Web Admin Access: Lets you enable or disable local access to the Admin Login of the web UI. Defaults to **yes** (enabled). For more information about the Admin and User Logins, see "Using the Web User Interface" section on page 20.
- Admin Passwd: Set this if you want the system administrator to log on to the web UI with a password. The password prompt will appear when an administrator clicks **Admin Login**. The maximum password length is 32 characters.
- User Password: Set this if you want users to log on to the web UI with a password. The password prompt will appear users click **User Login**. The maximum password length is 32 characters

# Setting Internet, IP and PPPoE Information

| User Password:           | SE DOVEM  | Hanny avenue          |   |
|--------------------------|-----------|-----------------------|---|
| Internet Connection Type |           |                       |   |
| Connection Type:         | DHCP 💌    |                       |   |
| Static IP Settings       |           |                       |   |
| Static IP:               |           | NetMask:              |   |
| Gateway:                 |           |                       |   |
| PPPoE Settings           |           |                       |   |
| PPPoE Login Name:        |           | PPPoE Login Password: |   |
| PPPoE Service Name:      |           |                       |   |
| Optional Network Conf    | iguration |                       | - |

## **DHCP and PPPoE Notes**

DHCP Renewal on Timeout: SPA9x2 phones typically operate in a network where a DHCP server assigns the device its IP address. Because IP addresses are a limited resource, the DHCP server periodically renews the device lease on the IP address. If a phone loses its IP address for any reason, or if some other device on the network is assigned its IP address, the communication between the SIP proxy and the phone is either severed or degraded.

Whenever an expected SIP response is not received within a programmable amount of time after the corresponding SIP command is sent, the *DHCP Timeout on Renewal* feature causes the device to request a renewal of its IP address. If the DHCP server returns the IP address that it originally assigned to the phone, the DHCP assignment is presumed to be operating correctly. Otherwise, the phone resets to try to fix the issue.

PPPoE settings: Point-to-Point Protocol over Ethernet (PPPoE) relies on two widely
accepted standards: PPP and Ethernet. PPPoE is a specification for connecting users on
an Ethernet to the Internet through a common broadband medium, such as a single
DSL line, wireless device, or cable modem. All users on an Ethernet share a common
connection, so the Ethernet principles supporting multiple users in a LAN combine with
the principles of PPP, which apply to serial connections.

## Setting a Static IP Address on the IP Phone

As with many system and phone settings, you can use the phone softkeys as an alternative to the web GUI:

- 1. On the SPA9x2, press the **Setup** button.
- 2. Press **9** or scroll to 9 Network using the **Navigation** button.
- 3. With 1 WAN Connection Type highlighted, press the **Edit** soft button.
- 4. Press the **Option** soft button until *Static IP* displays. Press **OK**.
- 5. Scroll to *Non-DHCP IP Address*. Press **Edit**, then enter the static IP address of the phone using the asterisk (\*) in place of periods. For example, the IP address 192.168.1.100 would be entered as 192\*168\*1\*100. Press **OK**.

Linksys SPA9x2 Phone Administration Guide

- 6. Scroll to **9 Non-DHCP Subnet Mask**. Press **Edit**, then enter the subnet mask of the phone using the asterisk (\*) in place of periods. For example, the IP address 255.255.255.0 would be entered as 255\*255\*255\*0. Press **OK**.
- 7. Scroll to **10 Non-DHCP Default Route**. Press **Edit**, then enter the default gateway of the phone using asterisks as shown above. Press **OK**.
- 8. Scroll to **11 Non-DHCP DNS 1**. Press **Edit**, then enter the DNS1 of the phone using asterisks as shown above. Press **OK**. Optionally scroll to **12 Non-DHCP DNS2**.
- 9. Press the **Save** soft button.

**NOTE:** If you do not press **Save**, your changes are not applied. To cancel your changes, press the **Cancel** softkey.

## **Setting Optional Network Parameters**

| _                  |        | PPPoE Login Password: |          |        |
|--------------------|--------|-----------------------|----------|--------|
| ration             |        |                       |          |        |
|                    |        | Domain:               |          |        |
|                    |        | Secondary DNS:        |          |        |
| Manual             | ×      | DNS Query Mode:       | Parallel | ٧      |
|                    |        | Debug Server:         |          |        |
| 0 🛩                |        | Primary NTP Server:   |          |        |
| destructure of the |        |                       |          |        |
|                    | Manual | Manual                | ration   | ration |

## **Optional Network Configuration Notes**

- HostName: Enter the host name of the SPA9x2 phone.
- Syslog Server: Enter the syslog server name and port. The syslog server logs SPA9x2 system information and critical events. If you enter both a *Debug Server* and a *Syslog Server*, syslog messages are also logged to the debug server.
- *Debug Server*: Enter the debug server name and port. This feature specifies the server for logging SPA9x2 debug information. The level of detailed output depends on the debug level parameter setting (below).
- *Debug Level*: Enter a value from 0-3. The highest level, 3, is recommended because the higher levels provide more debug information. To log SIP messages, you must set this value to 2 or 3. To limit debug information, set this parameter to a low value such as 0 or 1. Defaults to 0.
- *Primary NTP Server* and *Secondary NTP Server*: Enter an IP address or hostname for the NTP Server. The phones use these servers to synchronize its time. Defaults to blank.

**Configuring VLAN Settings** 

# **Configuring VLAN Settings**

| Secondary NTP Server |       |          |   |
|----------------------|-------|----------|---|
| /LAN Settings        |       |          |   |
| Enable VLAN:         | no 💙  | VLAN ID: | 1 |
| Enable CDP:          | yes 💌 |          |   |

## **VLAN Settings Notes**

- *Enable CDP* only if you are using a Cisco switch. CDP is negotiation based and determines which VLAN the SPA9x2 resides in.
- If you use a VLAN without CDP (VLAN enabled and CDP disabled), enter a *VLAN ID* for the SPA9x2. Note that only voice packets are tagged with the VLAN ID.

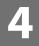

# Setting SIP Parameters

Use the *SIP* tab to set SIP, RTP, SDP, NAT and Linksys key system parameters. This chapter discusses:

- "SIP Parameters" section on page 45
- "SIP Timer Values" section on page 48
- "Response Status Code Handling" section on page 50
- "RTP Parameters" section on page 51
- "SDP Payload Types" section on page 52
- "SDP Payload Parameters" section on page 52
- "NAT Support Parameters" section on page 52
- "Linksys Key System Parameters" section on page 53

## **SIP Parameters**

Use this section to configure various SIP parameters, including enabling CTI.

| SIP Parameters       |           |                           |                       |
|----------------------|-----------|---------------------------|-----------------------|
| Max Forward:         | 70        | Max Redirection:          | 5                     |
| Max Auth:            | 2         | SIP User Agent Name:      | \$VERSION             |
| SIP Server Name:     | \$VERSION | SIP Reg User Agent Name:  |                       |
| SIP Accept Language: |           | DTMF Relay MIME Type:     | application/dtmf-rela |
| Remove Last Reg:     | no 💌      | Use Compact Header:       | no 💌                  |
| Escape Display Name: | no 💌      | SIP-B Enable:             | no 💌                  |
| Talk Package:        | no 💌      | Hold Package:             | no 💌                  |
| Conference Package:  | no 💌      | Notify Conference:        | no 💌                  |
| RFC 2543 Call Hold:  | yes 🕶     | Random REG CID On Reboot: | no 💌                  |
| SIP TCP Port Min:    | 5060      | SIP TCP Port Max:         | 5080                  |
| CTI Enable:          | yes 💙     | Caller ID Header:         | PAID-RPID-FROM        |

## **SIP Parameter Notes**

The following table describes all SIP parameters.

| Parameter                  | Description                                                                                                    |  |  |  |
|----------------------------|----------------------------------------------------------------------------------------------------|--|--|--|
| Max Forward                | SIP Max Forward value, which can range from 1 to 255.<br>Defaults to 70.                                                                                                    |  |  |  |
| Max Redirection            | Number of times an invite can be redirected to avoid an infinite loop.<br>Defaults to 5.                                                                                                    |  |  |  |
| Max Auth                   | Maximum number of times a request can be challenged. Ranges from 0-<br>255.<br>Defaults to 2.                                                                                                    |  |  |  |
| SIP User Agent Name        | Used in outbound REGISTER requests. If empty, the header is not included.<br>Macro expansion of \$A to \$D corresponding to GPP_A to GPP_D allowed.<br>Defaults to \$VERSION.                                                                                                    |  |  |  |
| SIP Server Name            | Server header used in responses to inbound responses.<br>Defaults to \$VERSION.                                                                                                    |  |  |  |
| SIP Reg User Agent<br>Name | User-Agent name used in a REGISTER request. If not specified, the SIP User<br>Agent Name is also used for the REGISTER request.<br>Defaults to blank.                                                                                                    |  |  |  |
| SIP Accept Language        | Accept-Language header used. If empty, the header is not included.<br>Defaults to blank.                                                                                                    |  |  |  |
| DTMF Relay MIME<br>Type    | MIME Type used in a SIP INFO message to signal a DTMF event. This parameter must match that of the service provider. Defaults to application/dtmf-relay.                                                                                                    |  |  |  |
| Remove Last Reg            | If set to yes, removes the last registration before re-registering (if the value is different).<br>Defaults to no.                                                                                                    |  |  |  |
| Use Compact Header         | If set to yes, the SPA9x2 uses compact SIP headers in outbound SIP<br>messages. If inbound SIP requests contain normal (non-compact)<br>headers, the phone substitutes incoming headers with compact headers.<br>If set to no, the SPA9x2 uses normal SIP headers. If inbound SIP requests<br>contain compact headers, the phone reuses the same compact headers<br>when generating the response, regardless of this setting.<br>Defaults to no. |  |  |  |
| Escape Display Name        | Setting this parameter to yes encloses the configured Display Name string<br>(see "Subscriber Information Parameters" section on page 102) in a<br>pair of double quotes for outbound SIP messages.<br>Any occurrences of or \ in the string is escaped with \ and \\ inside the pair<br>of double quotes.<br>Defaults to yes.                                                                                                    |  |  |  |

| Parameter                       | Description                                                                                                    |  |  |  |
|---------------------------------|----------------------------------------------------------------------------------------------------|--|--|--|
| SIP-B Enable                    | If set to yes, enables Sylantro call features. See www.sylantro.com for more information.<br>Defaults to no.                                                                                                    |  |  |  |
| Talk Package<br>need info       | If set to yes enables support for the Broadsoft Talk Package, which lets<br>users answer or resume a call by clicking a button in an external<br>application.<br>Defaults to no.                                                                                                    |  |  |  |
| Hold Package<br>need info       | If set to yes, enables support for the Broadsoft Hold Package, which lets users place a call on hold by clicking a button in an external application. Defaults to no.                                                                                                    |  |  |  |
| Conference Package<br>need info | If set to yes, enables support for the Broadsoft Conference Package, which<br>enables users to start a conference call by clicking a button in an externa<br>application.<br>Defaults to no.                                                                                                    |  |  |  |
| Notify Conference<br>need info  | If set to yes, the SPA9x2 sends out a NOTIFY with event=conference when starting a conference call (with the Broadsoft Conference Package). Defaults to no.                                                                                                    |  |  |  |
| RFC 2543 Call Hold              | If set to yes, the SPA9x2 includes SDP syntax c=0.0.0.0 when sending a S<br>re-INVITE to a peer to hold the call.<br>If set to no, the SPA9x2 does not include the c=0.0.0.0 syntax in the SDP.<br>With either setting, the phone includes a=sendonly syntax in the SDP.<br>Defaults to yes.                                                                                                    |  |  |  |
| Random REG CID On<br>Reboot     | If set to yes, the SPA9x2 uses a different random call-ID for registration<br>after the next software reboot.<br>If set to no, theSPA9x2 tries to use the same call-ID for registration after<br>the next software reboot.<br>With either setting the phone uses a new random call-ID for registration<br>after a power-cycle.<br>Defaults to no.                                                                                                    |  |  |  |
| SIP TCP Port Min                | Specifies the lowest TCP port number that can be used for SIP sessions.<br>Defaults to 5060.                                                                                                    |  |  |  |
| SIP TCP Port Max                | Specifies the highest TCP port number that can be used for SIP sessions.<br>Defaults to 5080.                                                                                                    |  |  |  |
| CTI Enable                      | <ul> <li>If set to yes, enables the computer telephony integration (CTI), where a computer can act as a call center handling all sorts of incoming and outgoing communications. , including phone calls, faxes, and text messages. The CTI interface allows a third-party application to control and monitor the state of a SPA9x2 and, for example, initiate or answer a call by clicking a mouse on a PC,</li> <li>Note CTI must be enabled on the SPA962 for an attached SPA932 to properly monitor the SPA962's line status. If setting up a SPA932, see Chapter 10, "Using the SPA932 Sidecar."</li> </ul> |  |  |  |

Linksys SPA9x2 Phone Administration Guide

Download from Www.Somanuals.com. All Manuals Search And Download.

| Parameter        | Description                                                                                                    |
|------------------|----------------------------------------------------------------------------------------------------|
| Caller ID Header | Select where the SPA9x2 gets its caller ID from:<br>PAID-RPID-FROM<br>P-ASSERTED-IDENTITY<br>REMOTE-PARTY-ID<br>FROM header<br>Defaults to PAID-RPID-FROM |

## **SIP Timer Values**

SIP timer values control transmittal, time-out, delay intervals and so on for SPA9x2 data. Each value is displayed in seconds.

| STP TCP POR MID:        | 5060                   | STP TCP POTCMAX:            | 5080      |  |  |  |  |
|-------------------------|------------------------|-----------------------------|-----------|--|--|--|--|
| CTI Enable:             | yes 💌                  | Caller ID Header:           | PAID-RPI  |  |  |  |  |
| SIP Timer Values (sec)  | SIP Timer Values (sec) |                             |           |  |  |  |  |
| SIP T1:                 | .5                     | SIP T2:                     | 4         |  |  |  |  |
| SIP T4:                 | S                      | SIP Timer B:                | 16        |  |  |  |  |
| SIP Timer F:            | 16                     | SIP Timer H:                | 16        |  |  |  |  |
| SIP Timer D:            | 16                     | SIP Timer J:                | 16        |  |  |  |  |
| INVITE Expires:         | 240                    | ReINVITE Expires:           | 30        |  |  |  |  |
| Reg Min Expires:        | 1                      | Reg Max Expires:            | 7200      |  |  |  |  |
| Reg Retry Intvl:        | 30                     | Reg Retry Long Intvl:       |           |  |  |  |  |
| Reg Retry Random Delay: |                        | Reg Retry Long Random Delay | <u>(:</u> |  |  |  |  |
| Reg Retry Intvi Cap:    |                        | Sub Min Expires:            | 10        |  |  |  |  |
| Sub Max Expires:        | 7200                   | Sub Retry Intvi:            | 10        |  |  |  |  |

## **SIP Timer Notes**

Register Retry Enhancements: this feature adds flexibility to the delay timers that are activated when the SIP REGISTER of a device fails. Timers are selected based on the failure response code sent by the SIP proxy. Depending on the type of registration failure, either a short timer or a long timer is activated.

All SIP timer parameters are included in the following table.

| Parameter | Description                                                                                                    |
|-----------|----------------------------------------------------------------------------------------------------|
| SIP T1    | RFC 3261 T1 value (RTT estimate). Ranges from 0 to 64 seconds.<br>Defaults to .5 seconds.                                                                            |
| SIP T2    | RFC 3261 T2 value, which is the maximum retransmit interval for non-<br>INVITE requests and INVITE responses. Ranges from 0 to 64 seconds.<br>Defaults to 4 seconds. |

| Parameter                                | Description                                                                                                    |  |  |  |
|------------------------------------------|----------------------------------------------------------------------------------------------------|--|--|--|
| SIP T4                                   | RFC 3261 T4 value, which is the maximum duration a message remains in the network. Ranges from 0 to 64 seconds. Defaults to 5 seconds.                                                                                                    |  |  |  |
| SIP Timer B                              | RFC 3261 INVITE transaction time-out value. Ranges from 0 to 64 seconds<br>Defaults to 16 seconds.                                                                                                    |  |  |  |
| SIP Timer F                              | RFC 3261 Non-INVITE transaction time-out value. Ranges from 0 to 64 seconds.<br>Defaults to 16 seconds.                                                                                                    |  |  |  |
| SIP Timer H                              | RFC 3261 INVITE final response time-out value for ACK receipt. Ranges from 0 to 64 seconds.<br>Defaults to 16 seconds.                                                                                                    |  |  |  |
| SIP Timer D                              | FRC 3261 wait time for response retransmits. Ranges from 0 to 64 seconds.<br>Defaults to 16 seconds.                                                                                                    |  |  |  |
| SIP Timer J                              | RFC 3261 Wait time for Non-INVITE request retransmits. Ranges from 0 to 64 seconds.<br>Defaults to 16 seconds.                                                                                                    |  |  |  |
| INVITE Expires                           | INVITE request Expires header value. If you enter 0, the Expires header is<br>not included in the request. Ranges from 0 to<br>1999999999999999999999999999999999999                                                                                                    |  |  |  |
| ReINVITE Expires                         | ReINVITE request Expires header value. If you enter 0, the Expires header is<br>not included in the request. Ranges from 0 to<br>1999999999999999999999999999999999999                                                                                                    |  |  |  |
| Reg Min Expires                          | Minimum registration expiration time allowed from the proxy in the<br>Expires header or as a Contact header parameter. If the proxy returns a<br>value less than this setting, the minimum value is used.<br>Defaults to 1 second.                                                                                                    |  |  |  |
| Reg Max Expires                          | Maximum registration expiration time allowed from the proxy in the Min-<br>Expires header. If the value is greater than this setting, the maximum value<br>is used.<br>Defaults to 7200 seconds.                                                                                                    |  |  |  |
| Reg Retry Intvl<br>(see Note below)      | Interval to wait before the SPA9x2 retries registration after failing during the previous registration. Do not enter 0. Defaults to 30 seconds.                                                                                                    |  |  |  |
| Reg Retry Long Intvl<br>(see Note below) | <ul> <li>When registration fails with a SIP response code that does not match the Retry Reg response status code (RSC) value (see next table), the SPA9x2 waits for this length of time before retrying.</li> <li>If this interval is 0, the SPA9x2 stops trying. This value should be much larger than the Reg Retry Intvl value.</li> <li>Defaults to 1200 seconds.</li> </ul> |  |  |  |

| Parameter                      | Description                                                                                                    |
|--------------------------------|----------------------------------------------------------------------------------------------------|
| Reg Retry Random<br>Delay      | Random delay added to the Register Retry Intvl value when retrying<br>REGISTER after a failure. Minimum and maximum random delay to be<br>added to the short timer.<br>Defaults to 0, which disables this feature.                                                                                                    |
| Reg Retry Long<br>Random Delay | Random delay add ed to Register Retry Long Intvl value when retrying<br>REGISTER after a failure. Reg_Retry_Long_Random_Delay—<br>Minimum and maximum random delay to be added to the long<br>timer. Random delay range (in seconds) to add to the Register Retry<br>Long Intvl when retrying REGISTER after a failure.<br>Defaults to 0, which disables this feature.                                                                                                 |
| Reg Retry Intvl Cap            | Reg_Retry_Intvl_Cap—Maximum value of the exponential delay. The<br>maximum value to cap the exponential backoff retry delay (which starts at<br>the Register Retry Intvl and doubles every retry).<br>Defaults to 0, which disables the exponential backoff feature (that is, the<br>error retry interval is always at the Register Retry Intvl). If this feature is<br>enabled, the Reg Retry Random Delay is added on top of the exponential<br>backoff delay value. |
| Sub Min Expires                | The lower limit of the REGISTER (suscribe) expires value returned from the proxy server.<br>Defaults to 10 seconds.                                                                                                    |
| Sub Max Expires                | The upper limit of the REGISTER (subscribe) min-expires value returned from the proxy server in the Min-Expires header. Defaults to 7200 seconds.                                                                                                    |
| Sub Retry Intvl                | The retry interval when the last Subscribe request fails.<br>Defaults to 10 seconds.                                                                                                    |

**NOTE:** SPA9x2 phones can use a RETRY-AFTER value when received from a SIP proxy server that is too busy to process a request (503 Service Unavailable message). If the response message includes a RETRY-AFTER header, the phone waits for the specified length of time before retrying to REGISTER again. If a RETRY-AFTER header is not present, the phone waits for the value specified in the *Reg Retry Interval* or the *Reg Retry Long Interval* parameter.

# **Response Status Code Handling**

| RTP Parameters<br>RTP Port Min: | 16384 | RTP Port Max:    | 16482 |
|---------------------------------|-------|------------------|-------|
| Try Backup RSC:                 |       | Retry Reg RSC:   |       |
| SIT3 RSC:                       |       | SIT4 RSC:        |       |
| SIT1 RSC:                       |       | SIT2 RSC:        |       |
| Response Status Code Handli     | na    |                  |       |
| Sub Max Expires:                | 7200  | Sub Retry Intvl: | 10    |

Linksys SPA9x2 Phone Administration Guide

Download from Www.Somanuals.com. All Manuals Search And Download.

#### **Response Status Notes**

- SIT1 RSC: SIP response status code for the appropriate Special Information Tone (SIT). For example, if you set the SIT1 RSC to 404, when the user makes a call and a failure code of 404 is returned, the SIT1 tone is played. Reorder or Busy Tone is played by default for all unsuccessful response status code for SIT 1 RSC through SIT 4 RSC. Defaults to blank.
- *Try Backup RSC*: SIP response code that retries a backup server for the current request. Defaults to blank.
- *Retry Reg RSC* : Interval the SPA9x2 waits before re-trying registration after a failed registration. Defaults to blank.

## **RTP Parameters**

| Try Backup RSC:   |       | Retry Reg RSC:    |       |
|-------------------|-------|-------------------|-------|
| RTP Parameters    |       |                   |       |
| RTP Port Min:     | 16384 | RTP Port Max:     | 16482 |
| RTP Packet Size:  | 0.030 | Max RTP ICMP Err: | 0     |
| RTCP Tx Interval: | 0     | No UDP Checksum:  | no 🛩  |
| Symmetric RTP:    | no 🛩  | Stats In BYE:     | no Y  |

## **RTP Notes**

- *Max RTP ICMP Err*: Number of successive ICMP errors allowed when transmitting RTP packets to the peer before the SPA9x2 terminates the call. If the value is set to 0 (the default), the SPA9x2 ignores the limit on ICMP errors, disabling the feature.
- RTCP Tx Interval: Interval for sending out RTCP sender reports on an active connection. During an active connection, the SPA9x2 can be programmed to send out compound RTCP packet on the connection.

Each compound RTP packet except the last one contains a sender report (SR) and a source description (SDES). The last RTCP packet contains an additional BYE packet. Each SR except the last one contains exactly 1 reciever report (RR); the last SR carries no RR. The SDES contains CNAME, NAME, and TOOL identifiers. :

- CNAME is set to User ID@Proxy
- NAME is set to Display Name (or Anonymous if user blocks caller ID)
- TOOL is set to the Vendor/Hardware-platform-software-version (such as Linksys/ SPA9x2-5.2.2(SCb)).
- The NTP timestamp used in the SR is a snapshot of the SPA9x2's local time, not the time reported by an NTP server.
- If the SPA9x2 receives a RR from the peer, it tries to compute the round trip delay and show it as the *Call Round Trip Delay* value in the Info section of SPA9x2 web page. It can range from 0 to 255 seconds. Defaults to 0 (recommended).

• No UDP Checksum: Select yes if you want the SPA9x2 to calculate the UDP header checksum for SIP messages. Since this involves computation load, you should keep the default value (no) to disable it.

# **SDP Payload Types**

Configured dynamic payloads are used for outbound calls only when the SPA9x2 presents an SDP offer. For inbound calls with an SDP offer, the phone follows the caller's assigned dynamic payload type.

SPA9x2s use the configured codec names in outbound SDP. For incoming SDP with standard payload types of 0-95, the SPA9x2 ignores the codec names. For dynamic payload types, the SPA9x2 identifies the codec by the configured codec names (comparison is case-sensitive).

| Symmetric RTP:                      | no 💙            | Stats In BYE:             | no 💌    |
|-------------------------------------|-----------------|---------------------------|---------|
| SDP Payload Types                   |                 |                           |         |
| AVT Dynamic Payload:                | 101             | INFOREQ Dynamic Payload:  |         |
| G726r16 Dynamic Payload:            | 98              | G726r24 Dynamic Payload:  | 97      |
| G726r32 Dynamic Payload:            | 2               | G726r40 Dynamic Payload:  | 96      |
| G729b Dynamic Payload:              | 99              | EncapRTP Dynamic Payload: | 112     |
| RTP-Start-Loopback Dynamic Payload: | 113             | RTP-Start-Loopback Codec: | G711u   |
| AVT Codec Name:                     | telephone-event | G711u Codec Name:         | PCMU    |
| G711a Codec Name:                   | PCMA            | G726r16 Codec Name:       | G726-16 |
| G726r24 Codec Name:                 | G726-24         | G726r32 Codec Name:       | G726-32 |
| G726r40 Codec Name:                 | G726-40         | G729a Codec Name:         | G729a   |
| G729b Codec Name:                   | G729ab          | G723 Codec Name:          | G723    |
| EncapRTP Codec Name:                | encaprtp        |                           |         |

#### **SDP Payload Parameters**

INFOREQ Dynamic Payload: This parameter defines the Codec Number used in the SIP messaging for the Dynamic Payload size mechanism. This number should match the number configured in the network/other party to enable the use of Dynamic Payload. The best range is 96-127 for any dynamic payload type. Defaults to blank.

# **NAT Support Parameters**

| Linksys Key System Paramet | ers    | 2   | AN ADVICE A REPORT     | 224.472 |   |
|----------------------------|--------|-----|------------------------|---------|---|
| EXT RTP Port Min:          |        |     | NAT Keep Alive Intvl:  | 15      |   |
| STUN Server:               |        |     | EXT IP:                |         |   |
| STUN Enable:               | no 🛩   |     | STUN Test Enable:      | no      | ~ |
| Substitute VIA Addr:       | no 🚩   |     | Send Resp To Src Port: | no      | * |
| Insert VIA received:       | no 🛩   |     | Insert VIA rport:      | no      | ~ |
| Handle VIA received:       | no 🛩   |     | Handle VIA rport:      | no      | ۲ |
| NAT Support Parameters     |        |     |                        |         |   |
| EncapRTP Codec Name:       | encapr | rtp |                        |         |   |

Linksys Key System Parameters

#### **NAT Support Parameter Notes**

- *STUN Enable*: Enables the use of STUN to discover NAT mapping. Select yes or no from the drop-down menu. Defaults to no.
- STUN Test Enable: If the STUN Enable feature is enabled and a valid STUN server is available, the SPA9x2 can perform a NAT-type discovery operation when it powers on. It contacts the configured STUN server, and the result of the discovery is reported in a Warning header in all subsequent REGISTER requests. If the SPA9x2 detects symmetric NAT or a symmetric firewall, NAT mapping is disabled. Defaults to no.
- STUN Server: IP address or fully-qualified domain name of the STUN server to contact for NAT mapping discovery. You can get open-source STUN software at the following website:

http://www.voip-info.org/wiki-STUN > "Public STUN Servers" section.

Use any public STUN server from the link above for the STUN Server parameter.

EXT IP: External IP address to substitute for the actual IP address of the SPA9x2 in all
outgoing SIP messages. If 0.0.0.0 is specified, no IP address substitution is performed. If
this parameter is specified, the SPA9x2 assumes this IP address when generating SIP
messages and SDP (if NAT Mapping is enabled for that line). However, the results of
STUN and VIA received parameter processing, if available, supercede this statically
configured value.
Defaults to blank.

## **Linksys Key System Parameters**

|                           | Undo All Changes | Submit All Changes    |                |
|---------------------------|------------------|-----------------------|----------------|
| orce LAN Codec:           | none 💌           |                       |                |
| ünksys Key System:        | yes 😽            | Multicast Address:    | 224.168.168.16 |
| Jinksys Key System Parame | ters             |                       |                |
| EXT RTP Port Min:         |                  | NAT Keep Alive Intvl: | 15             |

#### **Linksys Key System Notes**

- *Linksys Key System*: enables or disables the Linksys Key System for use with the LVS SPA9000. Defaults to yes. See the *LVS Administration Guide* for more details.
- *Multicast Address*: used by the SPA9000 to communicate with SPA9x2 phones. Defaults to 224.168.168.168:6061.
- Force LAN Codec: for use with the LVS. Choices are G.711u or G.711a. Defaults to none.

# **Provisioning Basics**

The Provisioning Tab and its fields are for service provider use only and are not needed in non-SP deployments. This chapter discusses:

- "Provisioning Capabilities" section on page 54
- "Upgrading, Resyncing, and Rebooting Phones" section on page 56
- "Redundant Provisioning Servers" section on page 58
- "Retail Provisioning" section on page 58
- "Automatic In-House Preprovisioning" section on page 59
- "Configuration Access Control" section on page 59
- "Using HTTPS" section on page 59
- "Firmware Upgrade Parameters" section on page 61
- "Sample Configuration File" section on page 62

VARs and service providers should refer to other documentation, depending on your configuration:

- Linksys Provisioning Guide (service provider login required)
- Linksys Voice System Administration Guide
- Service provider documentation

## **Provisioning Capabilities**

The SPA9x2 provides for secure provisioning and remote upgrade. Provisioning is achieved through configuration profiles transferred to the device via TFTP, HTTP, or HTTPS.

The SPA9x2 can be configured to automatically resync its internal configuration state to a remote profile periodically and on power up. The automatic resyncs are controlled by configuring the desired profile URL into the device.

The SPA9x2 accepts profiles in XML format, or alternatively in a proprietary binary format, which is generated by a profile compiler tool, SIP Profile Compiler (SPC), available from Linksys. The SPA9x2 supports up to 256-bit symmetric key encryption of profiles. For the initial transfer of the profile encryption key (initial provisioning stage), the SPA9x2 can receive a profile from an encrypted channel (HTTPS with client authentication), or it can resync to a binary profile generated by the Linksys SIP profile compiler. In the latter case, the SIP profile compiler can encrypt the profile specifically for the target SPA9x2, without requiring an explicit key exchange.

Remote firmware upgrade is achieved via TFTP or HTTP or HTTPS. Remote upgrades are controlled by configuring the desired firmware image URL into the SPA9x2 via a remote profile resync.

## **Provisioning Configuration from Phone Keypad**

Remote provisioning can be performed from a phone keypad. After the user enters the IP address of the provisioning server, the unit resyncs to a known path name. This feature enables service providers to have VARs install and provision Linksys phones.

To provision from the phone:

- 1. Press Setup, then scroll to 22 Profile Rule.
- 2. Enter the profile rule using the following format, then press the **Resync** soft button.

*protocol://server[:port]/profile\_pathname* For example: tftp://192.168.1.5/spa942.cfg

If no protocol is specified, TFTP is assumed. If no server-name is specified, the host that requests the URL is used as *server-name*.

If no port is specified, the default port is used (69 for TFTP, 80 for HTTP, and 443 for HTTPS). hen the address can be entered in and press Resync.

Note that remote customization blink patterns use the SPA9x2 *Mute* button LED as follows:

- Red/orange slow blink (1.0 seconds on, 1.0 seconds off): Contacting server, server not resolvable, not reachable, or down
- Red/orange slow blink (0.2 seconds on, 0.2 seconds off, 0.2 seconds on, 1.4 seconds off): Server responded with file not found or corrupt file

# SPA9x2 Configuration Profiles

The SPA9x2 configuration profile defines the parameter values for a specific device. The configuration profile can be used in two formats:

- Open (XML-style) format
- Proprietary, plain-text format

The XML-style format lets you use standard tools to compile the parameters and values. To protect confidential information contained in the configuration profile, this type of file is generally delivered from the provisioning server to the SPA9x2 over a secure channel provided by HTTPS.

The XML file consists of a series of elements (one per configuration parameter), encapsulated within the element tags <flat-profile> ... </flat-profile>. The encapsulated elements specify values for individual parameters. The following is an example of a valid XML profile:

<flat-profile> <Admin\_Passwd>some secret</Admin\_Passwd> <Upgrade\_Enable>Yes</Upgrade\_Enable></flat-profile>

The names of parameters in XML profiles can generally be inferred from the SPA9x2 configuration web pages, by substituting underscores (\_) for spaces and other control characters. Further, to distinguish between Lines 1, 2, 3, and 4, corresponding parameter names are augmented by the strings \_1\_, \_2\_, \_3\_, and \_4\_. For example, Line 1 Proxy is named Proxy\_1\_ in XML profiles.

The plain-text configuration file uses a proprietary format, which can be encrypted to prevent unauthorized use of confidential information. By convention, the profile is named with the extension .cfg (for example, spa942.cfg). The Linksys SIP Profile Compiler (SPC) tool is provided for compiling the plain-text file containing parameter-value pairs into an encrypted CFG file. The SPC tool is available from Linksys for the Win32 environment (spc.exe) and Linux-i386-elf environment (spc-linux-i386-static). Availability of the SPC tool for the OpenBSD environment is available on a case-by-case basis.

The syntax of the plain-text file accepted by the profile compiler is a series of parametervalue pairs, with the value in double quotes. Each parameter-value pair is followed by a semicolon. The following is an example of a valid text source profile for input to the SPC tool:

Admin\_Passwd "some secret"; Upgrade\_Enable "Yes";

Parameters in the case of source text files for the SPC tool are similarly named, except that to differentiate Line 1, 2, 3, and 4, the appended strings ([1], [2], [3], or [4]) are used. For example, the Line 1 Proxy is named Proxy[1] in source text profiles for input to the SPC.

Refer to the LVS SPA Provisioning Guide for further details.

# Upgrading, Resyncing, and Rebooting Phones

The Administrator can upgrade, reboot, or resync SPA9x2s using the web interface.

## **Upgrading Firmware on a Phone**

Use the upgrade URL to upgrade firmware on the SPA9x2. You can upgrade from either a TFTP or HTTP server.

**NOTE:** The Upgrade Enable parameter on the Provisioning web page must be set to Yes: SPA9x2 web UI > **Provisioning** > **Firmware Upgrade** > **Upgrade Enable: yes** 

Use the following syntax to upgrade firmware on a phone:

http://spa9x2-ip-addr/admin/upgrade?protocol://server-name[:port]]/firmware-path

- Protocol defaults to TFTP.
- Server name defaults to the host requesting the URL.
- Port defaults to the port of the protocol being used (for example, 69 for TFTP or 80 for HTTP).

Linksys SPA9x2 Phone Administration Guide

• Firmware-path defaults to /spa.bin (for example, http://192.168.2.217/admin/ upgrade?tftp://192.168.2.251/spa.bin). The firmware-pathname is typically the file name of the binary located in a directory on the TFTP or HTTP server.

#### **Resyncing a Phone**

You can resync a SPA9x2 phone to a specific remote profile. The configuration of the phone you resync will match the configuration of the remote phone. The SPA9x2 can be configured to resync its internal configuration state to a remote profile periodically and on power up.

**NOTE:** The SPA9x2 resyncs only when it is idle.

Use the following syntax to resync a phone's profile to a profile on a TFTP, HTTP, or HTTPS server:

http://spa9x2-ip-addr/admin/resync?protocol://server-name[:port]/profile-pathname

- Parameter following resync? defaults to the Profile Rule setting on the web server Provisioning page.
- Protocol defaults to TFTP.
- Server-name defaults to the host requesting the URL.
- Port defaults to:
  - 69 for TFTP
  - 80 for HTTP
  - 443 for HTTPS
- Profile-path defaults to the path to the new resync profile (for example, http:// 192.168.2.217admin/resync?tftp://192.168.2.251/spaconf.cfg).

## **Rebooting a Phone**

You can remotely reboot a SPA9x2 phone if needed.

Use the following syntax to reboot a phone:

http://spa9x2-ip-addr/admin/reboot

SPA9x2 phones support secure remote provisioning and firmware upgrades. You can generate configuration profiles using common, open-source tools that integrate with service provider provisioning systems. Supported transport protocols include TFTP, HTTP, and HTTPS with client certificates.

256-bit symmetric key encryption of profiles is supported. In addition, an unprovisioned SPA9x2 can receive an encrypted profile specifically targeted for that device without requiring an explicit key. a secure first-time provisioning mechanism using SSL functionality.

User intervention is not required to initiate or complete a profile update or firmware upgrade. The SPA9x2 upgrade logic is capable of automating multi-stage upgrades, if intermediate upgrades are required to reach a future upgrade state from an older release. A profile resync is only attempted when the SPA9x2 is idle, because this may trigger a software reboot.

General purpose parameters are provided to help service providers manage the provisioning process. Each SPA9x2 can be configured to periodically contact a normal provisioning server (NPS). Communication wit the NPS does not require the use of a secure protocol because the updated profile is encrypted by a shared secret key. The NPS can be a standard TFTP, HTTP or HTTPS server.

# **Redundant Provisioning Servers**

The provisioning server may be specified as an IP address or as a fully qualified domain name (FQDN). The use of a FQDN facilitates the deployment of redundant provisioning servers. When the provisioning server is identified through a FQDN, the SPA9x2 attempts to resolve the FQDN to an IP address through DNS. Only DNS A-records are supported for provisioning; DNS SRV address resolution is not available for provisioning. The SPA9x2 continues to process A-records until the first server responds. If no server associated with the A-records responds, the SPA9x2 logs an error to the syslog server.

# **Retail Provisioning**

The SPA9x2 firmware includes an web UI that displays SPA9x2 internal configuration and accepts new configuration parameter values. The server also accepts a special URL command syntax for performing remote profile resync and firmware upgrade operations.

In a retail distribution model, a customer purchases a Linksys voice endpoint device, and subsequently subscribes to a particular service. The customer first signs on to the service and establishes a VoIP account, possibly through an online portal. Subsequently, the customer binds the particular device to the assigned service account.

To do so, the unprovisioned SPA9x2 is instructed to resync with a specific provisioning server through a resync URL command. The URL command typically includes an account PIN number or alphanumeric code to associate the device with the new account.

In the following example, a device at the DHCP-assigned IP address 192.168.1.102 is instructed to provision itself to the SuperVoIP service:

http://192.168.1.102/admin/resync?https://prov.supervoip.com/linksys-init/1234abcd

In this example, 1234abcd is the PIN number of the new account. The remote provisioning server is configured to associate the SPA9x2 that is performing the resync request with the new account, based on the URL and the supplied PIN. Through this initial resync operation, the SPA9x2 is configured in a single step, and is automatically directed to resync thereafter to a permanent URL on the server. For example:

https://prov.supervoip.com/linksys-init

For both initial and permanent access, the provisioning server relies on the SPA9x2 client certificate for authentication and supplies correct configuration parameter values based on the associated service account.

# **Automatic In-House Preprovisioning**

Using the web UI and issuing a resync URL is convenient for a customer in the retail deployment model, but it is not as convenient for preprovisioning a large number of units.

The SPA9x2 supports a more convenient mechanism for in-house preprovisioning. With the factory default configuration, a SPA9x2 automatically tries to resync to a specific file on a TFTP server, whose IP address is offered as one of the DHCP-provided parameters. This lets a service provider connect each new SPA9x2 to a LAN environment configured to preprovision SPAs. Any new SPA9x2 connected to this LAN automatically resyncs to the local TFTP server, initializing its internal state in preparation for deployment. Among other parameters, this preprovisioning step configures the URL of the SPA9x2 provisioning server.

Subsequently, when a new customer signs up for service, the preprovisioned SPA9x2 can be simply bar-code scanned, to record its MAC address or serial number, before being shipped to the customer. Upon receiving the unit, the customer connects the unit to the broadband link, possibly through a router. On power-up the SPA9x2 already knows the server to contact for its periodic resync update.

# **Configuration Access Control**

Besides configuration parameters that control resync and upgrade behavior, the SPA9x2 provides mechanisms for restricting end-user access to various parameters.

The SPA9x2 firmware provides specific privileges for login to a User account and an Admin account. The Admin account is designed to give the service provider or VAR configuration access to the SPA9x2, while the User account is designed to give limited and configurable control to the end user of the device.

The User and Admin accounts can be independently password protected. The configuration parameters available to the User account are completely configurable in the SPA, on a parameter-by-parameter basis. Optionally, user access to the SPA9x2 web UI can be totally disabled.

The Internet domains accessed by the SPA9x2 for resync, upgrades, and SIP registration for Line 1 can be restricted.

# **Using HTTPS**

The SPA9x2 provides a reliable and secure provisioning strategy based on HTTPS requests from the SPA9x2 to the provisioning server, using both server and client certificates for authenticating the client to the server and the server to the client.

To use HTTPS with Linksys SPA9x2 phones, you must generate a Certificate Signing Request (CSR) and submit it to Linksys. Linksys generates a certificate for installation on the provisioning server that is accepted by SPA9x2 phones when they seek to establish an HTTPS connection with the provisioning server.

## **How HTTPS Works**

HTTPS encrypts the communication between the client and the server, protecting the message contents from other intervening network devices. The encryption method for the body of the communication between client and server is based on symmetric key cryptography. With symmetric key cryptography, a single secret key is shared by the client and the server over a secure channel protected by Public/Private key encryption.

Messages encrypted by the secret key can only be decrypted using the same key. HTTPS supports a wide range of symmetric encryption algorithms. The SPA9x2 implements up to 256-bit symmetric encryption, using the American Encryption Standard (AES), in addition to 128-bit RC4.

HTTPS also provides for the authentication of the server and the client engaged in a secure transaction. This feature ensures that the provisioning server and an individual client cannot be spoofed by other devices on the network. This is an essential capability in the context of remote endpoint provisioning. Server and client authentication is performed using public/private key encryption, using certificates containing the public key. Text encrypted with a public key can be decrypted only by its corresponding private key (and vice versa). The SPA9x2 supports the Rivest, Shamir, and Adelman (RSA) algorithm for public/private key cryptography.

Certificates are authenticated in the context of a certificate chain. A certificate authority lies at the root of the chain, with all other certificates depending on the root authority for authority.

## **Server Certificates**

Each secure provisioning server is issued an secure sockets layer (SSL) server certificate, directly signed by Linksys. The firmware running on the SPA9x2 clients recognizes only these certificates as valid. The clients try to authenticate the server certificate when connecting via HTTPS, and reject any server certificate not signed by Linksys.

This mechanism protects the service provider from unauthorized access to the SPA9x2 endpoint, or any attempt to spoof the provisioning server. This might allow the attacker to reprovision the SPA9x2, to gain configuration information, or to use a different VoIP service. Without the private key corresponding to a valid server certificate, the attacker is unable to establish communication with a Linksys SPA9x2.

## **Client Certificates**

In addition to a direct attack on the SPA, an attacker might attempt to contact a provisioning server using a standard web browser, or other HTTPS client, to obtain the SPA9x2 configuration profile from the provisioning server. To prevent this kind of attack, each SPA9x2 also carries a unique client certificate, also signed by Linksys, including identifying information about each individual endpoint. A certificate authority root certificate capable of authenticating the device client certificate is given to each service provider. This authentication path allows the provisioning server to reject unauthorized requests for configuration profiles.

## Firmware Upgrade Parameters

The following table defines the function and usage of each parameter in the Firmware Upgrade section of the *Provisioning* tab.

Using HTTPS

| User Configurable Resync: | yes 💌                                                               |                            |      |
|---------------------------|---------------------------------------------------------------------|----------------------------|------|
| Firmware Upgrade          |                                                                     |                            |      |
| Upgrade Enable:           | yes 🗸                                                               | Upgrade Error Retry Delay: | 3600 |
| Downgrade Rev Limit:      |                                                                     |                            |      |
| Upgrade Rule:             |                                                                     |                            |      |
| Log Upgrade Request Msg:  | \$PN \$MAC Requesting upgrade \$SCHEME://\$SERVIP:\$PORT\$PATH      |                            |      |
| Log Upgrade Success Msg:  | \$PN \$MAC Successful upgrade \$SCHEME://\$SERVIP:\$PORT\$PATH \$ER |                            |      |
| Log Upgrade Failure Msg:  | \$PN \$MAC Upgrade failed: \$ERR                                    |                            |      |
| License Keys:             |                                                                     |                            |      |

| Parameter                     | Description                                                                                                    |  |
|-------------------------------|----------------------------------------------------------------------------------------------------|--|
| Upgrade_Enable                | Enables firmware upgrade operations independently of resync actions.<br>Defaults to Yes.                                                                                                    |  |
| Upgrade_Error_Retry_<br>Delay | The upgrade retry interval (in seconds) applied in case of upgrade failure.<br>The device has a firmware upgrade error timer that activates after a failed<br>firmware upgrade attempt. The timer is initialized with the value in this<br>parameter. The next firmware upgrade attempt occurs when this timer<br>counts down to zero.<br>The default is 3600 seconds. |  |
| Downgrade_Rev_Limit           | Enforces a lower limit on the acceptable version number during a firmware upgrade or downgrade. The device does not complete a firmware upgrade operation unless the firmware version is greater than or equal to this parameter.<br>The default is (empty).                                                                                                    |  |
| Upgrade_Rule                  | This parameter is a firmware upgrade script with the same syntax as<br>Profile_Rule. Defines upgrade conditions and associated firmware URLs.<br>The default is (empty).                                                                                                    |  |
| Log_Upgrade_Request<br>_Msg   | Syslog message issued at the start of a firmware upgrade attempt.<br>The default is<br>\$PN \$MAC Requesting upgrade \$SCHEME://\$SERVIP:\$PORT\$PATH                                                                                                    |  |
| Log_Upgrade_Success_<br>Msg   | Syslog message issued after a firmware upgrade attempt completes<br>successfully.<br>The default is<br>\$PN \$MAC Successful upgrade \$SCHEME://\$SERVIP:\$PORT\$PATH \$ERR                                                                                                    |  |
| Log_Upgrade_Failure_<br>Msg   | Syslog message issued after a failed firmware upgrade attempt.<br>The default is<br>\$PN \$MAC Upgrade failed: \$ERR.                                                                                                    |  |
| License Keys                  | This field is empty.                                                                                                    |  |

# General Purpose Parameters

The following table defines the function and usage of each parameter in the General Purpose Parameters section of the Provisioning tab.

• *GPP\_A through GPP\_P*: General purpose provisioning parameters. These parameter can be used as variables in provisioning and upgrade rules. They are referenced by prepending the variable name with a '\$' character, such as \$GPP\_A.

You can optionally Require Admin Password to Reset Unit to Factory Defaults (see last line of sample config file).

# **Sample Configuration File**

Following is a sample configuration file:

```
Set Local Date (mm/dd) "";
Set Local Time (HH/mm) "";
Time Zone "GMT-07:00" ; # options: GMT-12:00/GMT-11:00/GMT-10:00/GMT-09:00/GMT-08:00/GMT-07:00/GMT-06:00/GMT-06:00/GMT-07:00/GMT-07:00
05:00/GMT-04:00/GMT-03:30/GMT-03:00/GMT-02:00/GMT-01:00/GMT/GMT+01:00/GMT+02:00/GMT+03:00/GMT+03:30/
GMT+04:00/GMT+05:00/GMT+05:30/GMT+05:45/GMT+06:00/GMT+06:30/GMT+07:00/GMT+08:00/GMT+09:00/GMT+09:30/
GMT+10:00/GMT+11:00/GMT+12:00/GMT+13:00
FXS Port Impedance "600"; # options: 600/900/600+2.16uF/900+2.16uF/270+750||150nF/220+820||120nF/220+820||15nF/
370+620||310nF
FXS_Port_Input_Gain "-3" ;
FXS Port Output Gain "-3";
DTMF Playback Level "-16";
DTMF_Playback_Length ".1";
Detect ABCD "Yes";
Playback_ABCD "Yes";
Caller_ID_Method "Bellcore(N.Amer, China)" ; # options: Bellcore(N.Amer, China)/DTMF(Finland, Sweden)/DTMF(Denmark)/ETSI
DTMF/ETSI DTMF With PR/ETSI DTMF After Ring/ETSI FSK/ETSI FSK With PR(UK)
FXS_Port_Power_Limit "3"; # options: 1/2/3/4/5/6/7/8
Protect_IVR_FactoryReset "No";
```

Note that you can optionally require an admin password to reset the phone to factory defaults by setting the last line parameter to "yes."

If you are a service provider with a password, see the Linksys SPA Provisioning Guide.

# Setting Regional Parameters

Use the *Regional* tab to configure regional and local settings, such as Vertical Service Activation codes (star codes), Vertical Service Announcement Codes, and local language and dictionary. See the following sections:

- "Advanced Scripting for Cadences, Call Progress Tones, and Ring Tones" section on page 63
- "Call Progress Tones" section on page 67
- "Distinctive Ring Patterns" section on page 68
- "Control Timer Values (sec)" section on page 68
- "Vertical Service Activation Codes (Star Codes)" section on page 69
- "Vertical Service Announcement Codes" section on page 73
- "Miscellaneous Parameters" section on page 76
- "Localizing Your SPA9x2 Phone" section on page 78
- "Selecting a Language" section on page 80

SPA9x2 phones have configurable call progress tones. Parameters for each type of tone can include number of frequency components, frequency and amplitude of each component, and cadence information.

The call progress tone pass through feature lets you hear call progress tones (such as ringing) that are generated from the far-end network.

## Advanced Scripting for Cadences, Call Progress Tones, and Ring Tones

Advanced information on defining tones an and cadences follows.

A CadScript is a mini-script that specifies the cadence parameters of a signal. It can be up to 127 characters. The syntax follows:

• 1[;S2]

where Si=Di(oni,1/offi,1[,oni,2/offi,2[,oni,3/offi,3[,oni,4/offi,4[,oni,5/offi,5[,oni,6/ offi,6]]]]]) and is known as a *section*, oni,j and offi,j are the on/off duration in seconds of a *segment* and i = 1 or 2, and j = 1 to 6.

• Di is the total duration of the section in seconds. All durations can have up to 3 decimal places to provide 1 ms resolution. The wildcard character "\*" stands for infinite duration. The segments within a section are played in order and repeated until the total duration is played.

## **Setting Regional Parameters**

Advanced Scripting for Cadences, Call Progress Tones, and Ring Tones

#### • Example 1: Normal Ring

- 60(2/4)
- Number of Cadence Sections = 1
- Cadence Section 1: Section Length = 60 s
- Number of Segments = 1
- Segment 1: On=2s, Off=4s
- Total Ring Length = 60s

# • Example 2: Distinctive Ring (short,short,short,long)

- 60(.2/.2,.2/.2,.2/.2,1/4)
- Number of Cadence Sections = 1
- Cadence Section 1: Section Length = 60s
- Number of Segments = 4
- Segment 1: On=0.2s, Off=0.2s
- Segment 2: On=0.2s, Off=0.2s
- Segment 3: On=0.2s, Off=0.2s
- Segment 4: On=1.0s, Off=4.0s
- Total Ring Length=60s

A ToneScript is a mini-script that specifies the frequency, level and cadence parameters of a call progress tone. It can contain up to 127 characters. The syntax follows:

FreqScript;Z<sub>1</sub>[;Z2]. The section Zi is similar to the Si section in a CadScript except that each on/off segment is followed by a frequency components parameter: Zi = Di(oni,1/offi,1/fi,1[,oni,2/offi,2/fi,2 [,oni,3/offi,3/fi,3 [,oni,4/offi,4/fi,4 [,oni,5/offi,5/fi,5 [,oni,6/offi,6/fi,6]]]])

where fi, j = n1[+n2]+n3[+n4[+n5[+n6]]]] and 1 < nk < 6 indicates which of the frequency components given in the FreqScript are used in that segment; if more than one frequency component is used in a segment, the components are summed together.

## **Setting Regional Parameters**

Advanced Scripting for Cadences, Call Progress Tones, and Ring Tones

- **Example 1**: Dial Tone
  - 350@-19,440@-19;10(\*/0/1+2)
  - Number of Frequencies = 2
  - Frequency 1 = 350 Hz at -19 dBm
  - Frequency 2 = 440 Hz at -19 dBm
  - Number of Cadence Sections = 1
  - Cadence Section 1: Section Length = 10 s
  - Number of Segments = 1
  - Segment 1: On=forever, with Frequencies 1 and 2
  - Total Tone Length = 10s
- **Example 2**: Stutter Tone
  - 350@-19,440@-19;2(.1/.1/1+2);10(\*/0/1+2)
  - Number of Frequencies = 2
  - Frequency 1 = 350 Hz at -19 dBm
  - Frequency 2 = 440 Hz at -19 dBm
  - Number of Cadence Sections = 2
  - Cadence Section 1: Section Length = 2s
  - Number of Segments = 1
  - Segment 1: On=0.1s, Off=0.1s with Frequencies 1 and 2
  - Cadence Section 2: Section Length = 10s
  - Number of Segments = 1
  - Segment 1: On=forever, with Frequencies 1 and 2
  - Total Tone Length = 12s

### **Setting Regional Parameters**

Advanced Scripting for Cadences, Call Progress Tones, and Ring Tones

- Example 3: SIT Tone
  - 985@-16,1428@-16,1777@-16;20(.380/0/1,.380/0/2,.380/0/ 3,0/4/0)
  - Number of Frequencies = 3
  - Frequency 1 = 985 Hz at -16 dBm
  - Frequency 2 = 1428 Hz at -16 dBm
  - Frequency 3 = 1777 Hz at -16 dBm
  - Number of Cadence Sections = 1
  - Cadence Section 1: Section Length = 20s
  - Number of Segments = 4
  - Segment 1: On=0.38s, Off=0s, with Frequency 1
  - Segment 2: On=0.38s, Off=0s, with Frequency 2
  - Segment 3: On=0.38s, Off=0s, with Frequency 3
  - Segment 4: On=0s, Off=4s, with no frequency components
  - Total Tone Length = 20s

A RingScript is a mini-script that describes a ring tone. The syntax follows:

n=ring-tone-name;w=waveform-id-or-path;c=cadence-id;b=break-time;t=total-time

*ring-tone-name* is a name to identify this ring tone specification. This name will appear on the Ring Tone menu of the phone. The same name can be used in a SIP Alert-Info header in an inbound INVITE request to tell the phone to play the corresponding ring tone specification. Because of this, the name should contain characters allowed in a URL only.

*Waveform-id* is the index of the desired waveform to use in this ring tone specification. There are 4 built-in waveforms:

1 = A classic phone with mechanical bell

- 2 = Typical phone ring
- 3 = A classic ring tone
- 4 = A wide-band frequency sweep signal

This field can also be a network path (url) to download a ring tone data file from a server on-the-fly. In this case, the syntax of the field is

w=[tftp://]hostname[:port]/path.

*cadence-id* is the index of the desired cadence to play the given waveform. 8 cadences (1–8) as defined in <Cadence 1> through <Cadence 8>. *Cadence-id* can be 0 If w=3,4, or an url. Setting c=0 implies the on-time is the natural length of the ring tone file.

*break-time* specifies the number of seconds to break between two bursts of ring tone, such as b=2.5

total-time specifies the total number of seconds to play the ring tone before it times out

- Example 1: SIT Tone
  - n=Classic-1,w=3;c=1
  - n=Simple-1,w=2;c=1

# **Call Progress Tones**

Call Progress Tones parameters define the level, frequency and cadence of the dial, ringing and call progress tones played by the phones. Each country has a defined standard level, frequency and cadence for majority of the tones.

| and System SIP PIOU          | isioning Regional Phone Ext 1 Ext 2 Ext 3 Ext 4 Ext 5 Ext 6    |  |  |  |  |
|------------------------------|----------------------------------------------------------------|--|--|--|--|
|                              |                                                                |  |  |  |  |
| Call Progress Tones          |                                                                |  |  |  |  |
| Dial Tone:                   | 350@-19,440@-19;10(*/0/1+2)                                    |  |  |  |  |
| Outside Dial Tone:           | 420@-16;10(*/0/1)                                              |  |  |  |  |
| Prompt Tone:                 | 520@-19,620@-19;10(*/0/1+2)                                    |  |  |  |  |
| Busy Tone:                   | 480@-19,620@-19;10(.5/.5/1+2)                                  |  |  |  |  |
| Reorder Tone:                | 480@-19,620@-19;10(.25/.25/1+2)                                |  |  |  |  |
| Off Hook Warning Tone:       | 480@-10,620@0;10(.125/.125/1+2)                                |  |  |  |  |
| Ring Black Tone:             | 440@-19,480@-19;*(2/4/1+2)                                     |  |  |  |  |
| Call Waiting Tone:           | 440@-10;30(.3/9.7/1)                                           |  |  |  |  |
| Confirm Tone:                | 600@-16;1(.25/.25/1)                                           |  |  |  |  |
| SITI Tone:                   | 985@-16,1428@-16,1777@-16;20(.380/0/1,.380/0/2,.380/0/3,0/4/0) |  |  |  |  |
| SIT2 Tone:                   | 914@-16,1371@-16,1777@-16;20(.274/0/1,.274/0/2,.380/0/3,0/4/0) |  |  |  |  |
| SIT3 Tone:                   | 914@-16,1371@-16,1777@-16;20(.380/0/1,.380/0/2,.380/0/3,0/4/0) |  |  |  |  |
| SIT4 Tone:                   | 985@-16,1371@-16,1777@-16;20(.380/0/1,.274/0/2,.380/0/3,0/4/0) |  |  |  |  |
| MWI Dial Tone:               | 350@-19,440@-19;2(.1/.1/1+2);10(*/0/1+2)                       |  |  |  |  |
| Cfwd Dial Tone:              | 350@-19,440@-19;2(.2/.2/1+2);10(*/0/1+2)                       |  |  |  |  |
| Holding Tone:                | 600@-19;25(.1/.1/1,.1/.1/9.5/1)                                |  |  |  |  |
| Conference Tone:             | 350@-19;20(.1/.1/1,.1/9.7/1)                                   |  |  |  |  |
| Secure Call Indication Tone: | 397@-19,507@-19;15(0/2/0,.2/.1/1,.1/2.1/2)                     |  |  |  |  |
| Page Tone:                   | 600@-16;.3(.05/0.05/1)                                         |  |  |  |  |
| Alert Tone:                  | 600@+19; 2(.05/0.05/1)                                         |  |  |  |  |

### **Call Progress Tones Notes**

The default values provided correspond to US tones standard. For definitions of all call progress tones, see "Call Progress Tones" section on page 141.

**Distinctive Ring Patterns** 

# **Distinctive Ring Patterns**

Ring cadence defines the ringing pattern that announces a telephone call.

| Control Timer Value<br>Reorder Delay: | s (sec)<br>5             | Call Back Expires: | 1800               |
|---------------------------------------|--------------------------|--------------------|--------------------|
| Cadence 9:                            | 60(.4/.2,.4/2)           |                    |                    |
| Cadence 7:                            | 60(4.5/4)                | Cadence 8:         | 60(0.25/9.75)      |
| Cadence 5:                            | 60(.2/.2,.2/.2,.2/.2,1/4 | Cadence 6:         | 60(.2/.4,.2/.4,.2/ |
| Cadence 3:                            | 60(.8/.4,.8/4)           | Cadence 4:         | 60(.4/.2,.3/.2,.8/ |
| Cadence 1:                            | 60(2/4)                  | Cadence 2:         | 60(.3/.2,1/.2,.3/4 |
| Distinctive Ring Pattern              | s                        |                    |                    |
| Alert Tone:                           | 600@-19;.2(.05/0.05/1)   |                    |                    |

### **Ring Pattern Notes**

The default cadence script for eight ring patterns is shown in the figure above.

# **Control Timer Values (sec)**

| Coddined 71               | 00(410/47      | COOCICCION              | 00(0120) |
|---------------------------|----------------|-------------------------|----------|
| Cadence 9:                | 60(.4/.2,.4/2) |                         |          |
| Control Timer Values (sec | )              |                         |          |
| Reorder Delay:            | 5              | Call Back Expires:      | 1800     |
| Call Back Retry Intvi:    | 30             | Call Back Delay:        | .5       |
| Interdigit Long Timer:    | 10             | Interdigit Short Timer: | 3        |

### **Control Timer Value Notes**

The following table describes all control timer parameters. Each value is displayed in seconds.

| Field                 | Description                                                                                                    |
|-----------------------|----------------------------------------------------------------------------------------------------|
| Reorder Delay         | Delay after far end hangs up before reorder tone is played. $0 = $ plays immediately, inf = never plays. Range: 0–255 seconds. Defaults to 255. |
| Call Back Expires     | Expiration time in seconds of a call back activation. Range: 0–65535 seconds.<br>Defaults to 1800.                                              |
| Call Back Retry Intvl | Call back retry interval in seconds. Range: 0–255 seconds.<br>Defaults to 30.                                                                   |

#### Vertical Service Activation Codes (Star Codes)

| Field                  | Description                                                                                                    |
|------------------------|----------------------------------------------------------------------------------------------------|
| Call Back Delay        | Delay after receiving the first SIP 18x response before declaring the remote end is ringing. If a busy response is received during this time, the SPA9x2 still considers the call as failed and keeps on retrying. Defaults to 0.5.                                                                                                    |
| Interdigit Long Timer  | Long timeout between entering digits when dialing. The interdigit timer values are used as defaults when dialing. The <i>Interdigit Long Timer</i> is used after any one digit, if all valid matching sequences in the dial plan are incomplete as dialed. Range: 0–64 seconds.<br>Setting this value high can result in a longer post dialing delay (PDD), which is the time between the start of a call and the time the phone starts ringing. A value that is too low can result in dialed digits not being correctly recognized.<br>Defaults to 10. |
| Interdigit Short Timer | Short timeout between entering digits when dialing. The <i>Interdigit Short Timer</i> is used after any one digit, if at least one matching sequence is complete as dialed, but more dialed digits would match other as yet incomplete sequences. Range: 0–64 seconds. Defaults to 3.                                                                                                    |

# **Vertical Service Activation Codes (Star Codes)**

SPA9x2 phones support service activation codes, also known as star codes. The caller can enter star codes (such as \*21 for call forward, followed by the target number) to perform call features such as call return, blind call transfers, call pickup, and so on. These codes can be handled locally by the phone or to be sent to the network as an INVITE to the service provider.

This feature supports all services that can be activated on the phone.

**NOTE:** Some service providers choose to disable star codes. See "Disabling/Deactivating Services" section on page 73.

#### Vertical Service Activation Codes (Star Codes)

| Interdigit Long Timer:         | 10  | Interdigit Short Timer: 3      |     |
|--------------------------------|-----|--------------------------------|-----|
| Vertical Service Activation Co | des |                                |     |
| Call Return Code:              | *69 | Blind Transfer Code:           | *98 |
| Call Back Act Code:            | *66 | Call Back Deact Code:          | *86 |
| Cfwd All Act Code:             | *72 | Cfwd All Deact Code:           | *73 |
| Cfwd Busy Act Code:            | *90 | Cfwd Busy Deact Code:          | *91 |
| Cfwd No Ans Act Code:          | *92 | Cfwd No Ans Deact Code:        | *93 |
| CW Act Code:                   | *56 | CW Deact Code:                 | *57 |
| CW Per Call Act Code:          | *71 | CW Per Call Deact Code:        | *70 |
| Block CID Act Code:            | *67 | Block CID Deact Code:          | *68 |
| Block CID Per Call Act Code:   | *81 | Block CID Per Call Deact Code: | *82 |
| Block ANC Act Code:            | *77 | Block ANC Deact Code:          | *87 |
| DND Act Code:                  | *78 | DND Deact Code:                | *79 |
| Secure All Call Act Code:      | *16 | Secure No Call Act Code:       | *17 |
| Secure One Call Act Code:      | *18 | Secure One Call Deact Code:    | *19 |
| Paging Code:                   | *96 | Call Park Code:                | *38 |
| Call Pickup Code:              | *36 | Call UnPark Code:              | *39 |
| Group Call Pickup Code:        | *37 | Media Loopback Code:           | *03 |
| Referral Services Codes:       |     |                                |     |
| Feature Dial Services Codes:   |     |                                |     |

### **Vertical Service Activation Code Notes**

- You can change default star code values for your area or region.
- *Call Back*: Similar to the call back service offered by the PSTN, the caller can activate this service on a busy number to recieve a call back as soon as the busy number becomes available. The SPA9x2 phone repeatedly dials the busy number until the called party rings or answers. Call back is also referred to as repeat dialing and works as follows:
  - a. The caller selects a line key and enters **\*66** (call back activation code).
  - b. The phone uses this call appearance to call the last called number. The retry period and expiration time are configurable.
  - c. While the call back service is active, the corresponding line key flashes green. The line can still be used: the call back service will pause temporarily until the call appearance is idle again. To cancel the service, the caller can pick up any line and enter **\*86**.
  - d. When the call back number rings or answers, the call appearance rings like a normal incoming call. If the call back party answers the call before the caller does, the phone sends a holding tone to the call back party. If the caller picks up the call back first, the phone rings like a regular outbound call.
- Secure All Calls: Activates sRTP in all extensions. Note that you must install a set of certificates to get sRTP in both secure ends.
- Media Loopback: An SP can set up a test call from an IP media loopback server (the source) to a subscriber's VoIP device (the mirror). The test call provides statistical reporting on network performance and audio quality.

Depending on the source's capabilities, the SP can see packet jitter, loss, and delay (although Media Loopback cannot identify an offending hop). This helps the SP identify an

offending hop that could be causing issues in VoIP calls to a subscriber. The test results can also provide audio quality scoring, which lets a SP better understand the subscriber's experience. For more information, see

- Referral Services Codes: One or more \* code can b\* codee configured into this parameter, such as \*98, or \*97|\*98|\*123, and so on. The maximum total length is 79 characters. This parameter applies when the user places the current call on hold (by Hook Flash) and is listening to second dial tone. Each \* code (and the following valid target number according to current dial plan) entered on the second dial-tone triggers the SPA9x2 to perform a blind transfer to a target number that is prepended by the service \* code. For example:
  - a. After the user dials \*98, the SPA9x2 plays a special prompt tone while waiting for the user the enter a target number (which is validated according to the dial plan as in normal dialing).
  - b. When a complete number is entered, the SPA9x2 sends a blind REFER to the holding party with the Refer-To target equals to \*98 *target\_number*. This feature allows the SPA9x2 to hand off a call to an application server to perform further processing, such as call park.

The \* codes should not conflict with any of the other vertical service codes internally processed by the SPA9x2. You can empty the any \* code that you do not want to SPA9x2 to process.

• *Feature Dial Services Codes*: Tell the SPA9x2 what to do when the user is listening to the first or second dial tone.

You can configure one or more \* codes into this parameter, such as \*72, or \*72|\*74|\*67|\*82, and so on. The maximum total length is 79 characters. When the user has a dial tone (first or second dial tone), they can enter a \* code (and the following target number according to current dial plan) to trigger the SPA9x2 to call the target number prepended by the \* code. For example:

- a. After the user dials \*72, the SPA9x2 plays a special prompt tone while waiting for the user the enter a target number (which is validated according to the dial plan as in normal dialing).
- b. When a complete number is entered, the SPA9x2 sends an INVITE to \*72 *target\_number* as in a normal call. This feature allows the proxy to process features such as call forward (\*72) or BLock Caller ID (\*67).

The \* codes should not conflict with any of the other vertical service codes internally processed by the SPA9x2. You can empty any \* code you do not want to SPA9x2 to process.

You can add a parameter to each \* code in *Features Dial Services Codes* to indicate what tone to play after the \* code is entered, such as \*72'c'|\*67'p'.

Following is a list of allowed dial tone parameters (note the use of back quotes surrounding the parameter without spaces).

- 'c' = Cfwd dial tone

#### **Vertical Service Activation Codes (Star Codes)**

- 'd' = Dial tone
- 'm' = MWI dial tone
- 'o' = Outside dial tone
- 'p' = Prompt dial tone
- 's' = Second dial tone
- 'x' = No tones are place, x is any digit not used above

If no tone parameter is specified, the SPA9x2 plays the prompt tone by default.

If the \* code is not to be followed by a phone number, such as \*73 to cancel call forwarding, do not include it in this parameter. In that case, add that \* code in the dial plan.

# **Using Star Codes to Activate/Deactivate Services**

SPA9X2 phones accept star codes to activate or deactivate certain services on the phone.

To activate a star code, either off hook the phone and dial the \* code or, if you do not know the code, scroll through the LCD menu options to select the desired star code.

When off-hook dialing, the star code is processed by the phone as soon as it is entered. When on-hook dialing, you can pre-dial multiple star codes before the target number. The star codes are handled in the order they are entered, before the target number is dialed. Star codes can also be included in a directory entry or redial list.

The following list briefly defines the supplementary services accessible with star codes (listed on the web page):

- Call Return (\*69)—Calls the last caller, regardless which extension.
- Call Back(\*66)—Periodically redials the last busy number (every 30 seconds by default) until it rings or until the attempt expires (30 min by default), regardless which extension. Only one call back operation can be ordered at a time. A new order automatically cancels the previous order.
- Cancel Call Back(\*86)—Cancels the last call back operation.
- Call Forward All (\*72)—Call forwards all inbound calls. Applies to primary extension only
- Cancel Call Forward All (\*73)—Cancels call forward all. Applies to primary extension only
- Call Forward Busy (\*90)—Call forwards on busy. Applies to primary extension only:
- Cancel Call Forward Busy (\*91)—Cancels call forward on busy. Applies to primary extension only.
- Call Forward No Answer (\*92)—Call forwards if no answer. Applies to primary extension only.
- Cancel Call Forward No Answer (\*93)—Cancels call forward no answer. Applies to primary extension only.
- Block Caller ID Always (\*67)—Blocks caller ID on all outbound calls. Applies to all extensions.
- Block Caller ID Per Call (\*81)—Blocks caller ID on the next outbound call (on the current call appearance only).
- Unblock Caller ID Always (\*68)—Unblocks caller ID on all outbound calls. Applies to all extensions.
- Unblock Caller ID Per Call (\*82)—Unblocks caller ID on the next outbound call (on the current call appearance only).
- Secure All Calls (\*16)—Defaults to prefer to use encrypted media (voice codecs).

#### **Vertical Service Announcement Codes**

- Secure No Calls (\*17)—Defaults to prefer to use unencrypted media for all outbound calls. Applies to all extensions.
- Secure Next Call (\*18)—Prefers to use encrypted media for the next outbound call (on this call appearance only).
- Do Not Secure Next Call (\*19)—Prefers to use unencrypted media for the next outbound call (on this call appearance only).
- Do Not Disturb (\*78)—Applies to all extensions.
- Cancel Do Not Disturb (\*79)—Applies to all extensions.
- Block Anonymous Calls—Applies to all extensions.
- Cancel Block Anonymous Calls—Applies to all extensions.
- Blind Transfer (\*98)—This allows you to transfer a call to another person without talking to that person:
  - **1.** Put the call on hold.
  - 2. Get a dial tone on another line.
  - **3.** Call the person to whom you are transferring the call by pressing \*98, followed by their extension.
  - 4. Hang up the receiver.

#### **Disabling/Deactivating Services**

You can disable services handled locally by the phone in one of two ways:

- Clear the star code in the Vertical Service Activation section above
- Disable the service in the *Phone* tab "Supplementary Services Parameters" section on page 89 section

Note that if a service is enabled in the *Phone* tab but cleared in the *Regional* tab, the service can still be enabled/disabled by the end- user from the phone LCD or the web UI.

If a service is disabled, the soft button associated with that service is hidden on the LCD. Also, any menu item associated with a disabled service is preceded with an exclamation mark (!).

# **Vertical Service Announcement Codes**

Vertical Service Announcement Codes allow the network to play a service announcement when a Supplementary (Vertical) service is activated by the phone (for example, when a user activates call forwarding in the phone, the phone calls a specific number for the announcement server to play a message "All your calls will be forwarded to the number 555-555-555").

SPA9x2 phones support all services that can be activated on a phone (call forward, do not disturb, and so on). Vertical service announcement codes apply only when the user dials the corresponding star code.

**Vertical Service Announcement Codes** 

| Feature Dial Services Code  | st.          |                  |
|-----------------------------|--------------|------------------|
| Vertical Service Announcer  | nent Codes   |                  |
| Service Anno Base Number:   |              |                  |
| Service Anno Extension Code | IS:          |                  |
| Outbound Call Codec Sel     | ection Codes |                  |
| Prefer G711u Code:          | *017110      | Force G711u Code |
| Prefer G711a Code:          | *017111      | Force G711a Code |

#### **Vertical Service Announcement Notes**

Following is an example of how you can use these fields.

[Line1/2]<Service Announcement Serv> = Yes [Regional]<Service Annc Base Number> = {announcement server base number} [Regional]<Service Annc Extension Codes> = {SAEC Script} SAEC Script format:{SA\_map;}\* Here \* means 0 or multiple

Example:

<Service Annc Base Number> = 1234 <Service Annc Extension Codes>= "CWT:00;CWF:01;FAT:02;FAF:05;FBT:03;FBF:05;FNT:04;FNF:05;" Here CWT: Call waiting service enabled; CWF: Call waiting service disabled; FAT: Call forward all service enabled; FAF: Call forward all service disabled; FBT: Call forward busy service enabled; FBF: Call forward busy service disabled; FNT: Call forward no answer enabled; FNT: Call forward no answer disabled;

When the user *enables* call waiting service, the SPA9x2 automatically calls: "123400@\$proxy".

When the user *disables* the call waiting service, SPA9x2 connects to "123401@\$proxy".

If the <Service Annc Extension Codes> do not define CWT/CWF extension codes, the SPA9x2 defaults to normal.

When the user enables the callback service using the \*code, the SPA9x2 automatically calls "123400@\$proxy."

When the user disables the callback service using the \*code, the SPA9x2 automatically connects to the "123401@\$proxy."

If the *Service Annc Extension Codes* do not define CBT/CBF extension codes, the SPA9x2 does not use this feature.

### **Setting Regional Parameters**

#### **Vertical Service Announcement Codes**

SA\_map syntax: SA serv=SA extcode SA serv is the name of service plus the current condition; SA extcode is the extension code which the ANNC server will route to. Appendix: SA\_serv list 1) Call Back CBT: Call back enabled CBF: Call back disabled CBB: Call back busy enabled 2) Call Forward FAT: Call forward all enabled FAF: Call forward all disabled FBT: Call forward busy enabled FBF: Call forward busy disabled FNT: Call forward no answer enabled FNF: Call forward no answer disabled FLT: Call forward last enabled FLF: Call forward last disabled 3) Call Waiting CWT: Call waiting enabled CWF: Call waiting disabled 4) Block Last Call BLT: Block last call enabled BLF: Block last call disabled 5) Accept Last Call ALT: Accept last call enabled ALF: Accept last call disabled 6) Block Caller ID BCT: Block caller id enabled BCF: Block caller id disabled 7) Distinctive Ringing DRT: Distinctive ringing enabled DRF: Distinctive ringing disabled 8) Speed Dial SDT: Speed dial enabled SDF: Speed dial disabled 9) Secure Call SCT: Secure call enabled SCF: Secure call disabled 10) Do Not Disturb DDT: DND enabled DDF: DND disabled 11) Caller ID CDT: Caller ID enabled CDF: Caller ID disabled 12) CW CID WDT: CWCID enabled WDF: CWCID disabled 13) Block Anonymous call BAT: Block anonymous call enabled BAF: Block anonymous call disabled

### **Outbound Call Codec Selection Codes**

Codec call selection codes affect voice quality. For more information about voice codecs, see "Supported Codecs" section on page 37.

| Prefer G726r40 Code:<br>Prefer G729a Code: | *0172640     | Force G726r40 Code:<br>Force G729a Code: | *027 |
|--------------------------------------------|--------------|------------------------------------------|------|
| Prefer G726r32 Code:                       | *0172632     | Force G726r32 Code:                      | *027 |
| Prefer G726r24 Code:                       | *0172624     | Force G726r24 Code:                      | *027 |
| Prefer G726r16 Code:                       | *0172616     | Force G726r16 Code:                      | *027 |
| Prefer G723 Code:                          | *01723       | Force G723 Code:                         | *027 |
| Prefer G711a Code:                         | *017111      | Force G711a Code:                        | *027 |
| Prefer G711u Code:                         | *017110      | Force G711u Code:                        | *027 |
| Outbound Call Codec Sele                   | action Codes |                                          |      |

#### **Outbound Call Codec Selection Notes**

- You can choose a *preferred* codec for a call or *force* a call to use a specific codec.
- *Prefer G.711u (\*017110)* through *G.729a (\*01729)*—Sets the preferred codec for next outbound call. If the preferred codec is unavailable, the second, then the third preferred codec is used, if specified (see "Audio Configuration Parameters" section on page 102)
- Force *G.711u* (\*027110) through *G.729a* (\*02729) —Forces the specified codec for next outbound call. If the specified codec is unavailable, the preferred codecs are used in order, if specified (see "Audio Configuration Parameters" section on page 102).

# **Miscellaneous Parameters**

This section contains both DTMF parameters and localization parameters:

- "DTMF Notes"
- "Localizing Your SPA9x2 Phone"
- "Managing the Time and Date"
- "Configuring Daylight Savings Time"
- "Daylight Saving Time Examples"
- "Selecting a Language"
- "Creating a Dictionary Server Script"

**Miscellaneous Parameters** 

| Prefer G729a Code:           | *01729                | Force G729a Code:        | *02729 |
|------------------------------|-----------------------|--------------------------|--------|
| Miscellaneous                |                       |                          |        |
| Set Local Date (mm/dd):      |                       | Set Local Time (HH/mm):  |        |
| Time Zone:                   | GMT-08:00 💌           | Time Offset (HH/mm):     |        |
| Daylight Saving Time Rule:   | start=4/1/7;end=10/-1 | /7;save=1                |        |
| Daylight Saving Time Enable: | yes 🗙                 | DTMF Playback Level:     | -16    |
| DTMF Playback Length:        | .1                    | Inband DTMF Boost:       | 12dB   |
| Dictionary Server Script:    |                       |                          |        |
| Language Selection:          |                       | Language Selection Copy: |        |
| Dictionary Update Status:    | 255                   |                          |        |
|                              | Undo All Changes      | Submit All Changes       |        |

#### **DTMF Notes**

DTMF, short for dual tone multi-frequency, is the system used by touch-tone phones. DTMF assigns a specific frequency (consisting of two separate tones) to each key so that it can easily be identified by a microprocessor.

In-Band and Out-of-Band (RFC 2833): SPA9x2 phones can relay DTMF digits as out-of-band events to preserve the fidelity of the digits. This can enhance the reliability of DTMF transmission required by many IVR applications such as dial-up banking and airline iformation.

The following parameters can either help false detection or get better detection by the IVR. In general, the default values are recommended for both IVR functions.

- DTMF Playback Level: Local DTMF playback level in decibels per minute, up to one decimal place. Applicable locally whne a user presses a digit or when the phone receives an out-of-band (OOB) DTMF signal from the network side. Does not affect DTMF transmission. Defaults to -16.
- *DTMF Playback Length*: Local DTMF playback duration in miliseconds. Affects only OOB. Defaults to .1.
- Inbound DTMF Boost: Controls the amount of amplification applied to DTMF signals. Affects only tones sent by inband method. Choices are 0, 3, 6, 9, 12, 15, and 18 decibels. Defaults to 12 dB.

To help false detection, avoid inband and use OOB. With OOB, the DTMF Playback Length does not matter. If you use inband, use a smaller DTMF Boost value.

To get better detection by the IVR, avoid inband and use OOB. This way, the DTMF tone is reconstructed by the PSTN gateway or the remote endpoint, and the quality is not subject to distortion from the audio codec. If you use OOB, use a slightly longer DTMF Playback Length.

If you use inband, use a higher Inbound DTMF boost.

# Localizing Your SPA9x2 Phone

The following table describes the localization parameters in the Miscellaneous section.

| Field                          | Description                                                                                                    |
|--------------------------------|----------------------------------------------------------------------------------------------------|
| Set Local Date (mm/<br>dd)     | Enter the local date ( <i>mm</i> represents the month and <i>dd</i> represents the day).<br>The year is optional and uses two or four digits. For example,<br>May 1, 2008 can be entered as:<br><b>05/01</b> or <b>05/01/08</b> or <b>05/01/2008</b>                                                                                                    |
| Set Local Time (HH/<br>mm)     | Enter the local time ( <i>hh</i> represents hours and <i>mm</i> represents minutes). Seconds are optional.                                                                                                    |
| Time Zone                      | Selects the number of hours to add to GMT to generate the local time for caller ID generation. Choices are GMT-12:00, GMT-11:00,, GMT, GMT+01:00, GMT+02:00,, GMT+13:00. Defaults to GMT-08:00.                                                                                                    |
| Time Offset (HH/mm)            | This specifies the offset from GMT to use for the local system time.                                                                                                    |
| Daylight Saving Time<br>Rule   | Enter the rule for calculating daylight saving time. "Configuring Daylight Savings Time" section on page 79.                                                                                                    |
| Daylight Saving Time<br>Enable | Select <b>yes</b> to enable or <b>no</b> to disable DST on the SPA9x2. This setting affects all lines (extensions) on the phone.                                                                                                    |
| Dictionary Server<br>Script    | Defines the location of the dictionary server, the languages available and the associated dictionary. "Creating a Dictionary Server Script" section on page 81.                                                                                                    |
| Language Selection             | Specifies the default language. The value must match one of the<br>languages supported by the dictionary server. The script (dx value) is as<br>follows:<br><language_selection ua="na"><br/></language_selection><br>Defaults to blank; the maximum number of characters is 512. For example:<br><language_selection ua="na"> Spanish<br/></language_selection> |

#### Managing the Time and Date

SPA9x2 phones obtain the current time information in one of three ways:

- NTP Server—You can configure one or two NTP servers on the phone. When the phone first boots up, it tries to contact the first NTP server to get the current time. The phone periodically synchronizes its time with the NTP server. The synchronization period is fixed at 1 hour. In between updates, the phone tracks time with its own internal clock.
- SIP Messages—Each SIP message (request or response) sent to the SPA9x2 phone may contain a Date header with the current time information. If the header is present, the phone uses it to update its current time.

• Manual Setup—The SPA9x2 phone also lets you manually enter the current time and date from the phone GUI or the web UI. However, this value is overridden by the NTP time or SIP Message Date whenever they are available to the phone. Manual setup requires you to enter the time in 24-hour format only.

The time served by the NTP Server and the SIP Date Header are expressed in GMT time. The local time is obtained by offsetting the GMT according to the time zone of the region.

The *Time Zone* parameter can be configured from the web page or through provisioning. This time can be further offset by the *Time Offset (HH/mm*) parameter, which must be entered in 24-hour format. This parameter can also be configured from the phone's LCD display.

**NOTE:** The *Time Zone* and *Time Offset (HH/mm)* offset values are *not* applied to manual time and date setup.

### **Configuring Daylight Savings Time**

The SPA9x2 phone supports auto adjustment for daylight saving time (DST). You must set *Daylight Savings Time Enable* to **yes** and enter the DST rule. This option affects the time stamp on *CallerID*.

To enter the rule for calculating DST, include the start, end, and save values separated by semicolons (;) as follows:

Start = *start-time*; end=*end-time*; save = *save-time*, for example, the default DST rule is start=4/1/7; end=10/-1/7; save=1.

- The *start-time* and *end-time* values specify the start and end dates and times of daylight saving time. Each value is in this format: *month/day/weekday[/HH:mm:ss]* 
  - The month value equals any value in the range 1-12 (January-December).
  - The *day* value equals any + or value in the range 1-31. If day is 1, it means the weekday on or before the end of the month (in other words the last occurrence of weekday in that month).
  - The weekday value equals any value in the range 1-7 (Monday-Sunday). It can also equal 0. If the weekday value is 0, this means that the date to start or end daylight saving is exactly the date given. In that case, the day value must not be negative. If the weekday value is not 0 and the day value is positive, then daylight saving starts or ends on the weekday value on or after the date given. If the weekday value is not 0 and the day value on or after the date given. If the weekday value is negative, then daylight saving starts or ends on the weekday value on or after the date given. If the weekday value is not 0 and the day value is not 0 and the day value is not 0 and the day value is negative, then daylight saving starts or ends on the weekday value on or before the date given.
  - Optional time values: *HH* represents hours (0-23), *mm* represents minutes (0-59). and ss represents seconds (0-59). Optional values inside brackets [] are assumed to be 0 if not specified. Midnight is represented by 0:0:0 of the given date.
- The *save-time* value is the number of hours, minutes, and/or seconds to add to the current time during DST. The *save-time* value can be preceded by a plus (+) or minus (-) sign to indicate addition or subtraction.

#### **Daylight Saving Time Examples**

The following example configures daylight savings time for the U.S, adding one hour starting at midnight on the first Sunday in April and ending at midnight on the last Sunday of October ; add 1 hour (USA, North America):

start=4/1/7/0:0:0;end=10/31/7/0:0:0;save=1 start=4/1/7;end=10/-1/7;save=1 start=4/1/7/0;end=10/-1/7/0;save=1

The following example configures daylight savings time for Egypt, starting at midnight on the last Sunday in April and ending at midnight on the last Sunday of September:

start=4/-1/5;end=9/-1/4;save=1 (Egypt)

The following example configures daylight savings time for New Zealand, starting at midnight on the first Sunday of October and ending at midnight on the third Sunday of March. This only applie to countries that recognize daylight savings time.

start=10/1/7;3/22/7;save=1 (New Zealand)

The following example reflects the new change starting March 2007. DST starts on the second Sunday in March and ends on the first Sunday in November:

start=3/8/7/02:0:0;end=11/1/7/02:0:0;save=1

# **Selecting a Language**

This section describes how to localize the SPA9x2 phone display language. You can define up to nine languages, in addition to English, to be available and host the dictionaries for each of the languages on the HTTP or TFTP provisioning server. Language support follows Cisco dictionary principles.

**NOTE:** For complete information on selecting a language, see the *LVS Installation and Configuration Guide*.

Use the Language Selection parameter to select the phone's default display language. The value must match one of the languages supported by the dictionary server. The script (dx value) is as follows: <Language\_Selection ua="na"></Language\_Selection></Language\_Selection>Defaults to blank; the maximum number of characters is 512. For example: <Language\_Selection ua="na"></Language\_Selection><

During startup, the phone checks the selected language and downloads the dictionary from the TFTP/HFTP provisioning server indicated in the phone's configuration. The dictionaries are available at the following website:

http://www.linksys-itsp.com

**NOTE:** You must have an ID, Username, and Password for this site.

Dictionaries are found in the LVS area of the FW and Tools section. Currently dictionaries are available for the following languages:

- English
- Spanish
- German,
- Dutch
- Italian
- French
- Portuguese
- Danish
- Swedish
- Czech
- Slovak

**NOTE:** For language selection, the following character sets are supported: Latin2 (Czech, Hungarian, Polish, Romanian, Croatian, Slovak, Slovenian, Sorbian), Cyrillic (Russian, Bulgarian, Ukrainian and others), and Latin5 (Turkish).

The phones officially support the ISO-8859-1 to 8859-16 character sets, which encompass all Eastern and Western European languages. For exceptions, see For exceptions, see http://wwwin.cisco.com/linksys/smb/files/LVS52\_RN\_B-WEB\_20080123\_LB.pdf

The end user can change the language of the phone on the phone by following these steps:

- 1. Press the **Setup** button.
- 2. Select 18 Language, then press the Select soft button.
- 3. Select **Option** to change the language.
- 4. With the desired language selected, press **Save**.

#### **Creating a Dictionary Server Script**

The Dictionary Server Script defines the location of the dictionary server, the languages available and the associated dictionary. The syntax is as follows:

Dictionary\_Server\_Script ua="na"/Dictionary\_Server\_Script

Defaults to blank; the maximum number of characters is 512. The detailed format is as follows:

serv={server ip port and root path}; d0=language0;x0=dictionary0 filename; d1=language1;x1=dictionary1 filename; d2=language2;x2=dictionary2 filename; d3=language3;x3=dictionary3 filename; d4=language4;x4=dictionary4 filename; d5=language5;x5=dictionary5 filename; d6=language6;x6=dictionary6 filename;

# **Setting Regional Parameters**

Selecting a Language

d7=language3;x7=dictionary7 filename; d8=language8;x8=dictionary8 filename; d9=language5;x9=dictionary9 filename;

For example:

Dictionary\_Server\_Script ua="na" serv=tftp://192.168.1.119/;d0=English;x0=enS\_v101.xml;d1=Spanish;x1=esS\_v101.xml / Dictionary\_Server\_Script

# **Customizing SPA9x2 Phones**

Use the *Phone* tab parameters to configure general parameters on the SPA9x2 that affect all extensions, such as:

- "General Phone Information" section on page 83
- "Changing the Display Background (SPA942/962)" section on page 85
- "Using the Photo Album Feature on the SPA962" section on page 85
- "Line Key Information" section on page 86
- "•Line Key Parameters" section on page 87
- "•Line Key Parameters" section on page 87
- "Supplementary Services Parameters" section on page 89
- "Using Call Parking" section on page 91
- "Using Call Pick Up and Group Call Pick Up" section on page 91
- "Ring Tone Parameters" section on page 92
- "Managing Ring Tones" section on page 93
- "Audio Input Gain (dB) and Extension Mobility Settings" section on page 94
- "Using Extension Mobility" section on page 94

# **General Phone Information**

| load URI<br>ble:<br>1: | Default<br>no 🛩 | ound Picture | •            |              | Backg<br>n Saver   |                            | Picture                         | L.                              | Defai<br>300                    |
|------------------------|-----------------|--------------|--------------|--------------|--------------------|----------------------------|---------------------------------|---------------------------------|---------------------------------|
|                        | Default         | ~            |              |              |                    |                            | Picture                         | L:                              |                                 |
| load UR                |                 | ~            |              | Select       | Backg              | round i                    | Picture:                        | L.                              | Defa                            |
| load UR                | La              |              | l.           |              |                    |                            |                                 |                                 |                                 |
|                        |                 |              |              |              |                    |                            |                                 |                                 |                                 |
|                        |                 |              |              |              |                    |                            |                                 |                                 |                                 |
|                        | 000e08          | df5571       |              | Voice        | Mail Nu            | mber:                      |                                 |                                 | vmm                             |
|                        |                 |              |              |              |                    |                            |                                 |                                 |                                 |
|                        |                 | 000e08       | 000e08df5571 | 000e08df5571 | 000e08df5571 Voice | 000e08df5571 Voice Mail Nu | 000e08df5571 Voice Mail Number: | 000e08df5571 Voice Mail Number: | 000e08df5571 Voice Mail Number: |

### **General Phone Notes**

The following table describes the general phone fields.

**General Phone Information** 

| Parameter                 | Description                                                                                                    |
|---------------------------|----------------------------------------------------------------------------------------------------|
| Station Name              | Name to identify this station.                                                                                                    |
| Voice Mail Number         | <ul> <li>Phone number or URL to check voice mail. Note that The service provider often hosts a voice mail service. The advantages of hosted voicemail include:</li> <li>Advanced features such as voice mail to email conversion.</li> <li>Calls can go to voice mail when the broadband connection is down.</li> </ul>                                                                                                    |
| Text Logo                 | <ul> <li>Text logo to display when the phone boots up. A service provider, for example, can enter logo text as follows:</li> <li>Up to 2 lines of text</li> <li>Each line must be fewer than 32 characters</li> <li>Insert a new line character (\n) between lines</li> <li>Insert escape code %0a</li> <li>For example, "Super\n%0aTelecom" will display:<br/>Super<br/>Telecom</li> </ul>                                                |
| BMP Picture Download URL  | URL locating the bitmap (.BMP) file to display on the LCD<br>background.<br>For more information, see "Changing the Display<br>Background (SPA942/962)" section on page 85                                                                                                    |
| Select Logo               | Select from Default, BMP Picture, Text Logo, or None.<br>Defaults to Default.                                                                                                    |
| Select Background Picture | Select from Default, BMP Picture, or None.<br>Defaults to Default.                                                                                                    |
| Screen Saver Enable       | Enables a screen saver on the phone's LCD. When the phone is<br>idle for a specified time, it enters screen saver mode. (Users can<br>set up screen savers directly using phone Setup button.)<br>Any button press or on/off hook event triggers the phone to<br>return to its normal mode. (The screen shows "Press any key to<br>unlock your phone.")<br>If a user password is set, the user must enter it to exit screen<br>saver mode. |
| Screen Saver Wait         | Amount of idle time before screen saver displays.                                                                                                    |

| Parameter         | Description                                                                                                    |
|-------------------|----------------------------------------------------------------------------------------------------|
| Screen Saver Icon | In screen saver mode, the phone LCD can display:<br>A background picture.<br>The station time in the middle of the screen.<br>A moving padlock icon. When the phone is locked, the status<br>line displays a scrolling message "Press any key to unlock your<br>phone."<br>A moving phone icon. |
|                   | The station date and time in the middle of the screeen.                                                                                                    |

#### Changing the Display Background (SPA942/962)

You can use a logo and picture to customize the background on your SPA942 and SPA962 LCD displays:

- SPA942: use 128 x 48 black and white image (1-bit color).
- SPA962: use 320 x 240 pixel bitmap (.bmp) image (1, 4, 8, 24, or 32-bit color).

**NOTE:** The phone does not reboot after you change the background image URL.

- 1. Copy the .BMP image to a TFTP or HTTP server that is accessible from the phone.
- 2. Log on to the web UI for the phone.
- 3. Click the **Phone** tab and refer to the General settings at the top of the page.
- 4. Select **BMP Picture** from the *Select Background Picture* drop-down list.
- 5. Enter the URL of the .bmp file you want in the *BMP Picture Download URL* field. The URL must include the TFTP/HTTP server name (or IP address), directory, and filename, for example:

tftp://myserver.mydomain.com/images/downloadablebmppicture.bmp or

http://myserver.mydomain.com/images/downloadablebmppicture.bmp

6. Click Submit All Changes.

When the BMP Picture Download URL is changed, the phone compares the URL to the previous image's URL. (If the URLs are the same, the phone does not perform the download.) If the URLs are different, the SPA9x2 downloads the new image and displays it (providing the selected in the *Select Background Picture* field is set to **BMP Picture**).

#### Using the Photo Album Feature on the SPA962

The photo album feature provides a refreshable display of photos on SPA962 phones. If the HTTP Refresh Timer is set in the server's response to **BMP Picture Download URL**, the phone downloads the picture from the link and displays it on the screen. The phone automatically regets the picture after the specified number of seconds.

**Line Key Information** 

# **Line Key Information**

For each line (or extenison) on the SPA942 and SPA962, you can configure:

- Extension number or disabled
- A short name
- Shared call call appearance or private

| Background Picture | 2                                    |                                                     |
|--------------------|--------------------------------------|-----------------------------------------------------|
|                    |                                      |                                                     |
| 1 💌                | Short Name:                          | 102                                                 |
| private 🛩          |                                      |                                                     |
|                    |                                      |                                                     |
| 1 🛩                | Short Name:                          | 102                                                 |
| private 🛩          |                                      |                                                     |
|                    |                                      |                                                     |
| 1 💌                | Short Name:                          | 102                                                 |
| private 💌          |                                      |                                                     |
|                    | 1 v<br>private v<br>1 v<br>private v | private V<br>1 V<br>private V<br>1 V<br>Short Name: |

### **Line Key Notes**

- *Extension*: select an extension to use for this line key:
  - SPA922: 1 or disabled.
  - SPA942: 1, 2, 3, 4, or disabled.
  - SPA962: 1, 2, 3, 4, 5, 6, or disabled.

Defaults to 1.

• Short Name: Enter a short name or number to display on the LCD for the line key.

*Share Call Appearance*: Select **shared** if you want the line key to share incoming call appearances with other phones. Phones share incoming calls and ring simultaneously. The first person to answer the call ends the call appearance.

If you select private, the call appearance is private and not shared with any other phone. Defaults to private. See the next section.

### **Configuring Shared Line Extension on SPA9x2 Phones**

Shared line appearance (SLA) allows multiple stations to share an extension number and manage a call as a group. When the active station places the call on a shared line key on hold, the call can be resumed from any of the sharing client stations simply by pressing the corresponding line key from another station.

To configure a group of client stations to share the same extension, you must set parameters in the *EXT* tab and the *Phone* tab:

1. Select one of the extensions on the client station to configure the share line.

**NOTE:** As a convention, you should reserve **EXT 1** on the client station as the primary and private extension of the designated user. Configure shared extensions on **EXTs 2** to **6**.

- 2. Under **Share Line Appearance**, set **Share Ext** to **shared**. Then under **Shared User ID**, set the user ID which is being shared. Set up the rest of the account information just like the primary EXT on the same station (User ID, Password, Proxy, and so on).
- 3. Click the **Phone** tab. Assign one or more line key on the client station to the shared extension. Set **Share Call Appearance** of the line key to **shared**.

**NOTE:** You can think of a shared line appearance as a physical line key on the client station.

Line Key Parameters

You can configure shared call appearance (SCA) settings and line key LED patterns.

| Share Call Appearance:      | private M        |                         |    |
|-----------------------------|------------------|-------------------------|----|
| Miscellaneous Line Key Sett | ings             |                         |    |
| SCA Line ID Mapping:        | Vertical First 💌 | SCA Barge-In Enable:    | no |
| Line Key LED Pattern        |                  |                         |    |
| Idle LED:                   |                  | Remote Undefined LED:   |    |
| Local Seized LED:           |                  | Remote Seized LED:      |    |
| Local Progressing LED:      |                  | Remote Progressing LED: |    |
| Local Ringing LED:          |                  | Remote Ringing LED:     |    |
| Local Active LED:           |                  | Remote Active LED:      |    |
| Local Held LED:             |                  | Remote Held LED:        |    |
| Register Failed LED:        |                  | Disabled LED:           |    |
| Registering LED:            |                  | Call Back Active LED:   |    |

#### **Miscellaneous Line Key Settings Notes**

• SCA Line ID Mapping: Specifies shared call appearance (SCA) line ID mapping. Each LED (line/extension) can hold two calls. You can assign an extension to two LEDs. The first call always causes the assigned LED to flash.

If you select Vertical first, the next LED on the phone flashes with the second incoming call.

If you select horizontal first, the same LED to flashes with the second incoming call. Defaults to Vertical first.

• SCA Barge-In Enable: Enables SCA barge-in, which lets users having call appearances add themselves to a call on a shared line. Defaults to no.

#### **Line Key LED Pattern Notes**

The following table describes all LED states.

**NOTE:** In the following table:

• "p" indicates "pattern": the blinking pattern of the LED

Linksys SPA9x2 Phone Administration Guide

- "c" indicates "color": the color of the LED
- "r" indicates "red": a red-colored LED
- "g" stands for "green": a green-colored LED

| Parameters                                                               | Description                                                                                                    |
|--------------------------------------------------------------------------|----------------------------------------------------------------------------------------------------|
| Local Seized LED                                                         | Appears when this station seizes the call appearance to prepare for a new outbound call.<br>Defaults to blank (c=r).                 |
| Remote Seized LED<br>(applicable only to<br>shared call appearance)      | Appears when the shared call appearance is seized by another station.<br>Defaults to blank (c=r; p=d).                               |
| Local Progressing LED                                                    | Appears when this station attempts an outgoing call on this call appearance (the called number is ringing). Defaults to blank (c=r). |
| Remote Progressing LED<br>(applicable only to<br>shared call appearance) | Appears when another station attempts an outbound call on this shared call appearance.<br>Defaults to blank (c=r; p=d).              |
| Local Ringing LED                                                        | Appears when the call appearance is ringing.<br>Defaults to blank (c=r;p=f).                                                         |
| Remote Ringing LED<br>(applicable only to<br>shared call appearance)     | Appears when the shared call appearance is in ringing on another station.<br>Defaults to blank (c=r;p=d).                            |
| Local Active LED                                                         | Appears when the call appearance is engaged in an active call.<br>Defaults to blank (c=r).                                           |
| Remote Active LED<br>(applicable only to<br>shared call appearance)      | Appears when another station is engaged in an active call on this shared call appearance.<br>Defaults to blank (c=r;p=d).            |
| Local Held LED                                                           | Appears when the call appearance is held by this station.<br>Defaults to blank (c=r;p=s).                                            |
| Remote Held LED<br>(applicable only to<br>shared call appearance)        | Appears when another station places this call appearance on hold.<br>Defaults to blank (c=4,p=s).                                    |
| Registering LED                                                          | Appears when the corresponding extension tries to register with the proxy server.<br>Defaults to blanks (c=r;p=s).                   |
| Call Back Active LED                                                     | Indicates Call Back operation is currently active on this call.<br>Defaults to blank (c=r;p=s).                                      |

For more information on LEDs, see "LED Script" section on page 181.

# **Supplementary Services Parameters**

Supplementary services parameters define conference calls, blind call transfers, blocking caller IDs and so on for the phone. Most supplementary services are enabled by default.

- Select "yes" to enable a service on the phone. Except where noted, all parameters default to "yes."
- Select "no" to disable the service on the phone.
- "Serv" refers to "service."

| Registering LED:       |       | Call Back Active LED:    |     |
|------------------------|-------|--------------------------|-----|
| Supplementary Services |       |                          |     |
| Conference Serv:       | yes 🗙 | Attn Transfer Serv:      | yes |
| Blind Transfer Serv:   | yes 🛩 | DND Serv:                | yes |
| Block ANC Serv:        | yes M | Call Back Serv:          | yes |
| Block CID Serv:        | yes 🛩 | Secure Call Serv:        | yes |
| Cfwd All Serv:         | yes 💟 | Cfwd Busy Serv:          | yes |
| Cfwd No Ans Serv:      | yes 🗙 | Paging Serv:             | yes |
| Call Park Serv:        | yes 🛩 | Call Pick Up Serv:       | yes |
| ACD Login Serv:        | no 💌  | Group Call Pick Up Serv: | yes |
| ACD Ext:               | 1 💌   | Service Anno Serv:       | no  |
| Web Serv:              | yes v |                          |     |

### **Supplementary Services Notes**

Abbreviations are spelled out in the following table.

Supplementary Services Parameters

| Parameter Name     | Enables/Disables                                                                                                    |
|--------------------|----------------------------------------------------------------------------------------------------|
| Conf               | Three-way conference.                                                                                                    |
| Attn Transfer      | Attended call transfer. The user answers the call before transferring it.                                                                                                    |
| Blind Transfer     | Blind call transfer. The user transfers the call without speaking to the caller.                                                                                                    |
| DND                | Do not disturb.                                                                                                    |
| Block ANC          | Blocks anonymous calls.                                                                                                    |
| Call Back          | Call back service, which is dialing the last received call.                                                                                                    |
| Block CID          | Blocks outbound caller ID.                                                                                                    |
| Secure Call        | Secure calls on the phone. See "When a call is secure, the voice conversation is encrypted so that others cannot eavesdrop on the conversation. To enable this feature the SPA9x2 phone must have a mini-certificate installed." section on page 36.                          |
| Cfwd All           | Forwards all calls.                                                                                                    |
| Cfwd Busy          | Forwards calls only if the line is busy.                                                                                                    |
| Cfwd On No Ans     | Forwards calls only if the line is not answered.                                                                                                    |
| Paging             | Paging feature (see"Using Group Paging" section on page 91.)                                                                                                    |
| Call Park          | Call parking feature (see "Using Call Parking" section on page 91.)                                                                                                    |
| Call Pick Up       | Call pick up feature (see "Using Call Pick Up and Group Call<br>Pick Up" section on page 91.)                                                                                                    |
| ACD Login          | Typically used for call centers, automatic call distributor (ACD)<br>handles incoming calls and manages them based on a<br>database of instructions. You can enable this with the SIP B<br>parameter ("SIP Parameter Notes" section on page 46).<br>Defaults to no (disabled) |
| Group Call Pick Up | Group call pick up feature (see "Using Call Pick Up and<br>Group Call Pick Up" section on page 91).                                                                                                    |
| ACD Ext            | Extension used for handling ACD calls. Select 1-6, depending<br>on your phone model.<br>Defaults to 1.                                                                                                    |

| Parameter Name | Enables/Disables                                                                                                    |
|----------------|----------------------------------------------------------------------------------------------------|
| Serv Annc      | Service announcement requests can be sent to a customer-<br>supplied announcement server.<br>Defaults to no (disabled). |
| Web Serv       | Use of the web UI.                                                                                                    |

### **Using Group Paging**

Group Paging lets the user page all the client stations at once. If the client station is on a call while a group page starts, the call is automatically placed on hold. The speaker on the paged stations is automatically powered on unless the handset or headset is being used.

Group page is one-way only. The paged client stations can only listen to the call from the originator.

To start a group page, make a call by dialing **pagegroup**. For convenience, this special number is included in the corporate directory. A speed dial or personal directory entry can also be defined locally on a specific phone.

### **Using Call Parking**

If call parking is enabled, users can store a call so that they or someone else can retrieve it from another phone (for example, a phone at a co-worker's desk or in a conference room).

**NOTE:** This feature is supported only on teh PBS (SIP trunking) system. If the SPA9x2 is on a user agent (UA), call parking is not available.

To park a call, perform the following steps when a call comes in on a SPA9x2:

- 1. Press the **park** soft button or enter \*38.
- 2. Enter any number (for example, 1234). The call is parked.
- 3. To retrieve the call from the same phone or another SPA9x2, press **unpark** or enter **\*39**.
- 4. Enter the number previously entered when you parked the call (for example, 1234). This unparks the call.

### Using Call Pick Up and Group Call Pick Up

If *Call Pick Up* is enabled a user can answer a call that rings on a co-worker's phone by redirecting the call to their own phone:

- 1. Determine which station is ringing (by listening, for example). This is the target station.
- 2. Press the **Pickup** soft button or enter \*36.
- 3. When Enter Pick up number appears, enter one of the following:

**Ring Tone Parameters** 

- extension number of the target station, or
- Station Name of the target station.
- 4. The phone LCD displays a list of calls currently ringing on the target station. Select the call to pick up from the list.

If *Group Call Pick Up* is enabled a user can answer a call that rings on *any* co-worker's phone by redirecting the call to their own phone:

- 1. Determine whether *any* client station is ringing (by listening, for example). It could be more than one.
- 2. Press the **GrPickup** soft button or enter **\*37**.
- 3. The phone LCD lists the station names that are currently ringing. Select the target station you want to answer.

**NOTE:** The Station Name parameters must be defined for these stations; otherwise, the list is empty and pressing the Dial soft button reboots the phone. To define station names, see "General Phone Notes" section on page 83.

4. The phone LCD displays a menu of calls currently ringing on the target station. Select the call you want to pick up.

# **Ring Tone Parameters**

You can define up to ten ring tones for a phone. You can define:

- The default ring tone for the extension
- Specific ring tones assigned to individual callsers in the personal directory. These override the default ring tone.

| Web Serv: | yes 🕶               |
|-----------|---------------------|
| Ring Tone |                     |
| Ring1:    | n=Classic-1;w=3;c=1 |
| Ring2:    | n=Classic-2;w=3;c=2 |
| Ring3:    | n=Classic-3;w=3;c=3 |
| Ring4:    | n=Classic-4;w=3;c=4 |
| Ring5:    | n=Simple-1;w=2;c=1  |
| Ring6:    | n=Simple-2;w=2;c=2  |
| Ring7:    | n=Simple-3;w=2;c=3  |
| Ring8:    | n=Simple-4;w=2;c=4  |
| Ring9:    | n=Simple-5;w=2;c=5  |
| Ring10:   | n=Office;w=4;c=1    |

### **Managing Ring Tones**

Ten ring tones appear by default.

You can configure the characteristics of each ring tone using a Ring Tone script. In a Ring Tone script, you can assign a name for the ring tone, and specify:

- Name (n)—Ring tone name, such as Classic, Simple, and Office
- Waveform (w)—1, 2, 3, or 4
- Cadence (c)—1, 2, 3, 4, or 5

You can also download one of two available ring tones (user ring tone 1 or 2) using TFTP:

http://phone\_ip\_addr/ringtone1?[url]

- Where the URL syntax is tftp://host[:port]/path.
- The default host is the TFTP host.
- Port is optional. The default port is 69.
- The link is case sensitive.

User-downloaded ring tones are labeled User 1 and User 2 in the choices for the Default Ring. On the phone ring tone menu, the User 1 and 2 choices are replaced by the corresponding name of the ring tone. "Not Installed" appears if the user ring tone slots are not used.

For ring tone User 1 and User2, the cadence is fixed with the on-time equals to the duration of the ring tone file and off-time equals to four seconds. The total ring duration is fixed at 60 seconds. The user ring tone names displayed on the phone LCD are derived from the ring tone file header file.

The phone does not require rebooting after downloading a ring tone.

To remove the User 1 ring tone from the phone, set the *path* to delete, as follows:

http://phone\_ip\_addr/ringtone1?/delete

To convert a file for use as a ring tone, obtain a .wav file less than 8 seconds in length and convert it using the Upload Ringtone utility available from the following website:

http://www.linksys.com/support

# Audio Input Gain (dB) and Extension Mobility Settings

| Ring10:                  | n=Office;w=4;c=1 |                     |   |
|--------------------------|------------------|---------------------|---|
| Audio Input Gain (dB)    |                  |                     |   |
| Handset Input Gain:      | 0 💌              | Headset Input Gain: | 0 |
| Speakerphone Input Gain: | 0 💌              |                     |   |
| Extension Mobility       |                  |                     |   |
| EM Enable:               | no 🛩             | EM User Domain:     |   |
|                          | Undo All Changes | Submit All Changes  | _ |

You can amplify or deamplify the sound on your phone's handset, headset, and speakerphone:

- If you enter a positive value, amplification increases (sound is louder).
- If you enter a negative value, amplification decreases (sound is softer).
- You can enter a value from -6 decibels to +6 decibels. All fields default to zero.
- Try a value that is loud enough without producing echo (an issue if the input gain is too high).

# **Using Extension Mobility**

If your SPA9x2 phones use a Broadsoft server, users can dynamically log in on their phones using extension mobility (EM).

EM lets people who work different shifts or who work at different desks during the week share an extension. EM dynamically configures a phone according to the current user.

For example, when User A logs in to the phone, all of her personal phone settings are available. Later in the day, User B can log in to the same phone and use his personal settings. After logging on, users have access to personal directory numbers, services, speed dials, and other properties on their phone.

When a user logs out, the phone reverts to a basic profile with limited features enabled.

#### **Extension Mobility Notes**

- Extension Mobility: enables or disables EM. Defaults to no (disabled).
- EM User Domain: enter the Broadsoft domain for the phone.
- At the user end, a *Login* prompt appears on the phone display when EM is enabled. The user must enter their *User ID* and *Password*.

For more information, see <a href="http://www.broadsoft.com">http://www.broadsoft.com</a>.

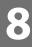

# **Customizing SPA9x2 Extensions**

Use the Extension tabs to configure the following for each extension on your SPA9x2 phone:

- "General, Shared Line Appearance, and NAT Settings" section on page 95
- "Network Settings and SIP Settings" section on page 97
- "SIP Settings Notes" section on page 97
- "Call Feature Settings" section on page 99
- "Proxy and Registration Parameters" section on page 100
- "Configuring a SIP Proxy Server" section on page 101
- "Subscriber Information Parameters" section on page 102
- "Audio Configuration Parameters" section on page 102
- "Dial Plan Parameters" section on page 105

# General, Shared Line Appearance, and NAT Settings

| Info System SIP Pro                                                                                                    | visioning Regional Phone | Ext 1 Ext 2 Ext 3 Ext 4 Ext             | 5 Ext 6 User SPA                                                                                                |
|----------------------------------------------------------------------------------------------------|--------------------------|-----------------------------------------|----------------------------------------------------------------------------------------------------|
|                                                                                                    |                          | • · · · · · · · · · · · · · · · · · · · | User Login<br>Personal Direc                                                                                    |
| General                                                                                                    |                          |                                         |                                                                                                    |
| Line Enable:                                                                                                    | yes 💌                    |                                         |                                                                                                    |
| Share Line Appearance                                                                                                    |                          |                                         |                                                                                                    |
| Share Ext:                                                                                                    | private 💌                | Shared User ID:                         |                                                                                                    |
| Subscription Expires:                                                                                                    | 3600                     |                                         |                                                                                                    |
| NAT Settings                                                                                                    |                          |                                         |                                                                                                    |
| NAT Mapping Enable:                                                                                                    | no 💌                     | NAT Keep Alive Enable:                  | no 💌                                                                                                    |
| NAT Keep Alive Msg:                                                                                                    | \$NOTIFY                 | NAT Keep Alive Dest:                    | \$PROXY                                                                                                    |
| Network Settings                                                                                                    |                          |                                         |                                                                                                    |
| And the second second se |                          |                                         | The second second second second second second second second second second second second second second second se |

#### **General Parameter Notes**

To enable this line for service, select yes (the default). Otherwise, select no.

#### Share Line Appearance Notes

The following table describes Share Line Appearance parameters.

### General, Shared Line Appearance, and NAT Settings

| Parameter             | Description                                                                                                    |
|-----------------------|----------------------------------------------------------------------------------------------------|
| Share Line Appearance | Indicates whether this extension is shared with other stations or<br>private.<br>If you set this extension to private (not shared), the extension does<br>not share calls, regardless of the Share Call Appearance setting on the<br>Phone tab. |
|                       | If you set this extension to shared, calls follow the Share Call<br>Appearance setting on the Phone tab.<br>A shared line shows two telephone icons next to the line button to<br>indicate that it is shared.                                   |
|                       | LCDs of all phones that share line appearances show when a shared extension is in use.<br>Defaults to private.                                                                                                    |
| Shared User ID        | The user assigned to the shared line.<br>Defaults to blank.                                                                                                    |
| Subscription Expires  | The subscription expiration time with the SIP proxy.<br>Defaults to 3600 seconds.                                                                                                    |

## **NAT Settings Notes**

| Parameter             | Description                                                                                                    |
|-----------------------|----------------------------------------------------------------------------------------------------|
| NAT Mapping Enable    | Select yes to use externally mapped IP addresses and SIP/RTP ports in<br>SIP messages. Otherwise, select no.<br>Defaults to no.                                                                                                    |
| NAT Keep Alive Enable | Select yes to send the configured NAT keep alive message periodically. Otherwise, select no. Defaults to no.                                                                                                    |
| NAT Keep Alive Msg    | Enter the keep alive message that is sent periodically to maintain the<br>current NAT mapping.<br>If the value is \$NOTIFY, a NOTIFY message is sent. If the value is<br>\$REGISTER, a REGISTER message without contact is sent.<br>Defaults to \$NOTIFY. |
| NAT Keep Alive Dest   | Destination that receives NAT keep alive messages.<br>If the value is \$PROXY, keep alive messages are sent to the current or<br>outbound proxy.<br>Defaults to \$PROXY.                                                                                  |

**Network Settings and SIP Settings** 

| NAT Keep Alive Msg:       | \$NOTIFY |   | NAT Keep Alive Dest:      | \$PROXY    |
|---------------------------|----------|---|---------------------------|------------|
| Network Settings          |          |   |                           |            |
| SIP TOS/DiffServ Value:   | 0x68     |   | SIP CoS Value:            | 3 🗙        |
| RTP TOS/DiffServ Value:   | 0xb8     |   | RTP CoS Value:            | 6 🛩        |
| Network Jitter Level:     | high     | V | Jitter Buffer Adjustment: | up and dow |
| SIP Settings              |          |   |                           |            |
| SIP Transport:            | UDP 💌    |   | SIP Port:                 | 5060       |
| SIP 100REL Enable:        | no 💌     |   | EXT SIP Port:             |            |
| Auth Resync-Reboot:       | yes 💌    |   | SIP Proxy-Require:        |            |
| SIP Remote-Party-ID:      | yes 💌    |   | Referor Bye Delay:        | 4          |
| Refer-To Target Contact:  | no 🗸     |   | Referee Bye Delay:        | 0          |
| SIP Debug Option:         | none     | ~ | Refer Target Bye Delay:   | 0          |
| Sticky 183:               | no 💌     |   | Auth INVITE:              | no 💌       |
| Ntfy Refer On 1xx-To-Inv: | yes Y    |   | Use Anonymous With RPID:  | yes Y      |

## **Network Settings Notes**

| Parameter              | Description                                                                                                    |
|------------------------|----------------------------------------------------------------------------------------------------|
| SIP ToS/DiffServ Value | Time of service (ToS)/differentiated services (DiffServ) field value in<br>UDP IP packets carrying a SIP message.<br>Defaults to 0x68. |
| SIP CoS Value [0-7]    | Class of service (CoS) value for SIP messages.<br>Defaults to 3.                                                                       |
| RTP ToS/DiffServ Value | ToS/DiffServ field value in UDP IP packets carrying RTP data.<br>Defaults to 0xb8.                                                     |
| RTP CoS Value [0-7]    | CoS value for RTP data.<br>Defaults to 6.                                                                                              |

## **SIP Settings Notes**

You can configure the following SIP settings for each extension on a phone.

Network Settings and SIP Settings

| Parameter              | Description                                                                                                    |
|------------------------|----------------------------------------------------------------------------------------------------|
| SIP Transport          | Select from UDP, TCP, or TLS.<br>Defaults to UDP.                                                                                                    |
| SIP Port               | Port number of the SIP message listening and transmission port.<br>Defaults to 5060.                                                                                                    |
| SIP 100REL Enable      | To enable the support of 100REL SIP extension for reliable<br>transmission of provisional responses (18x) and use of PRACK<br>requests, select yes. Otherwise, select no.<br>Defaults to no.                                                                                                    |
| EXT SIP Port           | The external SIP port number.                                                                                                    |
| Auth Resync-Reboot     | If this feature is enabled, the SPA9x2 authenticates the sender when it<br>receives the NOTIFY resync reboot (RFC 2617) message. To use this<br>feature, select yes. Otherwise, select no.<br>Defaults to yes.                                                                                                    |
| SIP Proxy-Require      | The SIP proxy can support a specific extension or behavior when it<br>sees this header from the user agent. If this field is configured and the<br>proxy does not support it, it responds with the message,<br>unsupported. Enter the appropriate header in the field provided.                                           |
| SIP Remote-Party-ID    | To use the Remote-Party-ID header instead of the From header, select yes. Otherwise, select no.<br>Defaults to yes.                                                                                                    |
| Referor Bye Delay      | Controls when the SPA9x2 sends BYE to terminate stale call legs upon<br>completion of call transfers. Multiple delay settings (Referor, Refer<br>Target, Referee, and Refer-To Target) are configured on this screen. For<br>the Referor Bye Delay, enter the appropriate period of time in<br>seconds.<br>Defaults to 4. |
| Refer Target Bye Delay | For the Refer Target Bye Delay, enter the appropriate period of time in seconds.<br>Defaults to 0.                                                                                                    |
| Sticky 183             | If this feature is enabled, the IP telephony ignores further 180<br>SIP responses after receiving the first 183 SIP response for an<br>outbound INVITE. To enable this feature, select yes. Otherwise,<br>select no.                                                                                                    |
|                        | Defaults to no.                                                                                                    |
| Auth INVITE            | When enabled, authorization is required for initial incoming INVITE requests from the SIP proxy.                                                                                                    |
| Referee Bye Delay      | For the Referee Bye Delay, enter the appropriate period of time in seconds.<br>Defaults to 0.                                                                                                    |

| Parameter          | Description                                                                                                    |
|--------------------|----------------------------------------------------------------------------------------------------|
| SIP Transport      | Select from UDP, TCP, or TLS.<br>Defaults to UDP.                                                                                                    |
| SIP Port           | Port number of the SIP message listening and transmission port.<br>Defaults to 5060 for extension 1 through 5065 for extension 6.                                                                              |
| SIP 100REL Enable  | To enable the support of 100REL SIP extension for reliable<br>transmission of provisional responses (18x) and use of PRACK<br>requests, select yes. Otherwise, select no.<br>Defaults to no.                   |
| EXT SIP Port       | The external SIP port number.                                                                                                    |
| Auth Resync-Reboot | If this feature is enabled, the SPA9x2 authenticates the sender when it<br>receives the NOTIFY resync reboot (RFC 2617) message. To use this<br>feature, select yes. Otherwise, select no.<br>Defaults to yes. |

# **Call Feature Settings**

You can set various features on the extension, such as message waiting, default ring, mailbox ID, and so on.

| SAAdda at a second second second second second second second second second second second second second second s |                          |                                                                                                    |
|----------------------------------------------------------------------------------------------------|--------------------------|----------------------------------------------------------------------------------------------------|
| yes 💌                                                                                                    | Use Anonymous With RPID: | yes 🕶                                                                                                    |
|                                                                                                    |                          |                                                                                                    |
| no 💌                                                                                                    | MOH Server:              |                                                                                                    |
| no 💌                                                                                                    | Auth Page:               | no 🛩                                                                                                    |
| 1 🗸                                                                                                    | Auth Page Realm:         |                                                                                                    |
|                                                                                                    | Auth Page Password:      |                                                                                                    |
|                                                                                                    | Voice Mail Server:       | 192.168.1.3:60                                                                                                    |
|                                                                                                    | CFWD Notify Serv:        | no 💌                                                                                                    |
|                                                                                                    |                          |                                                                                                    |
|                                                                                                    |                          |                                                                                                    |
| 192.168.1.3:6060                                                                                                | Use Outbound Proxy:      | no 💌                                                                                                    |
|                                                                                                    |                          | no M<br>NOH Server:<br>No M<br>Auth Page Realm:<br>Auth Page Realm:<br>Auth Page Password:<br>Voice Mail Server:<br>CFWD Notify Serv: |

### **Call Feature Notes**

- If the Message Waiting Indicator at the top of your SPA9x2 is not lighting when voicemail is left, set the *Message Waiting* field to **yes**.
- *MOH Server*: User ID or URL of the music-on-hold (MOH) streaming audio server. If you enter a user ID (no server), the current or outbound proxy is contacted. Defaults to blank (no MOH).

If used with a SPA9000 IP PBX, defaults to imusic. For more information, see the LVS Administration Guide.

- *Default Ring*: Type of ring, which corresponds to the Ring Tone on the Phone tab. Choose from No Ring, 1 through 10, User 1, or User 2. Defaults to 1.
- Conference Bridge URL: URL used to join into a conference call, generally in the form of the word "conference" or user@IPaddress:port. Defaults to blank.
- *Mailbox ID*: Enter the voice mail line number and phone extension. For example, 2101 indicates line 2, phone extension 101.

# **Proxy and Registration Parameters**

| illback Intvi:  | 3600                                           | Proxy Redundancy Method:                                                    | Nor                                                                                                    | m-a                                                                                                    |
|-----------------|------------------------------------------------|-----------------------------------------------------------------------------|----------------------------------------------------------------------------------------------------|----------------------------------------------------------------------------------------------------|
|                 |                                                |                                                                             |                                                                                                    |                                                                                                    |
| SRV:            | no 🛩                                           | DNS SRV Auto Prefix:                                                        | no                                                                                                    | 4                                                                                                    |
| Expires:        | 3600                                           | Ans Call Without Reg:                                                       | no                                                                                                    | ~                                                                                                    |
| 1               | yes 💙                                          | Make Call Without Reg:                                                      | no                                                                                                    | ¥                                                                                                    |
| d Proxy:        |                                                | Use OB Proxy In Dialog:                                                     | yes                                                                                                    | 4                                                                                                    |
|                 | 192.168.1.3:6060                               | Use Outbound Proxy:                                                         | no                                                                                                    | ×                                                                                                    |
| nd Registration |                                                |                                                                             |                                                                                                    |                                                                                                    |
| WD Notifier:    |                                                |                                                                             |                                                                                                    |                                                                                                    |
|                 | nd Registration<br>d Proxy :<br>:<br>Expires : | nd Registration<br>192.168.1.3:6060<br>d Proxy:<br>: yes ▼<br>Expires: 3600 | nd Registration<br>192.168.1.3:6060 Use Outbound Proxy:<br>d Proxy: Use OB Proxy In Dialog:<br>: yes ♥ Make Call Without Reg:<br>Expires: 3600 Ans Call Without Reg: | nd Registration<br>192.168.1.3:6060 Use Outbound Proxy: no<br>d Proxy: Use OB Proxy In Dialog: yes<br>: yes ♥ Make Call Without Reg: no<br>Expires: 3600 Ans Call Without Reg: no |

The following table describes proxy and registration for each extension.

| Parameter              | Description                                                                                                    |
|------------------------|----------------------------------------------------------------------------------------------------|
| Proxy                  | SIP proxy server and port number set by the service provider for all outbound requests. For example: 192.168.2.100:6060.                                                                                                    |
| Use Outbound Proxy     | Enables an outbound proxy. If set to no, the Outbound Proxy<br>and Use OB Proxy in Dialog fields are ignored.<br>Defaults to no.                                                                                                |
| Outbound Proxy         | SIP outbound proxy server where all outbound requests are sent as the first hop.                                                                                                    |
| Use OB Proxy In Dialog | <ul> <li>Select yes for SIP requests to be sent to the outbound proxy within a dialog. This field is ignored if:</li> <li>Use Outbound Proxy is set to no</li> <li>Outbound Proxy is blank</li> <li>Defaults to yes.</li> </ul> |
| Register               | Enables periodic registration with the proxy. This parameter is ignored if a proxy is not specified.<br>Defaults to yes.                                                                                                    |

| Parameter               | Description                                                                                                    |
|-------------------------|----------------------------------------------------------------------------------------------------|
| Make Call Without Reg   | Enables making outbound calls without successful (dynamic)<br>registration by the phone. If set to no, the dial tone plays only<br>when registration is successful.<br>Defaults to no.                                                                                                    |
| Register Expires        | Enables answering inbound calls without successful (dynamic)<br>registration by the phone. If the proxy responds to a REGISTER<br>with a lower expires value, the phone renews registration based<br>on that lower value instead of the configured value.<br>If registration fails with an "Expires too brief" error response, the<br>phone retries with the value specified in the Min-Expires header<br>of the error.<br>Defaults to 60 seconds. |
| Ans Call Without Reg    | If enabled, the user does not have to be registered with the proxy to answer calls.<br>Defaults to no.                                                                                                    |
| Use DNS SRV             | Enables DNS SRV lookup for the proxy and outbound proxy.<br>Defaults to no.                                                                                                    |
| DNS SRV Auto Prefix     | Enables the phone to automatically prepend the proxy or<br>outbound proxy name with _sipudp when performing a DNS<br>SRV lookup on that name.<br>Defaults to no.                                                                                                    |
| Proxy Fallback Intvl    | Sets the delay after which the phone retries from the highest<br>priority proxy (or outbound proxy) after it has failed over to a<br>lower priority server.<br>The phone should have the primary and backup proxy server list<br>via DNS SRV record lookup on the server name. It needs to know<br>proxy priority; otherwise, it does not retry.<br>Defaults to 3600 seconds.                                                                      |
| Proxy Redundancy Method | Select Normal or Based on SRV port. The phone creates an<br>internal list of proxies returned in the DNS SRV records.<br>If you select Normal, the list contains proxies ranked by weight<br>and priority.<br>If you select Based on SRV, the phone uses normal, then inspects<br>the port number based on the first-listed proxy port.<br>Defaults to Normal.                                                                                     |

# **Configuring a SIP Proxy Server**

You can configure SIP proxy servers in the Proxy and Registration section of the EXT tabs:

- 1. Select Admin > Advanced.
- 2. Enter your service provider name in the *Proxy* field.

- 3. Select **yes** in the Use DNS SRV field.
- 4. Select **yes** in the DNS SRV Auto Prefix field.

The phone tries to register and the server sends a list of IP addresses in order of priority. The phone contacts the highest priority proxy server whenever possible.

## **Subscriber Information Parameters**

| Proxy Fallback Intvl:  | 3600  | Proxy Redundancy Method: | Normal |
|------------------------|-------|--------------------------|--------|
| Subscriber Information |       |                          |        |
| Display Name:          |       | User ID:                 | 101    |
| Password:              |       | Use Auth ID:             | no     |
| Auth ID:               |       |                          |        |
| Mini Certificate:      |       |                          |        |
| SRTP Private Key:      |       |                          |        |
| Audio Configuration    |       |                          |        |
| Preferred Codeos       | 67110 | Use Pref Codeo Ophy      | 00 10  |

#### **Subscriber Information Notes**

| Parameter        | Description                                                                                                    |
|------------------|----------------------------------------------------------------------------------------------------|
| Display Name     | Display name for caller ID.                                                                                                    |
| User ID          | Extension number for this line.                                                                                                    |
| Password         | Password for this line.<br>Defaults to blank.                                                                                                    |
| Use Auth ID      | To use the authentication ID and password for SIP authentication, select yes. Otherwise, select no to use the user ID and password. Defaults to no.             |
| Auth ID          | Authentication ID for SIP authentication.<br>Defaults to blank.                                                                                                 |
| Mini Certificate | Base64 encoded of Mini-Certificate concatenated with the 1024-bit<br>public key of the CA signing the MC of all subscribers in the group.<br>Defaults to blank. |
| SRTP Private Key | Base64 encoded of the 512-bit private key per subscriber for<br>establishment of a secure call.<br>Defaults to blank.                                           |

The following table describes all subcriber information parameters.

## **Audio Configuration Parameters**

A codec resource is considered allocated if it has been included in the SDP codec list of an active call, even though it eventually might not be chosen for the connection. If the G.729a

codec is enabled and included in the codec list, that resource is tied up until the end of the call whether or not the call actually uses G.729a. If the G729a resource is already allocated (and since only one G.729a resource is allowed per SPA), no other low-bit-rate codec can be allocated for subsequent calls. The only choices are G711a and G711u.

Since two G.723.1/G.726 resources are available per SPA9x2, you should disable the use of G.729a to guarantee support for two simultaneous G.723/G.726 codecs.

| Audio Configuration     |               |                        |             |
|-------------------------|---------------|------------------------|-------------|
| Preferred Codec:        | G711u 💌       | Use Pref Codec Only:   | no 💌        |
| Second Preferred Codec: | Unspecified 🐱 | Third Preferred Codec: | Unspecified |
| G729a Enable:           | yes Y         | G723 Enable:           | yes 🛩       |
| G726-16 Enable:         | yes 😽         | G726-24 Enable:        | yes 🛩       |
| G726-32 Enable:         | yes 🗙         | G726-40 Enable:        | yes 🛩       |
| Release Unused Codec:   | yes 🛩         | DTMF Process AVT:      | yes 💌       |
| Silence Supp Enable:    | no 💌          | DTMF Tx Method:        | Auto        |

#### **Audio Configuration Notes**

The following tables discusses all audio configuration parameters.

| Parameter              | Description                                                                                                    |
|------------------------|----------------------------------------------------------------------------------------------------|
| Preferred Codec        | Preferred codec for all calls. (The actual codec used in a call still<br>depends on the outcome of the codec negotiation protocol.) Select<br>one of the following: G711u, G711a, G726-16, G726-24, G726-32,<br>G726-40, G729a, or G723. See "Supported Codecs" section on<br>page 37.<br>Defaults to G711u. |
| Use Pref Codec Only    | To use only the preferred codec for all calls, select yes. (The call fails if<br>the far end does not support this codec.) Otherwise, select no.<br>Defaults to no.                                                                                                    |
| Second Preferred Codec | If the first codec fails, this codec is tried.<br>Defaults to unspecified.                                                                                                    |
| Third Preferred Codec  | If the second codec fails, this codec is tried.<br>Defaults to unspecified.                                                                                                    |
| G729a Enable           | To enable the use of the G.729a codec at 8 kbps, select yes. Otherwise, select no.<br>Defaults to yes.                                                                                                    |
| G723 Enable            | To enable the use of the G.723a codec at 6.3 kbps, select yes.<br>Otherwise, select no.<br>Defaults to yes.                                                                                                    |
| G726-16 Enable         | To enable the use of the G.726 codec at 16 kbps, select yes.<br>Otherwise, select no.<br>Defaults to yes.                                                                                                    |
| G726-24 Enable         | To enable the use of the G.726 codec at 24 kbps, select yes.<br>Otherwise, select no.<br>Defaults to yes.                                                                                                    |
| G726-32 Enable         | To enable the use of the G.726 codec at 32 kbps, select yes.<br>Otherwise, select no.<br>Defaults to yes.                                                                                                    |
| G726-40 Enable         | To enable the use of the G.726 codec at 40 kbps, select yes.<br>Otherwise, select no.<br>Defaults to yes.                                                                                                    |
| Release Unused Codec   | Allows the release of codecs not used after codec negotiation on the<br>first call so that other codecs can be used for the second line. To use<br>this feature, select yes.<br>Defaults to yes.                                                                                                    |

| Parameter           | Description                                                                                                    |
|---------------------|----------------------------------------------------------------------------------------------------|
| DTMF Process AVT    | Select yes to process RTP DTMF events. Otherwise, select no. If<br>this parameter is set to no, the AVT payload type is not included<br>in outbound SDP.<br>Defaults to yes.                                                                                                    |
| Silence Supp Enable | To enable silence suppression so that silent audio frames are not<br>transmitted, select yes. Otherwise, select no. See "Factors Affecting<br>Voice Quality" section on page 39.<br>Defaults to no.                                                                                                    |
| DTMF Tx Method      | Select the method to transmit DTMF signals to the far end: InBand,<br>audio video transport (AVT), INFO, Auto, InBand+INFO, or AVT+INFO.<br>InBand sends DTMF using the audio path. AVT sends DTMF as AVT<br>events. INFO uses the SIP INFO method. Auto uses InBand or AVT<br>based on the outcome of codec negotiation.<br>Defaults to Auto. |

## **Dial Plan Parameters**

You can configure a dial plan with three interdigit timers:

- Initial timeout (T)—Handset off hook; no digit pressed yet.
- Long timeout (L)—One or more digits pressed, more digits needed to reach a valid number (as per the dial plan).
- Short timeout (S)—Current dialed number is valid, but more digits would also lead to a valid number.

**Dial Plan Parameters** 

| Silence Supp Enable: | no 💌                 | DTMF Tx Method:                   | Auto 💌           |
|----------------------|----------------------|-----------------------------------|------------------|
| Dial Plan            |                      |                                   |                  |
| Dial Plan:           | (9,[3469]11S0 9,<:14 | 408>[2-9]xxxxxx 9,<:1>[2-9]xxxxxx | xxx\$0[9,1[2-9]x |
| Caller ID Map:       |                      |                                   |                  |
| Enable IP Dialing:   | yes 🗸                | Emergency Number:                 |                  |
|                      | Lindo All Chang      | as I Submit All Changes I         |                  |

#### **Dial Plan Notes**

This table describes all Dial Plan parameters:

| Parameter         | Description                                                                                                    |
|-------------------|----------------------------------------------------------------------------------------------------|
| Dial Plan         | <pre>Dial plan script for the selected extension.<br/>The dial plan syntax allows the designation of three parameters for<br/>use with a specific gateway:<br/>• uid - the authentication user-id<br/>• pwd - the authentication password<br/>• nat - if this parameter is present, use NAT mapping<br/>Separate each parameter with a semi-colon (;).<br/>Example 1:<br/>*1xxxxxxxxx&lt;:@fwdnat.pulver.com:5082;uid=jsmith<br/>;pwd=xyz<br/>Example 2:<br/>*1xxxxxxxx&lt;:@fwd.pulver.com;nat;uid=jsmith;pwd<br/>=xyz<br/>Example 3:<br/>[39]11&lt;:@gw0&gt;</pre> |
|                   | The phone recognizes locally configured PSTN gateways (represented<br>by "gw0" in the above example).<br>See Appendix B "Configuring a Dial Plan" for more detailed<br>information.                                                                                                    |
| Caller ID Map     | Inbound caller ID numbers can be mapped to a different string. For<br>example, a number that begins with +44xxxxxx can be mapped to<br>0xxxxxx. This feature has the same syntax as the Dial Plan parameter.<br>With this parameter, you can specify how to map a caller ID number<br>for display on screen and recorded into call logs.                                                                                                    |
| Enable IP Dialing | Enable or disable IP dialing.<br>Defaults to no.                                                                                                    |

| Parameter        | Description                                                                                                    |
|------------------|----------------------------------------------------------------------------------------------------|
| Emergency Number | Enter a comma-separated list of emergency numbers. When one of<br>these numbers is dialed, the unit disables processing of <i>CONF</i> , <i>HOLD</i> ,<br>and other similar softkeys or buttons to avoid accidentally putting the<br>current call on hold. The phone also disables hook flash event<br>handling.<br>Only the far end can terminate an emergency call.<br>The phone is restored to normal after the call is terminated and the<br>SPA9x2 is back on-hook.<br>Maximum number length is 63 characters.<br>Defaults to blank (no emergency number). |

## **Customizing Users**

Use the *User* tab to configure the following features for each extension on your SPA9x2 phone. Many of these features are designed for the end-user to customize. Several also be configured directly on the phone. See:

- "Call Forward and Speed Dial Parameters" section on page 108
- "Supplementary Services" section on page 109
- "Setting RSS Newsfeeds on the SPA962 Phone" section on page 110
- "Web Information Service Settings (SPA962 Only)" section on page 110
- "Audio Volume Settings" section on page 111
- "Phone GUI Color Settings (SPA962 Only)" section on page 112

## **Call Forward and Speed Dial Parameters**

| Info        | System   | SIP | Provisioning | Regional | Phone | Ext 1 | Ext 2  | Ext 3   | Ext   | 4 User |   |
|-------------|----------|-----|--------------|----------|-------|-------|--------|---------|-------|--------|---|
| Call Forwa  | ard      |     |              |          |       |       |        |         |       |        |   |
| Cfwd All De | est:     |     |              |          |       |       | Cfwd I | Busy D  | est:  |        | V |
| Cfwd No Ar  | ns Dest: |     | vm           |          |       |       | Cfwd I | No Ans  | Delay | 14.    | 2 |
| Speed Dia   | li.      |     |              |          |       |       |        |         |       |        |   |
| Speed Dial  | 2:       |     |              |          |       |       | Speed  | Dial 3  | 5     |        |   |
| Speed Dial  | 4:       |     |              |          |       |       | Speed  | Dial S  | 0     |        |   |
| Speed Dial  | 6:       |     |              |          |       |       | Speed  | Dial 7: | 2     |        |   |
| Speed Dial  | 8:       |     |              |          |       |       | Speed  | Dial 9  | 1     |        |   |

#### **Call Forward Notes**

See "Vertical Service Activation Codes (Star Codes)" section on page 69 for information on call forwarding parameters.

#### **Speed Dial Notes**

Speed Dial 2 through 9: Target phone number (or URL) assigned to *Speed Dial 2*, 3, 4, 5, 6, 7, 8, or 9.

Defaults to blank.

**Supplementary Services** 

| Speed Dial 8:                 |             | Speed Dial 9:           |        |  |  |
|-------------------------------|-------------|-------------------------|--------|--|--|
| Supplementary Services        |             |                         |        |  |  |
| CW Setting:                   | yes 🛩       | Block CID Setting:      | no 💌   |  |  |
| lock ANC Setting:             | no 💌        | DND Setting:            | no 💌   |  |  |
| ecure Call Setting:           | no 💌        | Dial Assistance:        | no 💌   |  |  |
| uto Answer Page:              | yes 🛩       | Preferred Audio Device: | Speake |  |  |
| end Audio To Speaker:         | no 💌        | Time Format:            | 12hr 💉 |  |  |
| Date Format:                  | month/day 💌 | Miss Call Shortcut:     | yes 🛩  |  |  |
| ccept Media Loopback Request: | automatic 💌 | Media Loopback Mode:    | source |  |  |
| fedia Loopback Type:          | media 🐱     | Text Message:           | yes 💌  |  |  |
| ext Message From 3rd Party:   | no 💌        | Alert Tone Off:         | no 💌   |  |  |

## **Supplementary Services**

#### **Supplementary Services Notes**

The SPA9x2 provides native support of a large set of enhanced or supplementary services (also known as star codes). All of these services are optional. In this section, you can enable or disable specific supplementary services for users.

A supplementary service should be disabled if

• the user has not subscribed for it

or

• the service provider intends to support similar service using other means than relying on the SPA9x2.

Most supplementary services are described in "Vertical Service Activation Codes (Star Codes)" section on page 69.

- *Text Message*: SPA9x2 phones can receive and display text messages via SIP according to RFC3428. Select **yes** to enable receipt of SIP MESSAGE messages and display of text from the PROXY.
- *Text Message From 3rd Party*: select **yes** to enable receipt and display of text messages from any third party directly, without proxy involvement.

When this feature is enabled, the phone displays messages up to 255 characters in length. The message appears on the phone display along with the date and time.

Service providers could use text messages to:

- Send billing information, calling minutes consumed, minutes available
- Include additional text with a call to facilitate call processing

## Setting RSS Newsfeeds on the SPA962 Phone

The SPA962 provides the option to view RSS newsfeeds. You can enable newsfeeds on the web UI or on the phone LCD:

- 1. Press the **Setup** button, then scroll to option **21 Web Service** (or press 21 on the keypad). Press the **Select** soft button.
- 2. Select one of the following options:
  - 1 Stock Quote (default to CSCO)
  - 2 Traffic (defaults to CA, Cisco, San Jose, 95134)
  - 3 Local News (defaults to URL http://rss.cnn.com/rss/cnn\_us.rss)
  - 4 World News (defaults to URL http://newsrss.bbc.co.uk/rss/newsonline\_uk\_edition/ world/rss.xml)
  - 5 Finance News (defaults to URL http://finance.yahoo.com/rss/topstories)
  - 6 Sports News (defaults to URL http://rss.news.yahoo.com/rss/sports
  - 7 Politics News (defaults to URL http://rss.news.yahoo.com/rss/politics)

You can change options 3 through 7 on the user tab, as shown in the following section.

## Web Information Service Settings (SPA962 Only)

You can also configure web services on the web UI.

| Text Message From 3rd P     | arty: no 💌          | Alert Tone Off:                                               | no 💌              |  |
|-----------------------------|---------------------|---------------------------------------------------------------|-------------------|--|
| Web Information Service     | Settings            |                                                               |                   |  |
| RSS Feed URL 1:             | name=Local News;u   | rl=http://rss.cnn.com/rss/cnn_us.rss                          | •                 |  |
| RSS Feed URL 2:             | name=World News;    | url=http://newsrss.bbc.co.uk/rss/ne                           | wsonline_uk_editi |  |
| RSS Feed URL 3:             | name=Finance News   | ;url=http://finance.yahoo.com/rss/b                           | opstories         |  |
| RSS Feed URL 4:             | name=Sports News;   | name=Sports News;url=http://rss.news.yahoo.com/rss/sports     |                   |  |
| RSS Feed URL 5:             | name=Politics News; | name=Politics News;url=http://rss.news.yahoo.com/rss/politics |                   |  |
| Feed Data Update Interval(r | m): 15              | Scrolling Timer(s):                                           | 0.8               |  |
| Traffic Service Information | Settings            |                                                               |                   |  |
| State:                      | CA                  | City:                                                         | san jose          |  |
| Street:                     | cisco               | Zip Code:                                                     | 95134             |  |

#### Web Information Service Notes

| Parameter                    | Description                                                                                                    |
|------------------------------|----------------------------------------------------------------------------------------------------|
| RSS Feed URLs 1-5            | URLs for Local and World news, Finance, Sports, and Politics.<br>For more information, including default URLs, see "Setting RSS<br>Newsfeeds on the SPA962 Phone" section on page 110 |
| Feed Data Update<br>Interval | Interval at which the news feed is updated<br>Defaults to 15 minutes.                                                                                                    |
| Scrolling Timer              | Defines how fast the information scrolls on the phone LCD.<br>Information scrolls when it does not all fit on the LCD screen.<br>Defaults to 0.8 seconds.                             |

#### **Traffic Information Settings**

Change the defaults to your local state, city, street, and zip code for local traffic information. **NOTE**: Yahoo! Traffice Alerts provides this information to U.S. customers only.

## **Audio Volume Settings**

The default audio volumes entered here can be modified using the volume control button on the SPA9x2, then pressing the **Save** soft button.

| Audio Volume    |    |                   |      |
|-----------------|----|-------------------|------|
| Ringer Volume:  | 8  | Speaker Volume:   | 8    |
| Handset Volume: | 10 | Headset Volume:   | 10   |
| LCD Contrast:   | 8  | Back Light Timer: | 10 s |

#### **Audio Volume Notes**

| Parameter      | Description                                       |
|----------------|---------------------------------------------------|
| Ringer Volume  | Sets the volume for the ringer.                   |
| Speaker Volume | Sets the volume for the full-duplex speakerphone. |
| Handset Volume | Sets the volume for the handset.                  |
| Headset Volume | Sets the volume for the headset.                  |

#### **Phone LCD Notes**

- *LCD Contrast*: Users can brighten or darken the SPA9x2 LCD contrast. Values range from 1-10.
- *Back Light Timer*: Displays the time afer which the LCD turns off with non-use. Defaults to 10 seconds. This field does not apply to the SPA922

## Phone GUI Color Settings (SPA962 Only)

| Handset Volume:        | 15               | Headset Volume:    |
|------------------------|------------------|--------------------|
| LCD Contrast:          | 4                |                    |
| Phone GUI Menu Color : | Settings         |                    |
| Color Scheme:          | Pink 💌           |                    |
|                        | Undo All Changes | Submit All Changes |

**NOTE:** The following parameters apply only to the SPA962. Chose from:

- Light Blue
- Light Green
- Pink
- Silver

Defaults to Light Blue.

# 10

# Using the SPA932 Sidecar

The SPA932 is a 32-button attendant console for the SPA962. This section applies only to SPA962 phones with SPA932 sidecar attachments.

The SPA932 connects to the SPA962 with the attachment arm provided (not shown). It obtains power directly from the SPA962 and does not require a separate power supply. Two SPA932 units can be attached to a single SPA962 to monitor a total of 64 separate lines.

For more information about installing and configuring the SPA932 with LVS, see the *Linksys Voice System Installation and Configuration Guide*.

- "Configuring the SPA9000 for the SPA932" section on page 115
- "Configuring the Broadsoft Server for the SPA932" section on page 115
- "Configuring the Asterisk Server for the SPA932" section on page 116
- "Configuring the SPA932" section on page 117
- "Unit/Key Configuration Scripts" section on page 118
- "SPA932 Parameter Notes" section on page 120
- "Monitoring the SPA932" section on page 121

#### SPA932 features include:

- 32 programmable speed-dial or direct station select (DSS) buttons/LEDs
- Three-color LEDs (red, green, and amber)
- Support for Broadsoft Busy Lamp
- Support for Asterisk Line Monitoring
- Illuminated line status monitoring (Idle, Ringing, Busy, Null, or Registration Error)
- One-touch Call Transfer--Incoming calls can be immediately transferred to the target destination by pressing a button/key as assigned on the SPA932.

## **Using the SPA932 Sidecar**

Setting Up the SPA932 Sidecar

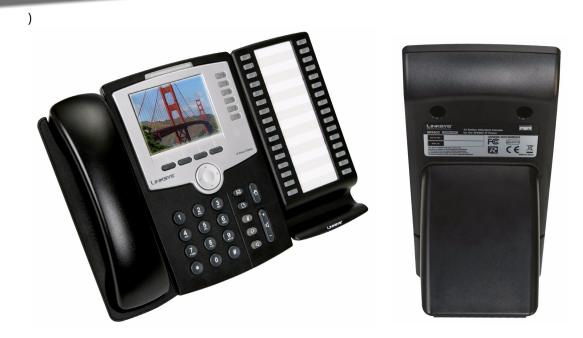

The following table describes SPA932 LED colors.

| Port/LED     | Meaning                                               |
|--------------|-------------------------------------------------------|
| AUX IN       | Connects to the SPA962                                |
| AUX OUT      | Connects to a second SPA932 unit (optional)           |
| Green        | Idle                                                  |
| Red          | In-use                                                |
| Blinking Red | Ringing                                               |
| Orange       | Solid: not registered. Blinking: configuration error. |
| Off          | Not configured                                        |

## Setting Up the SPA932 Sidecar

To configure the server to use the SPA932, configure each extension that will be monitored by the SPA932. The SPA932 is a SIP subscriber in relation to each SIP proxy server, which allows the SPA932 to receive NOTIFY messages from the SIP proxy that indicate the status of each monitored phone. In general, the SIP proxy is identified by its IP address, or through a hostname if DNS is configured. The way in which each phone and extension is identified is vendor-specific.

To set up the SPA932 sidecar:

- 1. Complete the physical installation of the SPA932 unit, which connects it to the SPA962. For instructions on installing the SPA932 and an introduction to its use, refer to the *32 Button Attendant Console for the SPA962 IP Phone Quick Installation Guide.*
- 2. Configure one of the following SIP proxy servers:
  - SPA9000: see Configuring the SPA9000 for the SPA932 (verify that your version of the SPA9000 supports the SPA932)
  - Broadsoft: see Configuring the Broadsoft Server for the SPA932
  - Asterisk: see Configuring the Asterisk Server for the SPA932
- 3. Configure the SPA932 using the web UI. The web server must be connected to the SPA962 to which the SPA932 is physically attached.
- **Note** The SPA962 must be running Release 5.1.12 or later. Also, CTI must be enabled on the SPA962 for an attached SPA932 to properly monitor the SPA962's line status. See "SIP Parameter Notes" section on page 46.

#### Configuring the SPA9000 for the SPA932

The default multicast autoconfiguration assigns each phone with an extension starting with 101.

Even if you use the default autoconfiguration performed by the SPA9000, you must still enable Computer Telephony Integration (CTI) on the SPA9000 web UI, as shown in the following procedure:

- 1. Connect to the web UI for the SPA9000.
- 2. Click **Admin Login** on the web UI page.
- 3. If necessary, enter admin and your password, then Advanced.
- 4. Click the **SIP** tab.
- 5. In the SIP Parameters section, select **yes** from the CTI Enable drop-down list.
- 6. Click Submit All Changes.

#### Configuring the Broadsoft Server for the SPA932

The Broadsoft server requires you to assign IP phone users to the Busy Lamp (BLF) User Monitor List. The Broadsoft server sends updates on the status of each phone on this list to the SPA932, which subscribes for this service.

To configure the Broadsoft server to support the SPA932:

- 1. On the Broadsoft server, in the user profile used by the SPA962 to register with the Broadsoft server, select **Assign Services**.
- 2. On the Assign Services page, from the Available Services column, move **Busy Lamp** and **Phone Status Monitoring** to the User Services column.

3. Define the List URI used by the SPA932 to register for BLF monitoring service with the Broadsoft server. This value must be entered following the **sub=** keyword, when configuring each key on the 932 (see "Monitoring the SPA932" section on page 121).

**NOTE:** If you configure more than one monitored list on the Broadsoft server, use the **vid**= *keyword* in each unit/keyconfiguration script to specify the SPA962 extension to use for each list.

- 4. On the Phone Status Monitoring page, move users that need to be monitored from the Available User columnn to the Monitored User column.
- 5. Click the Add (or Add All) button to move each user to the Monitored Users column.
- 6. The Directory Number (DN) associated with each user account when it is created on the Broadsoft Server is shown in parenthesis in the Monitored Users list. You use this DN to identify the specific phone assigned to each key on the SPA932.
- 7. Save and enable your configuration changes on the Broadsoft server.

#### **Configuring the Asterisk Server for the SPA932**

To configure the Asterisk server to allow the SPA932 to register for BLF monitoring:

- 1. Add a context in the extensions.conf file.
- 2. Add a Subscribecontext command to point to the context in the sip.conf file.
- 3. Configure the SPA932 to register with the Asterisk server (see "Configuring the SPA932" section on page 117.

The following example context uses "home" for extension 3500. This is entered in the file extensions.conf:

```
[home]
exten => 3500,1,Dial(SIP/3500/20)
exten => 3500,hint,SIP/3500
exten => 3500,2,Voicemail,u3500
exten =>3500,1,3,hangup
...
```

In the following example, extension 3500 is used to add "Subscribecontext" to point to the context. This is entered in the file sip.conf:

```
[3500]
type=friend
secret=3500
callerid="spa3500"<3500>
nat=no
context=home
mailbox=3500
Subscribecontext=home
...
...
```

Setting Up the SPA932 Sidecar

#### **Configuring the SPA932**

Complete the configuration required for the extensions on your IP PBX and obtain the following information:

- SPA9000 IP address or other hostname
- Phone extension numbers

To configure the SPA932:

- 1. Connect to the web UI for the SPA962 to which the SPA932 is connected.
- 2. Click **Admin/Advanced** on the web UI page.
- 3. Click the **SIP** tab.
- 4. Select **yes** from the *CTI Enable* drop-down list.
- 5. Click the **SPA932** tab. (If you do not see the SPA932 tab, check your firmware version, and upgrade as necessary.)

The system displays the SPA932 web page.

| Info System SIP    | Provisioning Regional | Phone Ext 1 | Ext 2 Ext 3   | Ext 4      | Ext S | Ext 6 | User  | SPA93                       |
|--------------------|-----------------------|-------------|---------------|------------|-------|-------|-------|-----------------------------|
|                    |                       |             |               |            |       |       |       | Login basi<br>nal Directory |
| ieneral            |                       |             |               |            |       |       |       |                             |
| Subscribe Expines: | 1800                  |             | Subscribe Ret | try Intern | ral:  | 3     | 0     |                             |
| Jnit 1 Enable:     | yes 💌                 |             | Subscribe Del | lay:       |       | 1     |       |                             |
| Init 2 Enable:     | yes M                 |             | Server Type:  |            |       |       | Broad | soft 🛩                      |
| Fest Mode Enable:  | no 💌                  |             | Call Pickup C | ode:       |       |       | 98    |                             |
| Jnit 1             |                       |             |               |            |       |       |       |                             |
| Jnit 1 Key 1:      |                       |             |               |            |       |       |       |                             |
| Jnit 1 Key 2:      |                       |             |               |            |       |       |       |                             |

- 6. Select **yes** from the *Unit 1 Enable* drop-down list. If you have installed two SPA932 units, also select **yes** from the *Unit 2 Enable* drop-down list.
- 7. Select your Server Type from the drop-down list:
  - SPA9000
  - Broadsoft
  - Asterisk
- 8. Make sure that **no** is selected for *Test Mode Enable*. This option is disabled by default. You cannot complete the software configuration for the SPA932 if this option is enabled. (You can use Test Mode Enable later to test the SPA932.)

9. Create a configuration script for each target extension or user you want to monitor using the SPA932. Enter this script in the appropriate field for each unit/key. See "Unit/Key Configuration Scripts" section on page 118.

#### 10. Click Submit All Changes.

**NOTE:** The SPA932 allows only one unit/key entry for each target extension or user. The subscription for the user fails if the user is configured on more than one unit/key. For example, the following configuration would *fail*. It shows user 101 subscribed for two different functions on two unit/keys; all functions should be put on one unit/key:

Unit/key1: func=sd;usr=101@\$PROXY;nme=test;vid=2;sub=arupiSSomSok1@\$PROXY Unit/key2: fnc=blf+cp;usr=101@\$PROXY;nme=test;vid=2;sub=arupiSSomSok1@\$PROXY

#### **Unit/Key Configuration Scripts**

By default, all LEDs on the SPA932 are assigned to the first configured extension on the SPA962 to which it is connected. Assign the LEDs to any of the other five extensions on the SPA962 that you want to monitor using the SPA932.

The configuration script is composed of the following keywords, followed by an equal sign (=) and separated by semicolons (;):

- fnc—defines which of the following functions are enabled for the specified key (separate more than one function with a plus sign (+):
  - blf—busy lamp field function used for monitoring line activity
  - sd—speed dial function
  - cp—call pickup (if supported by the SIP proxy server). Call pickup (cp) must be supported by the SIP proxy server and be used with blf in the configuration. The syntax is fnc=blf+cp.
- sub—Use this keyword to identify the phones to be monitored). Its value and syntax is stationName@\$PROXY, where system variable \$PROXY contains the proxy server IP and port (e.g. 192.168.8.101:6060).

**NOTE:** Unit/key LEDs will not light without the "sub" keyword.

- usr—Use this keyword to identify the specific users or extensions to be monitored. Its value and syntax is extensionNumber@\$PROXY, where system variable \$PROXY contains the proxy server IP and port (e.g. 192.168.8.101:6060).
- nme (optional)— Use this field with the SPA9000 to identify any alias that has been assigned to the extension in the SPA9x2 phone configuration. The nme parameter indicates the extension name, which in this case is the same as the station name.
- vid (optional)— All LEDs on the SPA932 use SPA962 extensions that they are assigned to. By default, LEDs on the SPA932 are assignd to the first configured extension on the connected SPA962. You can optionally assign LEDs to any other SPA962 extensions using vid=keyword. Use this field to identify the SPA962 extension to use with the monitored list specified by the sub= keyword, when more than one BLF monitored list is configured on the SIP proxy server. The possible values are 1 to 6, corresponding to each of the six extensions available on the SPA962.

Only use the vid= keyword in the first entry assigned to each SPA962 extension.

Subsequent keys will use the same extension. See "SPA932 Parameter Notes" section on page 120.

Assign SPA932 LEDs to SPA962 extensions.

By default, all 32 keys on the SPA932 are assigned to the first extension on the 962 (extension 101 based on the default multicast autoconfiguration).

To limit the number of LEDs assigned to the first extension, use the vid=1 keyword. Then use the vid=2 keyword to assign the next set of keys to the second extension. The numeric values correspond to the default extensions on the SPA962 as follows:

- vid=1—extension 101
- vid=2—extension 102
- vid=3—extension 103
- vid=4—extension 104
- vid=5—extension 105
- vid=6—extension 106

#### SPA9000 Syntax

Find more complete information in the *Linksys Voice System Installation and Configuration Guide*. The following entry enables speed dialing, BLF monitoring, and call pick up on a SPA9000 server with:

- IP address 192.168.1.101
- station name phone1
- extension 101
- SPA932 unit/key using the SPA962's extension 2

fnc=sd+blf+cp;sub=phone1@\$PROXY;usr=101@\$PROXY;nme=phone1;vid=2

#### **Broadsoft syntax**

For example, the following enables speed dialing and BLF monitoring, with a BLF monitoring list URI of marketing, for the user account reception, on a Broadsoft server with the IP address 192.168.100.1:

fnc=sd+blf;sub=marketing@;usr=reception@192.168.100.1

The *nme* keyword is not used because the Broadsoft server uses the user account name assigned to the BLF monitoring list.

#### Asterisk syntax

.

The following is an example entry for a Asterisk server. This entry enables speed dialing, BLF monitoring, and call pickup on a Asterisk server with the IP address 192.168.1.11:

fnc=sd+blf+cp;sub=35890@192.168.1.11;nme=35890

#### **SPA932** Parameter Notes

Parameters in the SPA932 web page are described in the following table. For information about Unit/Key syntax, see the previous sections.

| Parameter                | Description                                                                                                    |
|--------------------------|----------------------------------------------------------------------------------------------------|
| Subscribe Expires        | Specifies how long the subscription remains valid. After the specified period of time, elapses, the SPA932 initiates a new subscription. Defaults to 1800.                                                                                                    |
| Subscribe Retry Interval | Specifies the length of time to wait to try again if subscription fails.                                                                                                    |
| Unit 1 Enable            | Enables or disables the first SPA932 unit (each SPA962 can have up to two SPA932s attached).                                                                                                    |
| Subscribe Delay          | Length of delay before attempting to subscribe.<br>Defaults to 1.                                                                                                    |
| Unit 2 Enable            | Enables or disables the second SPA932 unit (each SPA962 can have up to two SPA932s attached).                                                                                                    |
| Server Type              | Selects the type of server used (SPA9000, Broadsoft, or Askterisk).                                                                                                    |
| Test Mode Enable         | Enables or disables test mode. When test mode is enabled, the<br>LEDs are turned on when keys are pressed, going from off to<br>green to red, and back to off. In test mode, when all the<br>buttons on the sidecar are returned to off, all the keys become<br>amber. The SPA962 must be rebooted after the test is<br>completed. |
| Call Pickup Code         | The star code used for picking up a ringing call.<br>Defaults to *98.                                                                                                    |

| Parameter       | Description                                                                                                    |
|-----------------|----------------------------------------------------------------------------------------------------|
| Unit 1 Key 1-32 | Enter a strings that define the extension and other parameters<br>associated with each lighted button on the first SPA932 unit.<br>Keywords and values are case-sensitive. The configuration<br>script is described in "Unit/Key Configuration Scripts"<br>section on page 118. |

## **Monitoring the SPA932**

To display the status of the SPA932, click the SPA932 Status link on the SPA932 tab. The status of each sidecar attached (Unit 1 and Unit 2) is shown. Parameters are read-only.

| _       |              |      | 1 These | Window                    |           |
|---------|--------------|------|---------|---------------------------|-----------|
| Key     | Name         | Туре | Line    | Station                   | Subscribe |
| IW Ver  | sion:        |      |         | SW Version:               |           |
|         | be Expires:  | 1800 |         | Subscribe Retry Interval: | 30        |
| Unit En |              | Yes  |         | Unit Online:              | No        |
| U       | nit 1 Unit 2 |      |         |                           |           |

#### SPA932 Unit Monitoring Notes

The following table describes each parameter; both units display the same parameters.

| Parameter                | Description                                                                                                    |
|--------------------------|----------------------------------------------------------------------------------------------------|
| Unit Enable              | Displays if the Unit is enabled or disabled.                                                                                          |
| Subscribe Expires        | Displays when the current subscription expires. After the subscription expires, the SPA932 automatically requests a new subscription. |
| HW Version               | Displays the version of the hardware.                                                                                                 |
| Unit Online              | Displays whether the unit is connected or not.                                                                                        |
| Subscribe Retry Interval | Displays the length of time the SPA932 waits to try again if subscription fails.                                                      |
| SW Version               | Displays the version of the software currently running on the unit.                                                                   |
| Key Name                 | Displays the name assigned to each key (1-32) on the SPA932 sidecar unit.                                                             |
| Туре                     | Displays the function enabled for each key (1-32) on the SPA932 sidecar unit.                                                         |

| Parameter | Description                                                                                                    |
|-----------|----------------------------------------------------------------------------------------------------|
| Line      | Displays the extension assigned to each key (1-32) on the SPA932 sidecar unit.                                                                                                    |
| Station   | Displays the subscribe URI configured for each key (1-32) on the SPA932 sidecar unit.                                                                                                    |
| Subscribe | Displays the subscription status of the unit/key. The value can<br>be Yes, Fail, or No. No indicates that the feature/function (fnc)<br>of that line does not require a subscription (such as speed<br>dial). |

# 11

## SPA9x2 Phone Field Reference

This chapter describes the fields within each section of the following web UI pages:

- Info Tab, page -123
- System Tab, page -127
- SIP Tab, page -130
- Regional Tab, page -141
- Phone Tab, page -155
- Ext Tab, page -163
- User Tab, page -175
- 932 Tab (SPA962 only), page -178
- SPA932 Status, page -179

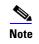

For information about the Provisioning page, see the *Linksys SPA Provisioning Guide*.

## Info Tab

This section describes the fields for the following headings on the Info tab:

- System Information, page -123
- Product Information, page -124
- Phone Status, page -124

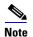

The fields on this tab are read-only and cannot be edited.

#### **System Information**

| Parameter  | Description                                                                                   |
|------------|-----------------------------------------------------------------------------------------------|
| DHCP       | Indicates if DHCP is enabled. Displays <b>Enabled</b> on SPA901, <b>DHCP</b> on other phones. |
| Current IP | Displays the current IP address assigned to the SPA9x2.                                       |

Info Tab

| Parameter       | Description                                                                    |
|-----------------|--------------------------------------------------------------------------------|
| Host Name       | Displays the current host name assigned to the SPA9x2 (defaults to SipuraSPA). |
| Domain          | Displays the network domain name of the SPA9x2.                                |
| Current Netmask | Displays the network mask assigned to the SPA9x2.                              |
| Current Gateway | Displays the default router assigned to the SPA9x2.                            |
| Primary DNS     | Displays the primary DNS server assigned to the SPA9x2.                        |
| Secondary DNS   | Displays the secondary DNS server assigned to the SPA9x2.                      |

### **Product Information**

| Parameter          | Description                                                                                                    |
|--------------------|----------------------------------------------------------------------------------------------------|
| Product Name       | Model number of the SPA9x2.                                                                                                    |
| Serial Number      | Serial number of the SPA9x2.                                                                                                    |
| Software Version   | Version number of the SPA9x2 software.                                                                                                    |
| Hardware Version   | Version number of the SPA9x2 hardware.                                                                                                    |
| MAC Address        | MAC address of the SPA9x2.                                                                                                    |
| Client Certificate | Status of the client certificate, which authenticates the SPA9x2 for use in the ITSP network. This field indicates if the client cer-<br>tificate is properly installed in the SPA9x2.                                                                                                    |
| Customization      | For an RC unit, this field indicates whether the unit has<br>been customized or not. Pending indicates a new RC unit<br>that is ready for provisioning. If the unit has already<br>retrieved its customized profile, this field displays the<br>name of the company that provisioned the unit. |
| Licenses           | Indicates any additional licenses that you have installed in the SPA9x2.                                                                                                    |

#### **Phone Status**

| Parameter    | Description                                                           |
|--------------|-----------------------------------------------------------------------|
| Current Time | Current date and time of the system; for example, 10/3/2003 16:43:00. |

Info Tab

| Parameter               | Description                                                                                |
|-------------------------|--------------------------------------------------------------------------------------------|
| Elapsed Time            | Total time elapsed since the last reboot of the system; for example, 25 days and 18:12:36. |
| Broadcast Pkts Sent     | Total number of broadcast packets sent.                                                    |
| Broadcast Bytes Sent    | Total number of broadcast packets received.                                                |
| Broadcast Pkts Recv     | Total number of broadcast bytes sent.                                                      |
| Broadcast Bytes Recv    | Total number of broadcast bytes received and processed.                                    |
| Broadcast Pkts Dropped  | Total number of broadcast packets received but not processed.                              |
| Broadcast Bytes Dropped | Total number of broadcast bytes received but not processed.                                |
| RTP Packets Sent        | Total number of RTP packets sent (including redundant packets).                            |
| RTP Bytes Sent          | Total number of RTP packets received (including redundant packets).                        |
| RTP Packets Recv        | Total number of RTP bytes sent.                                                            |
| RTP Bytes Recv          | Total number of RTP bytes received.                                                        |
| SIP Messages Sent       | Total number of SIP messages sent (including retransmissions).                             |
| SIP Bytes Sent          | Total number of SIP messages received (including retransmissions).                         |
| SIP Messages Recv       | Total number of bytes of SIP messages sent (including retransmissions).                    |
| SIP Bytes Recv          | Total number of bytes of SIP messages received (including retransmissions).                |
| External IP             | External IP address used for NAT mapping.                                                  |
| Operational VLAN ID     | ID of the VLAN currently in use.                                                           |

#### **Ext Status**

| Parameter            | Description                                                                                     |
|----------------------|-------------------------------------------------------------------------------------------------|
| Registration State   | Shows "Registered" if the phone is registered, "Not Registered" if the phone is not registered. |
| Last Registration At | Last date and time the line was registered.                                                     |

Linksys SPA9x2 Phone Administration Guide

Download from Www.Somanuals.com. All Manuals Search And Download.

Info Tab

| Parameter            | Description                                                                                                    |
|----------------------|----------------------------------------------------------------------------------------------------|
| Next Registration In | Number of seconds before the next registration renewal.                                                                  |
| Message Waiting      | Indicates whether you have new voicemail waiting: Yes or No.<br>This is updated when voicemail notification is received. |
| Mapped SIP Port      | Port number of the SIP port mapped by NAT.                                                                               |

## Line /Call Status

| Parameter        | Description                                                      |
|------------------|------------------------------------------------------------------|
| Call State       | Status of the call.                                              |
| Tone             | Type of tone used by the call.                                   |
| Encoder          | Codec used for encoding.                                         |
| Decoder          | Codec used for decoding.                                         |
| Туре             | Direction of the call.                                           |
| Remote Hold      | Indicates whether the far end has placed the call on hold.       |
| Callback         | Indicates whether the call was triggered by a call back request. |
| Peer Name        | Name of the internal phone.                                      |
| Peer Phone       | Phone number of the internal phone.                              |
| Duration         | Duration of the call.                                            |
| Packets Sent     | Number of packets sent.                                          |
| Packets Recv     | Number of packets received.                                      |
| Bytes Sent       | Number of bytes sent.                                            |
| Bytes Recv       | Number of bytes received.                                        |
| Decode Latency   | Number of milliseconds for decoder latency.                      |
| Jitter           | Number of milliseconds for receiver jitter.                      |
| Rount Trip Dealy | Number of milliseconds for delay.                                |
| Packets Lost     | Number of packets lost.                                          |
| Packet Error     | Number of invalid packets received.                              |
| Mapped RTP Port  | The port mapped for Real Time Protocol traffic for the call.     |

| Parameter      | Description                                                                                                    |
|----------------|----------------------------------------------------------------------------------------------------|
| Media Loopback | If the call is a loopback call, displays the loopback mode (source<br>or mirror) and type (media or packet). If the call is not loopback,<br>the field appears blank. |

#### **Downloaded Ring Tone**

| Parameter   | Description                                                                                |
|-------------|--------------------------------------------------------------------------------------------|
| Status      | Indicates whether the phone is downloading a ring tone (and from where) or if it is idle.  |
| Ring Tone 1 | Information about the user downloaded ring tone 1: name, size, and time-stamp of the tone. |
| Ring Tone 2 | Information about the user downloaded ring tone 2: name, size, and time-stamp of the tone. |

## System Tab

This section describes the fields for the following headings on the System tab:

- System Configuration, page -127
- Internet Connection Type and Static IP Settings, page -128
- Optional Network Configuration, page -129
- VLAN Settings, page -130

#### **System Configuration**

| Parameter                 | Description                                                          |
|---------------------------|----------------------------------------------------------------------|
| Restricted Access Domains | This feature is used when implementing software customization.       |
| Enable Web Server         | Enable/disable web server of SPA9x2                                  |
|                           | This feature should only be used on firmware version 1.0.9 or later. |
|                           | Defaults to yes.                                                     |
| Web Server Port           | Port number of the SPA9x2 web UI.                                    |
|                           | Defaults to 80.                                                      |

System Tab

| Parameter               | Description                                                                                               |
|-------------------------|----------------------------------------------------------------------------------------------------|
| Enable Web Admin Access | Lets you enable or disable local access to the web Ulweb<br>UI. Select yes or no from the drop-down menu. |
|                         | Defaults to yes.                                                                                          |
| Admin Passwd            | Password for the administrator.                                                                           |
|                         | Defaults to no password.                                                                                  |
| User Password           | Password for the user.                                                                                    |
|                         | Defaults to no password.                                                                                  |

## Internet Connection Type and Static IP Settings

| Parameter | Description                                         |
|-----------|-----------------------------------------------------|
| DHCP      | Enable or disable DHCP.                             |
|           | Defaults to DHCP.                                   |
| Static IP | IP address. Blank of DHCP assigned address is used. |
| Netmask   | Network mask. Blank if DHCP assigned.               |
| Gateway   | Default router IP address. Blank if DHCP assigned.  |

## **PPPoE Settings**

| Parameter            | Description                                                                                                    |
|----------------------|----------------------------------------------------------------------------------------------------|
| PPPoE Login Name     | Specifies the account name assigned by the ISP for connecting on a Point-to-Point Protocol over Ethernet (PPPoE) link.       |
| PPPoE Login Password | Specifies the password assigned by the ISP for<br>connecting on a Point-to-Point Protocol over Ethernet<br>(PPPoE) link.     |
| PPPoE Service Name   | Specifies the service name assigned by the ISP for<br>connecting on a Point-to-Point Protocol over Ethernet<br>(PPPoE) link. |

## **Optional Network Configuration**

| Parameter          | Description                                                                                                    |
|--------------------|----------------------------------------------------------------------------------------------------|
| Host Name          | The host name of the SPA9x2.                                                                                                    |
| Domain             | The network domain of the SPA9x2.                                                                                                    |
| Primary DNS        | DNS server used by SPA9x2 in addition to DHCP supplied<br>DNS servers if DHCP is enabled; when DHCP is disabled,<br>this is the primary DNS server.                                                                                                    |
|                    | Defaults to 0.0.0.0.                                                                                                    |
| Secondary DNS      | DNS server used by SPA9x2 in addition to DHCP supplied<br>DNS servers if DHCP is enabled; when DHCP is disabled,<br>this is the secondary DNS server.                                                                                                    |
|                    | Defaults to 0.0.0.0.                                                                                                    |
| DNS Server Order   | Specifies the method for selecting the DNS server. The options are Manual, Manual/DHCP, and DHCP/Manual.                                                                                                    |
| DNS Query Mode     | Do parallel or sequential DNS Query. With parallel<br>DNS query mode, the SPA9x2 sends the same request to<br>all the DNS servers at the same time when doing a DNS<br>lookup, the first incoming reply is accepted by the<br>SPA9x2.                        |
|                    | Defaults to parallel.                                                                                                    |
| Syslog Server      | Specify the syslog server name and port. This feature<br>specifies the server for logging SPA9x2 system<br>information and critical events. If both Debug Server and<br>Syslog Server are specified, Syslog messages are also<br>logged to the Debug Server. |
| Debug Server       | The debug server name and port. This feature specifies<br>the server for logging SPA9x2 debug information. The<br>level of detailed output depends on the debug level<br>parameter setting.                                                                  |
| Debug Level        | The debug level from 0-3. The higher the level, the more<br>debug information is generated. Zero (0) means no<br>debug information is generated. To log SIP messages,<br>you must set the Debug Level to at least 2.                                         |
|                    | Defaults to 0.                                                                                                    |
| Primary NTP Server | IP address or name of primary NTP server.                                                                                                    |

Linksys SPA9x2 Phone Administration Guide

Download from Www.Somanuals.com. All Manuals Search And Download.

**SIP Tab** 

| Parameter            | Description                                 |
|----------------------|---------------------------------------------|
| Secondary NTP Server | IP address or name of secondary NTP server. |

#### **VLAN Settings**

| Parameter   | Description                                                                                                    |
|-------------|----------------------------------------------------------------------------------------------------|
| Enable VLAN | Enable this parameter if the switch to which the Linksys<br>IP phone is connected uses VLAN tagging.                                      |
| VLAN ID     | Enter the VLAN tag for the VLAN to which the Linksys IP phone is assigned. This should be the same VLAN to which the SPA9000 is assigned. |
| Enable CDP  | Enables or disables Cisco Discovery Protocol (CDP).                                                                                       |
|             | Defaults to Yes.                                                                                                    |

## **SIP Tab**

This section describes the fields for the following headings on the SIP tab:

- SIP Parameters, page -130
- SIP Timer Values (sec), page -133
- Response Status Code Handling, page -134
- RTP Parameters, page -135
- SDP Payload Types, page -137
- NAT Support Parameters, page -139
- Linksys Key System Parameters, page -140

#### **SIP Parameters**

| Parameter   | Description                                           |
|-------------|-------------------------------------------------------|
| Max Forward | SIP Max Forward value, which can range from 1 to 255. |
|             | Defaults to 70.                                       |

SIP Tab

| Parameter               | Description                                                                                                    |
|-------------------------|----------------------------------------------------------------------------------------------------|
| Max Redirection         | Number of times an invite can be redirected to avoid an infinite loop.                                                                                                    |
|                         | Defaults to 5.                                                                                                    |
| Max Auth                | Maximum number of times (from 0 to 255) a request may be challenged.                                                                                                    |
|                         | Defaults to 2.                                                                                                    |
| SIP User Agent Name     | Used in outbound REGISTER requests.                                                                                                    |
|                         | Defaults to \$VERSION. If empty, the header is not included. Macro expansion of \$A to \$D corresponding to GPP_A to GPP_D allowed.                                                                                                    |
| SIP Server Name         | Server header used in responses to inbound responses.                                                                                                    |
|                         | Defaults to \$VERSION.                                                                                                    |
| SIP Reg User Agent Name | User-Agent name to be used in a REGISTER request. If this is not specified, the <sip agent="" name="" user=""> is also used for the REGISTER request.</sip>                                                                                                    |
|                         | Defaults to blank.                                                                                                    |
| SIP Accept Language     | Accept-Language header used. To access, click the SIP tab, and fill in the SIP Accept Language field.                                                                                                    |
|                         | There is no default (this indicates SPA9x2 does not include this header). If empty, the header is not included.                                                                                                    |
| DTMF Relay MIME Type    | MIME Type used in a SIP INFO message to signal a DTMF event. This field must match that of the Service Provider.                                                                                                    |
|                         | Defaults to application/dtmf-relay.                                                                                                    |
| Remove Last Reg         | Lets you remove the last registration before registering a<br>new one if the value is different. Select yes or no from<br>the drop-down menu.                                                                                                    |
|                         | Defaults to no.                                                                                                    |
| Escape Display Name     | Lets you keep the Display Name private. Select yes if you<br>want the SPA9x2 to enclose the string (configured in the<br>Display Name) in a pair of double quotes for outbound<br>SIP messages. Any occurrences of or \ in the string is<br>escaped with \ and \\ inside the pair of double quotes.<br>Otherwise, select no.<br>Defaults to yes. |
| SIP-B Enable            |                                                                                                    |
|                         | Enables Sylantro call features.                                                                                                    |

SIP <u>Tab</u>

| Parameter                | Description                                                                                                    |
|--------------------------|----------------------------------------------------------------------------------------------------|
| Talk Package             | Enables support for the Broadsoft Talk Package, which<br>enables a user to answer or resume a call by clicking a<br>button in an external application.                                                                                                    |
| Hold Package             | Enables support for the Broadsoft Hold Package, which enables a user to place a call on hold by clicking a button in an external application.                                                                                                    |
| Conference Package       | Enables support for the Broadsoft Conference Package,<br>which enables a user to start a conference by clicking a<br>button in an external application.                                                                                                    |
| Notify Conference        | If enabled, the unit will send out a NOTIFY with event=conference when starting a conference.                                                                                                    |
| RFC 2543 Call Hold       | If set to yes, unit will include c=0.0.0.0 syntax in SDP<br>when sending a SIP re-INVITE to the peer to hold the call.<br>If set to no, unit will not include the c=0.0.0.0 syntax in<br>the SDP. The unit will always include a=sendonly syntax<br>in the SDP in either case.                                                                                                    |
|                          | Defaults to yes.                                                                                                    |
| Random REG CID On Reboot | If set to yes, the Linksys IP phone uses a different random<br>call-ID for registration after the next software reboot. If<br>set to no, the Linksys IP phone tries to use the same call-<br>ID for registration after the next software reboot. The<br>Linksys IP phone always uses a new random Call-ID for<br>registration after a power-cycle, regardless of this<br>setting. |
|                          | Defaults to no.                                                                                                    |
| SIP TCP Port Min         | Specifies the lowest TCP port number that can be used for SIP sessions. Defaults to 5060.                                                                                                    |
| SIP TCP Port Max         | Specifies the highest TCP port number that can be used for SIP sessions. Defaults to 5080.                                                                                                    |
| CTI Enable               | The CTI interface allows a third-party application to control<br>and monitor the state of a phone that has registered with the<br>SPA9000. With this interface, an application can control a<br>phone to initiate an outgoing call or answer an incoming call<br>with a mouse click from a PC.                                                                                    |
| Caller ID Header         | Provides the option to take the caller ID from PAID-RPID-<br>FROM, P-ASSERTEDIDENTITY, REMOTE-PARTY-ID, or FROM header.                                                                                                    |

## SIP Timer Values (sec)

| Parameter            | Description                                                                                                    |
|----------------------|----------------------------------------------------------------------------------------------------|
| SIP T1               | RFC 3261 T1 value (RTT estimate), which can range from 0 to 64 seconds. Defaults to .5 seconds.                                                                                                    |
| SIP T2               | RFC 3261 T2 value (maximum retransmit interval for<br>non-INVITE requests and INVITE responses), which can<br>range from 0 to 64 seconds. Defaults to 4 seconds.                                                                                                    |
| SIP T4               | RFC 3261 T4 value (maximum duration a message remains in the network), which can range from 0 to 64 seconds. Defaults to 5 seconds.                                                                                                    |
| SIP Timer B          | INVITE time-out value, which can range from 0 to 64 seconds. Defaults to 16 seconds.                                                                                                    |
| SIP Timer F          | Non-INVITE time-out value, which can range from 0 to 64 seconds.Defaults to 16 seconds.                                                                                                    |
| SIP Timer H          | INVITE final response, time-out value, which can range from 0 to 64 seconds.Defaults to 16 seconds.                                                                                                    |
| SIP Timer D          | ACK hang-around time, which can range from 0 to 64 seconds. Defaults to 16 seconds.                                                                                                    |
| SIP Timer J          | Non-INVITE response hang-around time, which can range from 0 to 64 seconds. Defaults to 16 seconds.                                                                                                    |
| SIP Timer J          | Non-INVITE response hang-around time, which can range from 0 to 64 seconds. Defaults to 16 seconds.                                                                                                    |
| Reg Max Expires      | Maximum registration expiration time allowed from the proxy in the Min-Expires header. If the value is larger than this setting, the maximum value is used.                                                                                                    |
|                      | Defaults to 7200.                                                                                                    |
| Reg Retry Intvl      | Interval to wait before the SPA9x2 retries registration after failing during the last registration.                                                                                                    |
|                      | Defaults to 30.                                                                                                    |
| Reg Retry Long Intvl | When registration fails with a SIP response code that<br>does not match <retry reg="" rsc="">, the SPA9x2 waits for<br/>the specified length of time before retrying. If this<br/>interval is 0, the SPA9x2 stops trying. This value should<br/>be much larger than the Reg Retry Intvl value, which<br/>should not be 0.</retry> |
|                      | Defaults to 1200.                                                                                                    |

SIP <u>Tab</u>

| Parameter                      | Description                                                                                                    |
|--------------------------------|----------------------------------------------------------------------------------------------------|
| Reg Retry Random Delay         | Random delay range (in seconds) to add to <register<br>Retry Intvl&gt; when retrying REGISTER after a failure. This<br/>feature was added in Release 5.1.</register<br>                                                                                                    |
|                                | Defaults to blank, which disables this feature.                                                                                                    |
| Reg Retry Long Random<br>Delay | Random delay range (in seconds) to add to <register<br>Retry Long Intvl&gt; when retrying REGSITER after a failure.<br/>This feature was added in Release 5.1.</register<br>                                                                                                    |
|                                | Defaults to blank, which disables this feature.                                                                                                    |
| Reg Retry Intvl Cap            | The maximum value to cap the exponential back-off<br>retry delay (which starts at <register intvl="" retry=""> and<br/>doubles on every REGISTER retry after a failure). In other<br/>words, the retry interval is always at <register retry<br="">Intvl&gt; seconds after a failure. If this feature is enabled,<br/><reg delay="" random="" retry=""> is added on top of the<br/>exponential back-off adjusted delay value. This feature<br/>was added in Release 5.1.<br/>Defaults to blank, which disables the exponential back-<br/>off feature.</reg></register></register> |
| Sub Min Expires                | This value sets the lower limit of the REGISTER expires value returned from the Proxy server.                                                                                                    |
| Sub Max Expires                | This value sets the upper limit of the REGISTER min-<br>expires value returned from the Proxy server in the Min-<br>Expires header. Defaults to 7200.                                                                                                    |
| Sub Retry Intvl                | This value (in seconds) determines the retry interval when the last Subscribe request fails. Defaults to 10.                                                                                                    |

## **Response Status Code Handling**

| Parameter | Description                                                                                                    |
|-----------|----------------------------------------------------------------------------------------------------|
| SIT1 RSC  | SIP response status code for the appropriate Special<br>Information Tone (SIT). For example, if you set the SIT1<br>RSC to 404, when the user makes a call and a failure code<br>of 404 is returned, the SIT1 tone is played. Reorder or<br>Busy Tone is played by default for all unsuccessful<br>response status code for SIT 1 RSC through SIT 4 RSC.<br>Defaults to blank. |

SIP <u>Tab</u>

| Parameter      | Description                                                                                                    |
|----------------|----------------------------------------------------------------------------------------------------|
| SIT2 RSC       | SIP response status code to INVITE on which to play the<br>SIT2 Tone.<br>Defaults to blank.                                  |
| SIT3 RSC       | SIP response status code to INVITE on which to play the<br>SIT3 Tone.<br>Defaults to blank.                                  |
| SIT4 RSC       | SIP response status code to INVITE on which to play the<br>SIT4 Tone.<br>Defaults to blank.                                  |
| Try Backup RSC | SIP response code that retries a backup server for the current request.<br>Defaults to blank.                                |
| Retry Reg RSC  | Interval to wait before the SPA9x2 retries registration<br>after failing during the last registration.<br>Defaults to blank. |

### **RTP Parameters**

| Parameter             | Description                                                                                                    |
|-----------------------|----------------------------------------------------------------------------------------------------|
| RTP Port Min          | Minimum port number for RTP transmission and<br>reception. <rtp min="" port=""> and <rtp max="" port=""> should<br/>define a range that contains at least 4 even number<br/>ports, such as 100 – 106.</rtp></rtp> |
|                       | Defaults to 16384.                                                                                                    |
| RTP Port Max          | Maximum port number for RTP transmission and reception.                                                                                                    |
|                       | Defaults to 16482.                                                                                                    |
| RTP Packet SizeSPA901 | Packet size in seconds, which can range from 0.01 to 0.16. Valid values must be a multiple of 0.01 seconds.                                                                                                    |
|                       |                                                                                                    |
| Max RTP ICMP Err      | Number of successive ICMP errors allowed when<br>transmitting RTP packets to the peer before the SPA9x2<br>terminates the call. If value is set to 0, the SPA9x2 ignores<br>the limit on ICMP errors.             |
|                       | Defaults to 0.                                                                                                    |

SIP Tab

| Parameter        | Description                                                                                                    |
|------------------|----------------------------------------------------------------------------------------------------|
| RTCP Tx Interval | Interval for sending out RTCP sender reports on an active<br>connection. It can range from 0 to 255 seconds. During<br>an active connection, the SPA9x2 can be programmed to<br>send out compound RTCP packet on the connection.<br>Each compound RTP packet except the last one contains<br>a SR (Sender Report) and a SDES (Source Description).<br>The last RTCP packet contains an additional BYE packet.<br>Each SR except the last one contains exactly 1 RR<br>(Receiver Report); the last SR carries no RR. The SDES<br>contains CNAME, NAME, and TOOL identifiers. The<br>CNAME is set to <user id="">@<proxy>, NAME is set to<br/><display name=""> (or Anonymous if user blocks caller ID),<br/>and TOOL is set to the Vendor/Hardware-platform-<br/>software-version (such as Linksys/SPA9x2-1.0.31(b)). The<br/>NTP timestamp used in the SR is a snapshot of the<br/>SPA9x2's local time, not the time reported by an NTP<br/>server. If the SPA9x2 receives a RR from the peer, it<br/>attempts to compute the round trip delay and show it as<br/>the <call delay="" round="" trip=""> value (ms) in the Info<br/>section of SPA9x2 web page.</call></display></proxy></user> |
|                  | Defaults to 0.                                                                                                    |
| No UDP Checksum  | Select yes if you want the SPA9x2 to calculate the UDP header checksum for SIP messages. Otherwise, select no. Defaults to no.                                                                                                    |
|                  |                                                                                                    |
| Symmetric RTP    | Enable symmetric RTP operation. If enabled, sends RTP<br>packets to the source address and port of the last<br>received valid inbound RTP packet. If disabled (or before<br>the first RTP packet arrives) sends RTP to the destination<br>as indicated in the inbound SDP.<br>Defaults to yes.                                                                                                    |
| Stats In BYE     | Determines whether the SPA9x2 includes the P-RTP-Stat<br>header or response to a BYE message. The header<br>contains the RTP statistics of the current call. Select yes<br>or no from the drop-down menu. The format of the P-<br>RTP-Stat header is:                                                                                                    |
|                  | P-RTP-State: PS= <packets sent="">,OS=<octets<br>sent&gt;,PR=<packets received="">,OR=<octets<br>received&gt;,PL=<packets lost="">,JI=<jitter in<br="">ms&gt;,LA=<delay in="" ms="">,DU=<call duration="" in<br="">s&gt;,EN=<encoder>,DE=<decoder>.</decoder></encoder></call></delay></jitter></packets></octets<br></packets></octets<br></packets>                                                                                                    |
|                  | Defaults to no.                                                                                                    |

#### SDP Payload Types

The configured dynamic payloads are used for outbound calls only where the SPA9x2 presents the SDP offer. For inbound calls with a SDP offer, the SPA9x2 follow the caller dynamic payload type assignments.

The SPA9x2 uses the configured codec names in its outbound SDP. The SPA9x2 ignores the codec names in incoming SDP for standard payload types (0 – 95). For dynamic payload types, the SPA9x2 identifies the codec by the configured codec names. Comparison is case-insensitive.

| Parameter                  | Description                                                                                                    |
|----------------------------|----------------------------------------------------------------------------------------------------|
| AVT Dynamic Payload        | AVT dynamic payload type. Ranges from 96-127.                                                                        |
|                            | Defaults to 101.                                                                                                    |
| INFOREQ Dynamic Payload    | INFOREQ dynamic payload type.                                                                                        |
|                            | Defaults to blank.                                                                                                   |
| G726r16 Dynamic Payload    | G.726-16 dynamic payload type. Ranges from 96-127.                                                                   |
|                            | Defaults to 98.                                                                                                    |
| G726r24 Dynamic Payload    | G.726-24 dynamic payload type. Ranges from 96-127.                                                                   |
|                            | Defaults to 97.                                                                                                    |
| G726r32 Dynamic Payload    | G726r32 dynamic payload type.                                                                                        |
|                            | Defaults to 2.                                                                                                    |
| G726r40 Dynamic Payload    | G.726-40 dynamic payload type. Ranges from 96-127.                                                                   |
|                            | Defaults to 96.                                                                                                    |
| EncapRTP Dynamic Payload   | EncapRTP Dynamic Payload type.                                                                                       |
|                            | Defaults to 112.                                                                                                    |
| RTP-Start-Loopback Dynamic | RTP-Start-Loopback Dynamic Payload.                                                                                  |
|                            | Defaults to 113.                                                                                                    |
| RTP-Start-Loopback Codec   | RTP-Start-Loopback Codec. Select one of following: G711u, G711a, G726-16, G726-24, G726-32, G726-40, G729a, or G723. |
|                            | Defaults to G711u.                                                                                                   |
| AVT Codec Name             | AVT codec name used in SDP.                                                                                          |
|                            | Defaults to telephone-event.                                                                                         |

SIP <u>Tab</u>

| Parameter           | Description                      |
|---------------------|----------------------------------|
| G711u Codec Name    | G.711u codec name used in SDP.   |
|                     | Defaults to PCMU.                |
| G711a Codec Name    | G.711a codec name used in SDP.   |
|                     | Defaults to PCMA.                |
| G726r16 Codec Name  | G.726-16 codec name used in SDP. |
|                     | Defaults to G726-16.             |
| G726r24 Codec Name  | G.726-24 codec name used in SDP. |
|                     | Defaults to G726-24.             |
| G726r32 Codec Name  | G.726-32 codec name used in SDP. |
|                     | Defaults to G726-32.             |
| G726r40 Codec Name  | G.726-40 codec name used in SDP. |
|                     | Defaults to G726-40.             |
| G729a Codec Name    | G.729a codec name used in SDP.   |
|                     | Defaults to G729a.               |
| G729b Codec Name    | G.729b codec name used in SDP.   |
|                     | Defaults to G729ab.              |
| G723 Codec Name     | G.723 codec name used in SDP.    |
|                     | Defaults to G723.                |
| EncapRTP Codec Name | EncapRTP codec name used in SDP. |
|                     | Defaults to encaprtp.            |

### **NAT Support Parameters**

| Parameter             | Description                                                                                                    |
|-----------------------|----------------------------------------------------------------------------------------------------|
| Handle VIA received   | If you select yes, the SPA9x2 processes the received<br>parameter in the VIA header (this is inserted by the<br>server in a response to any of its requests). If you select<br>no, the parameter is ignored. Select yes or no from the<br>drop-down menu.<br>Defaults to no. |
| Handle VIA rport      | If you select yes, the SPA9x2 processes the rport<br>parameter in the VIA header (this is inserted by the<br>server in a response to any of its requests). If you select<br>no, the parameter is ignored. Select yes or no from the<br>drop-down menu.<br>Defaults to no.    |
| Insert VIA received   | Inserts the received parameter into the VIA header of SIP<br>responses if the received-from IP and VIA sent-by IP<br>values differ. Select yes or no from the drop-down menu.<br>Defaults to no.                                                                             |
| Insert VIA rport      | Inserts the rport parameter into the VIA header of SIP<br>responses if the received-from IP and VIA sent-by IP<br>values differ. Select yes or no from the drop-down menu.<br>Defaults to no.                                                                                |
| Substitute VIA Addr   | Lets you use NAT-mapped IP:port values in the VIA<br>header. Select yes or no from the drop-down menu.<br>Defaults to no.                                                                                                    |
| Send Resp To Src Port | Sends responses to the request source port instead of<br>the VIA sent-by port. Select yes or no from the drop-<br>down menu.<br>Defaults to no.                                                                                                    |
| STUN Enable           | Enables the use of STUN to discover NAT mapping.<br>Select yes or no from the drop-down menu.<br>Defaults to no.                                                                                                    |

SIP Tab

| Parameter            | Description                                                                                                    |
|----------------------|----------------------------------------------------------------------------------------------------|
| STUN Test Enable     | If the STUN Enable feature is enabled and a valid STUN<br>server is available, the SPA9x2 can perform a NAT-type<br>discovery operation when it powers on. It contacts the<br>configured STUN server, and the result of the discovery is<br>reported in a Warning header in all subsequent<br>REGISTER requests. If the SPA9x2 detects symmetric NAT<br>or a symmetric firewall, NAT mapping is disabled.<br>Defaults to no.                                                                          |
| STUN Server          | IP address or fully-qualified domain name of the STUN server to contact for NAT mapping discovery.                                                                                                    |
| EXT IP               | External IP address to substitute for the actual IP address<br>of the SPA9x2 in all outgoing SIP messages. If 0.0.0.0 is<br>specified, no IP address substitution is performed.<br>If this parameter is specified, the SPA9x2 assumes this IP<br>address when generating SIP messages and SDP (if NAT<br>Mapping is enabled for that line). However, the results of<br>STUN and VIA received parameter processing, if<br>available, supersede this statically configured value.<br>Defaults to blank. |
| EXT RTP Port Min     | External port mapping number of the RTP Port Min.<br>number. If this value is not zero, the RTP port number in<br>all outgoing SIP messages is substituted for the<br>corresponding port value in the external RTP port range.<br>Defaults to blank.                                                                                                    |
| NAT Keep Alive Intvl | Interval between NAT-mapping keep alive messages.<br>Defaults to 15.                                                                                                    |

### Linksys Key System Parameters

| Parameter          | Description                                               |
|--------------------|-----------------------------------------------------------|
| Linksys Key System | Enable or disable the Linksys Key System on the IP phone. |
|                    | Defaults to yes.                                          |

**Provisioning Tab** 

| Parameter         | Description                                                                                                    |
|-------------------|----------------------------------------------------------------------------------------------------|
| Multicast Address | The multicast address is used by the SPA9000 to communicate with the Linksys IP IP phones. Defaults to 224.168.168.168:6061. |
|                   | Defaults to 224.108.108.108.0001.                                                                                            |
| Force LAN Codec   | The choices are: none, G.711u, or G.711a. Defaults to none.                                                                  |

# **Provisioning Tab**

For information about the Provisioning page, see the Linksys SPA Provisioning Guide.

# **Regional Tab**

This section describes the fields for the following headings on the Regional tab:

- Call Progress Tones, page -141
- Distinctive Ring Patterns, page -144
- Control Timer Values (sec), page -145
- Vertical Service Activation Codes, page -145
- Vertical Service Activation Codes, page -145
- Outbound Call Codec Selection Codes, page -151
- Miscellaneous, page -153

#### **Call Progress Tones**

| Parameter         | Description                                                                                                    |
|-------------------|----------------------------------------------------------------------------------------------------|
| Dial Tone         | Prompts the user to enter a phone number.                                                                                                    |
|                   | Defaults to 350@-19,440@-19;10(*/0/1+2).                                                                                                    |
| Outside Dial Tone | Alternative to the Dial Tone. It prompts the user to enter<br>an external phone number, as opposed to an internal<br>extension. It is triggered by a, (comma) character<br>encountered in the dial plan.<br>Defaults to 420@-16;10(*/0/1). |

| Parameter             | Description                                                                                                    |
|-----------------------|----------------------------------------------------------------------------------------------------|
| Prompt Tone           | Prompts the user to enter a call forwarding phone number.                                                                                                    |
|                       | Defaults to 520@-19,620@-19;10(*/0/1+2).                                                                                                    |
| Busy Tone             | Played when a 486 RSC is received for an outbound call.                                                                                                    |
|                       | Defaults to 480@-19,620@-19;10(.5/.5/1+2).                                                                                                    |
| Reorder Tone          | Played when an outbound call has failed or after the far<br>end hangs up during an established call. Reorder Tone is<br>played automatically when <dial tone=""> or any of its<br/>alternatives times out.</dial> |
|                       | Defaults to 480@-19,620@-19;10(.25/.25/1+2).                                                                                                    |
| Off Hook Warning Tone | Played when the caller has not properly placed the<br>handset on the cradle. Off Hook Warning Tone is played<br>when Reorder Tone times out.                                                                      |
|                       | Defaults to 480@10,620@0;10(.125/.125/1+2).                                                                                                    |
| Ring Back Tone        | Played during an outbound call when the far end is ringing.                                                                                                    |
|                       | Defaults to 440@-19,480@-19;*(2/4/1+2).                                                                                                    |
| Call Waiting Tone     | Played when a call is waiting. Defaults to 440@-10;30(.3/<br>9.7/1)                                                                                                    |
| Confirm Tone          | Brief tone to notify the user that the last input value has been accepted.                                                                                                    |
|                       | Defaults to 600@-16; 1(.25/.25/1).                                                                                                    |
| SIT1 Tone             | Alternative to the Reorder Tone played when an error<br>occurs as a caller makes an outbound call. The RSC to<br>trigger this tone is configurable on the SIP screen.                                             |
|                       | Defaults to 985@-16,1428@-16,1777@-16;20(.380/0/<br>1,.380/0/2,.380/0/3,0/4/0).                                                                                                    |
| SIT2 Tone             | Alternative to the Reorder Tone played when an error<br>occurs as a caller makes an outbound call. The RSC to<br>trigger this tone is configurable on the SIP screen.                                             |
|                       | Defaults to 914@-16,1371@-16,1777@-16;20(.274/0/<br>1,.274/0/2,.380/0/3,0/4/0).                                                                                                    |

| Parameter                   | Description                                                                                                    |
|-----------------------------|----------------------------------------------------------------------------------------------------|
| SIT3 Tone                   | Alternative to the Reorder Tone played when an error occurs as a caller makes an outbound call. The RSC to trigger this tone is configurable on the SIP screen.                                                                          |
|                             | Defaults to 914@-16,1371@-16,1777@-16;20(.380/0/<br>1,.380/0/2,.380/0/3,0/4/0)                                                                                                    |
| SIT4 Tone                   | This is an alternative to the Reorder Tone played when<br>an error occurs as a caller makes an outbound call. The<br>RSC to trigger this tone is configurable on the SIP screen.                                                         |
|                             | Defaults to 985@-16,1371@-16,1777@-16;20(.380/0/<br>1,.274/0/2,.380/0/3,0/4/0).                                                                                                    |
| MWI Dial Tone               | Played instead of the Dial Tone when there are unheard messages in the caller's mailbox.                                                                                                    |
|                             | Defaults to 350@-19,440@-19;2(.1/.1/1+2);10(*/0/1+2).                                                                                                    |
| Cfwd Dial Tone              | Played when all calls are forwarded.                                                                                                    |
|                             | Defaults to 350@-19,440@-19;2(.2/.2/1+2);10(*/0/1+2).                                                                                                    |
| Holding Tone                | Informs the local caller that the far end has placed the call on hold.                                                                                                    |
|                             | Defaults to 600@-19*(.1/.1/1,.1/.1/1,.1/9.5/1).                                                                                                    |
| Conference Tone             | Played to all parties when a three-way conference call is in progress.                                                                                                    |
|                             | Defaults to 350@-19;20(.1/.1/1,.1/9.7/1).                                                                                                    |
| Secure Call Indication Tone | Played when a call has been successfully switched to<br>secure mode. It should be played only for a short while<br>(less than 30 seconds) and at a reduced level (less than -<br>19 dBm) so it does not interfere with the conversation. |
|                             | Defaults to 397@-19,507@-19;15(0/2/0,.2/.1/1,.1/2.1/2).                                                                                                    |
| Page Tone                   | Specifies the tone transmitted when the paging feature is enabled.                                                                                                    |
|                             | Defaults to 600@-16;.3(.05/0.05/1).                                                                                                    |
| Alert Tone                  | Played when an alert occurs.                                                                                                    |
|                             | Defaults to 600@-19;.2(.05/0.05/1).                                                                                                    |

## **Distinctive Ring Patterns**

| Parameter | Description                            |
|-----------|----------------------------------------|
| Cadence 1 | Cadence script for distinctive ring 1. |
|           | Defaults to 60(2/4).                   |
| Cadence 2 | Cadence script for distinctive ring 2. |
|           | Defaults to 60(.3/.2, 1/.2,.3/4.       |
| Cadence 3 | Cadence script for distinctive ring 3. |
|           | Defaults to 60(.8/.4,.8/4).            |
| Cadence 4 | Cadence script for distinctive ring 4. |
|           | Defaults to 60(.4/.2,.3/.2,.8/4).      |
| Cadence 5 | Cadence script for distinctive ring 5. |
|           | Defaults to 60(.2/.2,.2/.2,.2/.2,1/4)  |
| Cadence 6 | Cadence script for distinctive ring 6. |
|           | Defaults to60(.2/.4,.2/.4,.2/4).       |
| Cadence 7 | Cadence script for distinctive ring 7. |
|           | Defaults to 60(4.5/4).                 |
| Cadence 8 | Cadence script for distinctive ring 8. |
|           | Defaults to 60(0.25/9.75)              |
| Cadence 9 | Cadence script for distinctive ring 9. |
|           | Defaults to 60(.4/.2,.4/2).            |

### **Control Timer Values (sec)**

| Parameter              | Description                                                                                                    |
|------------------------|----------------------------------------------------------------------------------------------------|
| Reorder Delay          | Delay after far end hangs up before reorder tone is<br>played. 0 = plays immediately, inf = never plays. Range:<br>0–255 seconds.                                                                                                    |
|                        | Defaults to 255.                                                                                                    |
| Call Back Expires      | Expiration time in seconds of a call back activation.<br>Range: 0–65535 seconds.                                                                                                    |
|                        | Defaults to 1800.                                                                                                    |
| Call Back Retry Intvl  | Call back retry interval in seconds. Range: 0–255 seconds.                                                                                                    |
|                        | Defaults to 30.                                                                                                    |
| Call Back Delay        | Delay after receiving the first SIP 18x response before<br>declaring the remote end is ringing. If a busy response is<br>received during this time, the SPA9x2 still considers the<br>call as failed and keeps on retrying.                                                          |
|                        | Defaults to 0.5.                                                                                                    |
| Interdigit Long Timer  | Long timeout between entering digits when dialing. The<br>interdigit timer values are used as defaults when dialing.<br>The Interdigit_Long_Timer is used after any one digit, if<br>all valid matching sequences in the dial plan are<br>incomplete as dialed. Range: 0–64 seconds. |
|                        | Defaults to 10.                                                                                                    |
| Interdigit Short Timer | Short timeout between entering digits when dialing. The<br>Interdigit_Short_Timer is used after any one digit, if at<br>least one matching sequence is complete as dialed, but<br>more dialed digits would match other as yet incomplete<br>sequences. Range: 0–64 seconds.          |
|                        | Defaults to 3.                                                                                                    |

### **Vertical Service Activation Codes**

The following Vertical Service Activation Codes are automatically appended to the dial-plan.

| Parameter         Description           Call Return Code         This code calls the last caller.           Defaults to *69.         Defaults to *69.           Blind Transfer Code         Begins a blind transfer of the current call to the extension specified after the activation code.           Defaults to *98.         Defaults to *98.           Call Back Act Code         Starts a callback when the last outbound call is not busy.           Defaults to *66.         Defaults to *66.           Call Back Deact Code         Cancels a callback.           Defaults to *86.         Defaults to *86.           Cfwd All Act Code         Forwards all calls to the extension specified after the activation code.           Defaults to *72.         Defaults to *72.           Cfwd All Deact Code         Cancels call forwarding of all calls.           Defaults to *73.         Defaults to *90.           Cfwd Busy Deact Code         Cancels call forwarding of busy calls.           Defaults to *91.         Defaults to *91.           Cfwd No Ans Act Code         Forwards no-answer calls to the extension specified after the activation code.           Defaults to *92.         Defaults to *93.           Cfwd No Ans Deact Code         Cancels call forwarding of no-answer calls.           Defaults to *93.         Defaults to *93.           Cfwd No Ans Deact Code <th></th> <th></th> |                        |                                                            |
|----------------------------------------------------------------------------------------------------|------------------------|------------------------------------------------------------|
| Defaults to *69.Blind Transfer CodeBegins a blind transfer of the current call to the<br>extension specified after the activation code.<br>Defaults to *98.Call Back Act CodeStarts a callback when the last outbound call is not busy.<br>Defaults to *66.Call Back Deact CodeCancels a callback.<br>Defaults to *86.Cfwd All Act CodePorwards all calls to the extension specified after the<br>activation code.<br>Defaults to *72.Cfwd All Deact CodeCancels call forwarding of all calls.<br>Defaults to *73.Cfwd Busy Act CodeForwards busy calls to the extension specified after the<br>activation code.<br>Defaults to *90.Cfwd No Ans Act CodeCancels call forwarding of busy calls.<br>Defaults to *91.Cfwd No Ans Deact CodeCancels call forwarding of busy calls.<br>Defaults to *91.Cfwd No Ans Deact CodeCancels call forwarding of no-answer calls to the<br>extension specified after the<br>activation code.<br>Defaults to *93.Cfwd No Ans Deact CodeEnables call waiting on all calls.<br>Defaults to *93.Cfwd No Ans CodeDefaults to *56.Cfwd No Ans Deact CodeDefaults to *56.                                                                                                    | Parameter              | Description                                                |
| Blind Transfer CodeBegins a blind transfer of the current call to the<br>extension specified after the activation code.<br>Defaults to *98.Call Back Act CodeStarts a callback when the last outbound call is not busy.<br>Defaults to *66.Call Back Deact CodeCancels a callback.<br>Defaults to *86.Cfwd All Act CodeForwards all calls to the extension specified after the<br>activation code.<br>Defaults to *72.Cfwd All Deact CodeCancels call forwarding of all calls.<br>Defaults to *73.Cfwd Busy Act CodeForwards busy calls to the extension specified after the<br>activation code.<br>Defaults to *90.Cfwd No Ans Act CodeCancels call forwarding of busy calls.<br>Defaults to *91.Cfwd No Ans Deact CodeCancels call forwarding of no-answer calls.<br>Defaults to *93.Cfwd No Ans Deact CodeCancels call forwarding of no-answer calls.<br>Defaults to *93.Cfwd No Ans Deact CodeEnables call waiting on all calls.<br>Defaults to *93.Cfwd No Ans Deact CodeDefault so *56.Cfwd No Ans Deact CodeDefaults to *56.                                                                                                    | Call Return Code       | This code calls the last caller.                           |
| extension specified after the activation code.<br>Defaults to *98.<br>Call Back Act Code<br>Starts a callback when the last outbound call is not busy.<br>Defaults to *66.<br>Call Back Deact Code<br>Cancels a callback.<br>Defaults to *86.<br>Cfwd All Act Code<br>Cfwd All Act Code<br>Cfwd All Deact Code<br>Cfwd All Deact Code<br>Cancels call forwarding of all calls.<br>Defaults to *72.<br>Cfwd Busy Act Code<br>Cfwd Busy Deact Code<br>Cfwd Busy Deact Code<br>Cfwd No Ans Act Code<br>Cfwd No Ans Deact Code<br>Cfwd No Ans Deact Code<br>Cancels call forwarding of no-answer calls.<br>Defaults to *93.<br>CW Act Code<br>Cancels call waiting on all calls.<br>Defaults to *56.<br>CW Deact Code<br>Disables call waiting on all calls.                                                                                                    |                        | Defaults to *69.                                           |
| Call Back Act CodeStarts a callback when the last outbound call is not busy.<br>Defaults to *66.Call Back Deact CodeCancels a callback.<br>Defaults to *86.Cfwd All Act CodeForwards all calls to the extension specified after the<br>activation code.<br>Defaults to *72.Cfwd All Deact CodeCancels call forwarding of all calls.<br>Defaults to *73.Cfwd Busy Act CodeForwards busy calls to the extension specified after the<br>activation code.<br>Defaults to *90.Cfwd Busy Deact CodeCancels call forwarding of busy calls.<br>Defaults to *91.Cfwd No Ans Act CodeForwards no-answer calls to the extension specified after<br>the activation code.<br>Defaults to *92.Cfwd No Ans Deact CodeCancels call forwarding of no-answer calls.<br>Defaults to *93.CW Act CodeEnables call waiting on all calls.<br>Defaults to *56.CW Deact CodeDisables call waiting on all calls.                                                                                                    | Blind Transfer Code    | -                                                          |
| Defaults to *66.Call Back Deact CodeCancels a callback.<br>Defaults to *86.Cfwd All Act CodeForwards all calls to the extension specified after the<br>activation code.<br>Defaults to *72.Cfwd All Deact CodeCancels call forwarding of all calls.<br>Defaults to *73.Cfwd Busy Act CodeForwards busy calls to the extension specified after the<br>activation code.<br>Defaults to *90.Cfwd Busy Deact CodeCancels call forwarding of busy calls.<br>Defaults to *91.Cfwd No Ans Act CodeForwards no-answer calls to the extension specified after<br>the activation code.<br>Defaults to *92.Cfwd No Ans Deact CodeCancels call forwarding of no-answer calls.<br>Defaults to *93.CW Act CodeEnables call waiting on all calls.<br>Defaults to *56.CW Deact CodeDisables call waiting on all calls.                                                                                                    |                        | Defaults to *98.                                           |
| Call Back Deact CodeCancels a callback.Cancels a callback.Defaults to *86.Cfwd All Act CodeForwards all calls to the extension specified after the<br>activation code.Cfwd All Deact CodeCancels call forwarding of all calls.Cfwd All Deact CodeDefaults to *72.Cfwd Busy Act CodeForwards busy calls to the extension specified after the<br>activation code.Cfwd Busy Deact CodeDefaults to *73.Cfwd Busy Deact CodeCancels call forwarding of busy calls.Defaults to *90.Defaults to *90.Cfwd No Ans Act CodeForwards no-answer calls to the extension specified after<br>the activation code.Cfwd No Ans Deact CodeCancels call forwarding of busy calls.Cfwd No Ans Deact CodeCancels call forwarding of no-answer calls.Cfwd No Ans Deact CodeCancels call forwarding of no-answer calls.Cfwd No Ans Deact CodeEnables call waiting on all calls.Cfwd No Ans Deact CodeCancels call forwarding of no-answer calls.Cfwd No Ans Deact CodeCancels call forwarding of no-answer calls.Cfwd No Ans Deact CodeDefaults to *93.CW Act CodeEnables call waiting on all calls.CW Deact CodeDisables call waiting on all calls.                                                                                                    | Call Back Act Code     | Starts a callback when the last outbound call is not busy. |
| Defaults to *86.Cfwd All Act CodeForwards all calls to the extension specified after the<br>activation code.<br>Defaults to *72.Cfwd All Deact CodeCancels call forwarding of all calls.<br>Defaults to *73.Cfwd Busy Act CodeForwards busy calls to the extension specified after the<br>activation code.<br>Defaults to *90.Cfwd Busy Deact CodeCancels call forwarding of busy calls.<br>Defaults to *90.Cfwd No Ans Act CodeForwards no-answer calls to the extension specified after<br>the activation code.<br>Defaults to *91.Cfwd No Ans Deact CodeForwards no-answer calls to the extension specified after<br>the activation code.<br>Defaults to *92.Cfwd No Ans Deact CodeCancels call forwarding of no-answer calls.<br>Defaults to *93.CW Act CodeEnables call waiting on all calls.CW Deact CodeDisables call waiting on all calls.                                                                                                    |                        | Defaults to *66.                                           |
| Cfwd All Act CodeForwards all calls to the extension specified after the<br>activation code.Cfwd All Deact CodeCancels call forwarding of all calls.Cfwd All Deact CodeDefaults to *72.Cfwd Busy Act CodeForwards busy calls to the extension specified after the<br>activation code.Cfwd Busy Act CodeForwards busy calls to the extension specified after the<br>activation code.Cfwd Busy Deact CodeCancels call forwarding of busy calls.Cfwd No Ans Act CodeForwards no-answer calls to the extension specified after<br>the activation code.Cfwd No Ans Deact CodeForwards no-answer calls to the extension specified after<br>the activation code.Cfwd No Ans Deact CodeCancels call forwarding of no-answer calls.<br>Defaults to *92.Cfwd No Ans Deact CodeCancels call forwarding of no-answer calls.<br>Defaults to *93.CW Act CodeEnables call waiting on all calls.CW Deact CodeDisables call waiting on all calls.                                                                                                    | Call Back Deact Code   | Cancels a callback.                                        |
| activation code.Defaults to *72.Cfwd All Deact CodeCancels call forwarding of all calls.Defaults to *73.Cfwd Busy Act CodeForwards busy calls to the extension specified after the<br>activation code.Defaults to *90.Cfwd Busy Deact CodeCancels call forwarding of busy calls.Defaults to *90.Cfwd No Ans Act CodeDefaults to *91.Cfwd No Ans Act CodeForwards no-answer calls to the extension specified after<br>the activation code.Defaults to *91.Defaults to *92.Cfwd No Ans Deact CodeCancels call forwarding of no-answer calls.<br>Defaults to *93.CW Act CodeInables call waiting on all calls.CW Deact CodeDefaults to *56.CW Deact CodeDisables call waiting on all calls.                                                                                                    |                        | Defaults to *86.                                           |
| Cfwd All Deact CodeCancels call forwarding of all calls.<br>Defaults to *73.Cfwd Busy Act CodeForwards busy calls to the extension specified after the<br>activation code.<br>Defaults to *90.Cfwd Busy Deact CodeCancels call forwarding of busy calls.<br>Defaults to *91.Cfwd No Ans Act CodeForwards no-answer calls to the extension specified after<br>the activation code.<br>Defaults to *91.Cfwd No Ans Deact CodeCancels call forwarding of no-answer calls.<br>Defaults to *92.Cfwd No Ans Deact CodeCancels call forwarding of no-answer calls.<br>Defaults to *93.CW Act CodeEnables call waiting on all calls.<br>Defaults to *56.CW Deact CodeDisables call waiting on all calls.                                                                                                    | Cfwd All Act Code      | -                                                          |
| Defaults to *73.Cfwd Busy Act CodeForwards busy calls to the extension specified after the<br>activation code.Defaults to *90.Defaults to *90.Cfwd Busy Deact CodeCancels call forwarding of busy calls.Defaults to *91.Defaults to *91.Cfwd No Ans Act CodeForwards no-answer calls to the extension specified after<br>the activation code.Cfwd No Ans Deact CodeCancels call forwarding of no-answer calls.Cfwd No Ans Deact CodeCancels call forwarding of no-answer calls.Cfwd No Ans Deact CodeCancels call forwarding on all calls.CW Act CodeEnables call waiting on all calls.CW Deact CodeDisables call waiting on all calls.                                                                                                    |                        | Defaults to *72.                                           |
| Cfwd Busy Act CodeForwards busy calls to the extension specified after the<br>activation code.Cfwd Busy Deact CodeCancels call forwarding of busy calls.Cfwd No Ans Act CodeForwards no-answer calls to the extension specified after<br>the activation code.Cfwd No Ans Deact CodeCancels call forwarding of no-answer calls.Cfwd No Ans Deact CodeCancels call forwarding of no-answer calls.Cfwd No Ans Deact CodeCancels call forwarding of no-answer calls.Cfwd No Ans Deact CodeCancels call forwarding of no-answer calls.Cfwd No Ans Deact CodeDefaults to *93.CW Act CodeEnables call waiting on all calls.CW Deact CodeDisables call waiting on all calls.                                                                                                    | Cfwd All Deact Code    | Cancels call forwarding of all calls.                      |
| activation code.Defaults to *90.Cfwd Busy Deact CodeCancels call forwarding of busy calls.Defaults to *91.Cfwd No Ans Act CodeForwards no-answer calls to the extension specified after<br>the activation code.Cfwd No Ans Deact CodeCancels call forwarding of no-answer calls.Cfwd No Ans Deact CodeCancels call forwarding of no-answer calls.Cfwd No Ans Deact CodeDefaults to *93.CW Act CodeEnables call waiting on all calls.CW Deact CodeDisables call waiting on all calls.                                                                                                    |                        | Defaults to *73.                                           |
| Cfwd Busy Deact CodeCancels call forwarding of busy calls.<br>Defaults to *91.Cfwd No Ans Act CodeForwards no-answer calls to the extension specified after<br>the activation code.<br>Defaults to *92.Cfwd No Ans Deact CodeCancels call forwarding of no-answer calls.<br>Defaults to *93.CW Act CodeEnables call waiting on all calls.<br>Defaults to *56.CW Deact CodeDisables call waiting on all calls.                                                                                                    | Cfwd Busy Act Code     |                                                            |
| Defaults to *91.Cfwd No Ans Act CodeForwards no-answer calls to the extension specified after<br>the activation code.Defaults to *92.Defaults to *92.Cfwd No Ans Deact CodeCancels call forwarding of no-answer calls.Defaults to *93.Defaults to *93.CW Act CodeEnables call waiting on all calls.Defaults to *56.Disables call waiting on all calls.                                                                                                    |                        | Defaults to *90.                                           |
| Cfwd No Ans Act CodeForwards no-answer calls to the extension specified after<br>the activation code.Defaults to *92.Defaults to *92.Cfwd No Ans Deact CodeCancels call forwarding of no-answer calls.Defaults to *93.Defaults to *93.CW Act CodeEnables call waiting on all calls.Defaults to *56.Defaults to *56.CW Deact CodeDisables call waiting on all calls.                                                                                                    | Cfwd Busy Deact Code   | Cancels call forwarding of busy calls.                     |
| the activation code.Defaults to *92.Cfwd No Ans Deact CodeCancels call forwarding of no-answer calls.Defaults to *93.CW Act CodeEnables call waiting on all calls.Defaults to *56.CW Deact CodeDisables call waiting on all calls.                                                                                                    |                        | Defaults to *91.                                           |
| Cfwd No Ans Deact CodeCancels call forwarding of no-answer calls.Defaults to *93.Defaults to *93.CW Act CodeEnables call waiting on all calls.Defaults to *56.Defaults to *56.CW Deact CodeDisables call waiting on all calls.                                                                                                    | Cfwd No Ans Act Code   |                                                            |
| CW Act Code     Enables call waiting on all calls.       Defaults to *56.     Defaults to and calls.       CW Deact Code     Disables call waiting on all calls.                                                                                                    |                        | Defaults to *92.                                           |
| CW Act Code     Enables call waiting on all calls.       Defaults to *56.     Disables call waiting on all calls.                                                                                                    | Cfwd No Ans Deact Code | Cancels call forwarding of no-answer calls.                |
| CW Deact Code     Disables call waiting on all calls.                                                                                                    |                        | Defaults to *93.                                           |
| CW Deact Code     Disables call waiting on all calls.                                                                                                    | CW Act Code            | Enables call waiting on all calls.                         |
|                                                                                                    |                        | Defaults to *56.                                           |
| Defaults to *57.                                                                                                    | CW Deact Code          | Disables call waiting on all calls.                        |
|                                                                                                    |                        | Defaults to *57.                                           |

| Parameter                     | Description                                                                                         |
|-------------------------------|----------------------------------------------------------------------------------------------------|
| CW Per Call Act Code          | Enables call waiting for the next call.                                                             |
|                               | Defaults to *71.                                                                                    |
| CW Per Call Deact Code        | Disables call waiting for the next call.                                                            |
|                               | Defaults to *70.                                                                                    |
| Block CID Act Code            | Blocks caller ID on all outbound calls.                                                             |
|                               | Defaults to *67.                                                                                    |
| Block CID Deact Code          | Removes caller ID blocking on all outbound calls.                                                   |
|                               | Defaults to *68.                                                                                    |
| Block CID Per Call Act Code   | Blocks caller ID on the next outbound call.                                                         |
|                               | Defaults to *81.                                                                                    |
| Block CID Per Call Deact Code | Removes caller ID blocking on the next inbound call.                                                |
|                               | Defaults to *82.                                                                                    |
| Block ANC Act Code            | Blocks all anonymous calls.                                                                         |
|                               | Defaults to *77.                                                                                    |
| Block ANC Deact Code          | Removes blocking of all anonymous calls.                                                            |
|                               | Defaults to *87.                                                                                    |
| DND Act Code                  | Enables the do not disturb feature.                                                                 |
|                               | Defaults to *78.                                                                                    |
| DND Deact Code                | Disables the do not disturb feature.                                                                |
|                               | Defaults to *79.                                                                                    |
| Secure All Call Act Code      | Makes all outbound calls secure.                                                                    |
|                               | Defaults to *16.                                                                                    |
| Secure No Call Act Code       | Makes all outbound calls not secure.                                                                |
|                               | Defaults to *17.                                                                                    |
| Secure One Call Act Code      | Makes the next outbound call secure. (It is redundant if all outbound calls are secure by default.) |
|                               | Defaults to *18.                                                                                    |

| Parameter                  | Description                                                                                                    |
|----------------------------|----------------------------------------------------------------------------------------------------|
| Secure One Call Deact Code | Makes the next outbound call not secure. (It is redundant if all outbound calls are not secure by default.)<br>Defaults to *19. |
| Paging Code                | The star code used for paging the other clients in the group.                                                                   |
|                            | Defaults to *96.                                                                                                    |
| Call Park Code             | The star code used for parking the current call.                                                                                |
|                            | Defaults to *38.                                                                                                    |
| Call Pickup Code           | The star code used for picking up a ringing call.                                                                               |
|                            | Defaults to *36.                                                                                                    |
| Call UnPark Code           | The star code used for picking up a call from the call park.                                                                    |
|                            | Defaults to *39.                                                                                                    |
| Group Call Pickup Code     | The star code used for picking up a group call.                                                                                 |
|                            | Defaults to *37.                                                                                                    |
| Media Loopback Code        | The star code used for media loopback.                                                                                          |
|                            | Defaults to *03.                                                                                                    |

| Parameter               | Description                                                                                                    |
|-------------------------|----------------------------------------------------------------------------------------------------|
| Referral Services Codes | These codes tell the SPA9x2 what to do when the user places the current call on hold and is listening to the second dial tone.                                                                                                    |
|                         | One or more *code can be configured into this<br>parameter, such as *98, or *97 *98 *123, etc. Max total<br>length is 79 chars. This parameter applies when the user<br>places the current call on hold (by Hook Flash) and is<br>listening to second dial tone. Each *code (and the<br>following valid target number according to current dial<br>plan) entered on the second dial-tone triggers the<br>SPA9x2 to perform a blind transfer to a target number<br>that is prepended by the service *code.           |
|                         | For example, after the user dials *98, the SPA9x2 plays a special dial tone called the Prompt Tone while waiting for the user the enter a target number (which is checked according to dial plan as in normal dialing). When a complete number is entered, the SPA9x2 sends a blind REFER to the holding party with the Refer-To target equals to *98 <target_number>. This feature allows the SPA9x2 to hand off a call to an application server to perform further processing, such as call park.</target_number> |
|                         | The *codes should not conflict with any of the other<br>vertical service codes internally processed by the<br>SPA9x2. You can empty the corresponding *code that<br>you do not want to SPA9x2 to process.                                                                                                    |

| Parameter                   | Description                                                                                                    |
|-----------------------------|----------------------------------------------------------------------------------------------------|
| Feature Dial Services Codes | These codes tell the SPA9x2 what to do when the user is listening to the first or second dial tone.                                                                                                    |
|                             | One or more *code can be configured into this<br>parameter, such as *72, or *72 *74 *67 *82, etc. Max total<br>length is 79 chars. This parameter applies when the user<br>has a dial tone (first or second dial tone). Enter *code<br>(and the following target number according to current<br>dial plan) entered at the dial tone triggers the SPA9x2 to<br>call the target number prepended by the *code. For<br>example, after user dials *72, the SPA9x2 plays a prompt<br>tone awaiting the user to enter a valid target number.<br>When a complete number is entered, the SPA9x2 sends a<br>INVITE to *72 <target_number> as in a normal call. This<br/>feature allows the proxy to process features like call<br/>forward (*72) or BLock Caller ID (*67).</target_number> |
|                             | The *codes should not conflict with any of the other<br>vertical service codes internally processed by the<br>SPA9x2. You can empty the corresponding *code that<br>you do not want to SPA9x2 to process.                                                                                                    |
|                             | You can add a parameter to each *code in Features Dial<br>Services Codes to indicate what tone to play after the<br>*code is entered, such as *72'c' *67'p'. Below are a list of<br>allowed tone parameters (note the use of back quotes<br>surrounding the parameter w/o spaces)                                                                                                    |
|                             | <ul> <li>c = Cfwd Dial Tone</li> </ul>                                                                                                    |
|                             | • d = Dial Tone                                                                                                    |
|                             | • m = MWI Dial Tone                                                                                                    |
|                             | <ul> <li>o = Outside Dial Tone</li> </ul>                                                                                                    |
|                             | • p = Prompt Dial Tone                                                                                                    |
|                             | <ul> <li>s = Second Dial Tone</li> </ul>                                                                                                    |
|                             | <ul> <li>x = No tones are place, x is any digit not used<br/>above</li> </ul>                                                                                                    |
|                             | If no tone parameter is specified, the SPA9x2 plays<br>Prompt tone by default.                                                                                                    |
|                             | If the *code is not to be followed by a phone number,<br>such as *73 to cancel call forwarding, do not include it in<br>this parameter. In that case, simple add that *code in the<br>dial plan and the SPA9x2 send INVITE *73@ as usual<br>when user dials *73.                                                                                                    |

**Regional Tab** 

### **Vertical Service Announcement Codes**

- Service Annc (Announcement) Base Number: Defaults to blank.
- Service Annc (Announcement) Extension Codes: Defaults to blank.

#### **Outbound Call Codec Selection Codes**

These codes automatically appended to the dial-plan. You do not need to include them in the dial-plan.

| Parameter           | Description                                                               |
|---------------------|---------------------------------------------------------------------------|
| Prefer G711u Code   | Makes this codec the preferred codec for the associated call.             |
|                     | Defaults to *017110.                                                      |
| Force G711u Code    | Makes this codec the only codec that can be used for the associated call. |
|                     | Defaults to *027110.                                                      |
| Prefer G711a Code   | Makes this codec the preferred codec for the associated call.             |
|                     | Defaults to *017111                                                       |
| Force G711a Code    | Makes this codec the only codec that can be used for the associated call. |
|                     | Defaults to *027111.                                                      |
| Prefer G723 Code    | Makes this codec the preferred codec for the associated call.             |
|                     | Defaults to *01723.                                                       |
| Force G723 Code     | Makes this codec the only codec that can be used for the associated call. |
|                     | Defaults to *02723.                                                       |
| Prefer G726r16 Code | Makes this codec the preferred codec for the associated call.             |
|                     | Defaults to *0172616.                                                     |

| Parameter           | Description                                                               |
|---------------------|---------------------------------------------------------------------------|
| Force G726r16 Code  | Makes this codec the only codec that can be used for the associated call. |
|                     | Defaults to *0272616.                                                     |
| Prefer G726r24 Code | Makes this codec the preferred codec for the associated call.             |
|                     | Defaults to *0172624.                                                     |
| Force G726r24 Code  | Makes this codec the only codec that can be used for the associated call. |
|                     | Defaults to *0272624.                                                     |
| Prefer G726r32 Code | Makes this codec the preferred codec for the associated call.             |
|                     | Defaults to *0172632.                                                     |
| Force G726r32 Code  | Makes this codec the only codec that can be used for the associated call. |
|                     | Defaults to *0272632.                                                     |
| Prefer G726r40 Code | Makes this codec the preferred codec for the associated call.             |
|                     | Defaults to *0172640.                                                     |
| Force G726r40 Code  | Makes this codec the only codec that can be used for the associated call. |
|                     | Defaults to *0272640.                                                     |
| Prefer G729a Code   | Makes this codec the preferred codec for the associated call.             |
|                     | Defaults to *01729.                                                       |
| Force G729a Code    | Makes this codec the only codec that can be used for the associated call. |
|                     | Defaults to *02729.                                                       |

### Miscellaneous

| Parameter              | Description                                                                                                    |
|------------------------|----------------------------------------------------------------------------------------------------|
| Set Local Date (mm/dd) | Sets the local date (mm represents the month and dd represents the day). The year is optional and uses two or four digits.                                                                                   |
| Set Local Time (HH/mm) | Sets the local time (hh represents hours and mm represents minutes). Seconds are optional.                                                                                                    |
| Time Zone              | Selects the number of hours to add to GMT to generate<br>the local time for caller ID generation. Choices are GMT-<br>12:00, GMT-11:00,, GMT, GMT+01:00, GMT+02:00,,<br>GMT+13:00.<br>Defaults to GMT-08:00. |
| Time Offset (HH/mm)    | This specifies the offset from GMT to use for the local system time.                                                                                                    |

| Parameter                    | Description                                                                                                    |
|------------------------------|----------------------------------------------------------------------------------------------------|
| Daylight Saving Time Rule    | Enter the rule for calculating daylight saving time; it should<br>include the start, end, and save values. This rule is comprised<br>of three fields. Each field is separated by ; (a semicolon) as<br>shown below. Optional values inside [] (the brackets) are<br>assumed to be 0 if they are not specified. Midnight is<br>represented by 0:0:0 of the given date.<br>This is the format of the rule: Start = <start-time>; end=<end-<br>time&gt;; save = <save-time>.<br/>The <start-time> and <end-time> values specify the start and<br/>end dates and times of daylight saving time. Each value is in<br/>this format: <month> /<day> / <weekday>[/HH:[mm[:ss]]]<br/>The <save-time> value is the number of hours, minutes, and/<br/>or seconds to add to the current time during daylight saving<br/>time. The <save-time> value can be preceded by a negative (-)<br/>sign if subtraction is desired instead of addition. The <save-<br>time&gt; value is in this format: [/[+]-]HH:[mm[:ss]]]<br/>The <month> value equals any value in the range 1-12<br/>(January-December).<br/>The <day> value equals any value in the range 1-31.<br/>If <day> is 1, it means the <weekday> on or before the end of<br/>the month (in other words the last occurrence of &lt; weekday&gt;<br/>in that month).<br/>The <weekday> value equals any value in the range 1-7<br/>(Monday-Sunday). It can also equal 0. If the <weekday> value<br/>is 0, this means that the date to start or end daylight saving is<br/>exactly the date given. In that case, the <day> value must not<br/>be negative. If the <weekday> value is not 0 and the <day><br/>value is positive, then daylight saving starts or ends on the<br/><weekday> value on or after the date given. If the <weekday><br/>value is not 0 and the <day> value is negative, then daylight<br/>saving starts or ends on the <weekday> value on or before the<br/>date given.<br/>The abbreviation HH stands for hours (0-23).<br/>The abbreviation ss stands for seconds (0-59).<br/>The default Daylight Saving Time Rule is start=4/1/7;end=10/-<br/>1/7;save=1.</weekday></day></weekday></weekday></day></weekday></day></weekday></weekday></weekday></day></day></month></save-<br></save-time></save-time></weekday></day></month></end-time></start-time></save-time></end-<br></start-time> |
| Daylight Savings Time Enable |                                                                                                    |
| DTMF Playback Level          | Local DTMF playback level in dBm, up to one decimal place.<br>Defaults to -16.                                                                                                    |
| DTME Dlawback Longth         |                                                                                                    |
| DTMF Playback Length         | Local DTMF playback duration in milliseconds.<br>Defaults to .1.                                                                                                    |

#### Pho<u>ne Tab</u>

| Parameter                | Description                                                                                                    |
|--------------------------|----------------------------------------------------------------------------------------------------|
| Inband DTMF Boost        | Controls the amount of amplification applied DTMF signals.                                                                                                    |
|                          | Choices are OdB, 3dB, 6dB, 9dB, 12dB, 15dB, or 18dB.                                                                                                    |
|                          | Defaults to 12dB.                                                                                                    |
| Dictionary Server Script | Defines the location of the dictionary server, the<br>languages available and the associated dictionary. The<br>syntax is as follows:                                                                                                    |
|                          | <dictionary_server_script ua="na"><br/></dictionary_server_script>                                                                                                    |
|                          | Defaults to blank and the maximum number of characters is 512. The detailed format is as follows:                                                                                                    |
|                          | <pre>serv={server ip port and root path};<br/>d0=<language0>;x0=<dictionary0 filename="">;<br/>d1=<language1>;x1=<dictionary1 filename="">;<br/>d2=<language2>;x2=<dictionary2 filename="">;<br/>d3=<language3>;x3=<dictionary3 filename="">;<br/>d4=<language4>;x4=<dictionary4 filename="">;<br/>d5=<language5>;x5=<dictionary5 filename="">;<br/>d6=<language6>;x6=<dictionary6 filename="">;<br/>d7=<language3>;x7=<dictionary7 filename="">;<br/>d8=<language8>;x8=<dictionary8 filename="">;<br/>d9=<language5>;x9=<dictionary9 filename="">;</dictionary9></language5></dictionary8></language8></dictionary7></language3></dictionary6></language6></dictionary5></language5></dictionary4></language4></dictionary3></language3></dictionary2></language2></dictionary1></language1></dictionary0></language0></pre> |
|                          | The following is an example value:                                                                                                    |
|                          | <pre><dictionary_server_script ua="na"> serv=tftp://192.168.1.119/ ;d0=English;x0=enS_v101.xml;d1=Spanish;x1=esS_v101.xm l </dictionary_server_script></pre>                                                                                                    |
| Language Selection       | Specifies the default language. The value needs to<br>match one of the languages supported by the dictionary<br>server. The script (dx value) is as follows:                                                                                                    |
|                          | <language_selection ua="na"><br/></language_selection>                                                                                                    |
|                          | Defaults to blank and the maximum number of characters is 512. The following is an example:                                                                                                    |
|                          | <language_selection ua="na"> Spanish<br/></language_selection>                                                                                                    |

# **Phone Tab**

This section describes the fields for the following headings on the Phone tab:

• General, page -156

Phone Tab

- Line Key, page -157
- Miscellaneous Line Key Settings, page -158
- Line Key LED Pattern, page -158
- Supplementary Services, page -160
- Ring Tone, page -161
- Auto Input Gain (dB), page -162

### General

| Parameter                 | Description                                                                                                    |
|---------------------------|----------------------------------------------------------------------------------------------------|
| Station Name              | Name to identify this station (reserved for future use).                                                                                                    |
| Voice Mail Number         | <ul> <li>Phone number or URL to check voice mail. Note that The service provider often hosts a voice mail service. The advantages of hosted voicemail include:</li> <li>Advanced features such as voice mail to email conversion.</li> </ul>                                                                                                    |
|                           | <ul> <li>Calls can go to voice mail when the broadband<br/>connection is down.</li> </ul>                                                                                                    |
| Text Logo                 | <ul> <li>Text logo to display when the phone boots up. A service provider, for example, can enter logo text as follows:</li> <li>Up to 2 lines of text</li> <li>Each line must be fewer than 32 characters</li> <li>Insert a new line character (\n) between lines</li> <li>Insert escape code %0a</li> <li>For example, "Super\n%0aTelecom" will display:<br/>Super<br/>Telecom</li> </ul> |
| BMP Picture Download URL  | URL locating the bitmap (.BMP) file to display on the LCD<br>background.<br>For more information, see "Changing the Display<br>Background (SPA942/962)" section on page 85                                                                                                    |
| Select Logo               | Select from Default, BMP Picture, Text Logo, or None.<br>Defaults to Default.                                                                                                    |
| Select Background Picture | Select from Default, BMP Picture, or None.<br>Defaults to Default.                                                                                                    |

| Parameter           | Description                                                                                                    |
|---------------------|----------------------------------------------------------------------------------------------------|
| Screen Saver Enable | Enables a screen saver on the phone's LCD. When the phone is<br>idle for a specified time, it enters screen saver mode. (Users<br>can set up screen savers directly using phone Setup button.)<br>Any button press or on/off hook event triggers the phone to<br>return to its normal mode. (The screen shows "Press any key to<br>unlock your phone.")<br>If a user password is set, the user must enter it to exit screen<br>saver mode. |
| Screen Saver Wait   | Amount of idle time before screen saver displays.                                                                                                    |
| Screen Saver Icon   | In screen saver mode, the phone LCD can display:<br>A background picture.<br>The station time in the middle of the screen.<br>A moving padlock icon. When the phone is locked, the status<br>line displays a scrolling message "Press any key to unlock your<br>phone."<br>A moving phone icon.<br>The station date and time in the middle of the screeen.                                                                                 |

### Line Key

When used in the configuration profile, parameters in this section must be appended with *n*, where *n* represents line 1, 2, 3, 4, 5 or 6. For more information on these parameters, see "Line Key Notes" section on page 86.

| Parameter             | Description                                                                                                    |
|-----------------------|----------------------------------------------------------------------------------------------------|
| Extension             | Extension number of the line key.                                                                                                    |
| Short Name            | A short label shown on the LCD display for line key 1<br>through line key 6.                                                                                               |
| Share Call Appearance | Yes indicates that Line Key 1/2/3/4/5/6 is a shared call<br>appearance. Otherwise this call appearance is not shared<br>(in other words it is private).<br>Defaults to no. |

### **Miscellaneous Line Key Settings**

| Parameter           | Description                                                                                                    |
|---------------------|----------------------------------------------------------------------------------------------------|
| SCA Line ID Mapping | Specifies the shared call appearance line ID mapping. Choose<br>Vertical First or Horizontal First. Each LED can hold two calls<br>and the first call on an LED makes it light up. Horizontal first<br>means the second call makes the same LED flash. Vertical first<br>means the second call lights up the next LED.<br>For example, if Extension 101 is assigned to two LEDs, and<br>Vertical First is selected, the second call on Extension 101<br>lights up the second LED. The third call makes the first LED<br>flash, and the fourth call makes the second call on Extension 101<br>makes the first LED flash. The third call lights up the second<br>LED, and the fourth call makes the second LED flash. |
| SCA Barge-In Enable | Enables the SCA Barge-In.<br>Defaults to no.                                                                                                    |

### Line Key LED Pattern

| Parameter            | Description                                                                                                    |
|----------------------|----------------------------------------------------------------------------------------------------|
| Idle LED             | LED pattern during the Idle state, where the call<br>appearance is not is in use and is available to make a<br>new call. Leaving this entry blank indicates the default<br>value of c=g.                                                                                                    |
| Remote Undefined LED | LED pattern during the Remote Undefined state, where<br>the shared call state is undefined (the station is still<br>waiting for the state information from the application<br>server). Not applicable if the call appearance is not<br>shared. Leaving this entry blank indicates the default<br>value of c=r;p=d. |
| Local Seized LED     | LED pattern during the Local Seized state, where this<br>station has seized the call appearance to prepare for a<br>new outbound call. Leaving this entry blank indicates<br>the default value of c=r.                                                                                                    |
| Remote Seized LED    | LED pattern during the Remote Seized state, where the shared call appearance is seized by another station. Not application if the call appearance is not shared. Leaving this entry blank indicates the default value of c=r;p=d.                                                                                  |

| Parameter              | Description                                                                                                    |
|------------------------|----------------------------------------------------------------------------------------------------|
| Local Progressing LED  | LED pattern during the Local Progressing state, where<br>this station is attempting on this call appearance an<br>outgoing call that is in proceeding (i.e. the called<br>number is ringing). Leaving this entry blank indicates the<br>default value of c=r.                               |
| Remote Progressing LED | LED pattern during the Remote Progressing state, where<br>another station is attempting on this shared call<br>appearance an outbound call that is progressing. Not<br>applicable if the call appearance is not shared. Leaving<br>this entry blank indicates the default value of c=r;p=d. |
| Local Ringing LED      | LED pattern during the Local Ringing state, when the call appearance is ringing. Leaving this entry blank indicates the default value of c=r;p=f.                                                                                                    |
| Remote Ringing LED     | LED pattern during the Remote Ringing state, where the<br>shared call appearance is in ringing on another station.<br>Not applicable if the call appearance is not shared.<br>Leaving this entry blank indicates the default value of<br>c=r;p=d.                                           |
| Local Active LED       | LED pattern during the Local Active state, where the call appearance is engaged in an active call. Leaving this entry blank indicates the default value of c=r.                                                                                                    |
| Remote Active LED      | LED pattern during the Remote Active state, where<br>another station is engaged in an active call on this<br>shared call appearance. Not applicable is this call<br>appearance is not shared. Leaving this entry blank<br>indicates the default value of c=r;p=d.                           |
| Local Held LED         | LED pattern during the Local Held state, where the call appearance is held by this station. Leaving this entry blank indicates the default value of c=r;p=s.                                                                                                    |
| Remote Held LED        | LED pattern during the Remote Held state, where<br>another station has placed this call appearance on hold.<br>Not applicable if the call appearance is not shared.<br>Leaving this entry blank indicates the default value of<br>c=4,p=s.                                                  |
| Register Failed LED    | LED pattern when the corresponding extension has failed to register with the proxy server. Leaving this entry blank indicates the default value of c=a.                                                                                                    |
| Disabled LED           | LED pattern when the Call Appearance is disabled (not<br>available for any incoming or outgoing call). Leaving this<br>entry blank indicates the default value of c=o.                                                                                                    |

| Parameter            | Description                                                                                                    |
|----------------------|----------------------------------------------------------------------------------------------------|
| Registering LED      | LED Pattern when the corresponding extension is trying to register with the proxy server. Leaving this entry blank indicates the default value of c=r;p=s. |
| Call Back Active LED | Call Back operation is currently active on this call appearance is not shared. Leaving this entry blank indicates the default value of c=r;p=s.            |

#### **Supplementary Services**

Enable or disable the corresponding supplementary services on the phone. A value of "yes" indicates enabled; "no" indicates disabled.

| Parameter           | Description                                                  |
|---------------------|--------------------------------------------------------------|
| Conference Serv     | Enable/disable Three way conference service.                 |
|                     | Defaults to yes.                                             |
| Attn Transfer Serv  | Enable/disable attended-call-transfer service.               |
|                     | Defaults to yes.                                             |
| Blind Transfer Serv | Enable/disable blind-call-transfer service.                  |
|                     | Defaults to yes.                                             |
| DND Serv            | Enable/disable do-not-disturb service.                       |
|                     | Defaults to yes.                                             |
| Block ANC Serv      | Enable/disable block-anonymous-call service.                 |
|                     | Defaults to yes.                                             |
| Call Back Serv      | Enable/disable call-back (a.k.a. repeating dialing) service. |
|                     | Defaults to yes.                                             |
| Block CID Serv      | Enable/disable blocking outbound Caller-ID service.          |
|                     | Defaults to yes.                                             |
| Secure Call Serv    | Enable/disable secure-call service.                          |
|                     | Defaults to yes.                                             |
| Cfwd All Serv       | Enable/disable call-forward-all service.                     |
|                     | Defaults to yes.                                             |

Linksys SPA9x2 Phone Administration Guide

**Phone Tab** 

| Parameter               | Description                                                                                                    |
|-------------------------|----------------------------------------------------------------------------------------------------|
| Cfwd Busy Serv          | Enable/disable call-forward-on-busy service.                                                                       |
|                         | Defaults to yes.                                                                                                   |
| Cfwd On No Ans Serv     | Enable/disable call-forward-on-no-answer service.                                                                  |
|                         | Defaults to yes.                                                                                                   |
| Paging Serv             | Enable/disable the paging service.                                                                                 |
|                         | Defaults to yes.                                                                                                   |
| Call Park Serv          | Enable/disable the call park service.                                                                              |
|                         | Defaults to yes.                                                                                                   |
| Call Pick Up Serv       | Enable/disable the call pickup service.                                                                            |
|                         | Defaults to yes.                                                                                                   |
| ACD Login Serv          | Enable/disable the ACD Login Service, used for call centers. Typically enabled with the <sip-b> parameter.</sip-b> |
|                         | Defaults to no.                                                                                                    |
| Group Call Pick Up Serv | Enable/disable the group call pickup service.                                                                      |
|                         | Defaults to yes.                                                                                                   |
| Group Call Pick Up Serv | Enable/disable the group call pickup service.                                                                      |
|                         | Defaults to yes.                                                                                                   |
| ACD Ext                 | The extension used for handling ACD calls. Select from 1, 2, 3, 4, 5, or 6.                                        |
|                         | Defaults to 1.                                                                                                    |
| Service Annc Serv       | Enable/disable sending announcement requests to a customer-supplied announcement server. Defaults to no.           |
| Web Serv                | Enable/disable the web server.<br>Defaults to yes.                                                                 |

### **Ring Tone**

Each entry defines a ring tone to be used on the phone, with an ID between 1 and 10. The ID can be used in a DirEntry to indicate which ring tone to use when the corresponding caller calls.

Phone Tab

| Parameter | Description                                                       |
|-----------|-------------------------------------------------------------------|
| Ring1     | Ring tone script for ring 1. Defaults to n=Classic-<br>1;w=3;c=1. |
| Ring2     | Ring tone script for ring 2. Defaults to n=Classic-<br>2;w=3;c=2. |
| Ring3     | Ring tone script for ring 3. Defaults to n=Classic-<br>3;w=3;c=3. |
| Ring4     | Ring tone script for ring 4. Defaults to n=Classic-<br>4;w=3;c=4. |
| Ring5     | Ring tone script for ring 5. Defaults to n=Simple-<br>1;w=2;c=1.  |
| Ring6     | Ring tone script for ring 6. Defaults to n=Simple-<br>2;w=2;c=2.  |
| Ring7     | Ring tone script for ring 7. Defaults to n=Simple-<br>3;w=2;c=3.  |
| Ring8     | Ring tone script for ring 8. Defaults to n=Simple-<br>4;w=2;c=4.  |
| RingRing9 | Ring tone script for ring 9. Defaults to n=Simple-<br>5;w=2;c=5.  |
| Ring10    | Ring tone script for ring 10. Defaults to n=Office;w=4;c=1.       |
| Ring1     | Ring tone script for ring 1. Defaults to n=Classic-<br>1;w=3;c=1. |

### Auto Input Gain (dB)

| Parameter          | Description                                                                                             |
|--------------------|----------------------------------------------------------------------------------------------------|
| Handset Input Gain | The amount of amplification to apply to the audio input<br>signal for the handset.<br>Defaults to zero. |
| Headset Input Gain | The amount of amplification to apply to the audio input<br>signal for the headset.<br>Defaults to zero. |

**Ext Tab** 

| Parameter               | Description                                                                          |
|-------------------------|--------------------------------------------------------------------------------------|
| Speakerphone Input Gain | The amount of amplification to apply to the audio input signal for the speakerphone. |
|                         | Defaults to zero.                                                                    |

#### **Extension Mobility**

You can use extension mobility currently with Broadsoft CMS. For more information, see Using Extension Mobility, page -94.

| Parameter          | Description                             |
|--------------------|-----------------------------------------|
| Extension Mobility | Enable or disable extension mobility.   |
|                    | Defaults to no (disabled).              |
| EM User Domain     | The user domain for extension mobility. |
|                    | Defaults to blank.                      |

# Ext Tab

The Ext tabs vary by phone:

- SPA922: Ext 1 tab
- SPA942: Ext 1, 2, 3,and 4 tabs
- SPA962: Ext 1, 2, 3, 4, 5, and 6 tabs

This section describes the fields for the following Ext tab headings:

- General, page -164
- Share Line Appearance, page -164
- NAT Settings, page -165
- Network Settings, page -165
- SIP Settings, page -166
- Call Feature Settings, page -169
- Proxy and Registration, page -171
- Subscriber Information, page -172

Linksys SPA9x2 Phone Administration Guide

**Ext Tab** 

- Audio Configuration, page -173
- Dial Plan, page -175

In a configuration profile, the Line parameters must be appended with the appropriate numeral to indicate the line to which the setting applies. For example:

[1] to specify line one

[2] to specify line two

#### General

Line Enable: To enable this line for service, select yes. Otherwise, select no.

Defaults to yes.

#### Share Line Appearance

| Parameter            | Description                                                                                                    |
|----------------------|----------------------------------------------------------------------------------------------------|
| Share Ext            | Indicates whether this extension is to be shared with<br>other stations or private. If the extension is not shared,<br>then a call appearance assigned to this extension is not<br>shared, regardless the setting of <share call<br="">Appearance&gt; for that call appearance. If the extension is<br/>shared, then whether or not a call appearance assigned<br/>to this extension is shared follows the setting of <share<br>Call Appearance&gt; for that call appearance. The choices<br/>are shared or private.<br/>Defaults to shared.</share<br></share> |
| Shared User ID       | The user identified assigned to the shared line appearance.                                                                                                    |
| Subscription Expires | The subscription time with the SIP proxy (SPA9000).                                                                                                    |
|                      | Defaults to 60 seconds.                                                                                                    |

## **NAT Settings**

| Parameter             | Description                                                                                                    |
|-----------------------|----------------------------------------------------------------------------------------------------|
| NAT Mapping Enable    | To use externally mapped IP addresses and SIP/RTP ports in SIP messages, select yes. Otherwise, select no.                                                                                                    |
|                       | Defaults to no.                                                                                                    |
| NAT Keep Alive Enable | To send the configured NAT keep alive message periodically, select yes. Otherwise, select no.                                                                                                    |
|                       | Defaults to no.                                                                                                    |
| NAT Keep Alive Msg    | Enter the keep alive message that should be sent periodically to<br>maintain the current NAT mapping. If the value is \$NOTIFY, a<br>NOTIFY message is sent. If the value is \$REGISTER, a<br>REGISTER message without contact is sent. |
|                       | Defaults to \$NOTIFY.                                                                                                    |
| NAT Keep Alive Dest   | Destination that should receive NAT keep alive messages. If the value is \$PROXY, the messages are sent to the current or outbound proxy.                                                                                               |
|                       | Defaults to \$PROXY.                                                                                                    |

## **Network Settings**

| Parameter              | Description                                                        |
|------------------------|--------------------------------------------------------------------|
| SIP TOS/DiffServ Value | TOS/DiffServ field value in UDP IP packets carrying a SIP message. |
|                        | Defaults to 0x68.                                                  |
| SIP CoS Value          | CoS value for SIP messages.                                        |
|                        | Defaults to 3.                                                     |
| RTP TOS/DiffServ Value | ToS/DiffServ field value in UDP IP packets carrying RTP data.      |
|                        | Defaults to 0xb8.                                                  |
| RTP CoS Value          | CoS value for RTP data.                                            |
|                        | Defaults to 6.                                                     |

Ext <u>Tab</u>

| Parameter                | Description                                                                                                    |
|--------------------------|----------------------------------------------------------------------------------------------------|
| Network Jitter Level     | Determines how jitter buffer size is adjusted by the<br>SPA9x2. Jitter buffer size is adjusted dynamically. The<br>minimum jitter buffer size is 30 milliseconds or (10<br>milliseconds + current RTP frame size), whichever is<br>larger, for all jitter level settings. However, the starting<br>jitter buffer size value is larger for higher jitter levels. This<br>setting controls the rate at which the jitter buffer size is<br>adjusted to reach the minimum. Select the appropriate<br>setting: low, medium, high, very high, or extremely high.<br>Defaults to high. |
| Jitter Buffer Adjustment | Controls how the jitter buffer should be adjusted. Select<br>the appropriate setting: up and down, up only, down<br>only, or disable.<br>Defaults to up and down.                                                                                                    |

### **SIP Settings**

| Description                                                                                                    |
|----------------------------------------------------------------------------------------------------|
| Select from UDP, TCP, or TLS.<br>Defaults to UDP.                                                                                                    |
| Port number of the SIP message listening and transmission port.<br>Defaults to 5060.                                                                                                    |
| To enable the support of 100REL SIP extension for<br>reliable transmission of provisional responses (18x) and<br>use of PRACK requests, select yes. Otherwise, select no.<br>Defaults to no.                      |
| The external SIP port number.                                                                                                    |
| If this feature is enabled, the SPA9x2 authenticates the<br>sender when it receives the NOTIFY resync reboot (RFC<br>2617) message. To use this feature, select yes. Otherwise,<br>select no.<br>Defaults to yes. |
|                                                                                                    |

Ext Tab

| Description                                                                                                    |
|----------------------------------------------------------------------------------------------------|
| The SIP proxy can support a specific extension or<br>behavior when it sees this header from the user agent. If<br>this field is configured and the proxy does not support it,<br>it responds with the message, unsupported. Enter the<br>appropriate header in the field provided.                                        |
| To use the Remote-Party-ID header instead of the From<br>header, select yes. Otherwise, select no.<br>Defaults to yes.                                                                                                    |
| Controls when the SPA9x2 sends BYE to terminate stale<br>call legs upon completion of call transfers. Multiple delay<br>settings (Referor, Refer Target, Referee, and Refer-To<br>Target) are configured on this screen. For the Referor Bye<br>Delay, enter the appropriate period of time in seconds.<br>Defaults to 4. |
|                                                                                                    |
| For the Referee Bye Delay, enter the appropriate period of time in seconds.<br>Defaults to 0.                                                                                                    |
|                                                                                                    |

Ext Tab

| Parameter              | Description                                                                                                    |
|------------------------|----------------------------------------------------------------------------------------------------|
| SIP Debug Option       | SIP messages are received at or sent from the proxy<br>listen port. This feature controls which SIP messages to<br>log. Choices are as follows:                                                                      |
|                        | none—No logging.                                                                                                    |
|                        | • 1-line—Logs the start-line only for all messages.                                                                                                    |
|                        | <ul> <li>1-line excl. OPT—Logs the start-line only for all<br/>messages except OPTIONS requests/responses.</li> </ul>                                                                                                |
|                        | <ul> <li>1-line excl. NTFY—Logs the start-line only for all<br/>messages except NOTIFY requests/responses.</li> </ul>                                                                                                |
|                        | <ul> <li>1-line excl. REG—Logs the start-line only for all<br/>messages except REGISTER requests/responses.</li> </ul>                                                                                               |
|                        | <ul> <li>1-line excl. OPT NTFY REG—Logs the start-line<br/>only for all messages except OPTIONS, NOTIFY,<br/>and REGISTER<br/>requests/responses.</li> </ul>                                                         |
|                        | full—Logs all SIP messages in full text.                                                                                                    |
|                        | <ul> <li>full excl. OPT—Logs all SIP messages in full text<br/>except OPTIONS requests/responses.</li> </ul>                                                                                                    |
|                        | <ul> <li>full excl. NTFY—Logs all SIP messages in full text<br/>except NOTIFY requests/responses.</li> </ul>                                                                                                    |
|                        | <ul> <li>full excl. REG—Logs all SIP messages in full text<br/>except REGISTER requests/responses.</li> </ul>                                                                                                    |
|                        | <ul> <li>full excl. OPT NTFY REG—Logs all SIP messages in<br/>full text except for OPTIONS, NOTIFY, and<br/>REGISTER requests/responses.</li> </ul>                                                                  |
|                        | Defaults to none.                                                                                                    |
| Refer Target Bye Delay | For the Refer Target Bye Delay, enter the appropriate period of time in seconds.                                                                                                    |
|                        | Defaults to 0.                                                                                                    |
| Sticky 183             | If this feature is enabled, the IP telephony ignores further<br>180 SIP responses after receiving the first 183 SIP<br>response for an outbound INVITE. To enable this feature,<br>select yes. Otherwise, select no. |
|                        | Defaults to no.                                                                                                    |

Ext Tab

| Parameter                | Description                                                                                      |
|--------------------------|--------------------------------------------------------------------------------------------------|
| Auth INVITE              | When enabled, authorization is required for initial incoming INVITE requests from the SIP proxy. |
| Ntfy Refer On 1xx-To-Inv |                                                                                                  |
| Use Anonymous With RPID  |                                                                                                  |

## **Call Feature Settings**

| Parameter              | Description                                                                                                    |
|------------------------|----------------------------------------------------------------------------------------------------|
| Blind Attn-Xfer Enable | Enables the SPA9x2 to perform an attended transfer<br>operation by ending the current call leg and performing<br>a blind transfer of the other call leg. If this feature is<br>disabled, the SPA9x2 performs an attended transfer<br>operation by referring the other call leg to the current<br>call leg while maintaining both call legs. To use this<br>feature, select yes. Otherwise, select no. |
|                        |                                                                                                    |
| MOH Server             | User ID or URL of the auto-answering streaming audio<br>server. When only a user ID is specified, the current or<br>outbound proxy is contacted. Music-on-hold is disabled<br>if the MOH Server is not specified.                                                                                                    |
|                        | Defaults to imusic when used with a SPA9000 IP PBX.                                                                                                    |
| Message Waiting        | Indicates whether the Message Waiting Indicator on the<br>phone is lit. This parameter is toggled by a message from<br>the SIP proxy to indicate if a message is waiting. You can<br>manually modify it to clear or set the flag in the Ext 1-6<br>tab.                                                                                                    |
|                        | Setting this value to Yes can activate stutter tone and VMWI signal. This parameter is stored in long-term memory and survives after reboot or power cycle.                                                                                                    |
|                        | Defaults to No.                                                                                                    |
| Auth Page              | Specifies whether to authenticate the invite before auto answering a page.                                                                                                    |
|                        | Defaults to No.                                                                                                    |

#### Ext Tab

| Parameter             | Description                                                                                                    |
|-----------------------|----------------------------------------------------------------------------------------------------|
| Default Ring          | Type of ring heard. This corresponds to the Ring Tone on<br>the Phone tab. Choose from No Ring, 1 through 10, User<br>1, or User 2.                      |
|                       | Defaults to 1.                                                                                                    |
| Auth Page Realm       | Identifies the Realm part of the Auth that is accepted<br>when the Auth Page parameter is set to Yes. This<br>parameter accepts alphanumeric characters. |
|                       | Defaults to blank.                                                                                                    |
| Conference Bridge URL | This is the URL used to join into a conference call, generally in the form of the word "conference" or <u>"user@IPaddress:port".</u>                     |
|                       | Defaults to blank.                                                                                                    |
| Auth Page Password    | Identifies the password used when the Auth Page<br>parameter is set to Yes. This parameter accepts<br>alphanumeric characters.                           |
|                       | Defaults to blank.                                                                                                    |
| Mailbox ID            | Identifies the voicemail box number/ID for the phone.                                                                                                    |
|                       | Defaults to blank.                                                                                                    |
| Voice Mail Server     | Identifies the SpecVM server for the phone, generally the IP address and port number of the VM server.                                                   |
| State Agent           | Reserved feature.                                                                                                    |
| CFWD Notify Serv      | Specifies whether to enable a SIP-B feature regarding the sending of a Notify to the phone when a call is forwarded elsewhere.<br>Defaults to No.        |
| CFWD Notifier         | Typically, this field is configured with the SIP proxy information.                                                                                      |

## **Proxy and Registration**

| Parameter              | Description                                                                                                    |
|------------------------|----------------------------------------------------------------------------------------------------|
| Proxy                  | SIP proxy server and port number set by the Service Provider for all outbound requests. For example: 192.168.2.100:6060.                                                                                                    |
| Use Outbound Proxy     | Enable the use of <outbound proxy="">. If set to no,<br/><outbound proxy=""> and <use dialog)="" in="" is<br="" ob="" proxy="">ignored. Defaults to no.</use></outbound></outbound>                                                                                                    |
| Outbound Proxy         | SIP Outbound Proxy Server where all outbound requests are sent as the first hop.                                                                                                    |
| Use OB Proxy In Dialog | Whether to force SIP requests to be sent to the<br>outbound proxy within a dialog. Ignored if <use<br>Outbound Proxy&gt; is no or <outbound proxy=""> is empty.<br/>Defaults to yes.</outbound></use<br>                                                                                                    |
| Desister               |                                                                                                    |
| Register               | Enable periodic registration with the <proxy>. This parameter is ignored if <proxy> is not specified.</proxy></proxy>                                                                                                    |
|                        | Defaults to yes.                                                                                                    |
| Make Call Without Reg  | Allow making outbound calls without successful<br>(dynamic) registration by the unit. If no, the dial tone will<br>not play unless registration is successful.                                                                                                    |
|                        | Defaults to no.                                                                                                    |
| Register Expires       | Allow answering inbound calls without successful (dynamic)<br>registration by the unit. If proxy responded to REGISTER with a<br>smaller Expires value, the phone will renew registration based on<br>this smaller value instead of the configured value. If registration<br>failed with an Expires too brief error response, the phone will<br>retry with the value given in the Min-Expires header in the error<br>response.<br>Defaults to 60. |
| Ans Call Without Reg   | If enabled, the user does not have to be registered with the proxy to answer calls. Defaults to no.                                                                                                    |
| Use DNS SRV            | Whether to use DNS SRV lookup for Proxy and Outbound Proxy.                                                                                                    |
|                        | Defaults to no.                                                                                                    |
| DNS SRV Auto Prefix    | If enabled, the phone will automatically prepend the<br>Proxy or Outbound Proxy name with _sipudp when<br>performing a DNS SRV lookup on that name.                                                                                                    |
|                        | Defaults to no.                                                                                                    |

Ext <u>Tab</u>

| Parameter               | Description                                                                                                    |
|-------------------------|----------------------------------------------------------------------------------------------------|
| Proxy Fallback Intvl    | This parameter sets the delay (sec) after which the<br>phone will retry from the highest priority proxy (or<br>outbound proxy) servers after it has failed over to a<br>lower priority server. This parameter is useful only if the<br>primary and backup proxy server list is provided to the<br>phone via DNS SRV record lookup on the server name.<br>(Using multiple DNS A record per server name does not<br>allow the notion of priority and so all hosts will be<br>considered at the same priority and the phone will not<br>attempt to fall back after a fail over).<br>Defaults to 3600 |
| Proxy Redundancy Method | Select Normal or Based on SRV port. The phone creates<br>an internal list of proxies returned in the DNS SRV<br>records.<br>If you select Normal, the list contains proxies ranked by<br>weight and priority.<br>If you select Based on SRV, the phone uses normal, then<br>inspects the port number based on the first listed proxy<br>port.                                                                                                    |
|                         | Defaults to Normal.                                                                                                    |

### **Subscriber Information**

| Parameter    | Description                                                                                                    |
|--------------|----------------------------------------------------------------------------------------------------|
| Display Name | Display name for caller ID.                                                                                                    |
| User ID      | Extension number for this line.                                                                                                    |
| Password     | Password for this line.                                                                                                    |
|              | Defaults to blank.                                                                                                    |
| Use Auth ID  | To use the authentication ID and password for SIP<br>authentication, select yes. Otherwise, select no to use<br>the user ID and password.<br>Defaults to no. |
| Auth ID      | Authentication ID for SIP authentication.                                                                                                    |
|              | Defaults to blank.                                                                                                    |

Ext Tab

| Parameter        | Description                                                                                                    |
|------------------|----------------------------------------------------------------------------------------------------|
| Mini Certificate | Base64 encoded of Mini-Certificate concatenated with<br>the 1024-bit public key of the CA signing the MC of all<br>subscribers in the group. |
|                  | Defaults to blank.                                                                                                    |
| SRTP Private Key | Base64 encoded of the 512-bit private key per subscriber for establishment of a secure call.                                                 |
|                  | Defaults to blank.                                                                                                    |

### **Audio Configuration**

A codec resource is considered as allocated if it has been included in the SDP codec list of an active call, even though it eventually may not be the one chosen for the connection. So, if the G.729a codec is enabled and included in the codec list, that resource is tied up until the end of the call whether or not the call actually uses G.729a. If the G.729a resource is already allocated and since only one G.729a resource is allowed per device, no other low-bit-rate codec may be allocated for subsequent calls; the only choices are G711a and G711u. On the other hand, two G.723.1/G.726 resources are available per device.

Therefore it is important to disable the use of G.729a in order to guarantee the support of two simultaneous uses of the G.723/G.726 codecs.

| Parameter              | Description                                                                                                    |
|------------------------|----------------------------------------------------------------------------------------------------|
| Preferred Codec        | Preferred codec for all calls. (The actual codec used in a call still<br>depends on the outcome of the codec negotiation protocol.)<br>Select one of the following: G711u, G711a, G726-16, G726-24,<br>G726-32, G726-40, G729a, or G723.<br>Defaults to G711u. |
| Use Pref Codec Only    | To use only the preferred codec for all calls, select yes. (The call<br>fails if the far end does not support this codec.) Otherwise,<br>select no.<br>Defaults to no.                                                                                         |
| Second Preferred Codec | The second preferred codec when the preferred codec cannot<br>be used. If <i>Use Pref Codec Only is</i> enabled (set to <b>yes</b> ), this<br>parameter is not used.<br>Defaults to Unspecified.                                                               |
| Third Preferred Codec  | The third preferred codec when the preferred codec and<br>second preferred codec cannot be used. If <i>Use Pref Codec Only</i><br><i>is</i> enabled (set to <b>yes</b> ), this parameter is not used.<br>Defaults to Unspecified.                              |

### **SPA9x2** Phone Field Reference

#### **Ext Tab**

| Parameter           | Description                                                                                                    |
|---------------------|----------------------------------------------------------------------------------------------------|
| G729a Enable        | To enable the use of the G.729a codec at 8 kbps, select yes. Otherwise, select no.                                                                                                    |
|                     | Defaults to yes.                                                                                                    |
| G723 Enable         | To enable the use of the G.723a codec at 6.3 kbps, select yes. Otherwise, select no.                                                                                                    |
|                     | Defaults to yes.                                                                                                    |
| G726-16 Enable      | To enable the use of the G.726 codec at 16 kbps, select yes. Otherwise, select no.                                                                                                    |
|                     | Defaults to yes.                                                                                                    |
| G726-24 Enable      | To enable the use of the G.726 codec at 24 kbps, select yes. Otherwise, select no.                                                                                                    |
|                     | Defaults to yes.                                                                                                    |
| G726-32 Enable      | To enable the use of the G.726 codec at 32 kbps, select yes. Otherwise, select no.                                                                                                    |
|                     | Defaults to yes.                                                                                                    |
| G726-40 Enable      | To enable the use of the G.726 codec at 40 kbps, select yes. Otherwise, select no.                                                                                                    |
|                     | Defaults to yes.                                                                                                    |
| Silence Supp Enable | To enable silence suppression so that silent audio frames are<br>not transmitted, select yes. Otherwise, select no.<br>Defaults to no.                                                                                                    |
| DTMF Tx Method      | Select the method to transmit DTMF signals to the far<br>end: InBand, AVT, INFO, Auto, InBand+INFO, or<br>AVT+INFO. InBand sends DTMF using the audio path.<br>AVT sends DTMF as AVT events. INFO uses the SIP INFO<br>method. Auto uses InBand or AVT based on the outcome<br>of codec negotiation.<br>Defaults to Auto. |

A codec resource is considered allocated if it has been included in the SDP codec list of an active call, even though it eventually might not be chosen for the connection. If the G.729a codec is enabled and included in the codec list, that resource is tied up until the end of the call whether or not the call actually uses G.729a. If the G729a resource is already allocated (and since only one G.729a resource is allowed per SPA), no other low-bit-rate codec can be allocated for subsequent calls. The only choices are G711a and G711u.

Since two G.723.1/G.726 resources are available per SPA9x2, you should disable the use of G.729a to guarantee support for two simultaneous G.723/G.726 codecs.

#### **Dial Plan**

The default dial plan script for each line is as follows: (\*xx|[3469]11|0|00|[2-9]xxxxx|1xxx[2-9]xxxxxx|xxxxxxxxxxxxxxxxx]. For more information, see Appendix B "Configuring a Dial Plan".

| Parameter         | Description                                                                                                    |
|-------------------|----------------------------------------------------------------------------------------------------|
| Dial Plan         | Dial plan script for this line.                                                                                                    |
|                   | The dial plan syntax is expanded in the SPA to allow the designation of three parameters to be used with a specific gateway:                      |
|                   | <ul> <li>uid – the authentication user-id</li> </ul>                                                                                              |
|                   | <ul> <li>pwd – the authentication password</li> </ul>                                                                                             |
|                   | <ul> <li>nat – if this parameter is present, use NAT mapping</li> </ul>                                                                           |
|                   | Each parameter is separated by a semi-colon (;).                                                                                                  |
|                   | Furthermore, it recognizes gw0, gw1,, gw4 as the<br>locally configured gateways, where gw0 represents the<br>local PSTN gateway in the same unit. |
|                   | Example 1:                                                                                                    |
|                   | <pre>*1xxxxxxxxx&lt;:@fwdnat.pulver.com:5082;uid=jsmith;pwd= xyz</pre>                                                                            |
|                   | Example 2:                                                                                                    |
|                   | *1xxxxxxxxx<:@fwd.pulver.com;nat;uid=jsmith;pwd=xyz                                                                                               |
|                   | Example 3:                                                                                                    |
|                   | [39]11<:@gw0>                                                                                                    |
| Enable IP Dialing | Enable or disable IP dialing.                                                                                                    |
|                   | Defaults to no.                                                                                                    |

### **User Tab**

This section describes the fields for the following headings on the User tab:

User Tab

- Call Forward, page -176
- Speed Dial, page -176
- Supplementary Services, page -176
- Web Information Service Settings (SPA962), page -177
- Traffic Service Information Settings (SPA962), page -177
- Audio Volume, page -177
- Phone GUI Menu Color Settings (SPA962 only), page -177

### **Call Forward**

| Parameter         | Description                                                                                                    |
|-------------------|----------------------------------------------------------------------------------------------------|
| Cfwd All Dest     | Enter the extensions to forward calls to.                                                                            |
| Cfwd Busy Dest    | Enter the extensions to forward calls to when the line is busy.<br>Defaults to voice mail.                           |
| Cfwd No Ans Dest  | Enter the extension to forward calls to when the call is not answered.<br>Defaults to voice mail.                    |
| Cfwd No Ans Delay | Enter the time delay in seconds to wait before<br>forwarding a call that is not answered.<br>Defaults to 20 seconds. |

See Vertical Service Activation Codes, page -145 for more information on call forwarding parameters.

### Speed Dial

Speed Dial 2 through 9: Target phone number (or URL) assigned to speed dial 2, 3, 4, 5, 6, 7, 8, or 9.

Defaults to blank.

### **Supplementary Services**

The SPA9x2 provides native support of a large set of enhanced or supplementary services. All of these services are optional. Most supplementary service paramters are listed in Supplementary Services, page -160.

The user can enable or disable supplementary services and other settings in this section.

A supplementary service should be disabled if the user has not subscribed for it, or the service provider intends to support similar service using other means.

For more star code or supplementary service information, see Supplementary Services Parameters, page -89.

### Web Information Service Settings (SPA962)

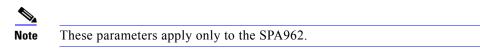

For information about a user setting RSS newsfeeds, see "Setting RSS Newsfeeds on the SPA962 Phone" section on page 110.

### **Traffic Service Information Settings (SPA962)**

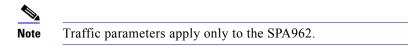

Users can change the defaults for local state, city, street, and zip code for local traffic information.

Location defaults to CA, Cisco, San Jose, 95134.

**NOTE**: Yahoo! Traffice Alerts provides this information to U.S. customers only.

### **Audio Volume**

| Parameter      | Description                                               |
|----------------|-----------------------------------------------------------|
| Ringer Volume  | Sets the default volume for the ringer.                   |
| Speaker Volume | Sets the default volume for the full-duplex speakerphone. |
| Handset Volume | Sets the default volume for the handset.                  |
| Headset Volume | Sets the default volume for the headset.                  |

### Phone GUI Menu Color Settings (SPA962 only)

Note

The following parameters apply only to the SPA962.

Chose from:

• Light Blue

### SPA9x2 Phone Field Reference

932 Tab (SPA962 only)

- Light Green
- Pink
- Silver

Defaults to Light Blue.

### 932 Tab (SPA962 only)

This tab includes the following sections:

- •Unit 2, page -179General, page -178
- General, page -179
- Unit 2, page -179General

### General

| Parameter                | Description                                                                                                    |
|--------------------------|----------------------------------------------------------------------------------------------------|
| Subscribe Expires        | Specifies how long the subscription remains valid. After the specified period of time, elapses, the SPA932 initiates a new subscription.<br>Defaults to 1800.                                                                                                    |
| Subscribe Retry Interval | Specifies the length of time to wait to try again if subscription fails.                                                                                                    |
| Unit 1 Enable            | Enables or disables the first SPA932 unit (each SPA962 can have up to two SPA932s attached).                                                                                                    |
| Subscribe Delay          | Length of delay before attempting to subscribe.<br>Defaults to 1.                                                                                                    |
| Unit 2 Enable            | Enables or disables the second SPA932 unit (each SPA962 can have up to two SPA932s attached).                                                                                                    |
| Server Type              | Selects the type of server used (SPA9000, Broadsoft, or Askterisk).                                                                                                    |
| Test Mode Enable         | Enables or disables test mode. When test mode is enabled, the<br>LEDs are turned on when keys are pressed, going from off to<br>green to red, and back to off. In test mode, when all the<br>buttons on the sidecar are returned to off, all the keys become<br>amber. The SPA962 must be rebooted after the test is<br>completed. |
| Call Pickup Code         | The star code used for picking up a ringing call.<br>Defaults to *98.                                                                                                    |
| Unit 1 Key 1-32          | Enter a strings that define the extension and other parameters<br>associated with each lighted button on the first SPA932 unit.<br>Keywords and values are case-sensitive. The configuration<br>script is described in "Unit/Key Configuration Scripts"<br>section on page 118                                                     |

For more information, see "Setting Up the SPA932 Sidecar" section on page 114.

### Unit 2

See the description for Unit 1 above. Enter a strings that define the extension and other parameters associated with each lighted button on the second SPA932 unit. Keywords and values are case-sensitive. The configuration script is described in "Unit/Key Configuration Scripts" section on page 118.

### SPA932 Status

This page provides two tabs to display the status of up to two SPA932 units that are supported by a single SPA962:

SPA932 Status

- Unit 1—Displays information about the first SPA932 sidecar unit.
- Unit 2—Displays information about the second SPA932 sidecar unit.

Each tab provides the read-only fields described in the following table:

| Parameter                | Description                                                                                                    |
|--------------------------|----------------------------------------------------------------------------------------------------|
| Unit Enable              | Displays if the Unit is enabled or disabled.                                                                                          |
| Subscribe Expires        | Displays when the current subscription expires. After the subscription expires, the SPA932 automatically requests a new subscription. |
| HW Version               | Displays the version of the hardware.                                                                                                 |
| Unit Online              | Displays whether the unit is powered on and connected or not.                                                                         |
| Subscribe Retry Interval | Displays the length of time the SPA932 waits to try again if subscription fails.                                                      |
| SW Version               | Displays the version of the software currently running on the unit.                                                                   |
| Key Name                 | Displays the name assigned to each key (1-32) on the SPA932 sidecar unit.                                                             |
| Туре                     | Displays the function enabled for each key (1-32) on the SPA932 sidecar unit.                                                         |
| Line                     | Displays the extension assigned to each key (1-32) on the SPA932 sidecar unit.                                                        |
| Station                  | Displays the subscribe URI configured for each key (1-32) on the SPA932 sidecar unit.                                                 |

# **Creating an LED Script**

### **LED Script**

The LED script describes the color and blinking pattern of a Line Key LED. Each script contains a number of fields separated by a semicolon(;). White spaces are ignored. Each field has the syntax <*field-name*> = <*field-value*>. The allowed *field-name* and corresponding *field-values* are listed below:

**c**=o|r|g|a

This field sets the **color** of the LED. The 4 choices are:

```
o = off
```

r = red

g = green

a = amber

 $\mathbf{p}=n[b]|s[b]|f[b]|d[b]|u[d]$ 

This field sets the blinking **pattern** of the LED. The 4 choices are:

nb = no blink (steady on or off)

sb = slow blink (1s on and 1s off)

fb = fast blink (100ms on and 100ms off)

ud = user-defined (according to the contents of the u field)

u=on/off/on/off/etc.

This is a user-defined blinking pattern used only when p = ud. It consists of up to 4 pairs of on/off duration in seconds with up to 2 decimal places; each value is separated by a forward slash (/).

### **LED Script Examples**

Example 1 c=r;p=sb Color is red and pattern is slow blink

### Example 2

c=o LED is off

Example 3

<sup>c=g</sup> Color is green and pattern is steady on (default)

#### Example 4

```
c=a;p=ud;u=.1/.1/.1/.1/.1/.9
Color is amber and the blink pattern is: 100ms on, 100ms off, 100ms on, 100ms off, 100ms on, 900ms off
```

### **LED Pattern**

The administrator can also specify a different color and pattern for each of the following states of the call appearance.

- Idle: This call appearance is not in use. It can be used to make outbound call on this station
- Local Seized: This call appearance has been seized by this station to prepare for an outbound call
- Local Progressing: This station is making an outbound call that is progressing
- Local Active: This station is engaged in a connected call on this call appearance
- Local Ringing: This station is ringing for an incoming call on this call appearance
- Local Held: This station has placed this call appearance on hold
- Remote Seized: This call appearance has been seized by another station to prepare for an outbound call
- Remote Progressing: Another station is making a call on this call appearance and is progressing
- Remote Active: Another station is engaged in a connected call on this call appearance
- Remote Ringing: Another station is ringing for an incoming call to this call appearance
- Remote Held: Another station has placed this call appearance on hold
- Remote Undefined: The share call state is not known (this station is waiting for a notification from the application server)
- Registration Failed: This station has failed to register with the proxy server for the corresponding extension
- Registering: The station is attempting registration with the proxy server for the corresponding extension.
- Disabled: This line key on this station is disabled
- Call Back: A call back (repeat dialing) operation is currently active on this call appearance

## **Configuring a Dial Plan**

The Linksys IP phone allows each line (extension) to be configured with a distinct dial plan. The dial plan specifies how to interpret digit sequences dialed by the user, and how to convert those sequences into an outbound dial string.

The SPA9x2 phone syntax for the dial plan closely resembles the corresponding syntax specified by MGCP and MEGACO. Some extensions are added that are useful in an endpoint.

### **Dial Plan Digit Sequences**

The plans contain a series of digit sequences, separated by the | character. The collection of sequences is enclosed in parentheses.

When a user dials a series of digits, each sequence in the dial plan is tested as a possible match. The matching sequences form a set of candidate digit sequences. As more digits are entered by the user, the set of candidates diminishes until only one or none are valid.

Any one of a set of terminating events triggers the SPA9x2 phone to either accept the userdialed sequence and transmit it to initiate a call, or else to reject it as invalid. The terminating events are as follows:

- No candidate sequences remain—The number is rejected.
- Only one candidate sequence remains, and it has been matched completely—The number is accepted and transmitted after any transformations indicated by the dial plan, unless the sequence is barred by the dial plan, in which case the number is rejected.
- A timeout occurs—The digit sequence is accepted and transmitted as dialed if incomplete, or transformed as per the dial plan if complete.
- An explicit "send" (user presses the # key)—The digit sequence is accepted and transmitted as dialed if incomplete, or transformed as according to the dial plan if complete.

The time-out duration depends on the matching state. If no candidate sequences are as yet complete (as dialed), the *Interdigit\_Long\_Timeout* value applies. If a candidate sequence is complete, but there exists one or more incomplete candidates, the *Interdigit\_Short\_Timeout* value applies.

The following table shows the entries to use when programming the dial plan.

| Dial Plan Entry | Function                                               |
|-----------------|--------------------------------------------------------|
| *хх             | Allows arbitrary 2-digit star code                     |
| [3469]11        | Allows x11 sequences (for example, 311, 411, 611, 911) |
| 0               | Dials operator                                         |
| 00              | Dials international operator                           |

#### Dial Plan Entries

| Dial Plan Entry | Function                                                       |
|-----------------|----------------------------------------------------------------|
| [2-9]xxxxxx     | Dials 7-digit US local number                                  |
| 1xxx[2-9]xxxxxx | Dials US 1 + 10-digit long distance number                     |
| xxxxxxxxxx.     | Dials all other numbers, including international long distance |

### **Dial Plan Rules**

This section describes the rules that apply to configuring and interpreting dial plans.

**NOTE:** White space in a dial plan script is ignored, but it may be used for readability.

### **Digit Sequence Syntax**

Each digit sequence within the dial plan consists of a series of elements, which are individually matched to the keys pressed by the user. Elements can be one of the following:

- Individual keys 0, 1, 2 . . . 9, \*, #.
- The letter x matches any one numeric digit (0 .. 9)
- A subset of keys within brackets (allows ranges): for example, [389] means 3 or 8 or 9)
  - Numeric ranges (n-n) are allowed within the brackets: for example, [2-9] means any digit from 2 through 9)
  - Ranges can be combined with other keys: e.g. [235-8\*] means 2 or 3 or 5 or 6 or 7 or 8 or \*.

### **Element Repetition**

Any element can be repeated zero or more times by appending a period (.) to the element. Thus, "01." matches "0", "01", "011", "0111", ... and so on.

### Sub-sequence Substitution

A sub-sequence of keys (possibly empty) can be automatically replaced with a different subsequence using an angle bracket notation: < dialed-subsequence : transmittedsubsequence >. So, for example, "<8:1650>xxxxxxx" would match "85551212" and transmit "16505551212".

### **Intersequence Tones**

An "outside line" dial tone can be generated within a sequence by appending a comma (,) between digits. Thus, the sequence "9, 1xxxxxxxx" sounds an "outside line" dial tone after the user presses 9, until the 1 is pressed.

### **Number Barring**

A sequence can be barred (rejected) by placing a ! character at the end of the sequence. Thus, "1900xxxxxxx!" automatically rejects all 900 area code numbers from being dialed.

### **Interdigit Timer Master Override**

The long and short interdigit timers can be changed in the dial plan (affecting a specific line) by preceding the entire plan with the following syntax:

- Long interdigit timer: L : delay-value
- Short interdigit timer: S : delay-value

Thus, "L:8,(...)" sets the interdigit long timeout to 8 seconds for the line associated with this dial plan. And, "L:8,S:4,(...)" overrides both the long and the short time-out values.

### **Local Timer Overrides**

The long and short timeout values can be changed for a particular sequence starting at a particular point in the sequence. The syntax for long timer override is:

L delay-value<space>

Note the terminating space character. The specified delay-value is measured in seconds. Similarly, to change the short timer override, use: S delay-value<space>.

#### Pause

A sequence may require an explicit pause of some duration before continuing to dial digits, in order for the sequence to match. The syntax for this is similar to the timer override syntax:

P delay-value <space>

The delay-value is measured in seconds.

This syntax allows for the implementation of Hot-Line and Warm-Line services. To achieve this, one sequence in the plan must start with a pause, with a 0 delay for a Hot Line, and a non-zero delay for a Warm Line.

#### Implicit Sequences

The SPA9x2 phone implicitly appends the vertical code sequences entered in the web UI Regional parameter settings to the end of the dial plan for both Line 1 and Line 2. Likewise, if *Enable\_IP\_Dialing* is enabled, IP dialing is also accepted on the associated line.

### **Dial Plan Examples**

The following dial plan accepts only US-style 1 + area-code + local-number, with no restrictions on the area code and number:

( 1 xxx xxxxxxx )

The following also allows 7-digit US-style dialing, and automatically inserts a 1 + 212 (local area code) in the transmitted number.

```
( 1 xxx xxxxxxx | <:1212> xxxxxxx )
```

For an office environment, the following plan requires a user to dial 8 as a prefix for local calls and 9 as a prefix for long distance. In either case, an "outside line" tone is played after the initial 8 or 9, and neither prefix is transmitted when initiating the call.

( <9,:> 1 xxx xxxxxxx | <8,:1212> xxxxxxx )

The following allows only placing international calls (011 call), with an arbitrary number of digits past a required 5 digit minimum, and also allows calling an international call operator (00). In addition, it lengthens the default short interdigit timeout to 4 seconds.

```
S:4, ( 00 | 011 xxxxx x. )
```

The following allows only US-style 1 + area-code + local-number, but disallows area codes and local numbers starting with 0 or 1. It also allows 411, 911, and operator calls (0). ( $0 \mid [49]11 \mid 1 \quad [2-9]xx \quad [2-9]xxxxxx$ )

The following allows US-style long distance, but blocks 9xx area codes:

( 1 [2-8]xx [2-9]xxxxxx )

The following allows arbitrary long distance dialing, but explicitly blocks the 947 area code.

The following implements a hot line phone, which automatically calls 1 212 5551234 after a delay of 0 seconds.

```
( S0 <:12125551234> )
```

The following provides a warm line to a local office operator (1000) after five seconds, unless a four-digit extension is dialed by the user.

( P5 <:1000> | xxxx )

### **Dial Plan Timers**

The dial plan functionality is regulated by the following configurable parameters:

- Interdigit\_Long\_Timer (defaults to 10)
- Interdigit\_Short\_Timer (defaults to 3)
- Dial\_Plan (1 and 2)

### Interdigit Long Timer

The *Interdigit\_Long\_Timer* specifies the default maximum time (in seconds) allowed between dialed digits, when no candidate digit sequence is as yet complete. (See the discussion of the *Dial\_Plan* parameters for an explanation of candidate digit sequences).

#### Interdigit Short Timer

The *Interdigit\_Short\_Timer* specifies the default maximum time (in seconds) allowed between dialed digits, when at least one candidate digit sequence is complete as dialed. (See the following discussion of *Dial\_Plan* parameters for an explanation of candidate digit sequences).

### **Dial Plans**

Dial Plan parameters contain the actual dial plan scripts for each line (extension) *n*, where *n* is a number from 1 to 4 on the SPA942 and 1 to 6 on the SPA962.. The Dial\_Plan[n] for Each Line *n* defaults to:

(\*xx | [3469]11 | 0 | 00 | <:1408>[2-9]xxxxxx | 1[2-9]xx[2-9]xxxxxx | 011x. )

The default dial plan script for each line is as follows:

(\*xx|[3469]11|0|00|[2-9]xxxxxx|1xxx[2-9]xxxxxx|xxxxxxxxxx.).

If IP dialing is enabled, one can dial [user-id@]a.b.c.d[:port], where '@', ", and ':' are dialed by entering \*, user-id must be numeric (like a phone number) and a, b, c, d must be between 0 and 255, and port must be larger than 255.

If port is not given, 5060 is used. Port and User-Id are optional.

If the user-id portion matches a pattern in the dial plan, then it is interpreted as a regular phone number according to the dial plan. The INVITE message, however, is still sent to the outbound proxy if it is enabled.

## Contacts

For additional information, search all related PDF documents (see"Finding Text in Multiple PDFs" section on page 1). Support is also available by phone or online.

### **US/Canada Contacts**

24-Hour Technical Support

866 606 1866

RMA (Return Merchandise Authorization)

http://www.linksys.com/warranty

Website

http://www.linksys.com

FTP Site

ftp://ftp.linksys.com

Support

http://www.linksys.com/support

Sales Information

800-546-5797 (800-LINKSYS)

### **EU Contacts**

Website

http://www.linksys.com/international

**Product Registration** 

http://www.linksys.com/registration

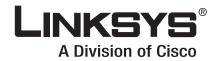

8060952NC-EW

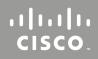

Download from Www.Somanuals.com. All Manuals Search And Download.

Free Manuals Download Website <u>http://myh66.com</u> <u>http://usermanuals.us</u> <u>http://www.somanuals.com</u> <u>http://www.4manuals.cc</u> <u>http://www.4manuals.cc</u> <u>http://www.4manuals.cc</u> <u>http://www.4manuals.com</u> <u>http://www.404manual.com</u> <u>http://www.luxmanual.com</u> <u>http://aubethermostatmanual.com</u> Golf course search by state

http://golfingnear.com Email search by domain

http://emailbydomain.com Auto manuals search

http://auto.somanuals.com TV manuals search

http://tv.somanuals.com